# Foreword

First of all, thank you for purchasing the V9 series products of SHENZHEN V&T TECHNOLOGIES CO., LTD.

This manual is used for the model selection, installation, parameter setting, commissioning and fault diagnosis of the AC drive.

To guarantee safe operation of the equipment, please read this manual carefully before connecting power to the AC drive. Keep this manual at hand and distribute it to all users for reference.

When using the drive together with optional accessories, also read the option manual. Note that this manual and the option manual should be delivered to the end users.

If you have any questions, please consult our technical support personnel or distributors for help.

Due to continuous improvement of products, the information provided by our company is subject to change without notice.

# Abundant and Flexible Function

### ■ System control mode

- ◆ Position loop.
- ◆ Speed loop.
- ◆ Torque loop.

### ■ Speed reference source

- Modbus communication.
- $\blacklozenge$  Keypad.
- ◆ Analog input.
- Multi−step speed reference.
- ◆ External digital inputs UP/DN.
- ◆ Process close loop PID reference.
- Main speed reference and auxiliary speed reference calculation.
- ◆ Simple PLC.
- ◆ High-speed pulse.
- CAN/CANopen, PROFIBUS−DP, PROFINET, etc.

### ■ Run command reference source

- Modbus communication.
- $\blacklozenge$  Keypad.
- ◆ External digital input.
- CAN, PROFIBUS DP, PROFINET.

### **Pulse input**

- ◆ Orthogonal pulse.
- ◆ Pulse + Direction.
- ◆ Single-phase pulse.

# **LED Keypad and LCD Keypad**

- ◆ Modbus communication.
- ◆ The keypad and control board can be connected by standard network cable.
- ◆ The keypad has the functions of parameters upload and download.
- A password can be set on the keypad and/or the keys can be locked to avoid the non−professional personnel from changing the parameters by mistake.

### **Communication mode**

- Modbus−RTU, CAN, CANopen, PROFIBUS DP, PROFINET.
- ◆ Host controller has the functions of parameters upload and download.

## **Safety Precautions**

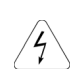

**DANGER**: **Dangerous warning** warns of high voltage which can cause physical injury and/or damage to the equipment, even could be lethal. Extreme care is necessary at all times when working with or adjacent to the drive.

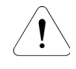

**WARNING**: **General warning** warns about conditions, other than those caused by electricity, which can result in physical injury and/or damage to the product.

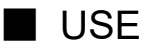

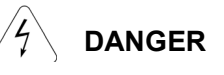

- This series of drive is used to control the operation of three−phase motor. It cannot be used to control single−phase motor or for other purpose, otherwise it may cause drive fault or fire.
- This series of drive cannot be easily applied to applications such as medical device that are directly related to personal safety.
- This series of drive is manufactured under a strict quality management system. If a drive fault occurs, it may cause a major accident or loss, safety measures such as redundancy or bypass need to be set, just in case.

# ■ Arrival Inspection

**WARNING** The drive cannot be installed if the drive is damaged or missing parts, otherwise an accident may occur.

# ■ Installation

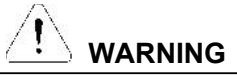

- When handling and installing, please hold the bottom of the product. Do not hold the enclosure only, otherwise, your feet may be injured and/or the drive may be damaged.
- The drive should be mounted on the fire−retardant surface such as metal, and keep away from flammable objects and heat producer.
- Do not drop drilling residue into the drive during installation work. Otherwise the drive may be damaged and/or trip on a fault.
- When the drive is installed in an electrical control cabinet, the electrical control cabinet shall be equipped with a fan and ventilation port. In addition, air−cooling duct shall be constructed in the cabinet to facilitate heat dissipation.

### ■ Wiring

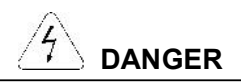

- Wiring must be performed by a qualified electrical engineer, otherwise there is a risk of electric shock or damage to the drive.
- Must cut off the power before wiring; otherwise, there is a risk of electric shock or fire.
- The grounding terminal PE must be grounded reliably, otherwise, the drive enclosure may become live.
- Do not touch the main circuit terminals. The main circuit terminals wiring of the drive must not be contacted to the enclosure, otherwise, risk of electric shock may occur.
- The connection terminals of the brake resistor are "+2/B1" and "B2" (from 11kW to 110kW products are "+" and "BR"). Do not connect to other terminals; otherwise, risk of fire may occur.
- The leakage current of the drive is higher than 3.5mA, and the specific value is determined by the conditions of use. For safety, the drive and the motor must be firmly grounded.

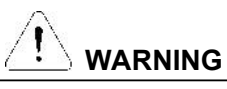

- The three−phase power supply cannot be connected to the output terminals U, V, W; otherwise, the drive will be damaged.
- It is absolutely prohibited to connect a capacitor or phase lead LC/RC noise filter to the output terminal of the drive, otherwise the internal components of the drive will be damaged.
- Please confirm the number of power phases and rated input voltage match the nameplate, otherwise the drive may be damaged.
- The withstand voltage test cannot be performed to the drive; otherwise the drive may be damaged.
- The main circuit terminal wiring and control circuit terminal wiring of the drive should be arranged separately or vertically, otherwise the control signal will be interfered.
- For the cable of the main circuit terminal, use the cable lug with an insulating sleeve.
- The sectional area of input and output cables selecting should according to the drive rated current.
- When the cable length between the drive and the motor exceeds 100 meters, it is recommended to use an output reactor to avoid over−current fault caused by excessive distributed capacitance.
- The terminal connection of the main circuit must be reliable; otherwise, it may cause fire and/or short circuit.

# ■ Operation

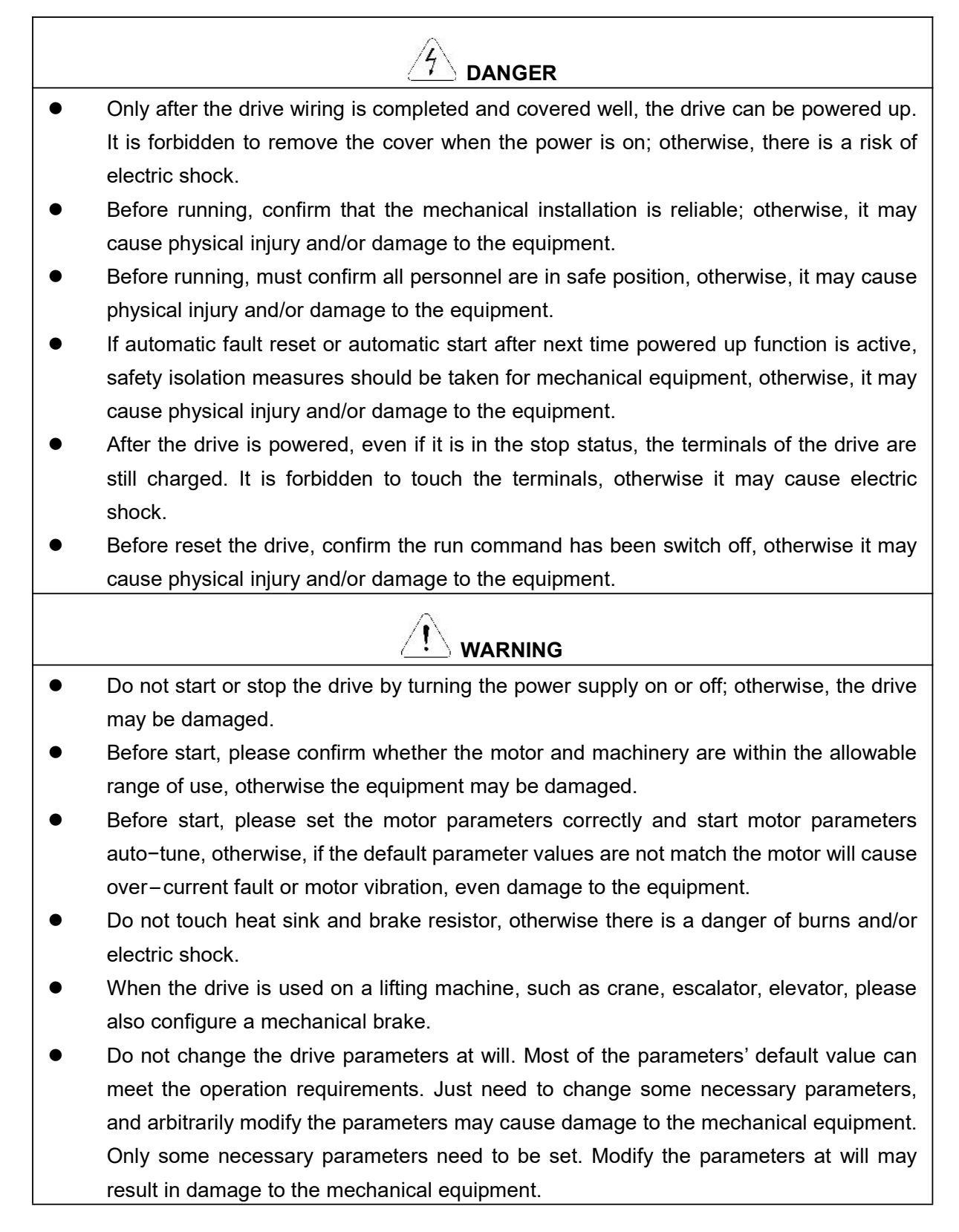

# ■ Maintenance and Inspection

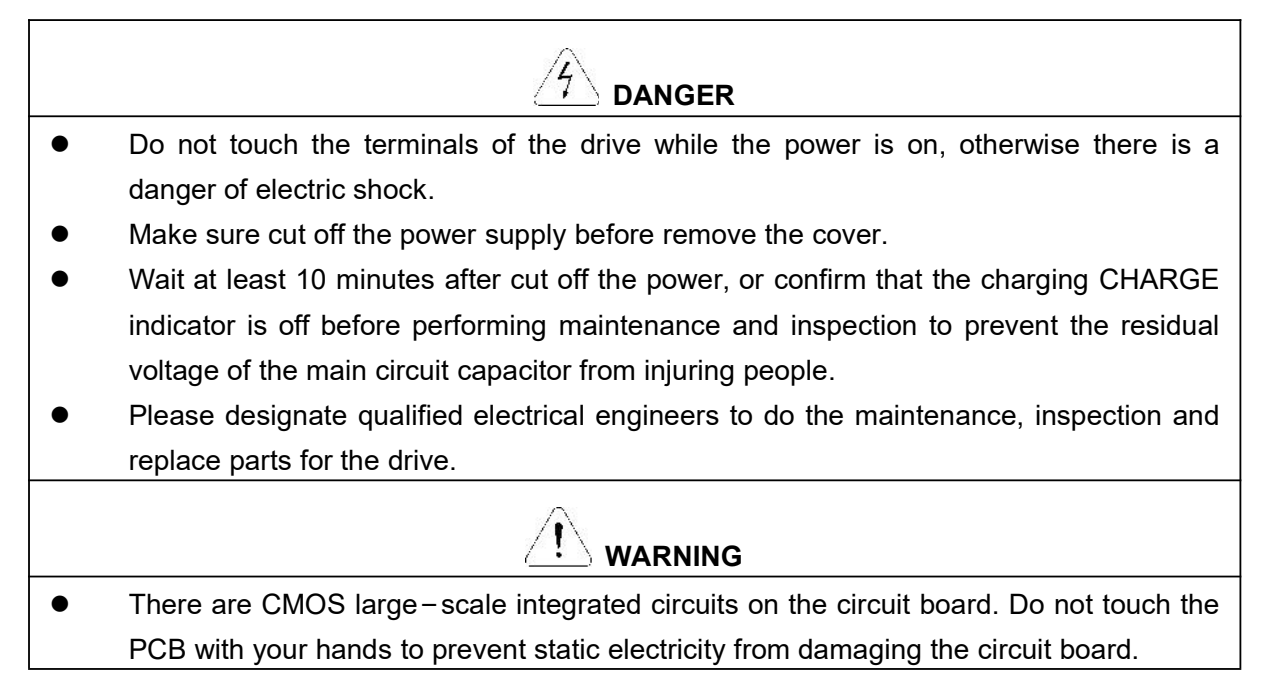

■ Others

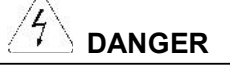

- It is forbidden to modify the drive hardware; otherwise, it will cause personal injury.
- The power of interphone used when close to the drive shall not exceed 8W.
- It is forbidden to use the screws not provided by the manufacturer or specified by the manufacturer, otherwise the structural parts of the drive or the circuit will be damaged due to factors such as too long or too large screws.

# CONTENTS

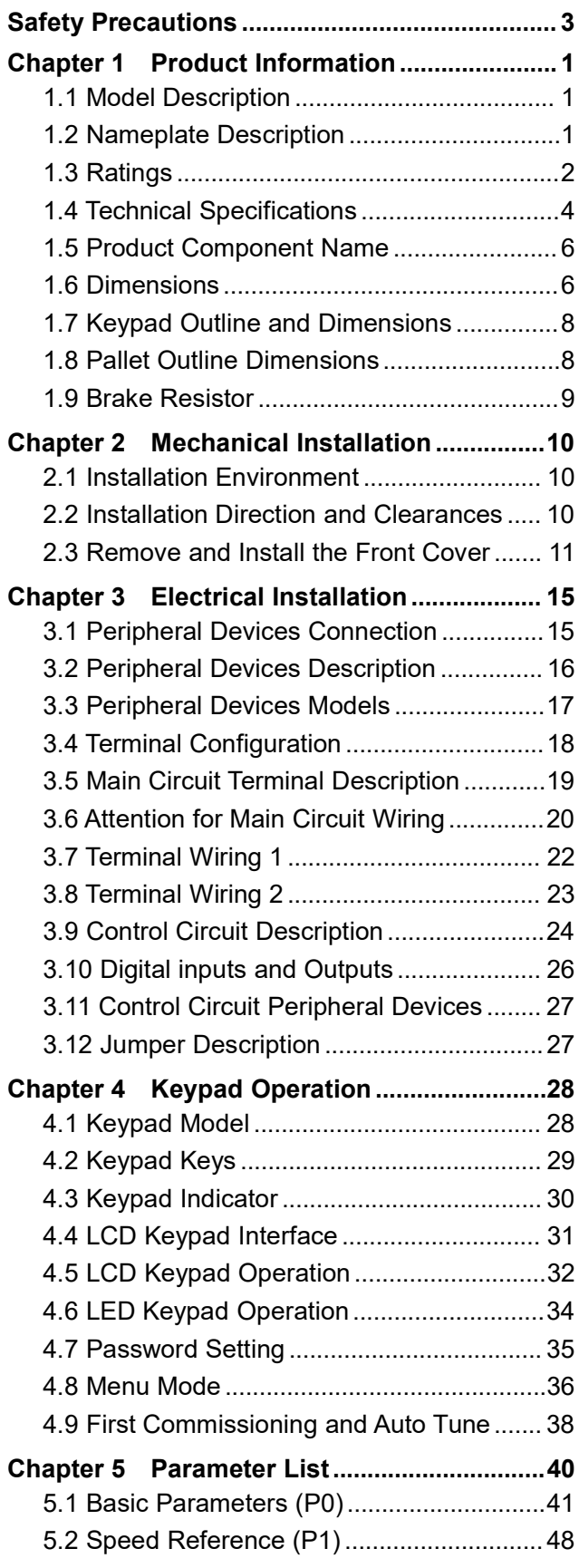

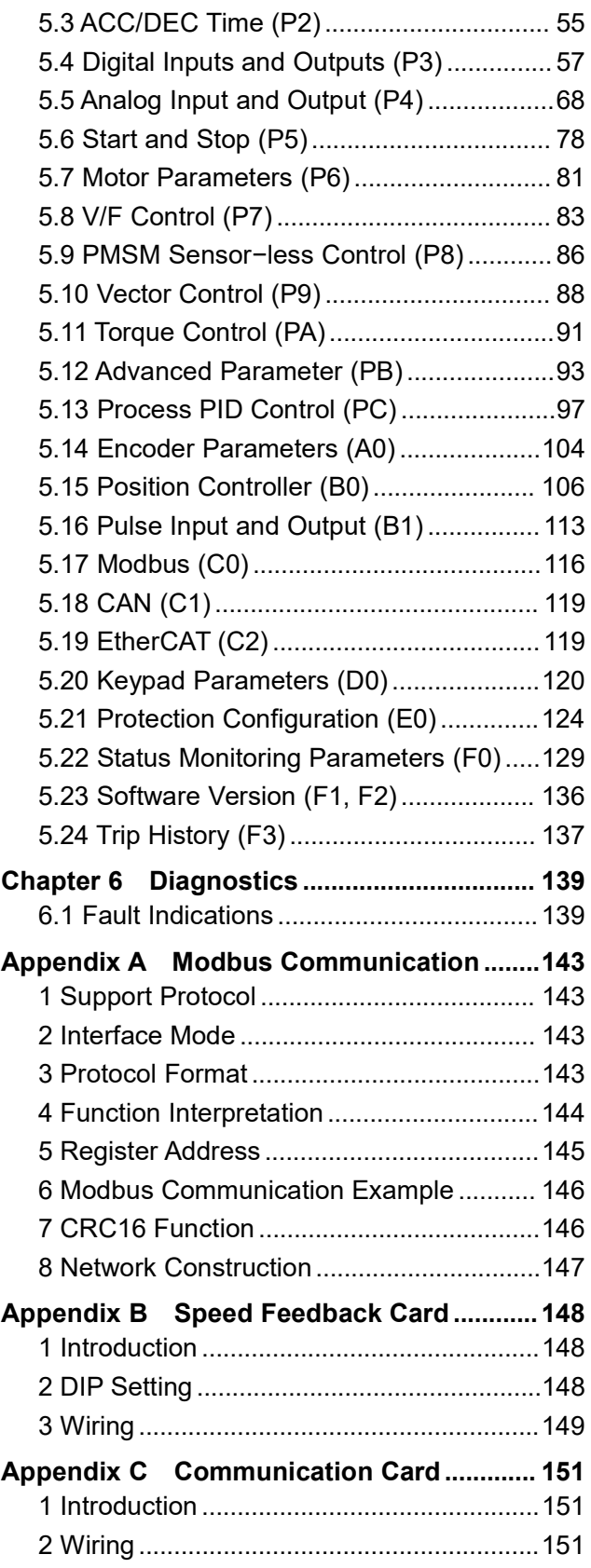

# **Chapter 1 Product Information**

# 1.1 Model Description

The model field on the drive nameplate uses numbers and letters to indicate information such as product series, input voltage, power, software version and hardware version.

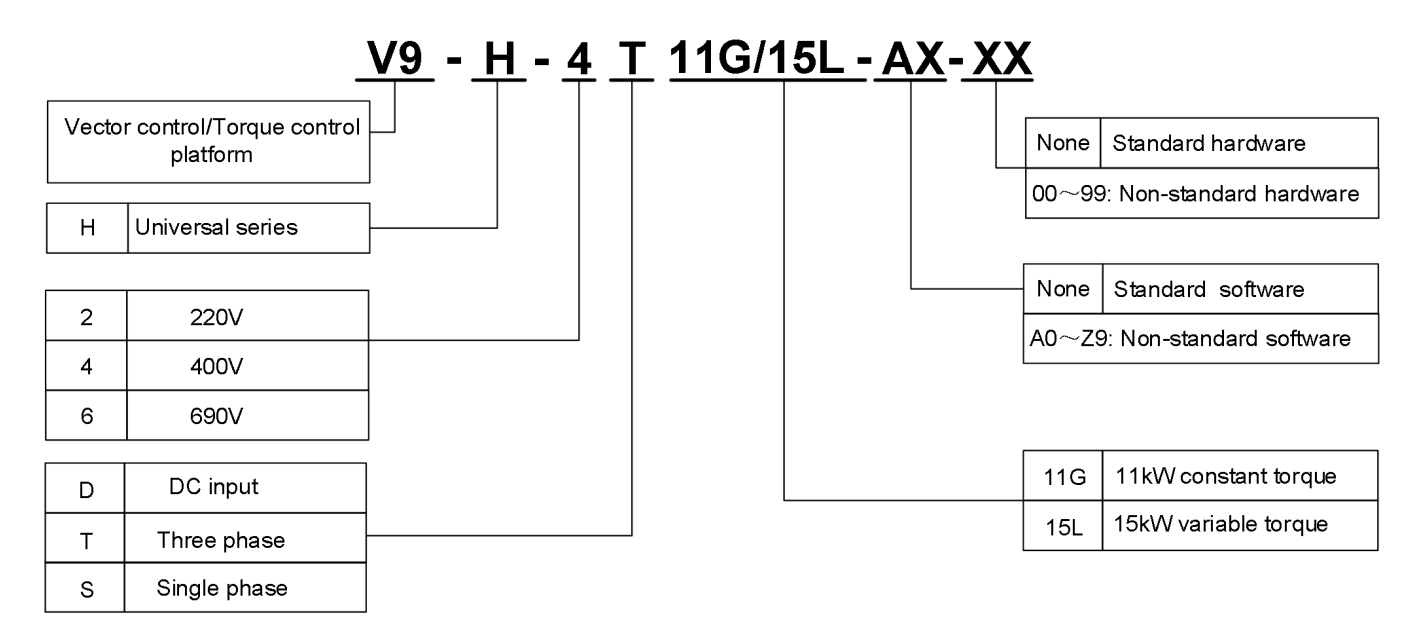

# 1.2 Nameplate Description

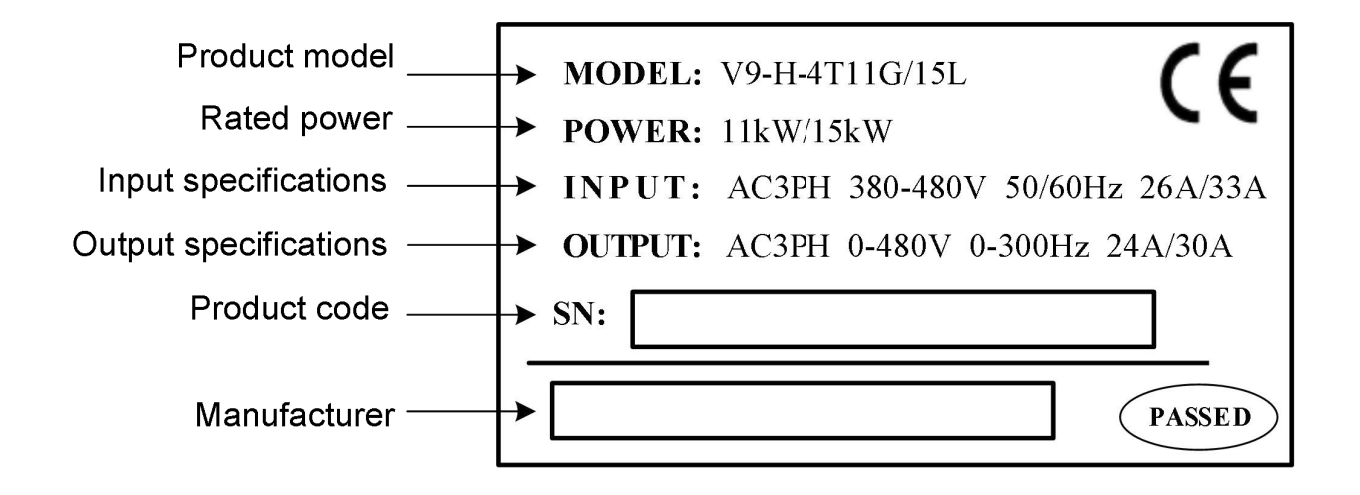

# 1.3 Ratings

### ■ V9-H-4T□□G Three phase 400V constant torque / heavy load application

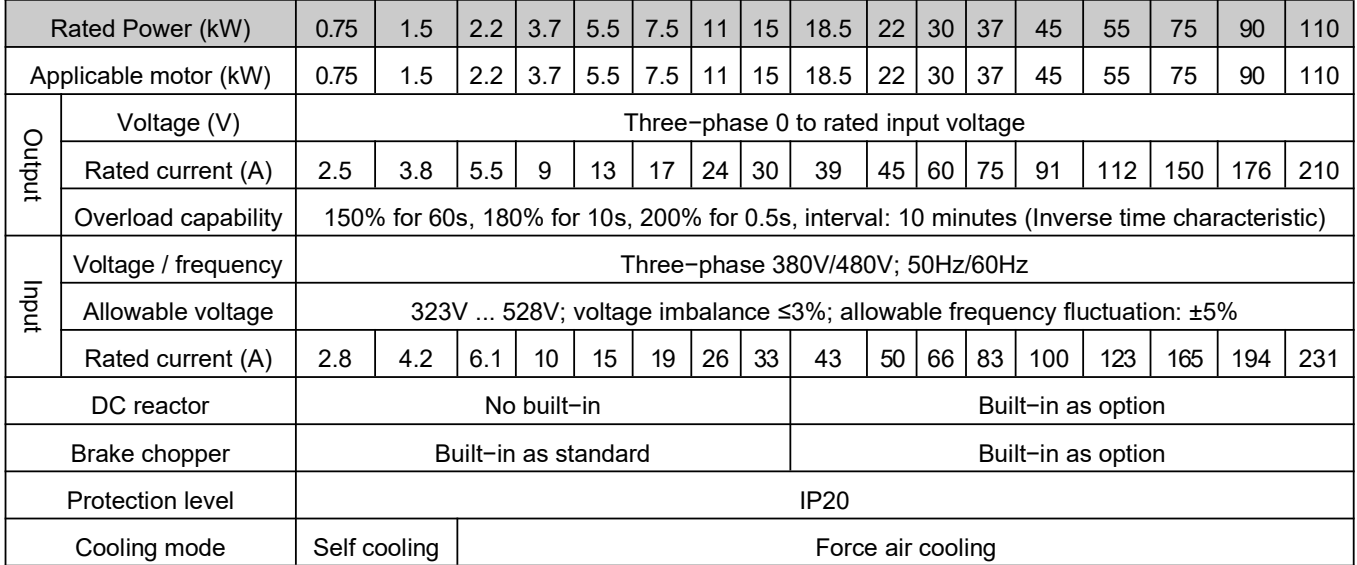

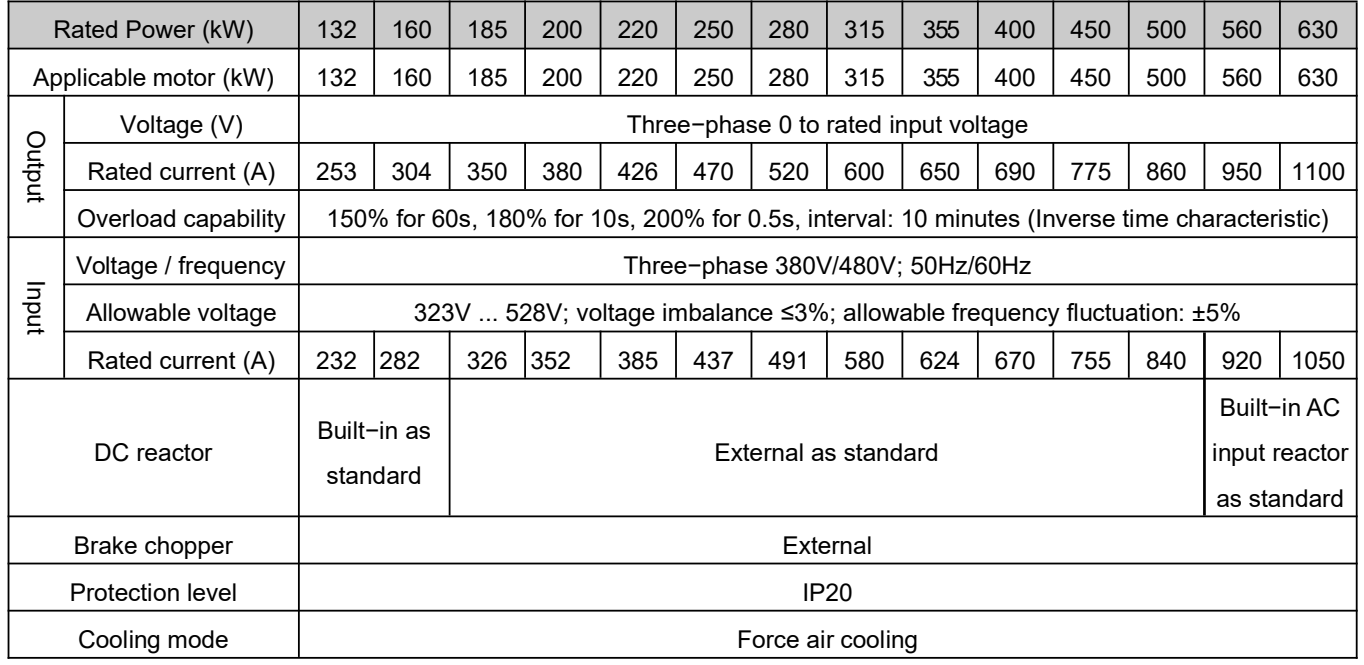

#### **Notes**:

- $\triangleright$  Higher power products are customizable.
- $\triangleright$  Products with 220V, 690V and other supply voltage are customizable.

#### ■ V9-H-4T□□□L Three phase 400V variable torque / light load application

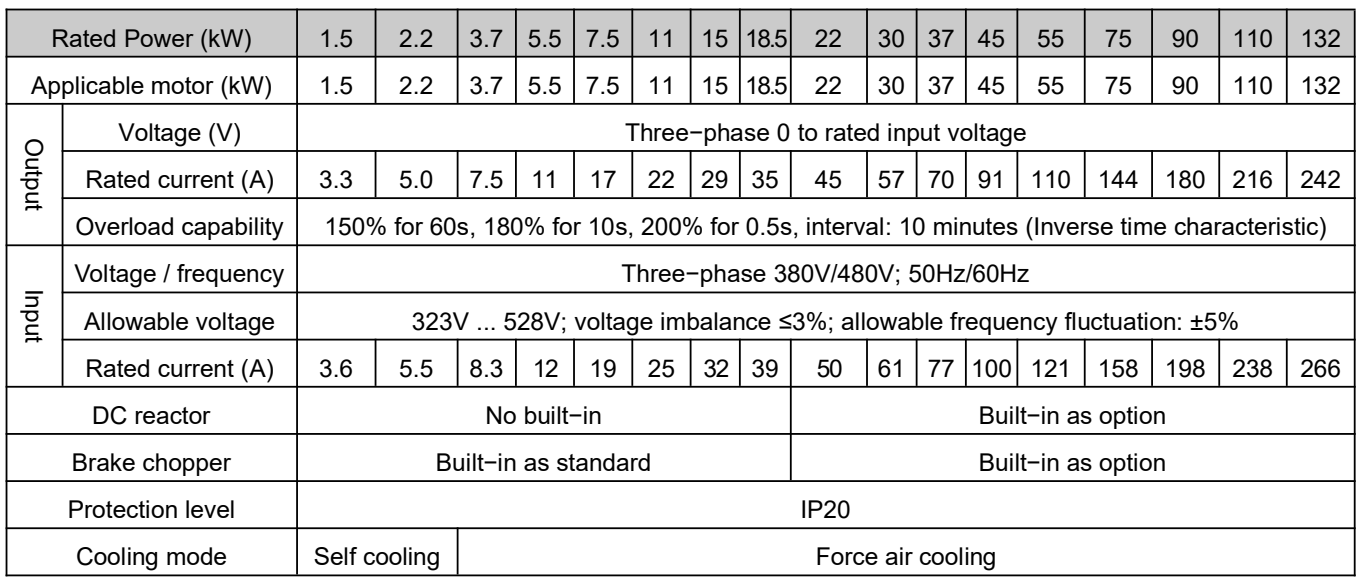

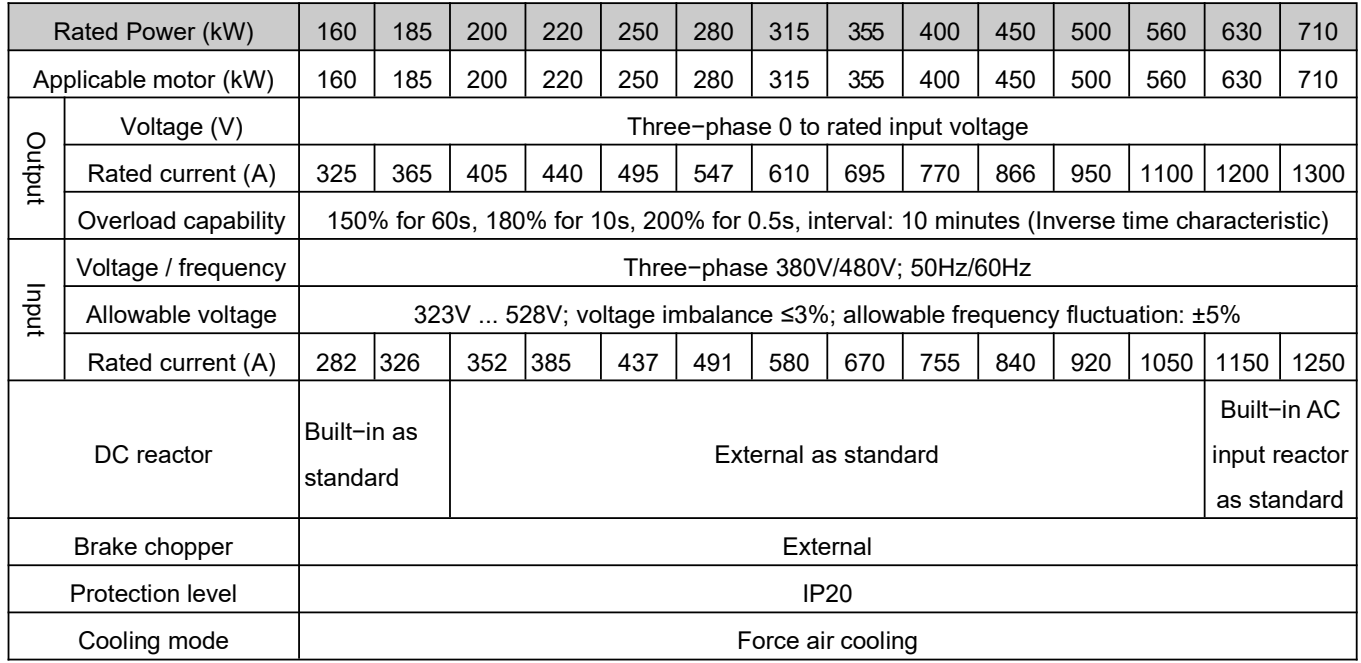

**Notes**:

 $\triangleright$  Higher power products are customizable.

 $\triangleright$  Products with 220V, 690V and other supply voltage are customizable.

# 1.4 Technical Specifications

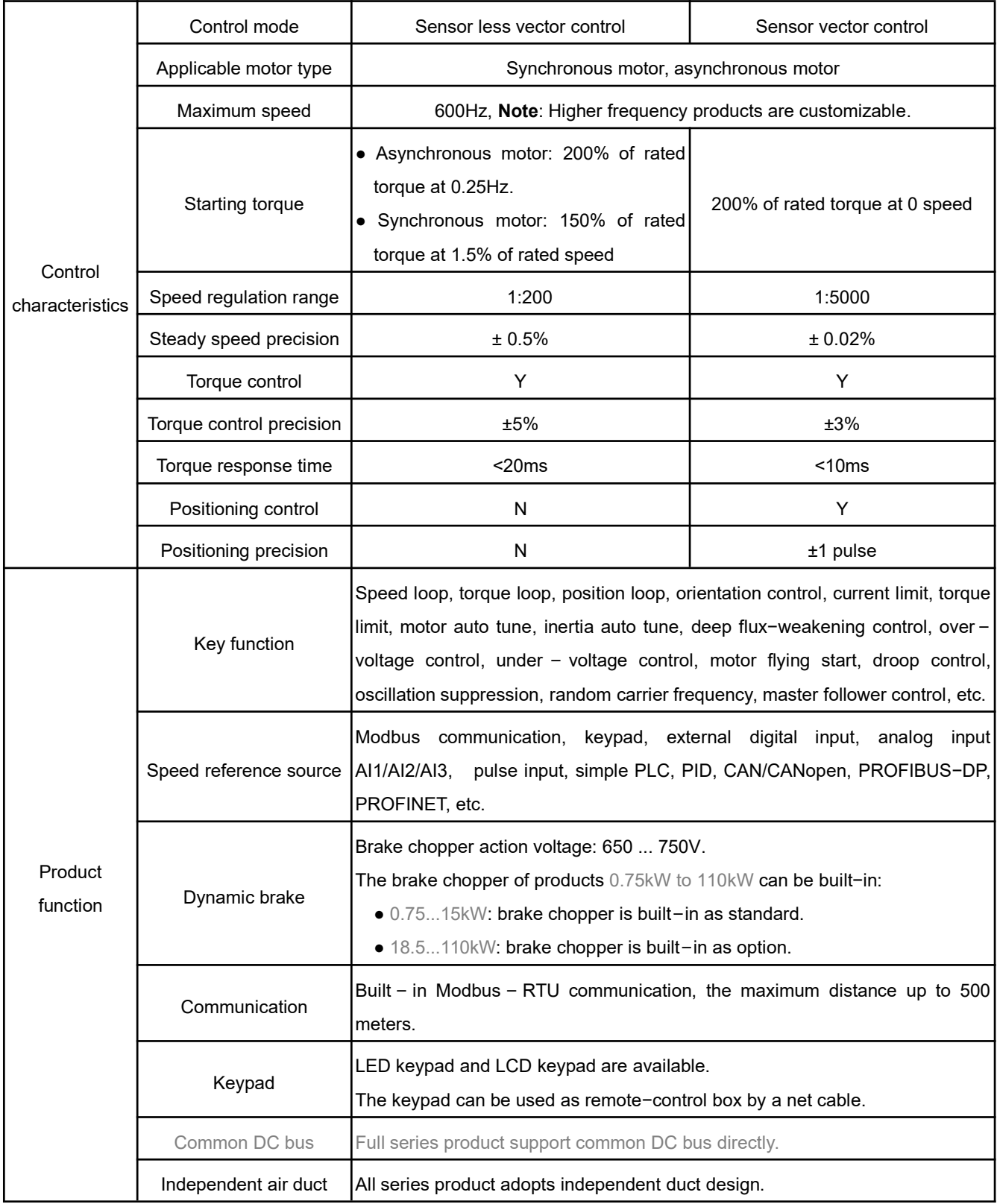

### **V9 Series Universal Variable Speed AC Drives User's Manual**

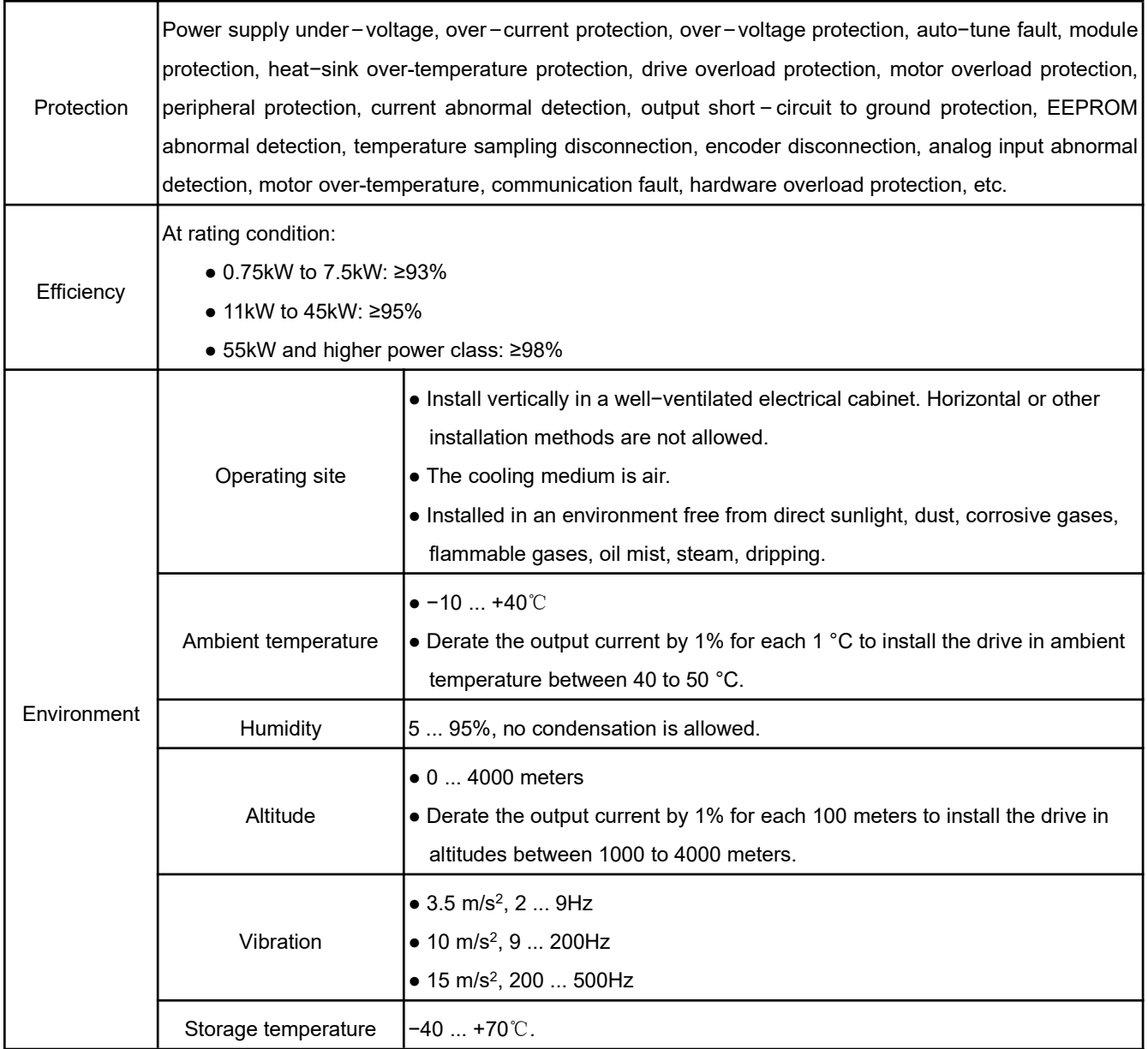

#### 1.5 Product Component Name Mounting hole Fan Mounting hole Upper Heat-sink Enclosure Keypad cover 050.00  $050.00$ Dust Keypad - 900<br>- 900<br>D<sup>0</sup>00 e<br>Boe<br>a cover Nameplate Nameplate Lower Upper cover cover V9−H−4T0.75G/1.5L … V9−H−4T7.5G/11L V9−H−4T11G/15L … V9−H−4T630G/710L **Figure 1−1 Product component name** 1.6 Dimensions  $\mathbb{I}$  $050.00$ **RINO FIDO VERO 5900**<br>- 000<br>5000 幸丰 赶 Đ1  $\sqrt{4-d}$  $\overset{W1}{w}$ Ð V9−H−4T0.75G/1.5L … V9−H−4T7.5G/11L PAPAAA<br>|-<br>|-----도 호 T1 W1  $4-d$ Ð1  $\mathsf{w}$ D V9−H−4T11G/15L … V9−H−4T630G/710L

Figure **1−2 Product outline and mounting dimensions**

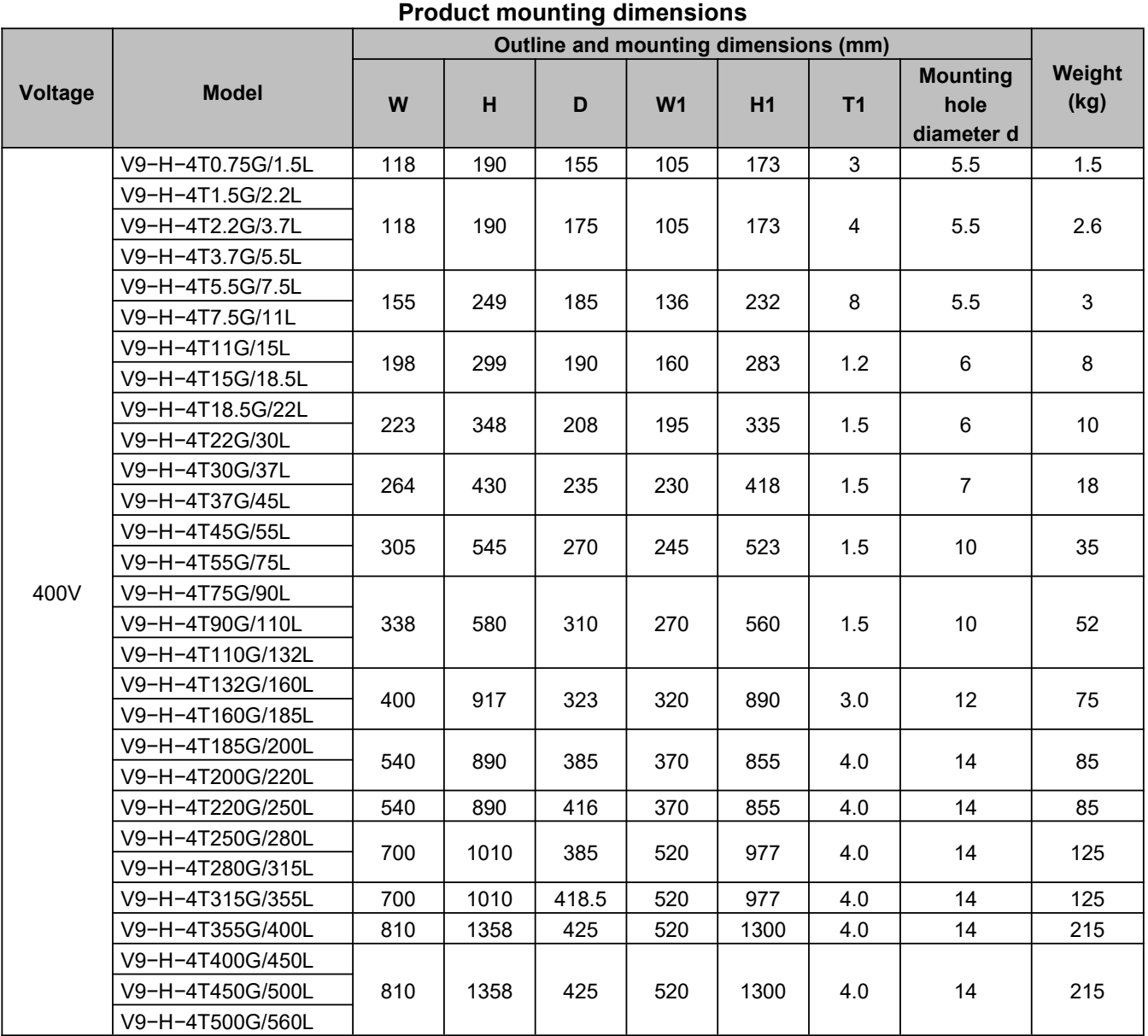

**Note**: Higher power products are customized products

# 1.7 Keypad Outline and Dimensions

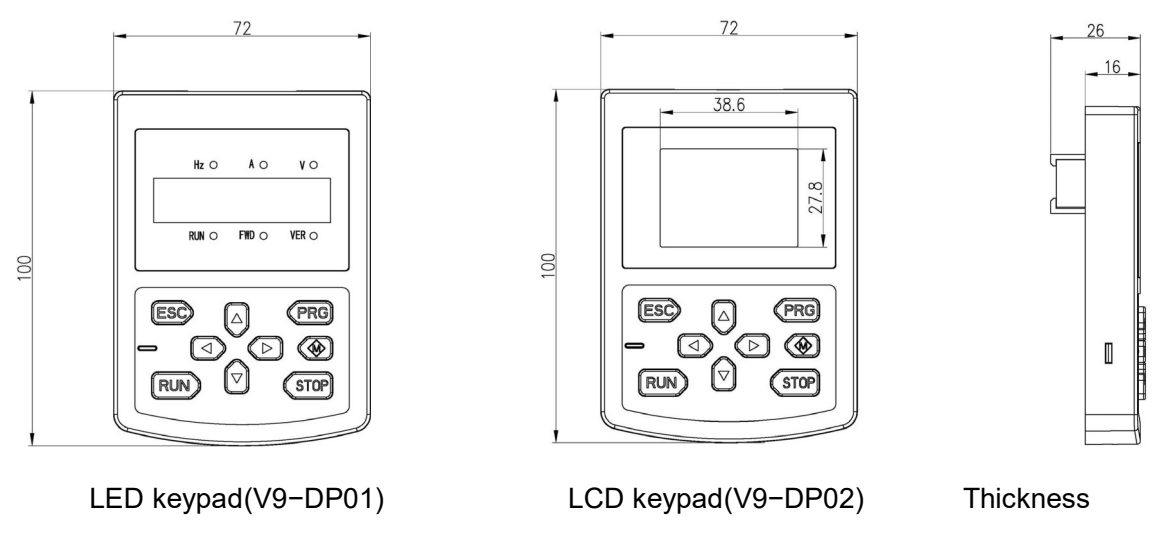

**Figure1−3 Keypad outline and mounting dimensions**

# 1.8 Pallet Outline Dimensions

V9−DP05 is a mounting accessory can help the keypad installed on the external control cabinet. The outline and dimensions are as follows:

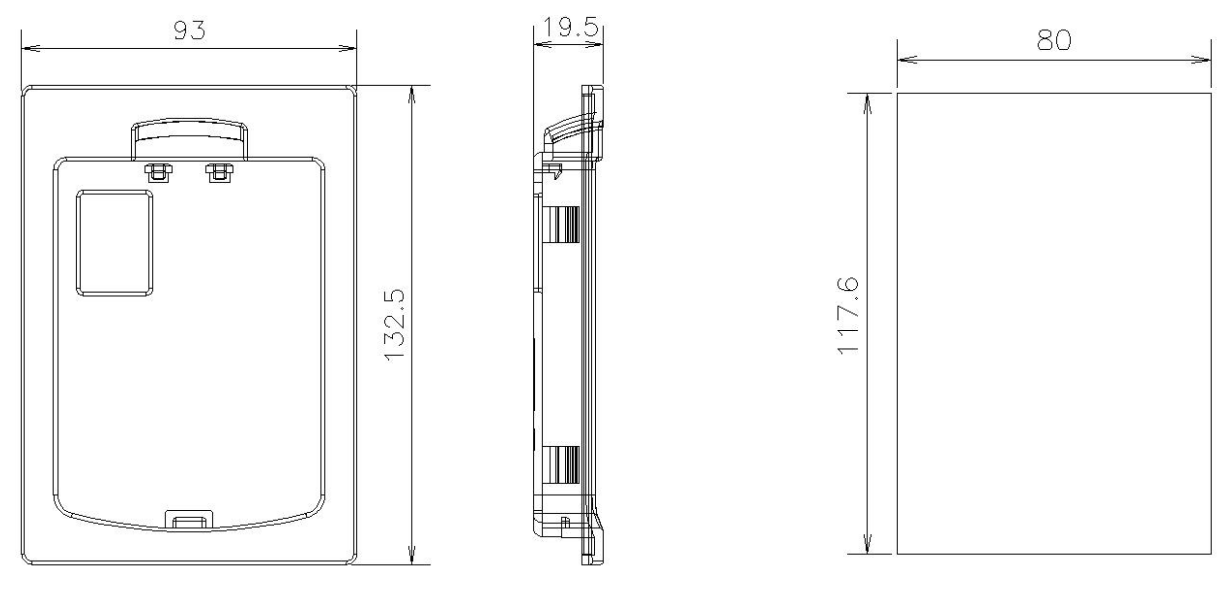

Pallet(V9−DP05) Hole dimensions of pallet

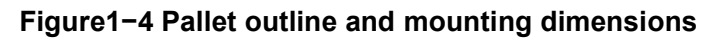

### 1.9 Brake Resistor

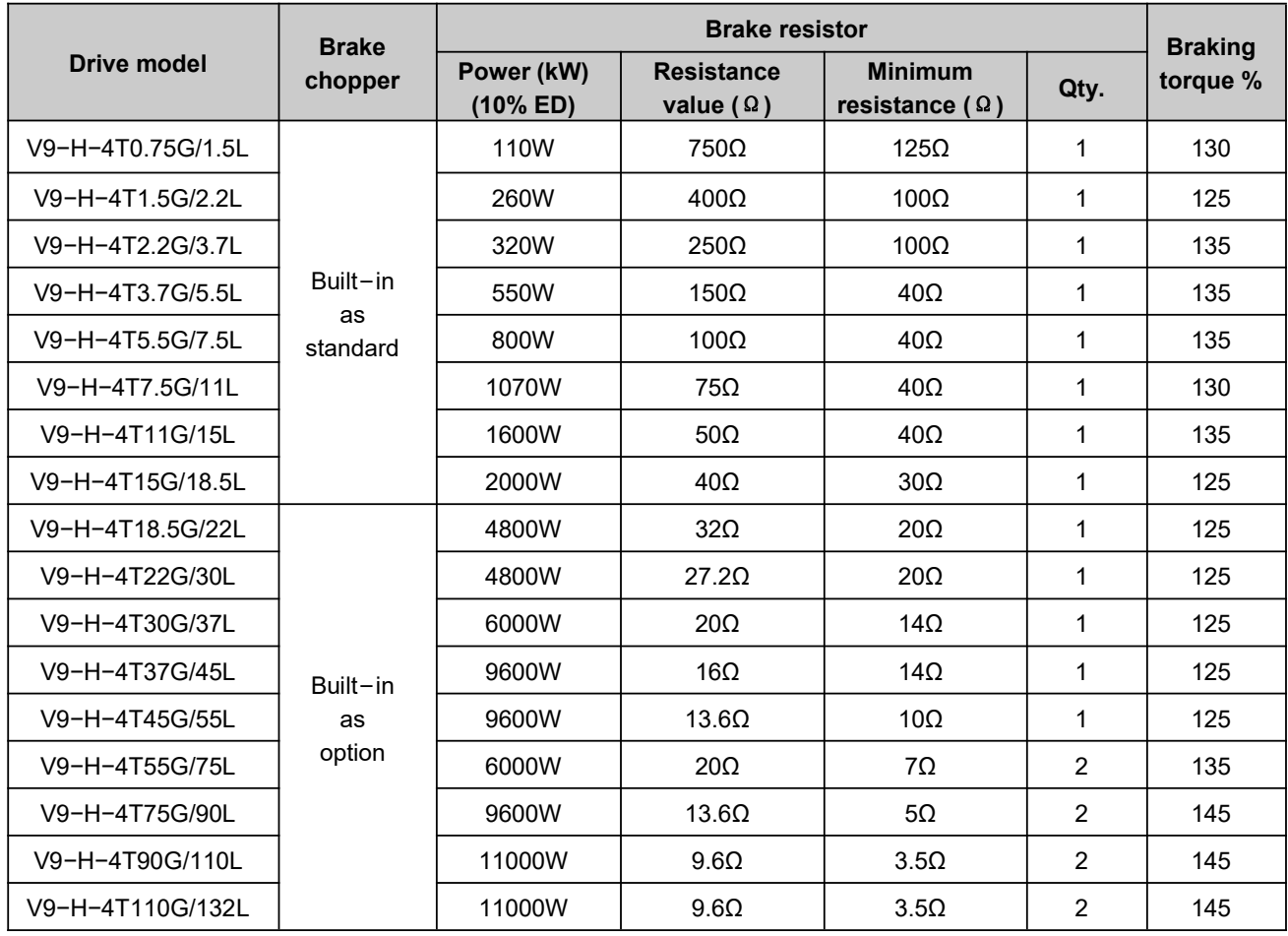

#### **Notes**:

- $\triangleright$  The resistance value of brake resistor must be higher than the minimum resistance value of the above table; otherwise, the built−in brake chopper will be damaged.
- $\triangleright$  The higher power of the brake resistor, the better. The brake resistor power in the table is calculated with the braking duration within 30s. If the braking duration is longer, the brake resistor power must be higher. Please select the appropriate brake resistor power according to the actual situation.
- > The selection of brake resistor and brake chopper should according to system inertia, deceleration time, descent distance and time (i.e. potential energy), etc. If there is a large inertia in the system, requires a short deceleration time, and braking works very frequently, the brake resistor needs higher power and smaller resistance value.
- The connection mode for multiple braking resistors is parallel connection. For example, V9 − H − 4T55G/75L, the braking resistor is suggest to select two 6000W 20 Ω braking resistor in parallel connection, amount to braking resistor is 12000W, 10Ω.
- $\triangleright$  It is require external brake chopper for the drive power higher than 132kW.

# **Chapter 2 Mechanical Installation**

# 2.1 Installation Environment

- Install the drive in an area without dust, metal powder, oil, water, or other unwanted materials.
- Install the drive in an area without oil mist, corrosive gas, or flammable gas, explosive gas.
- Install the drive in an area without radioactive or flammable materials; keep wood and other flammable materials away from the drive.
- Install the drive in an area without harmful gas or fluids.
- Install the drive in an area without salt.
- Install the drive in an area without direct sunlight.
- Do not leave drilling residues inside the drive when installation.
- Install the drive vertically for sufficient airflow to cool the drive in the electric control cabinet, use a cooling fan or air conditioner to keep the internal air temperature in the permitted range.
- It is recommended to install the heat sink outside the cabinet for harsh installation environments.

# 2.2 Installation Direction and Clearances

As shown in the following figure, install the drive vertically for sufficient airflow to cool the drive. Make sure that there is sufficient space for wiring and airflow to cool the drive.

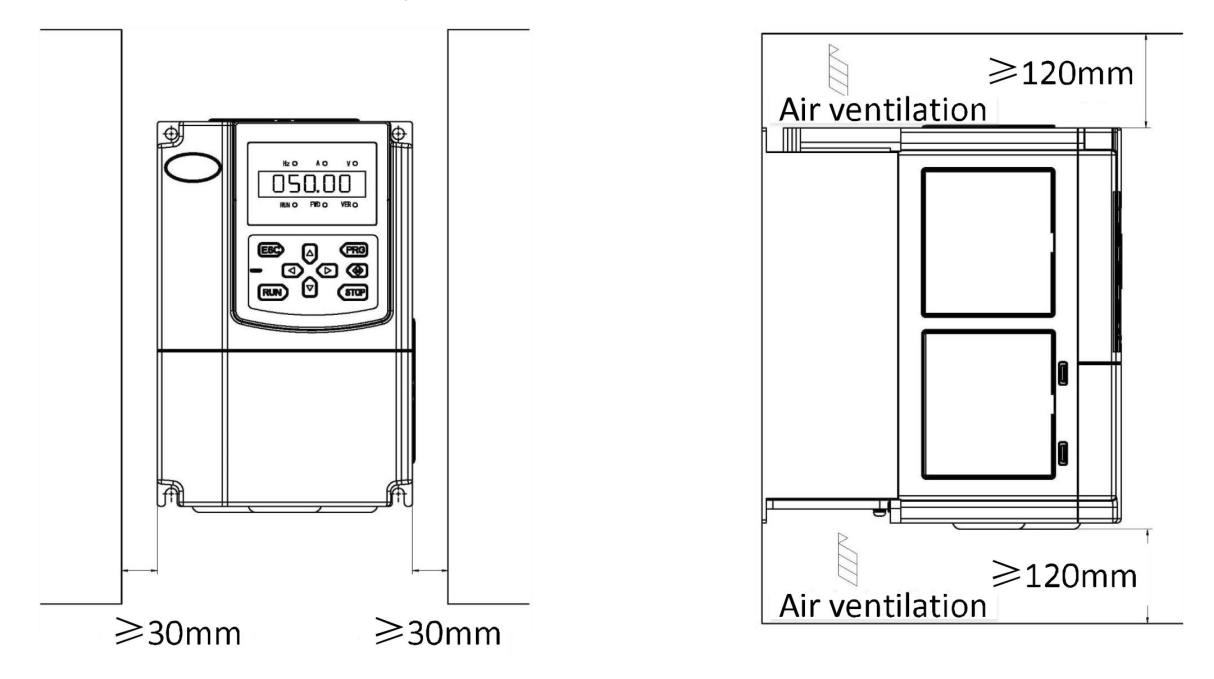

**Figure2−1 Installation direction and clearance for V9−H−4T7.5G/11L and below power class Note:** When the V9−H−4T7.5G/11L and below power class drives are installed side by side in the control cabinet, please remove the upper dust guard and the lower leading board.

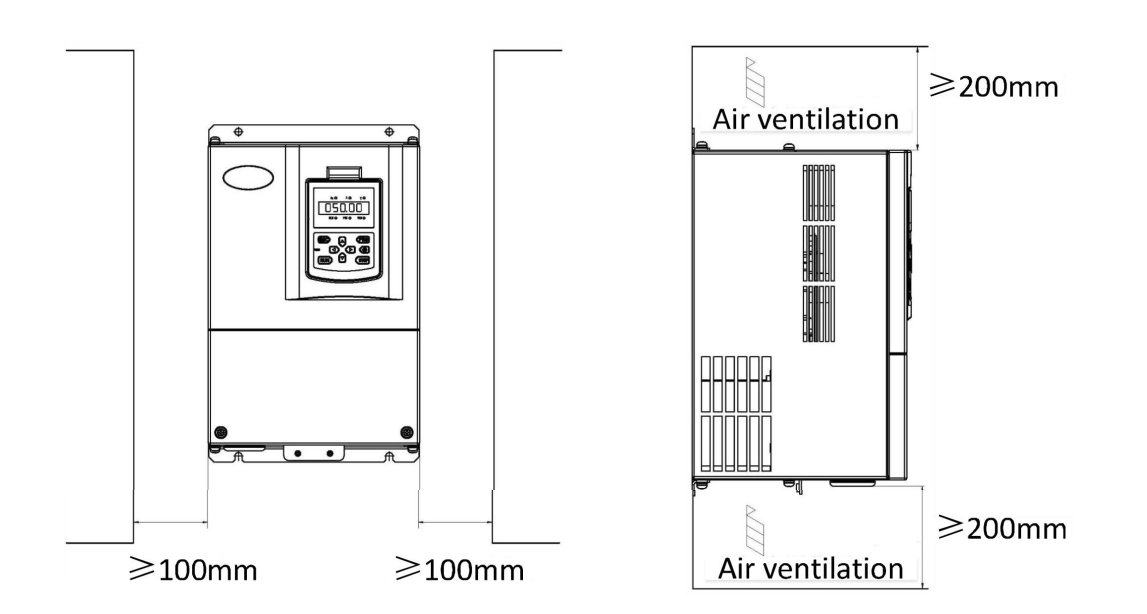

#### **Figure 2−2 Installation direction and clearance for V9−H−4T11G/15L and above power class**

### 2.3 Remove and Install the Front Cover

#### 2.3.1 Remove and Install the Keypad

#### **■ Remove the keypad**

As shown in the Figure 2−3, push down the tab on the top of the keypad, then pull the keypad forward and remove it from the drive.

#### **■ Install the keypad**

As shown in the Figure 2−4, put the bottom of the keypad into position first, then carefully push on the top of the keypad until the hook clicks into place. Do not install the keypad in any other direction; otherwise, the keypad will have poor contact. **Figure 2−3 Remove the keypad**

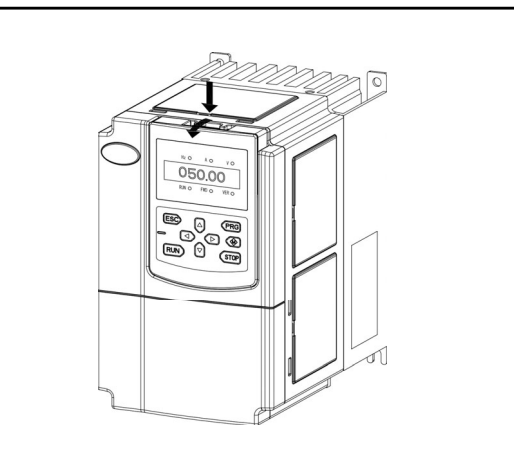

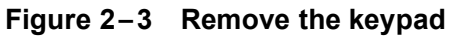

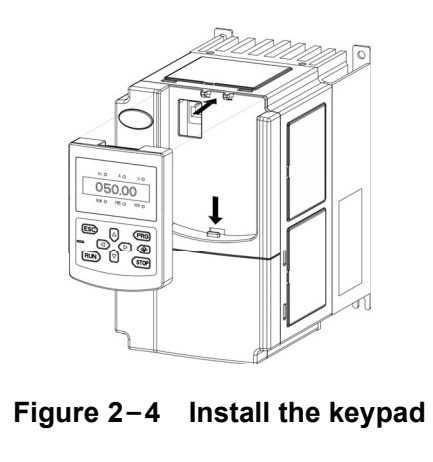

### 2.3.2 Remove and Install the Cover (Products 0.75 to 7.5kW)

- **Remove the keypad**
	- Please refer to "2.3.1 Remove and Install the Keypad".
- **Remove the lower cover** After removing the mounting screws of the cover, press the left and right sides of the cover forcefully in direction 1 and lift the cover in direction 2, as shown in the Figure 2−5.
- **Remove the upper cover**

As shown in the Figure 2−6, press the left and right sides of the cover forcefully in direction 1, and lift the cover in direction 2.

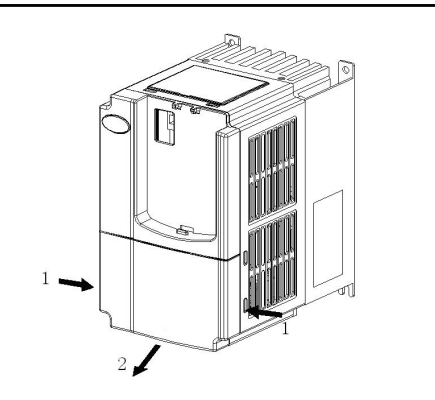

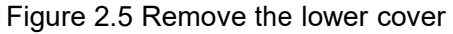

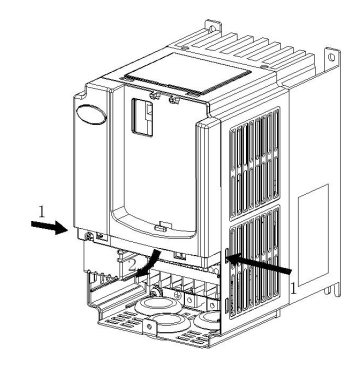

#### Figure 2−6 Remove the upper cover

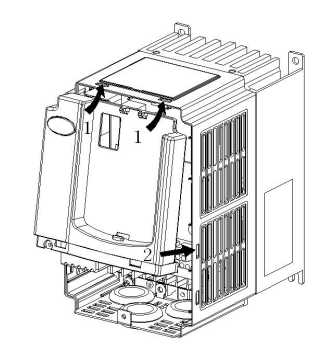

#### Figure 2−7 Install the upper cover

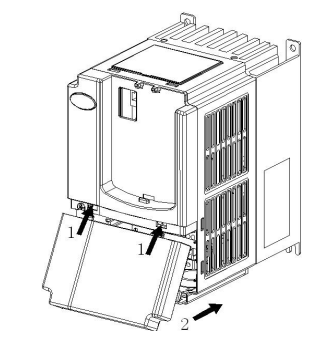

Figure 2−8 Install the lower cover

#### **■ Install the upper cover**

After finish the wiring of main circuit and control circuit, insert the upper claw grab of the upper cover into the groove of the product body, as shown in position 1 in the Figure 2−7, and then press the lower part in direction 2 as shown in the Figure2−7, until the "crack" sound is heard.

**Install the lower cover** 

Insert the upper claw grab on the lower cover into the groove of the upper cover, as shown in position 1 in the Figure 2−8, and then press the lower part in direction 2 in the Figure 2−8, until hear the "crack" sound. Then, tighten the cover screws.

#### **■ Install the keypad**

Please refer to "2.3.1 Remove and Install the Keypad".

### 2.3.3 Remove and Install the Cover (Products 11kW to 160kW)

**■ Remove the keypad**

Please refer to "2.3.1 Remove and Install the Keypad".

**■ Remove the cover**

Remove the mounting screws on the lower part of the cover, lift the cover in direction 1 as shown in the Figure2−9, and then remove the cover in direction 2.

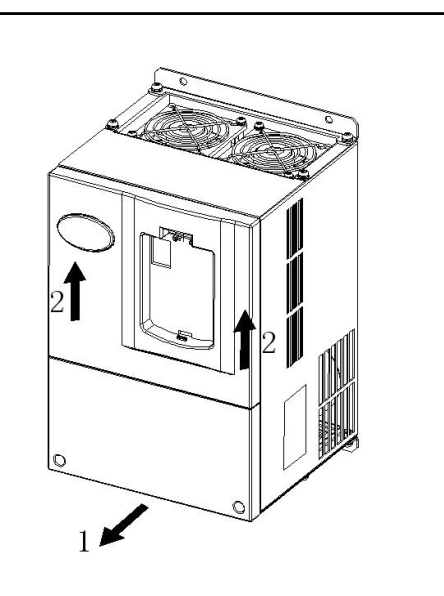

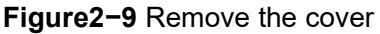

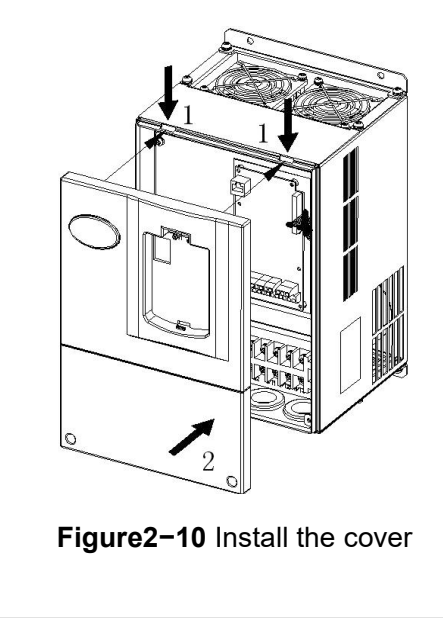

#### **■ Install the cover**

After the wiring of the main circuit terminals and control circuit terminals is completed, cramp the cover in direction 1 as shown in the Figure2−10, press down the cover in direction 2 and then tighten the cover screws.

#### **■ Install the keypad**

Please refer to "2.3.1 Remove and Install the Keypad". **Note:** Please do not directly mount the cover with the keypad; otherwise, the keypad will have poor contact.

2.3.4 Open and Close the Cover (Products 185kW … 710kW)

◆ Open the door

Press the latch follow the direction 1 in the Figure2−11 and open the door follow the direction 2.

 $\triangle$  Remove the keypad

The keypad is connected to the control board through the network cable and will not interfere with the open and close the door. For remove the keypad, refer to "2.3.1 Remove and Install the Keypad".

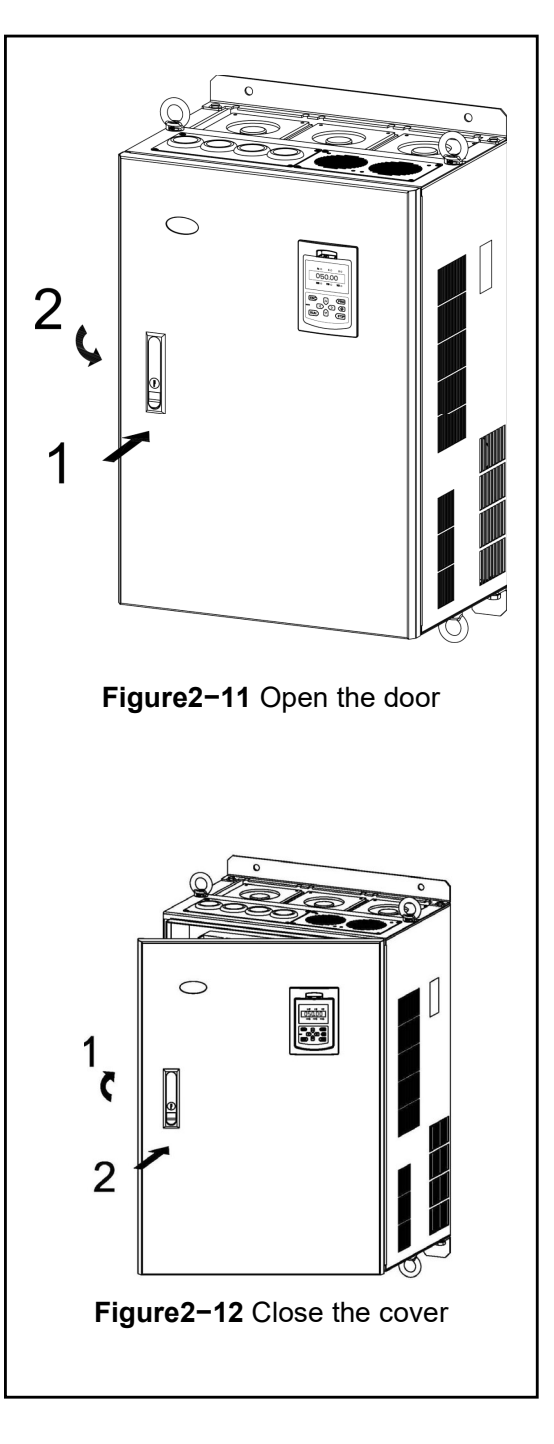

 $\triangle$  Install the cover

After the connection of main circuit terminals and control circuit terminals is completed, close the door follow the direction 1 in Figure2−12, and then press down the latch follow direction 2 to close and lock the door.

# Chapter 3 Electrical Installation

# 3.1 Peripheral Devices Connection

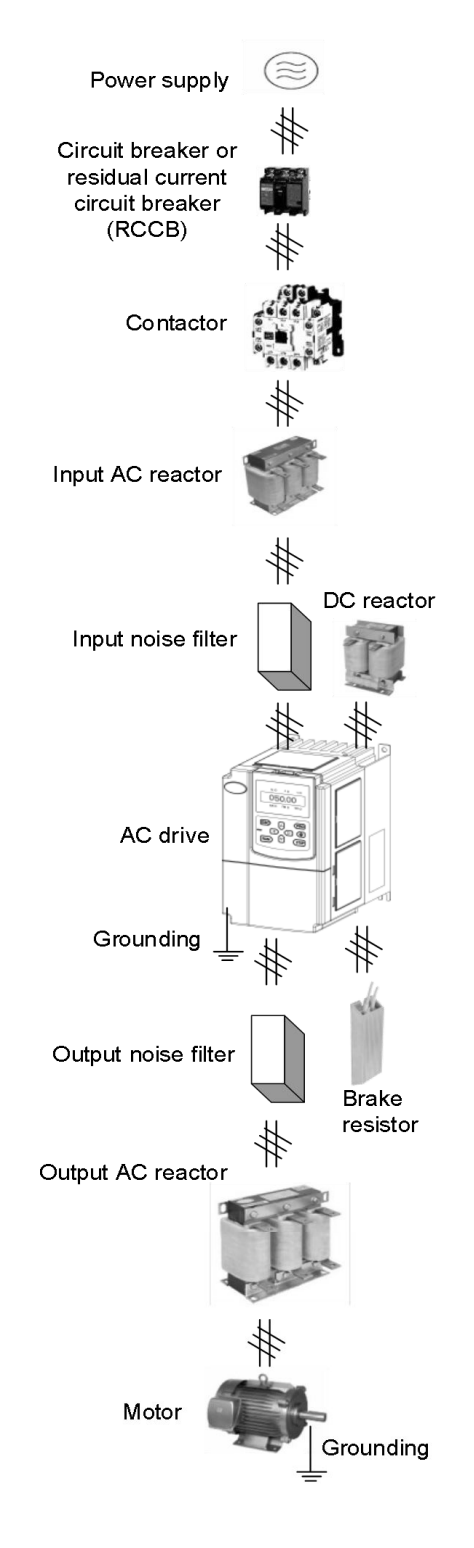

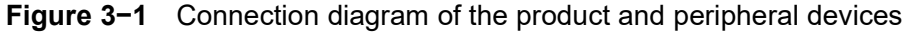

# 3.2 Peripheral Devices Description

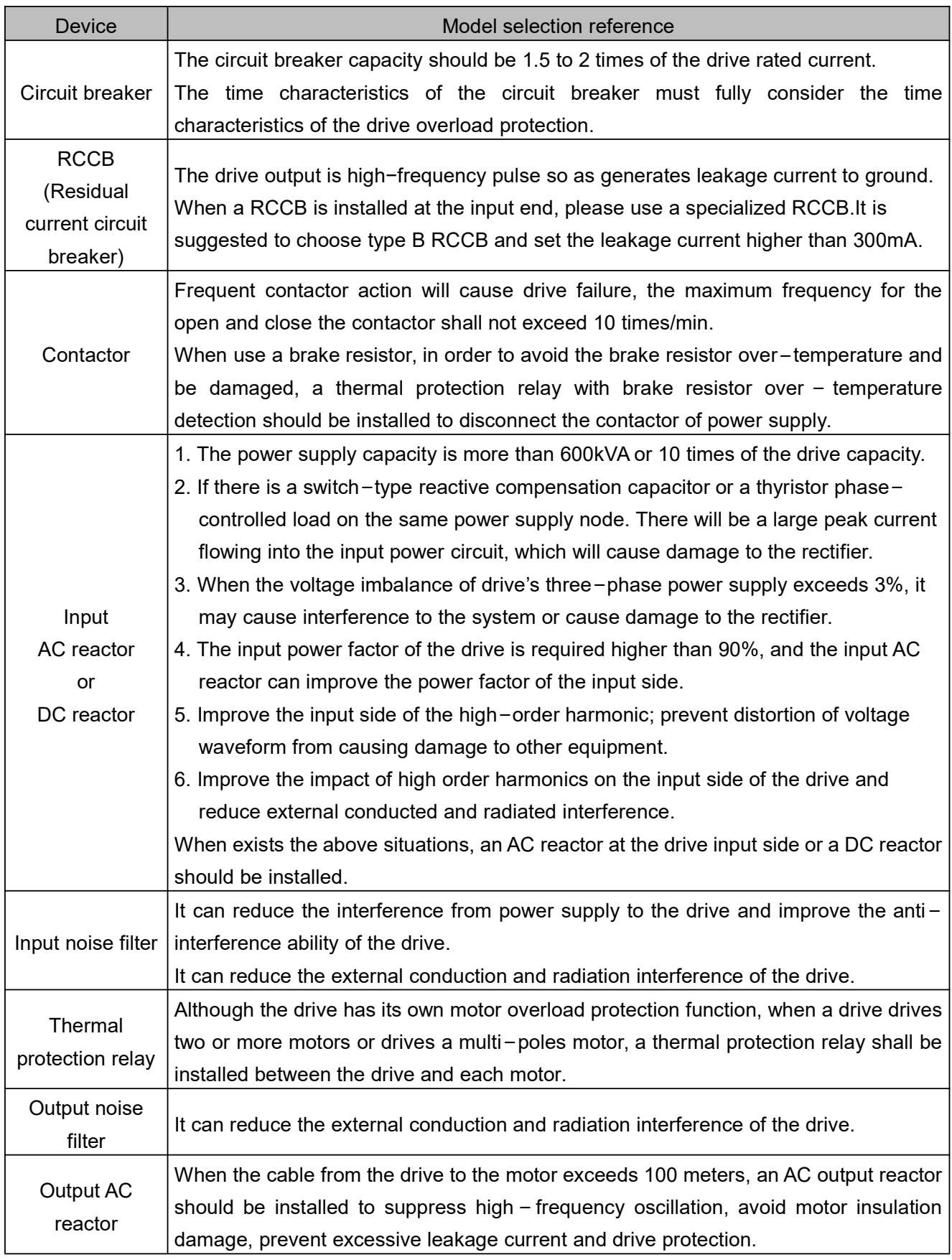

# 3.3 Peripheral Devices Models

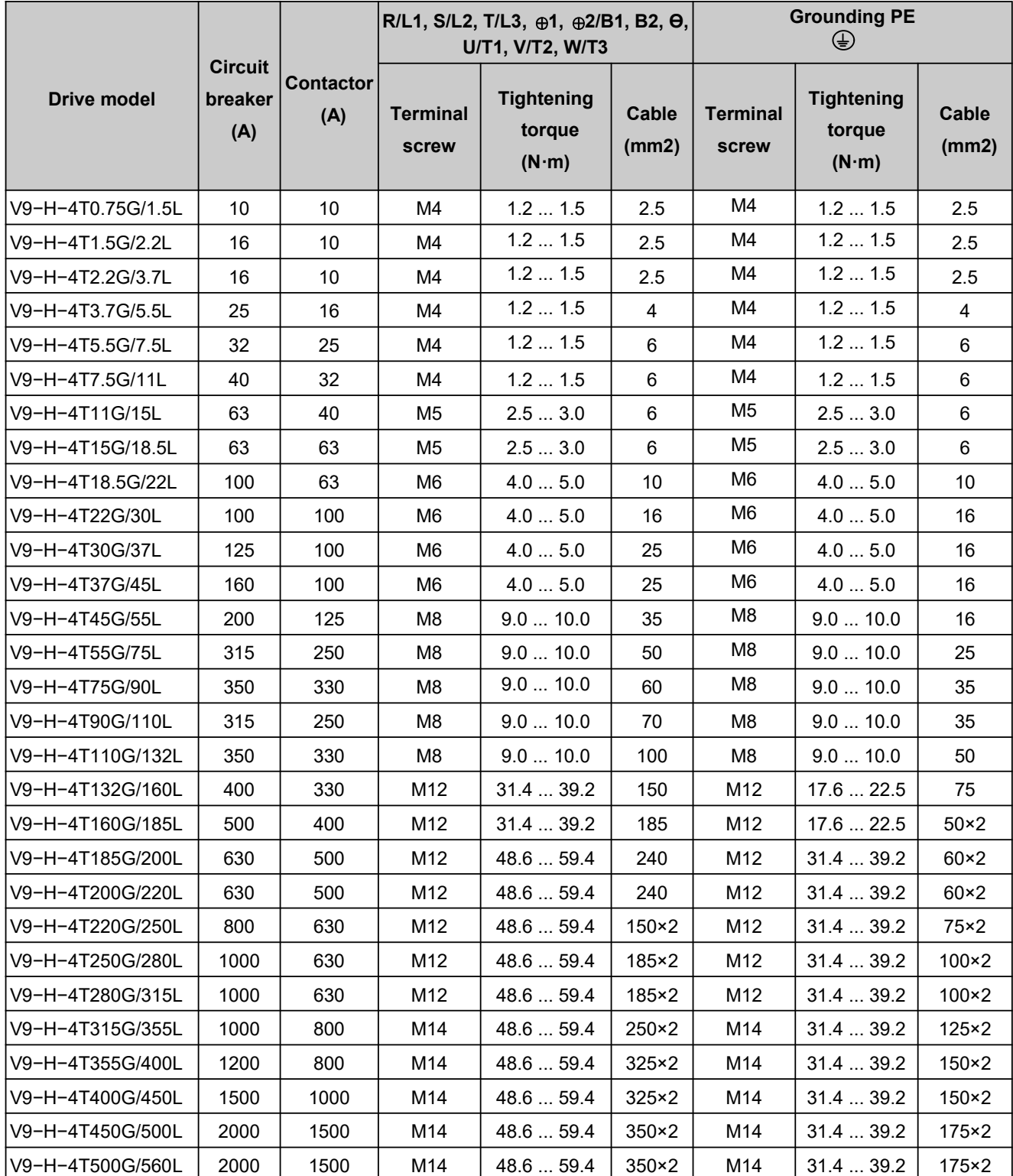

# 3.4 Terminal Configuration

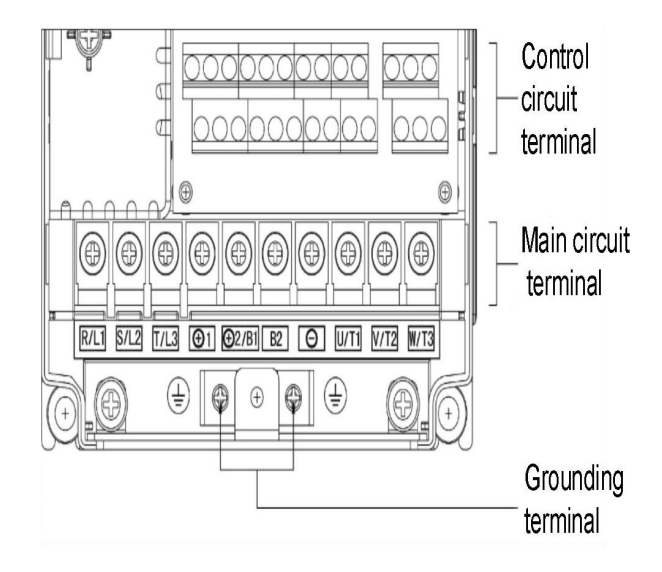

V9−H−4T0.75G/1.5L … V9−H−4T7.5G/11L V9−H−4T11G/15L ... V9−H−4T15G/18.5L

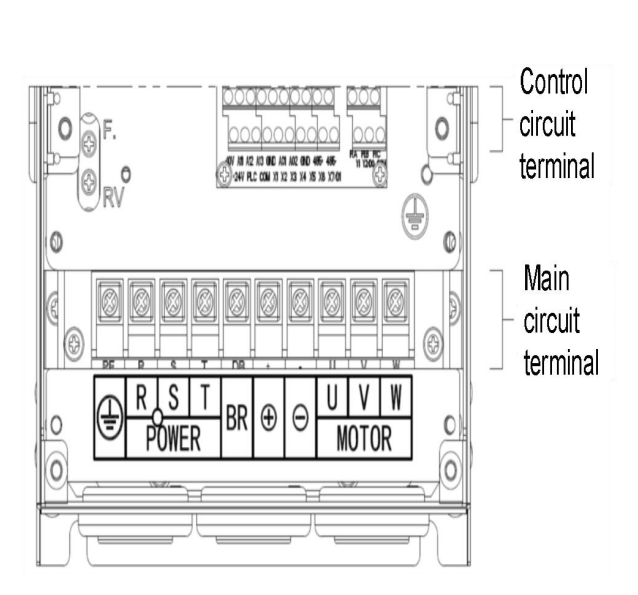

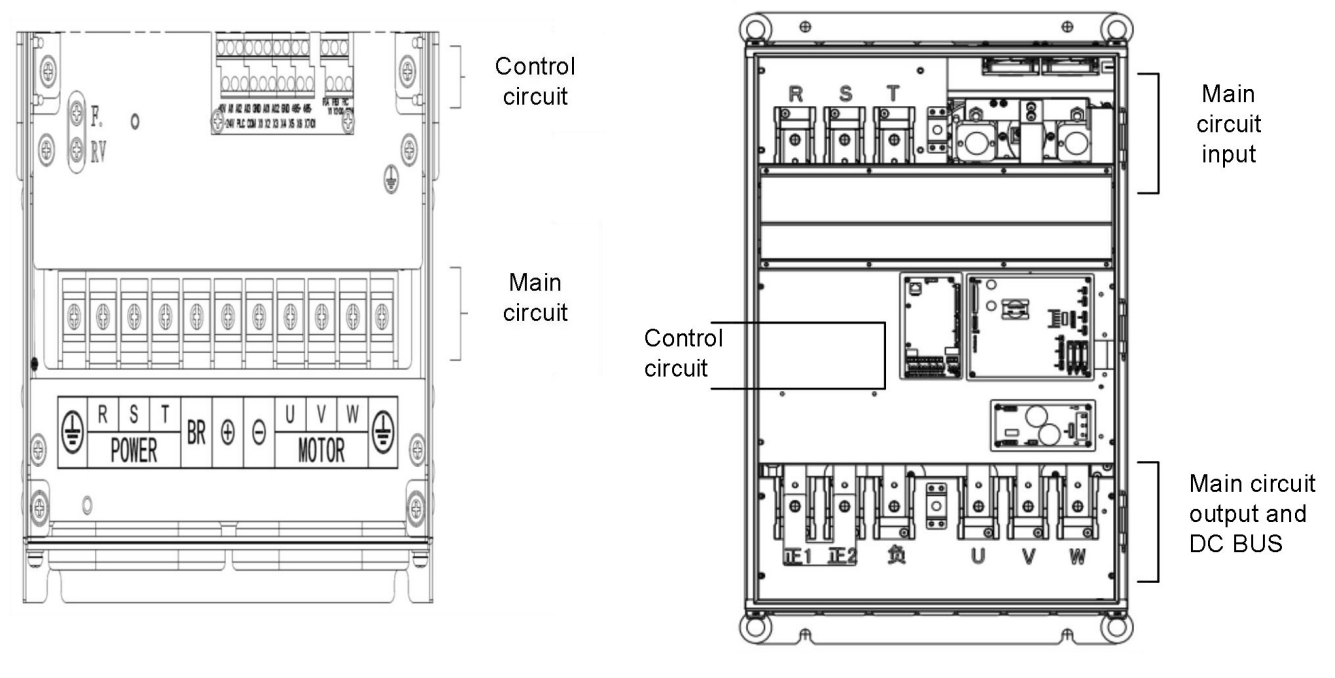

V9−H−4T18.5G/22L ... V9−H−4T160G/185L V9−H−4T185G/200L … V9−H−4T500G/560L

**Figure 3−2 Terminal Configuration**

# 3.5 Main Circuit Terminal Description

#### ◆ V9−H−4T0.75G/1.5L … V9−H−4T7.5G/11L: Built−in brake chopper as standard.

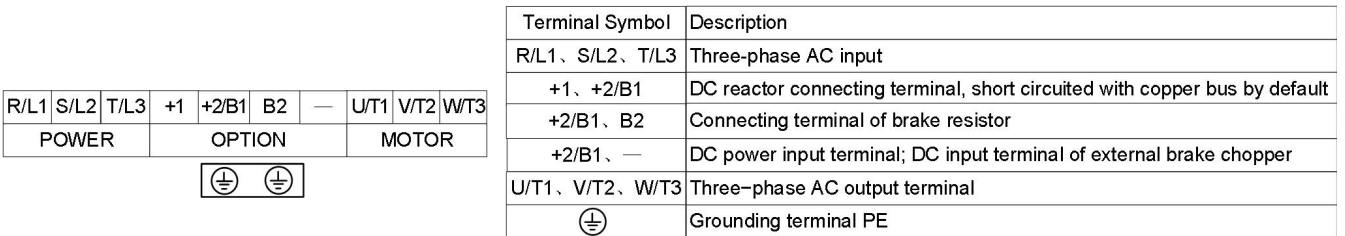

#### ◆ V9−H−4T11G/15L ... V9−H−4T15G/18.5L: Built−in brake chopper as standard.

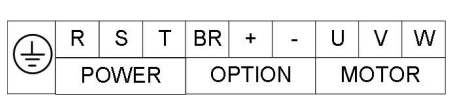

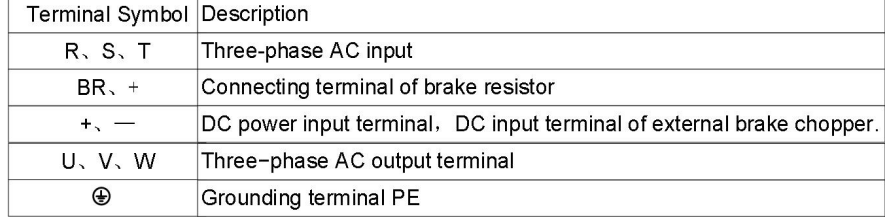

#### ◆ V9−H−4T18.5G/22L ... V9−H−4T37G/45L: Built−in brake chopper as option

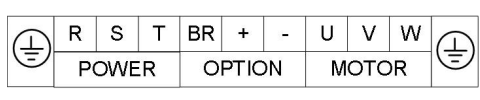

 $R$  S

₹

 $R \mid S$ POWER

∉)

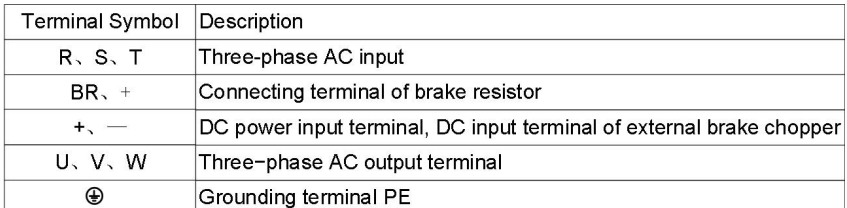

#### ◆ V9−H−4T45G/55L ... V9−H−4T110G/132L: Built−in brake chopper as option

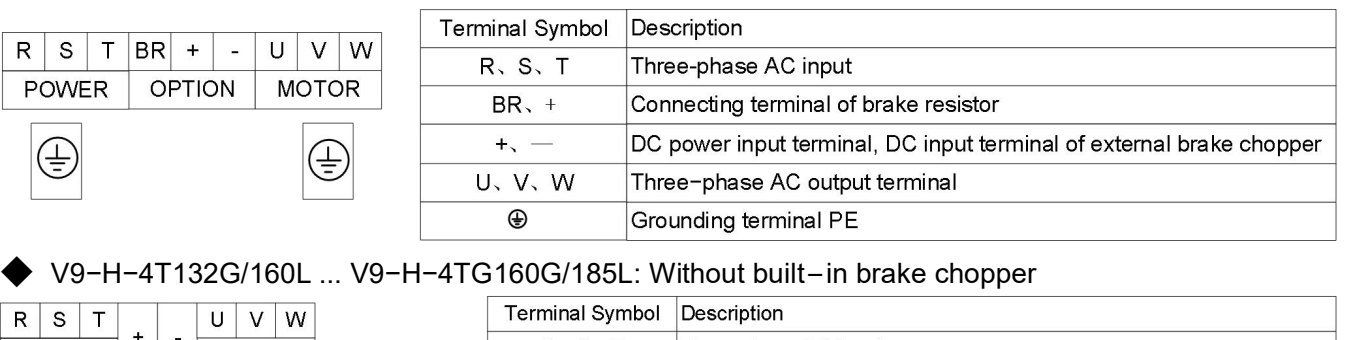

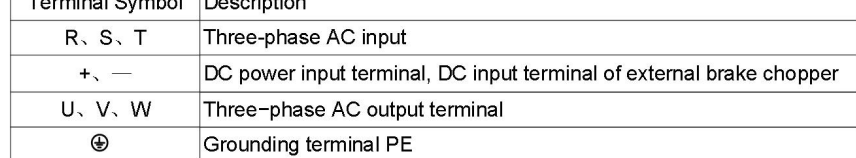

#### ◆ V9−H−4T185G/200L … V9−H−4T500G/560L: Without built−in brake chopper

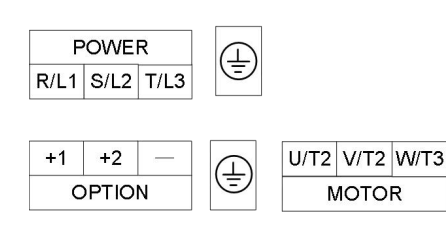

**MOTOR** 

€

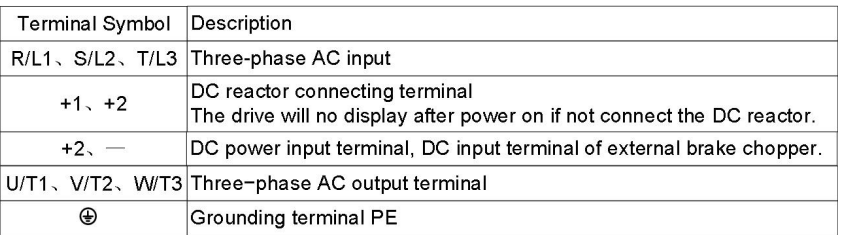

# 3.6 Attention for Main Circuit Wiring

### 3.6.1 Power Supply

- ◆ Do not connect the power supply cable to the output terminal; it can cause damage to the internal components of the drive.
- For input side over−current protection and maintenance conveniently, the drive should connected to the power supply through a breaker or RCCB and contactor.
- Please confirm whether the number of power phases and rated voltage are consistent with the nameplate of the product, otherwise the drive may be damaged.

#### 3.6.2 Motor

- ◆ Do not connect terminals to the ground terminal. If you connect these terminals to earth ground, it can cause damage to the drive or serious injury or death.
- Avoid output cables (U/V/W) short circuit or short circuit to enclosure, otherwise there is a risk of electric shock.
- It is strictly forbidden to connect a capacitor or phase lead LC/RC noise filter to the output of the drive, otherwise the drive will be damaged.
- When a contactor is installed between the drive and the motor, the switching action of the output contactor cannot be performed (ON or OFF) during the operation of the drive, otherwise a large current will flow into the drive to and the drive will trip on a fault, even cause damage to the drive.
- ◆ Cable length between drive and motor: When the cable between the drive and the motor is too long, the high−order harmonic leakage current at the output will adversely affect the drive and peripheral devices. It is recommended to install an output AC reactor when the motor cable exceeds 100 meters, and contact the manufacturer to inquire whether the carrier frequency needs to be modified.

### 3.6.3 Grounding

- The drive generates leakage current, and the larger the carrier frequency, the more the leakage current. The leakage current of the drive is higher than 3.5mA. The leakage current is determined by the conditions of use. To ensure safety, the drive and motor must be grounded.
- The grounding resistance should be less than 10  $\Omega$ . For the wire diameter requirements of the grounding cable, please refer to "3.3 Peripheral Devices Models".
- ◆ Do not share the grounding wire with welding machines and other power equipment.
- ◆ When using two or more drives, the grounding wire should not form a loop.

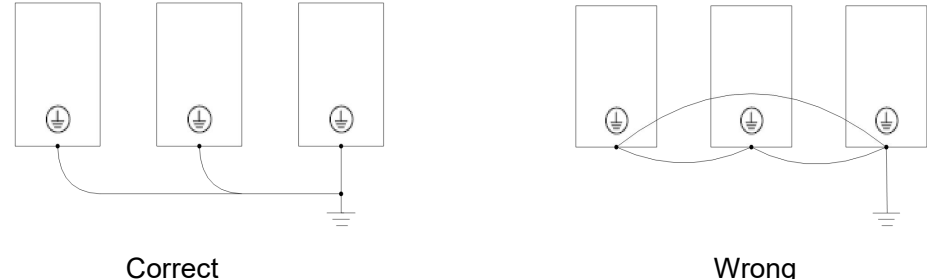

**Figure 3−4** Grounding wiring

### 3.6.4 Countermeasures for Conduction and Radiation Interference

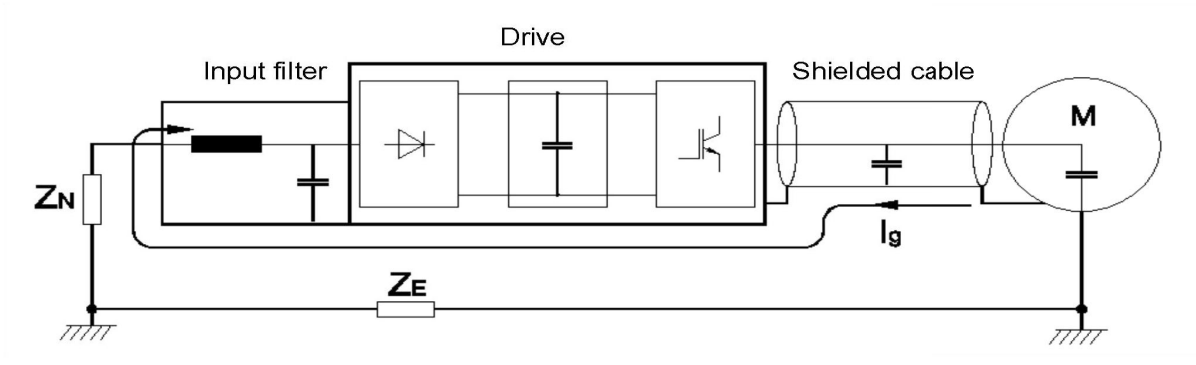

**Figure3−4 Noise current illustration**

- If an input noise filter is installed, the wiring from the filter to the input power supply of the drive should be as short as possible.
- The outer casing of the filter and the mounting cabinet should be reliably connected over a large area to reduce the return impedance of the noise current Ig.
- The cable distance between the drive and the motor should be as short as possible, and the motor cable should use 4−core cable. One end of the ground cable is grounded to the drive side, the other end is connected to the motor enclosure, and the motor cable is inserted into a metal tube.
- The input power cable and output motor cable should be as far away as possible.
- The susceptible equipment and signal cables should be installed as far away as possible from the drive.
- Critical signal cables should use shielded cables. It is recommended that the shield layer be grounded by a 360−degree grounding method and inserted into the metal tube. Keep away from the input power cable and output motor cable. If a signal cable must cross the input power cable or the output motor cable, they should be orthogonal.
- When the frequency reference source is analog input (voltage or current signal), use a double−stranded shielded cable and connect the shield layer to the grounding terminal PE of the drive. The signal cable length must less than 50 meters.
- The wiring of the control circuit relay output signal and other control circuit signal should be separate.
- It is strictly forbidden to short−circuit the shield layer with other signal cables and equipment.
- When the drive is connected to an inductive load device (magnetic contactor, relay, solenoid valve, etc.), be sure to use a surge suppressor on the load device coil as shown below.

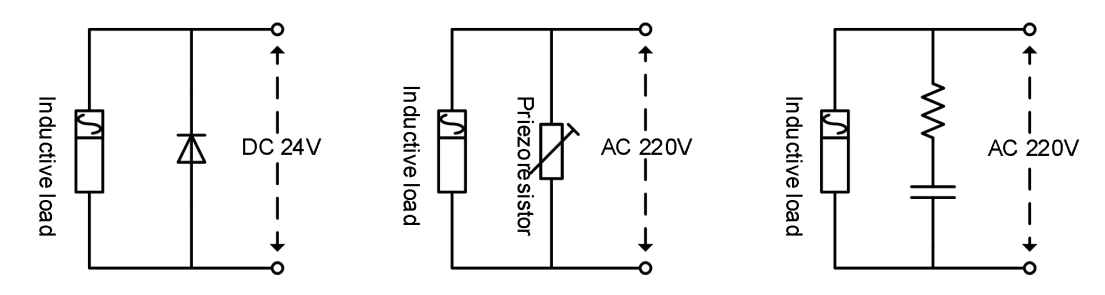

**Figure 3−5** Application of inductive load surge suppressor

# 3.7 Terminal Wiring 1

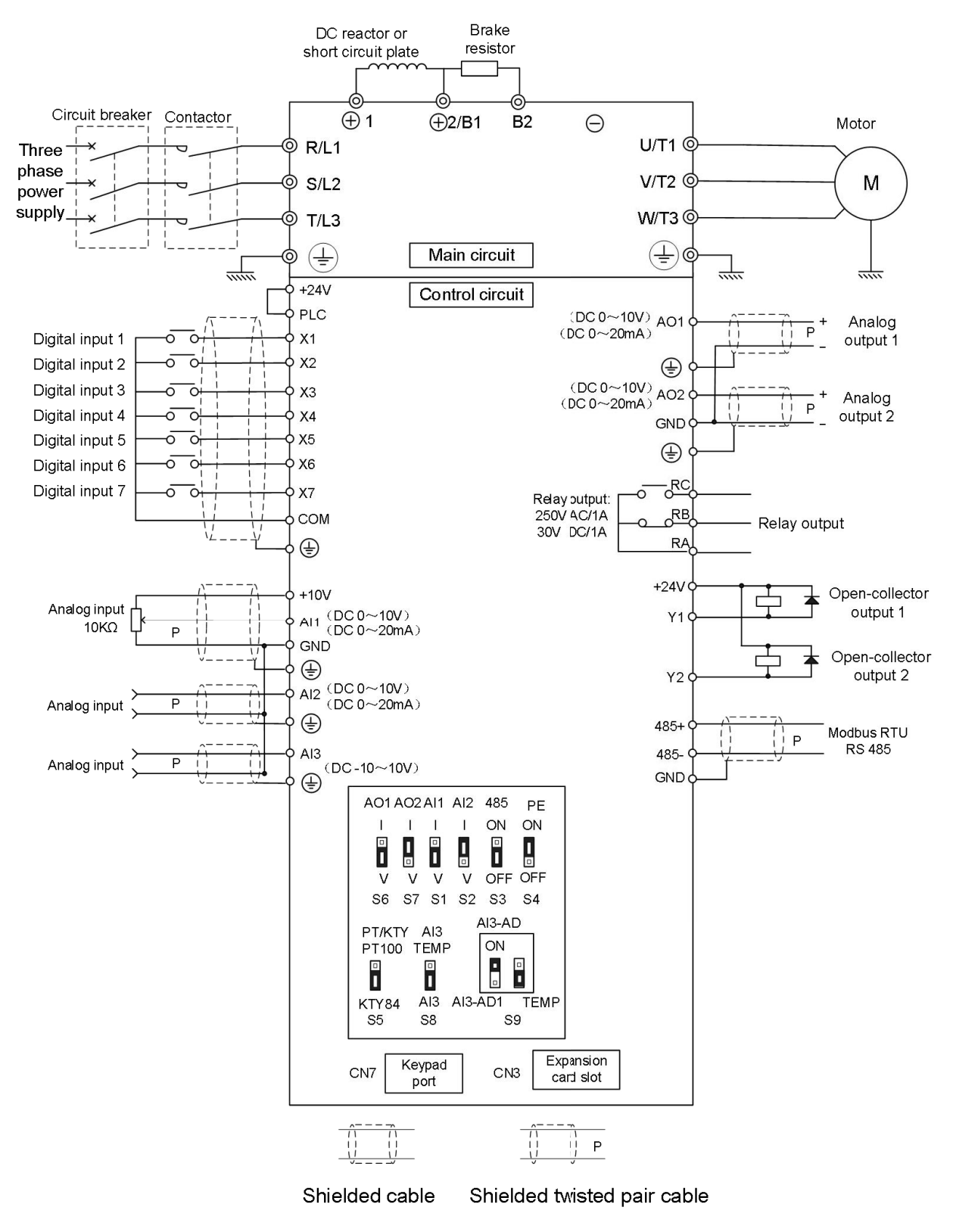

**Figure3−6** Terminal wiring diagram (take V9−H−4T5.5G/7.5L as an example)

# 3.8 Terminal Wiring 2

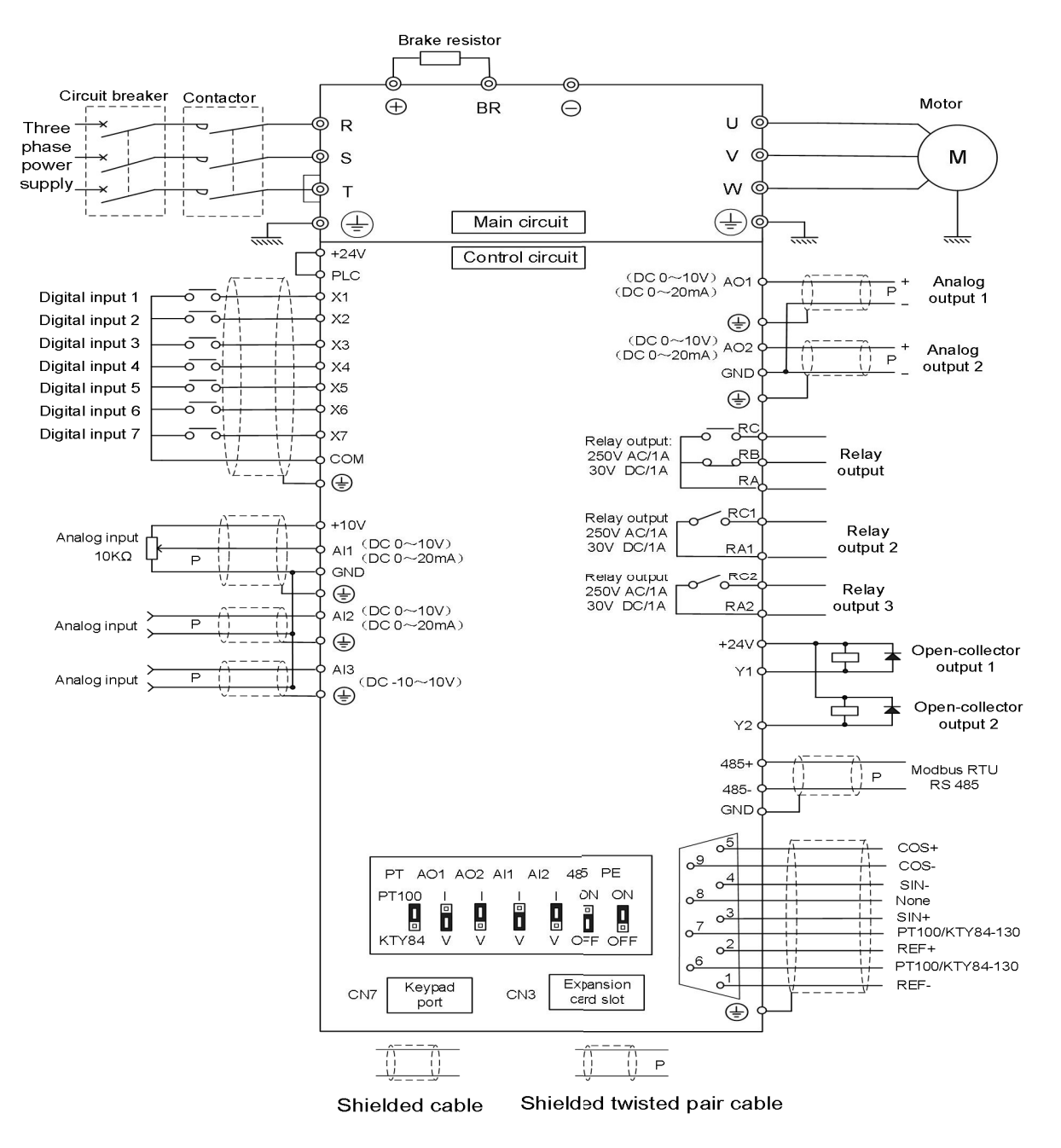

**Figure**3**−**6 Terminal wiring diagram (take V9−H−4T15G/18.5L as an example)

#### Notes:

- $\triangleright$  This control board support resolver signal input.
- This control board is equipped with drive above 11kW as standard, 5.5 kW and 7.5kW products equipped are optional, if necessary, please indicate when ordering.
- > This control board with motor temperature detection part is in the 9 pin DB head, and the analog AI3 does not support the motor temperature detect function.
- $\triangleright$  X6 and X7 of this control board used as high speed pulse input terminal are not support.

# 3.9 Control Circuit Description

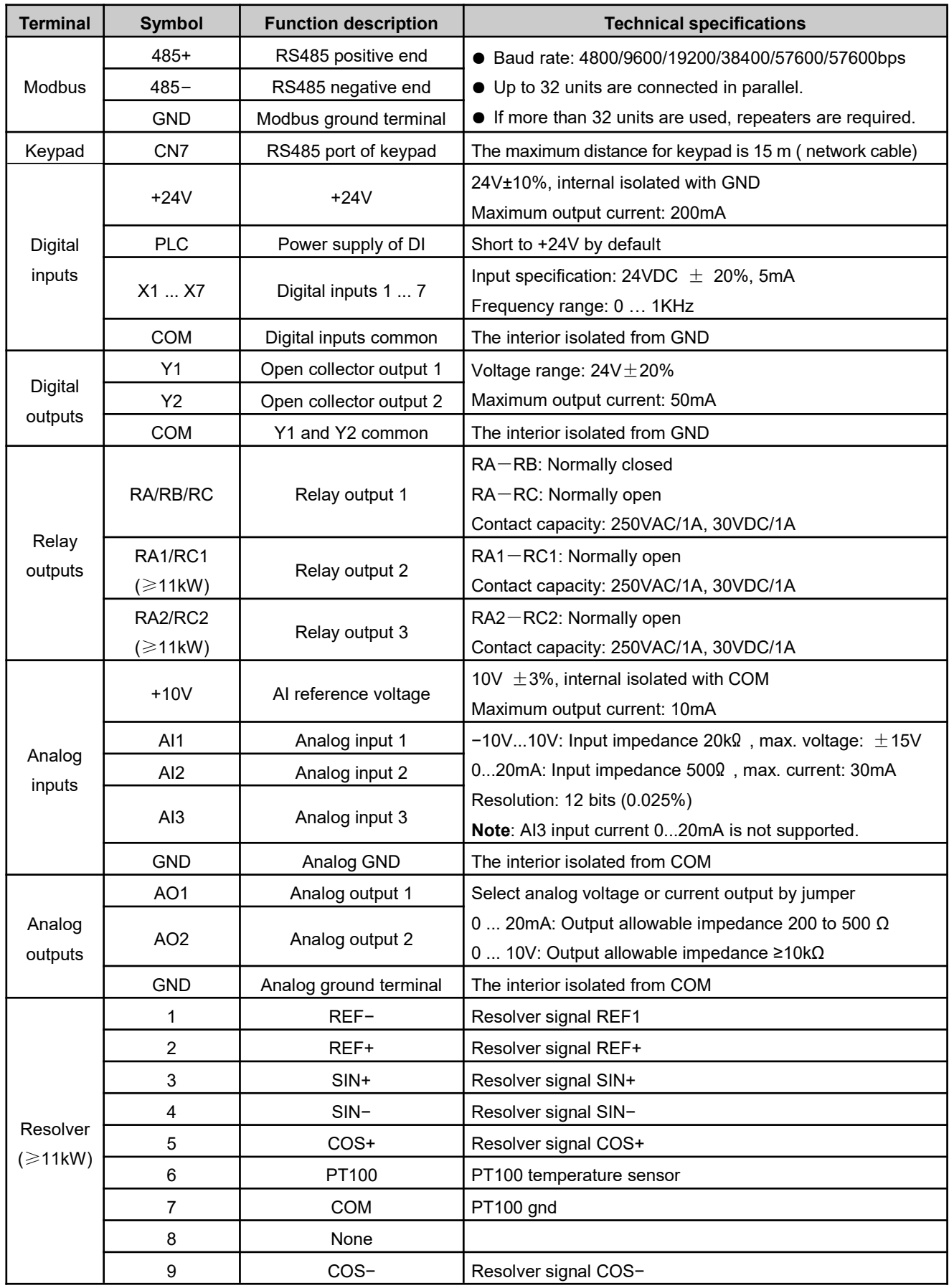

1. The arrangement sequence of the control circuit terminals is as follows ( $\geq 11$ kW):

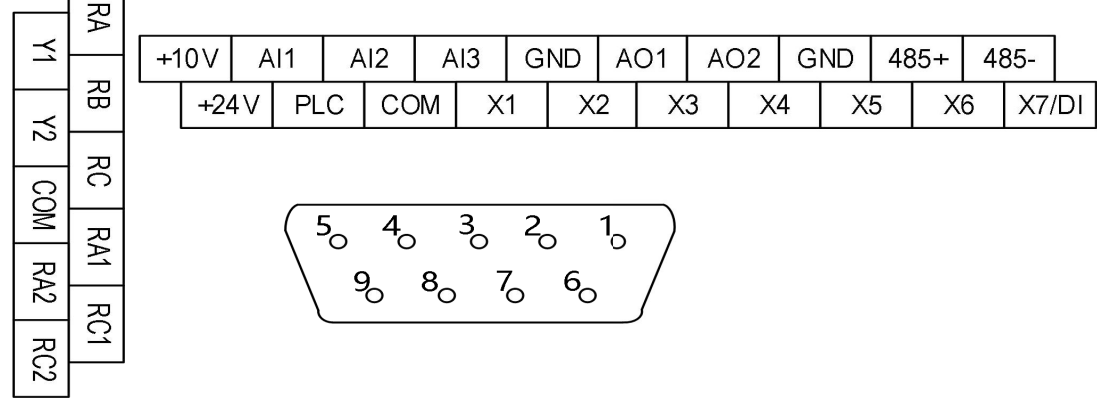

#### Notes:

 $\Gamma$ 

- $\triangleright$  This control board support resolver signal input.
- > This control board is equipped with drive above 11kW as standard.
- $> 5.5$  kW and 7.5kW drives equipped this control board are optional, if it is required, please indicate when ordering.
- > This control board with motor temperature detection part is in the 9 pin DB head, and the analog AI3 does not support the motor temperature detection function.
- X6 and X7 of this control board used as high−speed pulse input terminal are not support.
	- 2. The arrangement sequence of the control circuit terminals is as follows ( $\leq 7.5$ kW):

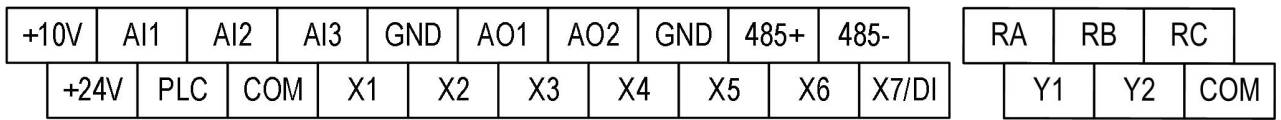

#### Notes:

- This control board is equipped with drive ≤7.5kW as standard.
- $\triangleright$  The drives power higher than and equal to 11kW equipped this control board are optional; if it is required, please indicate when ordering.

# 3.10 Digital inputs and Outputs

Internal +24V power supply, NPN sinking mode I External power supply, NPN sinking mode

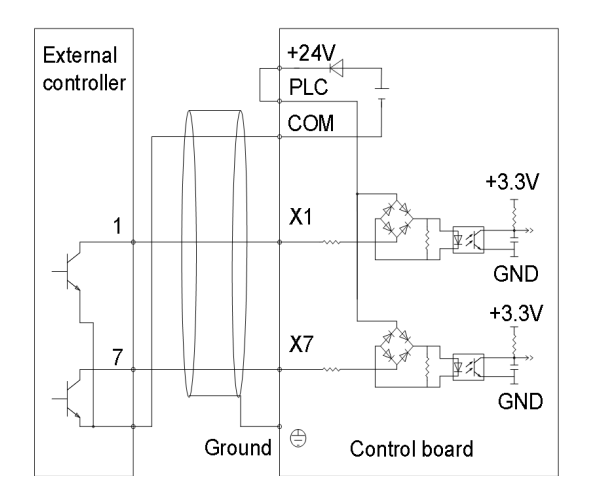

Note: Must remove short wire between +24V and PLC.

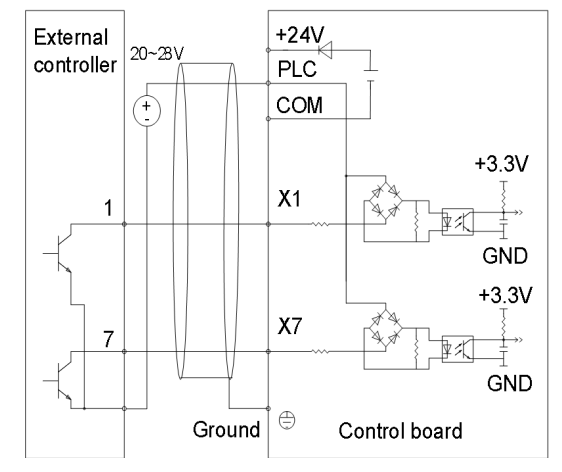

Internal +24V power supply, PNP sourcing mode Note: Remove short wire between +24V and PLC and short terminals PLC and COM

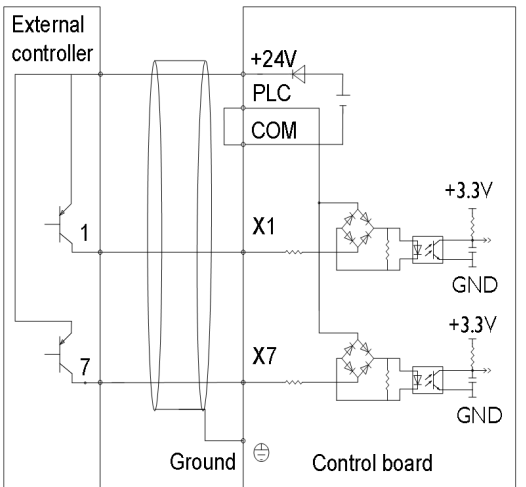

External power supply, PNP sourcing mode Note: Must remove short wire between +24V and PLC

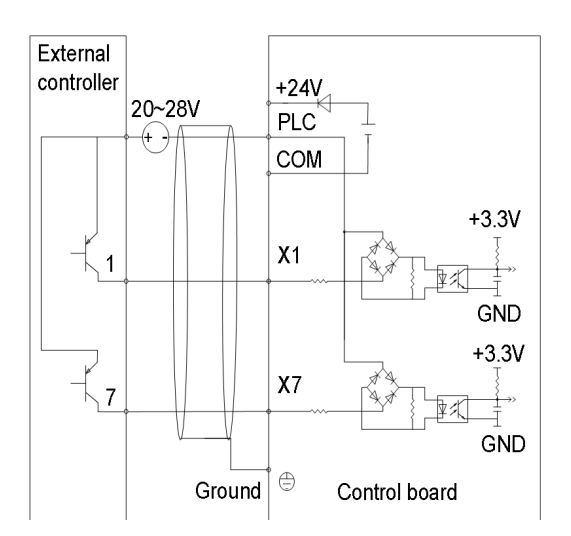

■ The wiring modes of the digital outputs use internal +24V power supply and external power supply

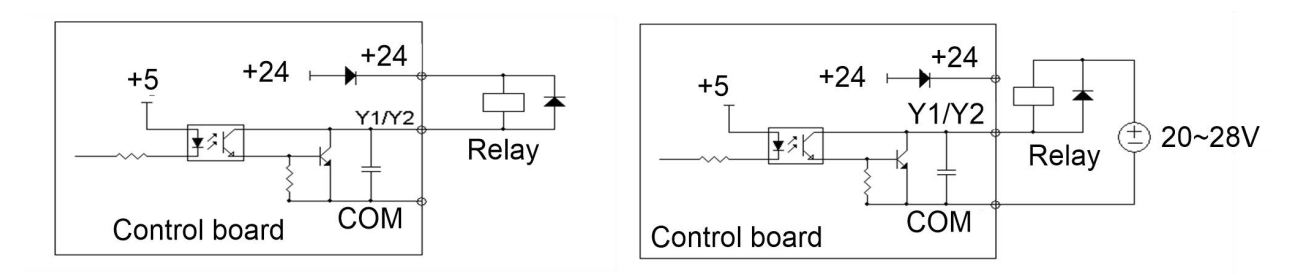

**Note**: Must ensure the polarity of external diode is correct, otherwise, will damage Y1/Y2 terminal.

# 3.11 Control Circuit Peripheral Devices

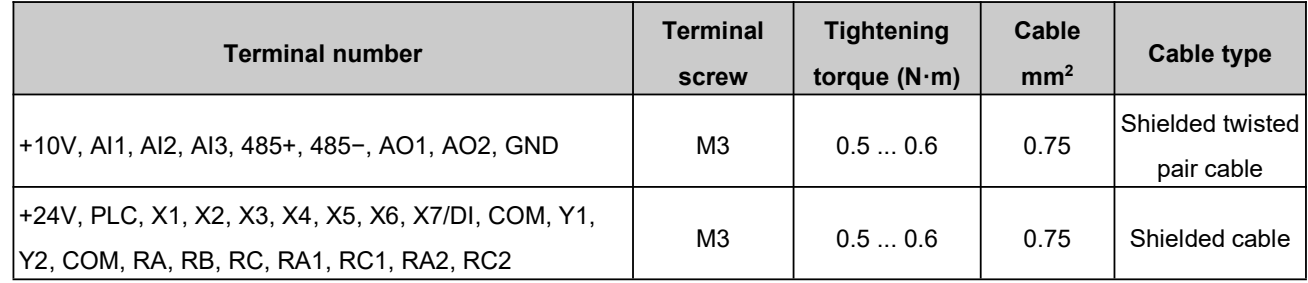

## 3.12 Jumper Description

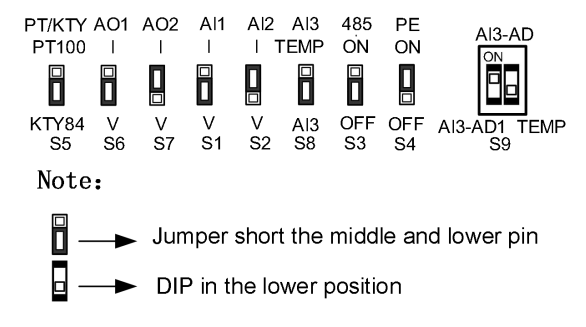

Figure 3−7 Jumper and DIP switch

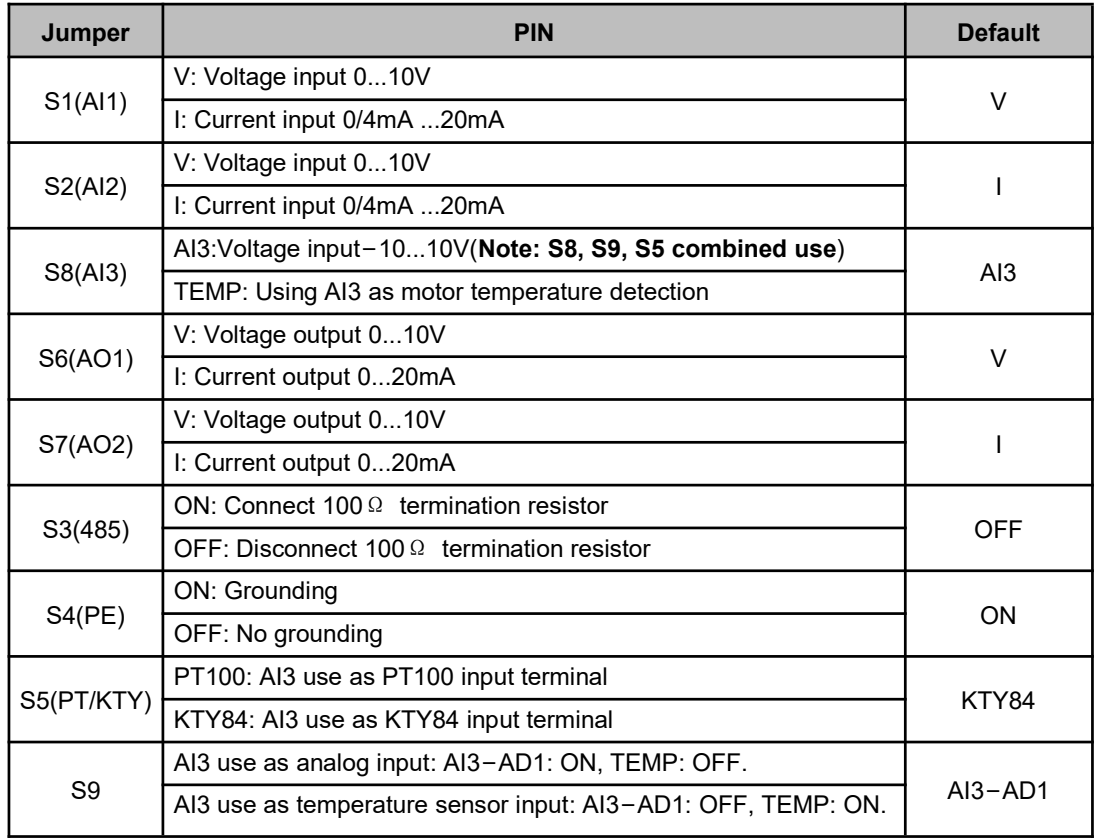

**Note**: If the control board with resolver is selected, the control board without S8 and S9 jumpers and AI3 cannot be used for motor temperature sampling. The motor temperature detect input in the 9 pin DB head of the encoder port.

# Chapter 4 Keypad Operation

# 4.1 Keypad Model

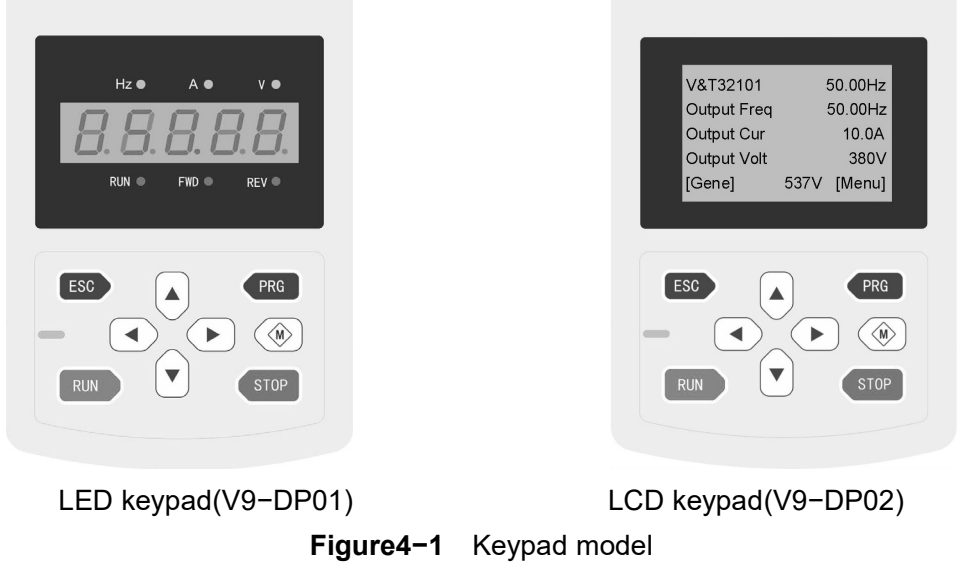

The keypad has the following features:

- Set parameters the parameters can be change by keypad.
- Motor parameters auto tune − use the keypad to set the motor parameters auto−tune mode and start auto−tune.
- Monitoring function − use the keypad to monitor the parameters value, running state, fault record, etc.
- Start and stop the drive when the run command source is keypad.
- Reset faults after fault report.
- Copy function − parameters value can be copied to the keypad memory for later transfer to other drives or for backup.
- The keypad can be used to reset the parameters to default values.
- Check which parameters are different from the default values, it is convenient to check whether the parameters are changed correctly.
- Remote control box − the keypad can be used as remote−control box functions via net cable.
- External installing pallet − external installing pallet is available; it is convenient to help the keypad be installed on the electrical cabinet.
- The keypad and drive can be disconnected and connected at any time.
- Chinese and English Language are available for the LCD keypad.
# 4.2 Keypad Keys

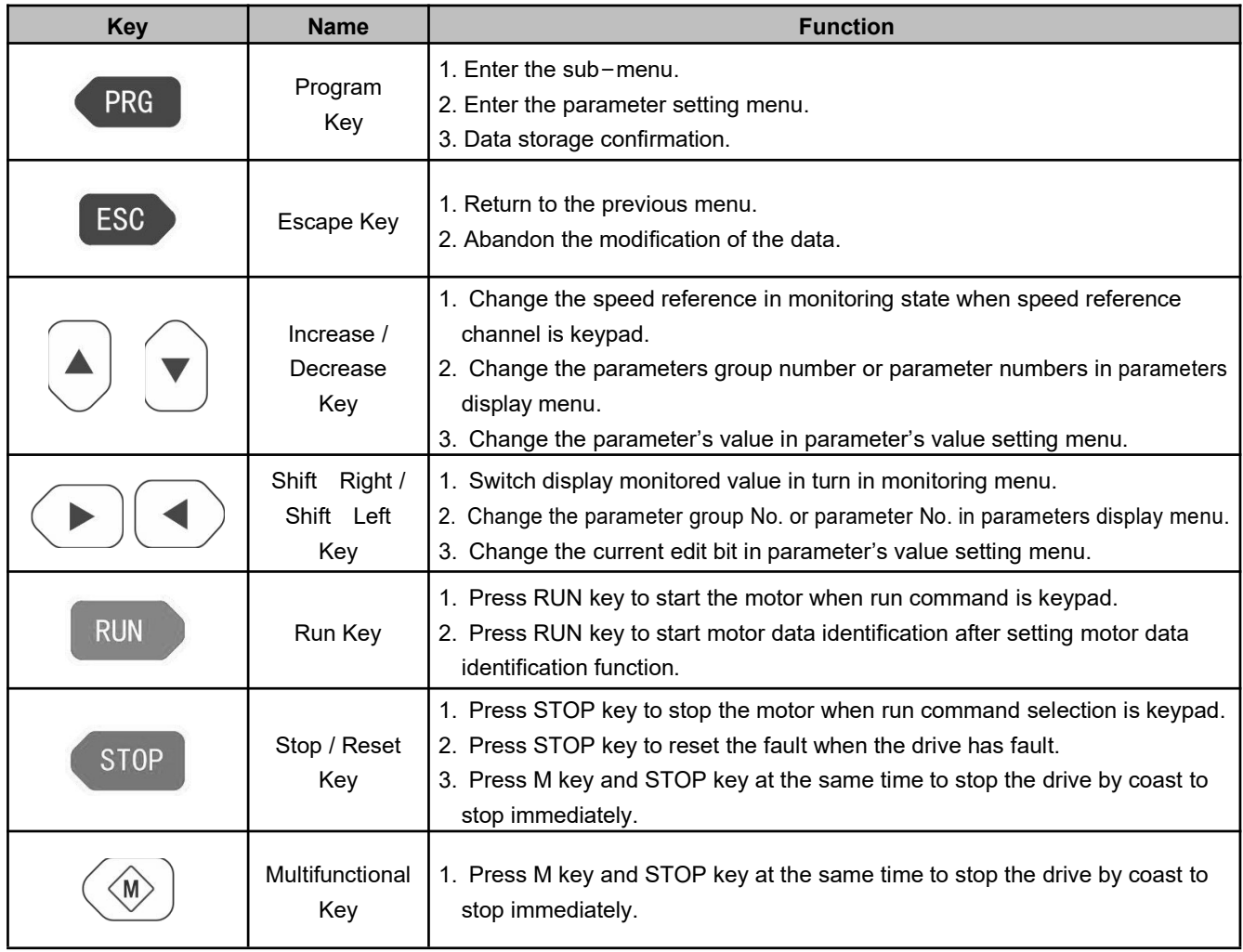

# 4.3 Keypad Indicator

V9−DP01 indicator description:

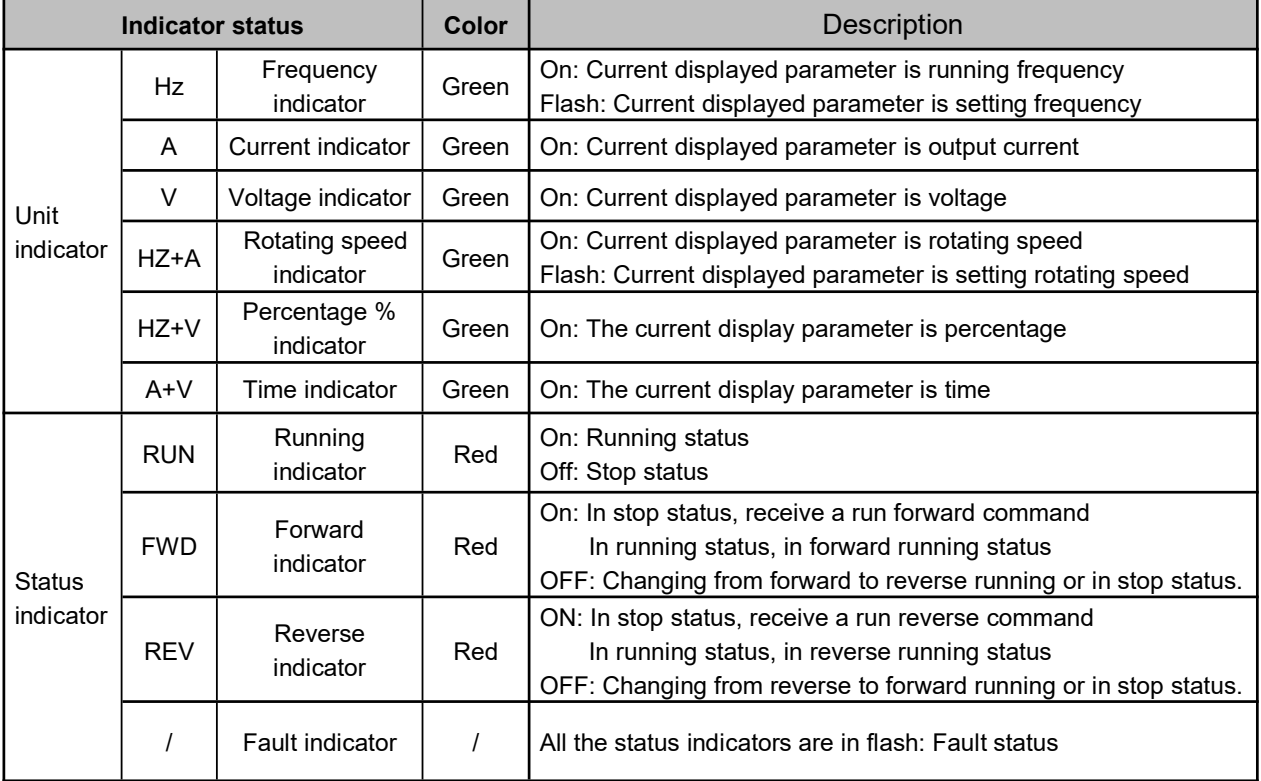

V9−DP02 indicator description: V9−DP02 with a status indicator to indicate the drive in running state, stop state, or fault state.

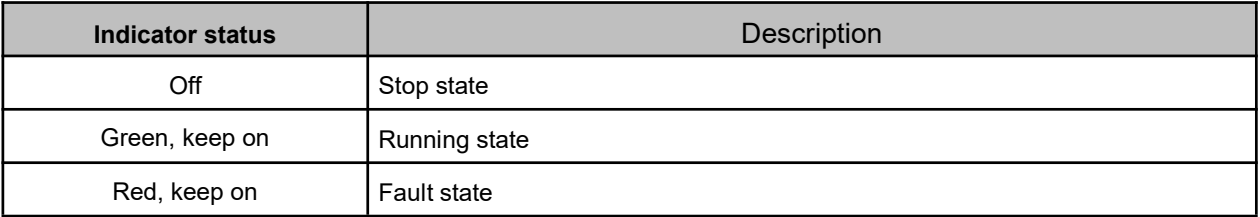

## 4.4 LCD Keypad Interface

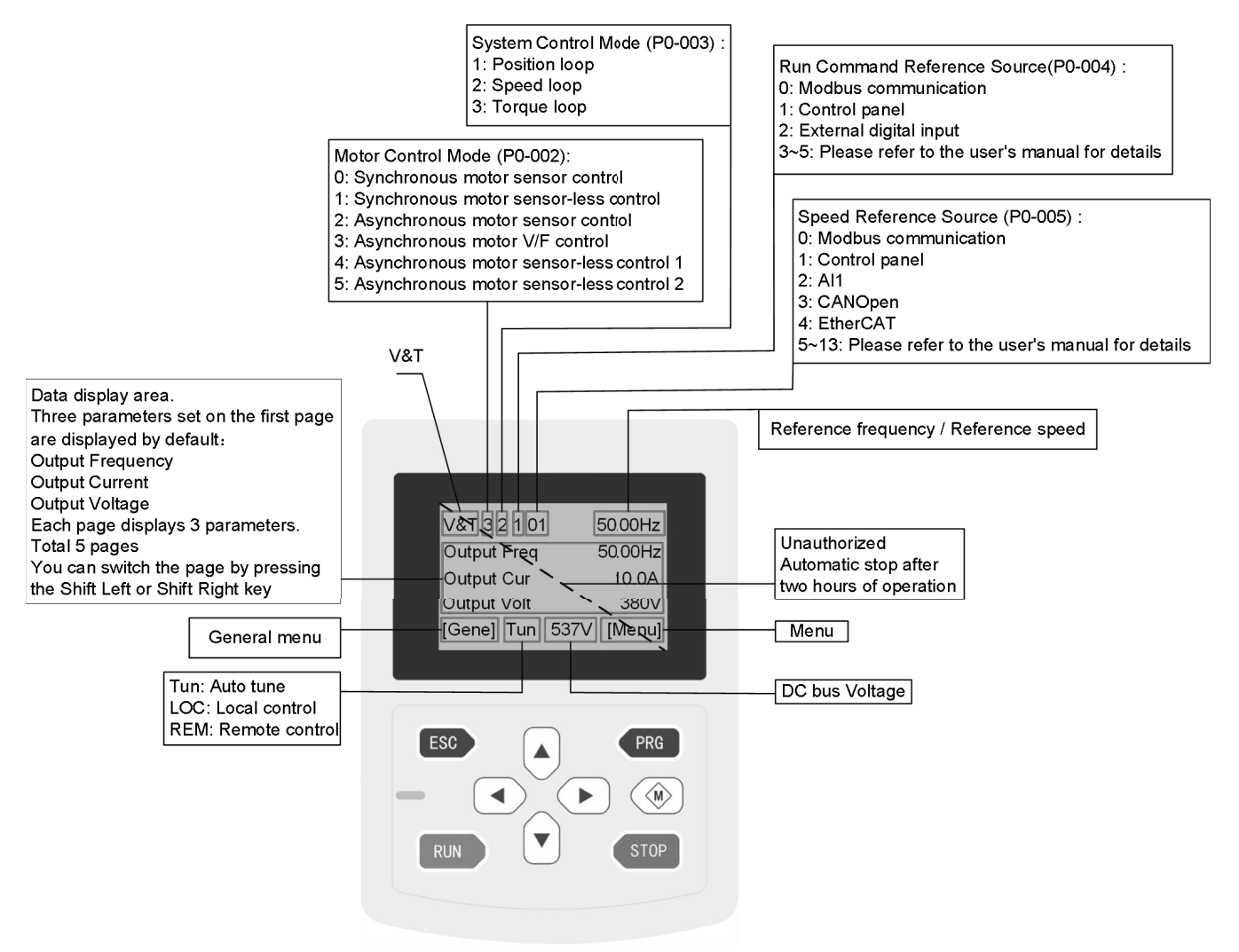

**Figure 4−2** Description of LCD keypad display interface

## 4.5 LCD Keypad Operation

*■ Change display language. (Set P0−000 = 1: display language is English)*

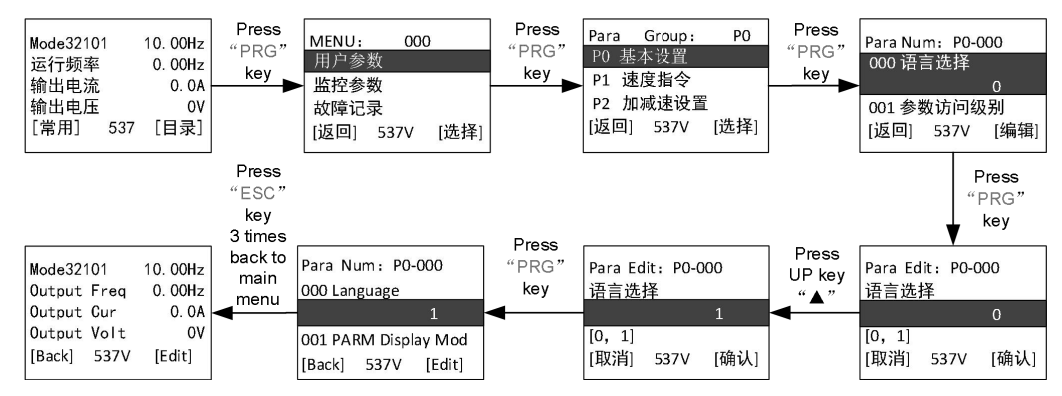

*■ Change a parameter, set P1−005 to 50.00.*

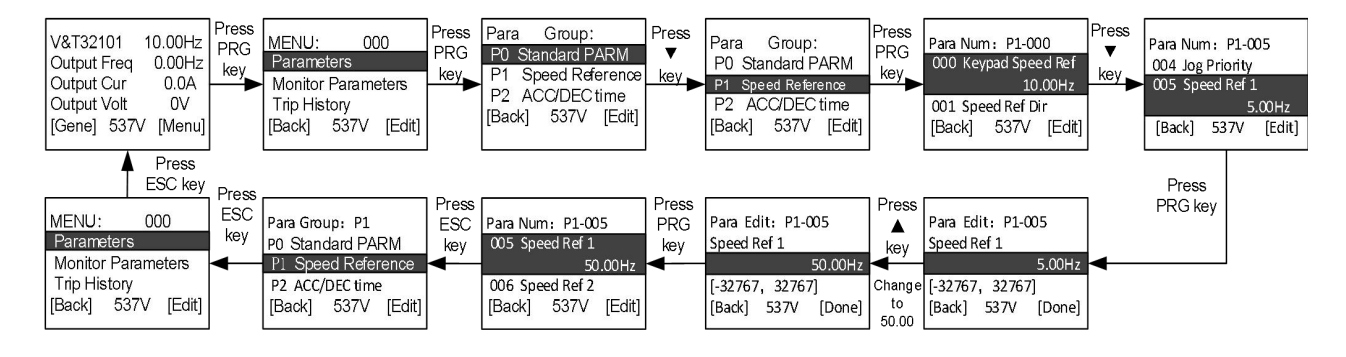

#### *■ Reset to Default Value, Set D0*−*002 to 2.*

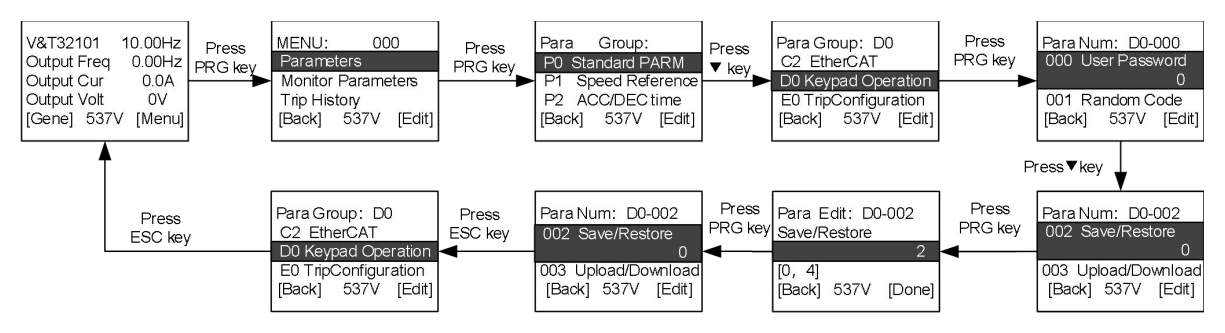

*■ Check which parameters is changed*

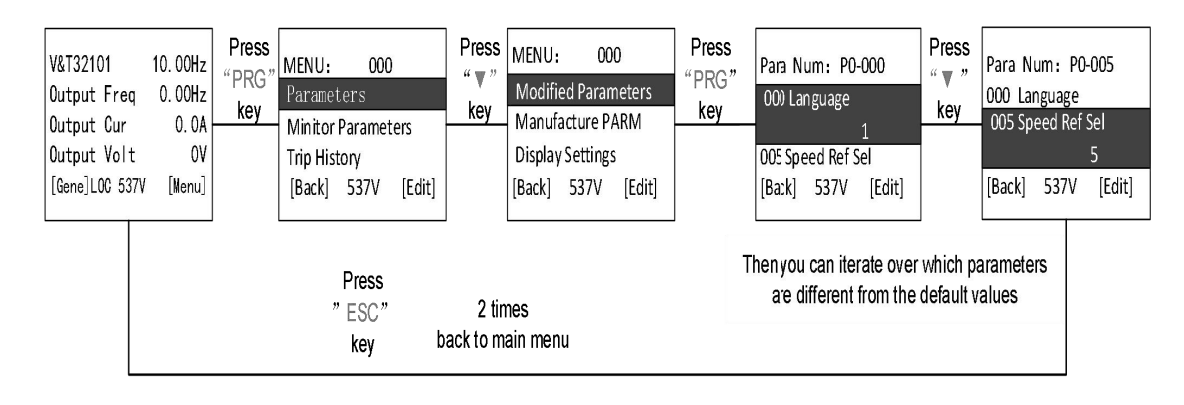

■ Change the monitoring parameters in default pages?

There are 5−page parameters can be display on the main menu mode and three parameters cab be selected to display on every page. Each page can be switchover by right key (►) or left key (◄) on the keypad.For example, if I want to display output speed on the first position of first page:

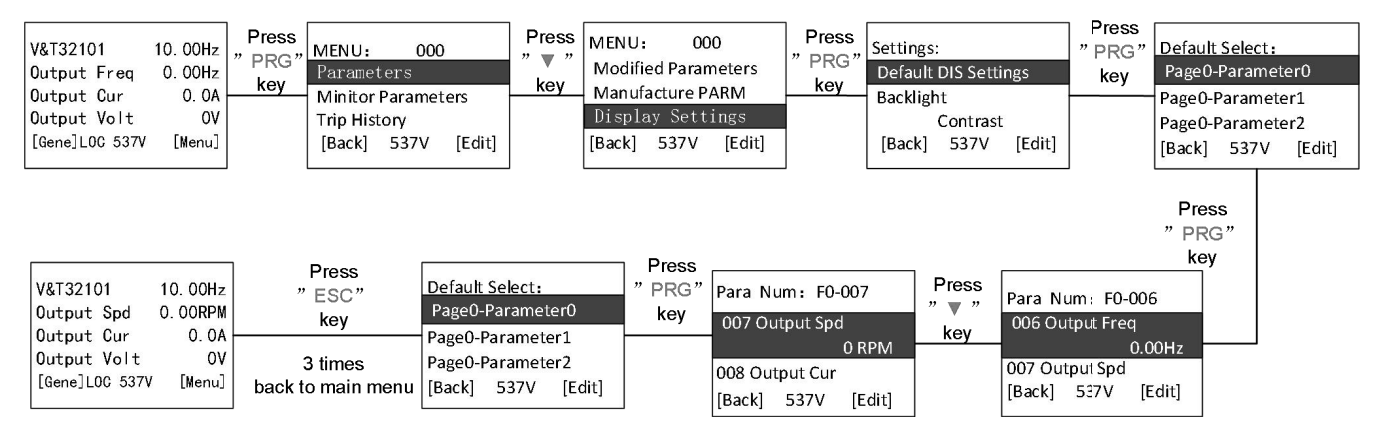

### *■ Back up parameters to LCD keypad*

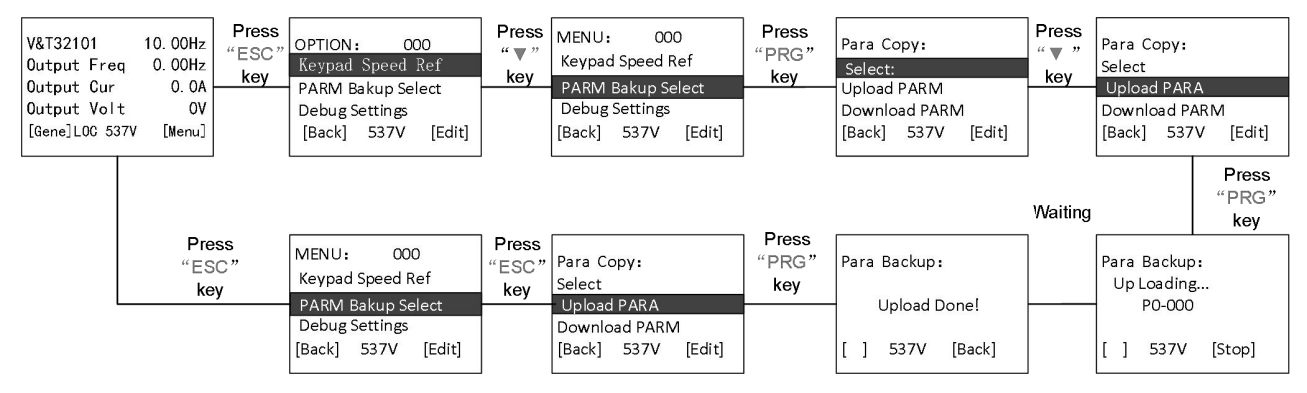

*■ Download parameters from LCD keypad*

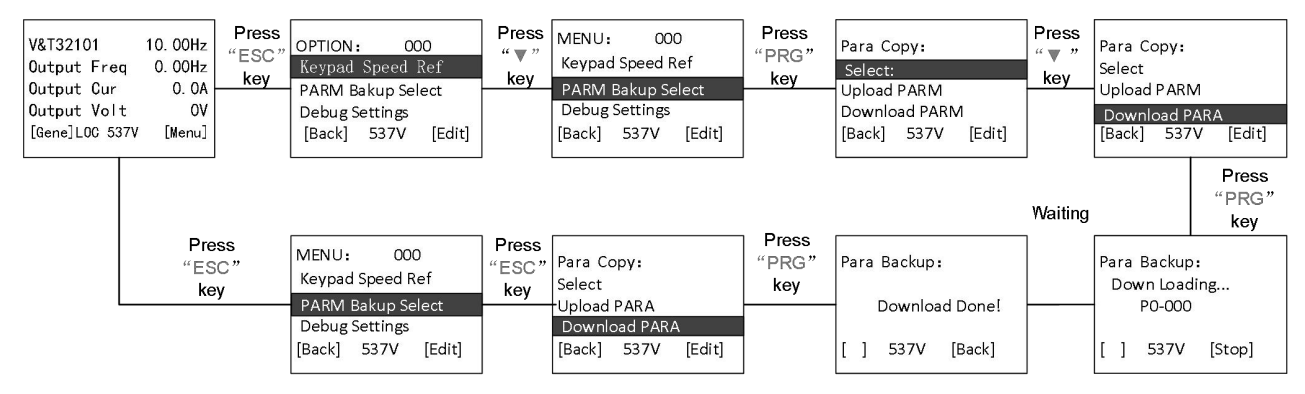

# 4.6 LED Keypad Operation

### 4.6.1 Display Status Classification

### The keypad display status is divided into five types:

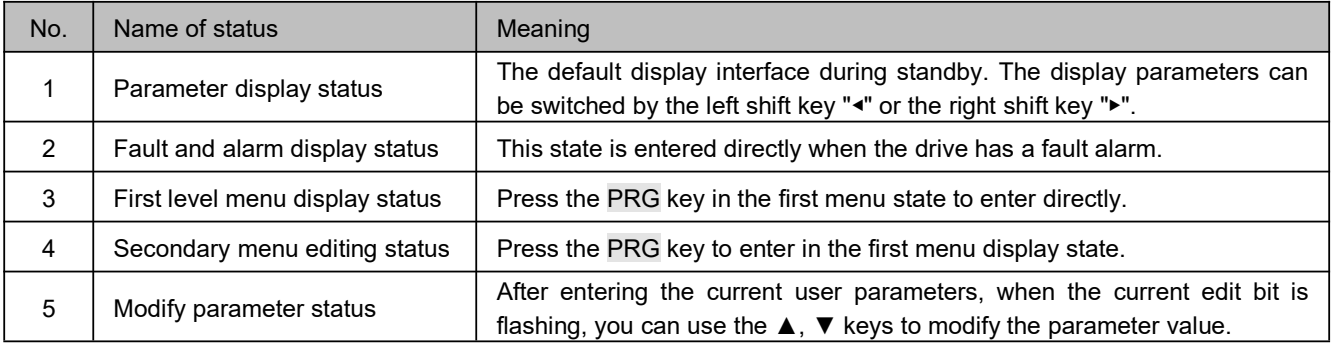

### 4.6.2 Display Status and Operation Process

Automatic switch the status.

After 30 seconds without key operation, it automatically returns to the stop parameter display state or the operation parameter display state.

After 1 minute without key operation, clear the PX−YZ menu editing status and return to P0−000.

If there is password setting or key lock setting, the password protection and keypad lock status will be automatically entered after 5 minutes without button operation.

Display status and operation flow

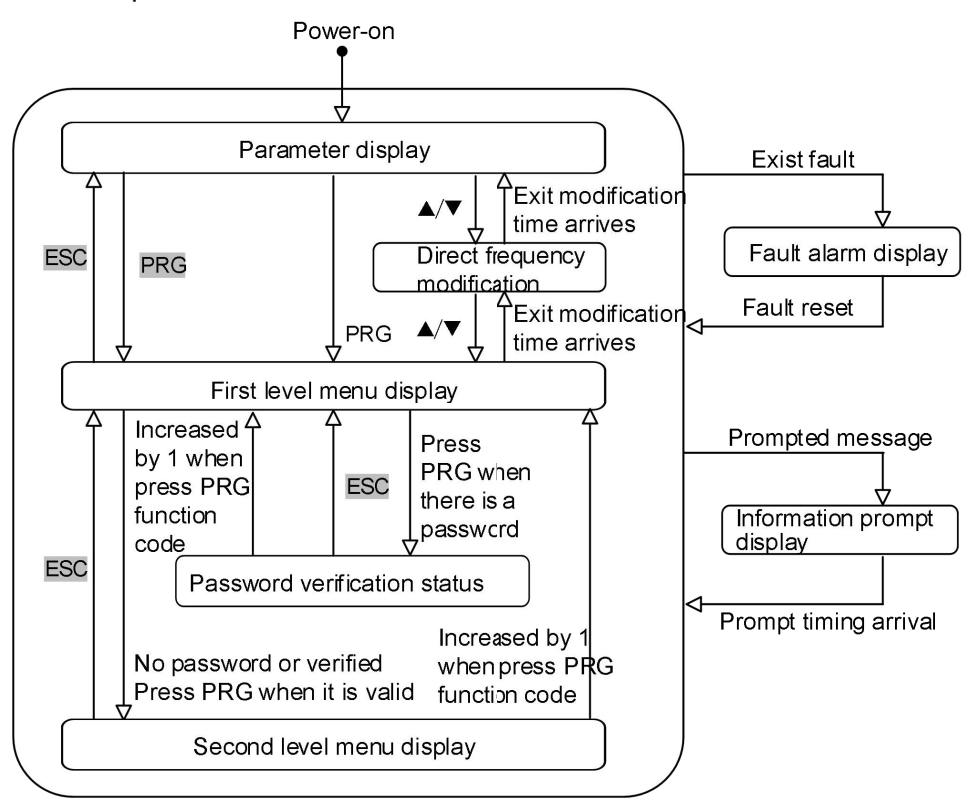

**Figure 4−3** Status Display and Operation Flow

### 4.6.3 LED Keypad Operation

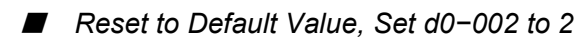

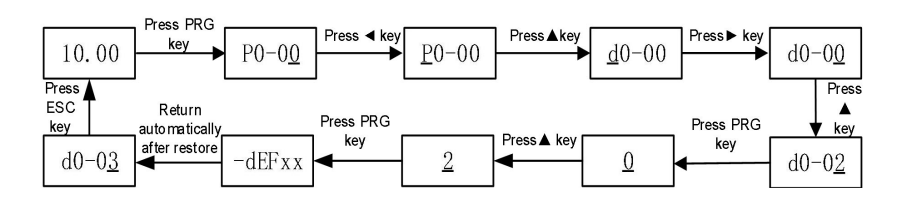

■ *Change parameter: set P1−005 to 50.00.*

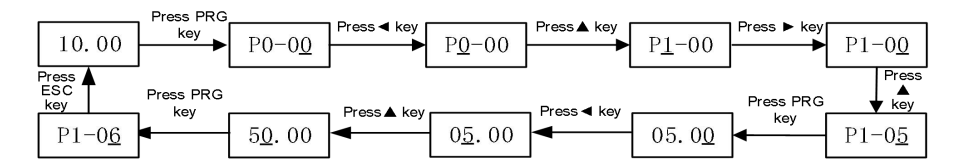

## 4.7 Password Setting

◆ Set password

Enter d0−00 and set the same parameters (non−zero values) twice in succession. After "P−SEt" is displayed, the password is set successfully

◆ Verify password

① Press ESC+▶+▼ at the same time till the keypad display unLoC to unlock .

②Enter d0−00, enter the password correctly, all parameters can be seen.

◆ Clear password

After the verification password is passed, enter d0−00 and set 00000 twice in succession. After the display of "P−CLA", the password is successfully cleared

- ◆ Methods for password protection take effect
	- ① Press the ESC+PRG +▲ key at the same time to display "P−LoC", then the keypad is locked.
	- ② No key operation for 5 minutes.
	- ③ Power on again.

### 4.7.1 Lock and Unlock the keypad Keys

- ◆ The keys on the keypad can be locked, the locking range is defined by the parameter d0−007.
	- 0: All keys are effective.
	- 1: All keys are locked, have no effective.
	- 2: All keys are locked except the RUN and STOP keys.
- ◆ Methods for key locking to take effect.
	- 1. Press the ESC+PRG +▲ key at the same time to display "loc−1"(select to lock all keys) or "Loc−1" (RUN, STOP is not locked, other keys are locked), then the keypad keys is locked.
	- 2. No key operation for 5 minutes.
- Press ESC+ $\blacktriangleright$  +  $\blacktriangledown$  at the same time to unlock the keys locking.

## 4.8 Menu Mode

Two level menu style is adopted in menu display. The first level menu is parameter index, and the second level menu is parameter value.

### **4.8.1** First Level Menu

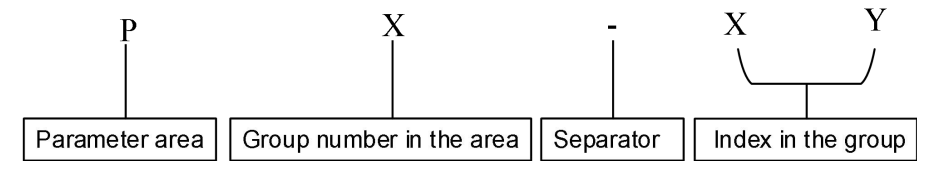

**Figure 4−4** The Format of the First Level Menu

The structure of the first level menu

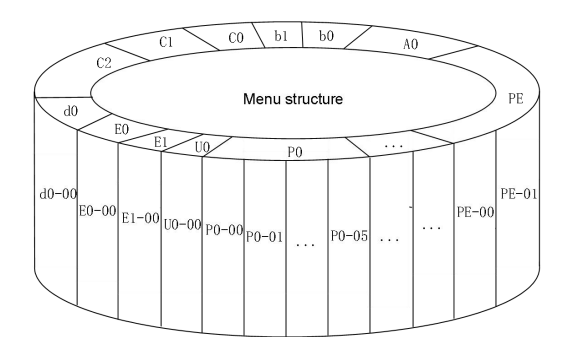

**Figure 4−5** The structure of the first level menu

## **4.8.2The Second Level Menu**

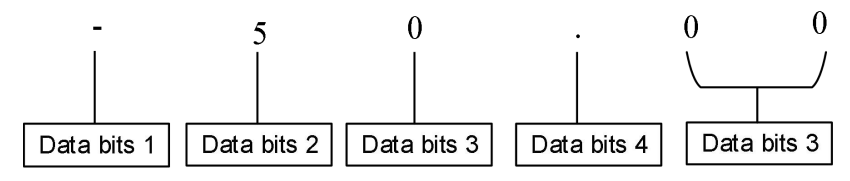

**Figure 4−6** The Format of the second level menu

Format of second level menu data display / setting

Decimalism display/setting:

The data bits 1 − 5 can be displayed/set with symbols of 0, 1, ...9

When the display data is greater than 5 digits, the truncation method is used.

For example, when the data is −12345, the operation panel displays "−1234.". Hexadecimal display/setting:

The data bits 1 − 4 can be displayed/set with symbols of 0, 1, ...9,A, B, C, D, E, F.

### **4.8.3LED Keypad Parameter Access Level**

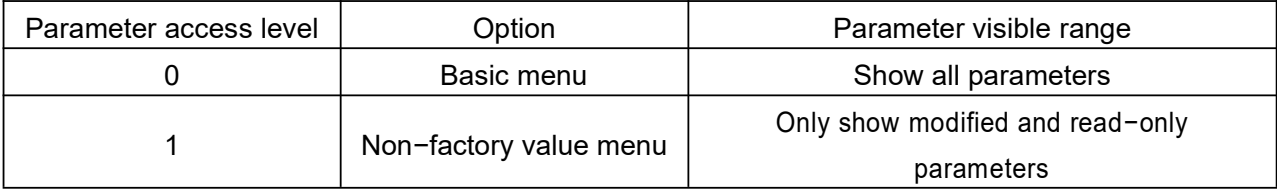

## **4.8.4 LED Keypad Display Symbols**

In addition to the parameter the first and second level menus, some prompt characters will also be displayed in the keypad in the table below:

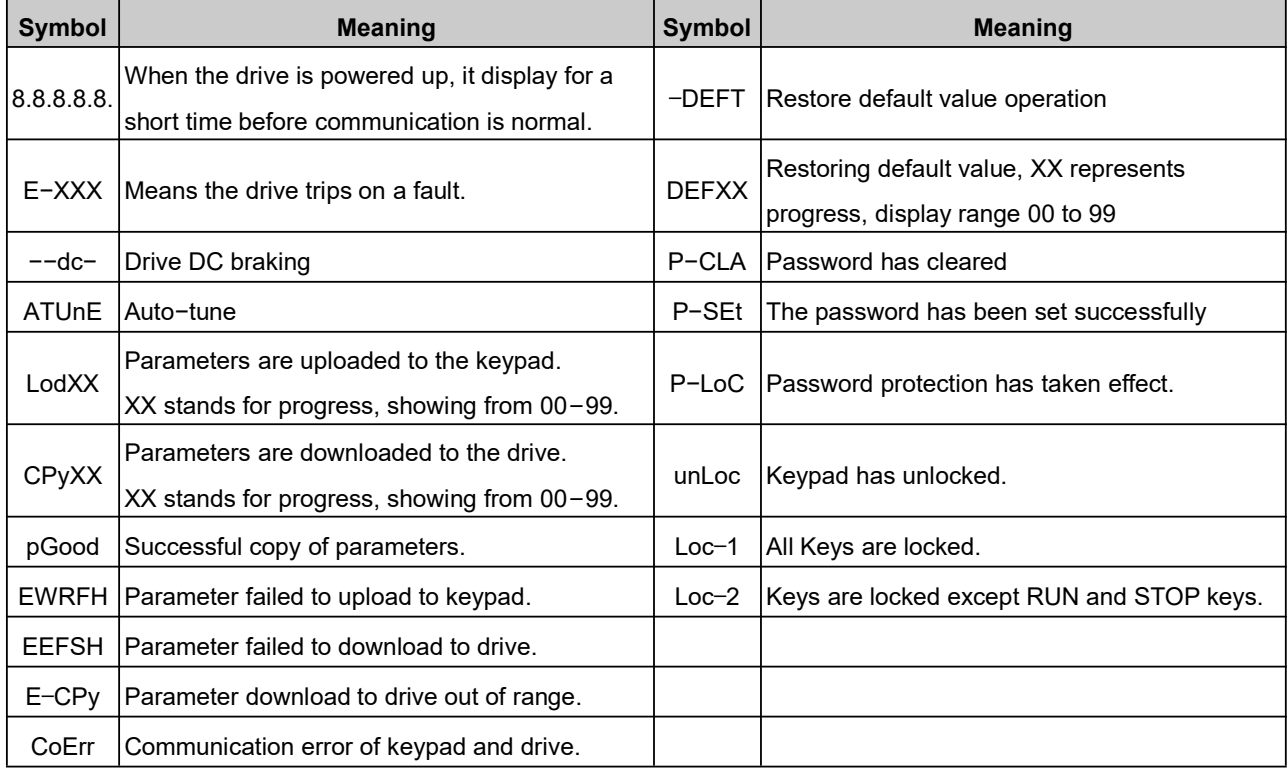

### **4.8.5 Recognition of LED display symbols**

The corresponding relationship between LED display symbols and characters/numbers:

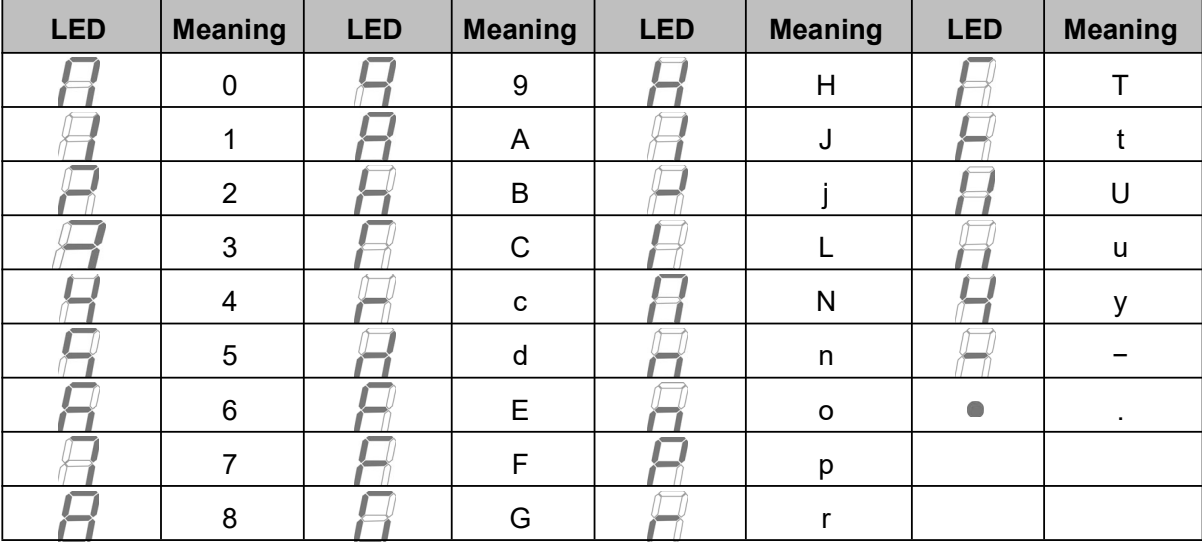

# 4.9 First Commissioning and Auto Tune

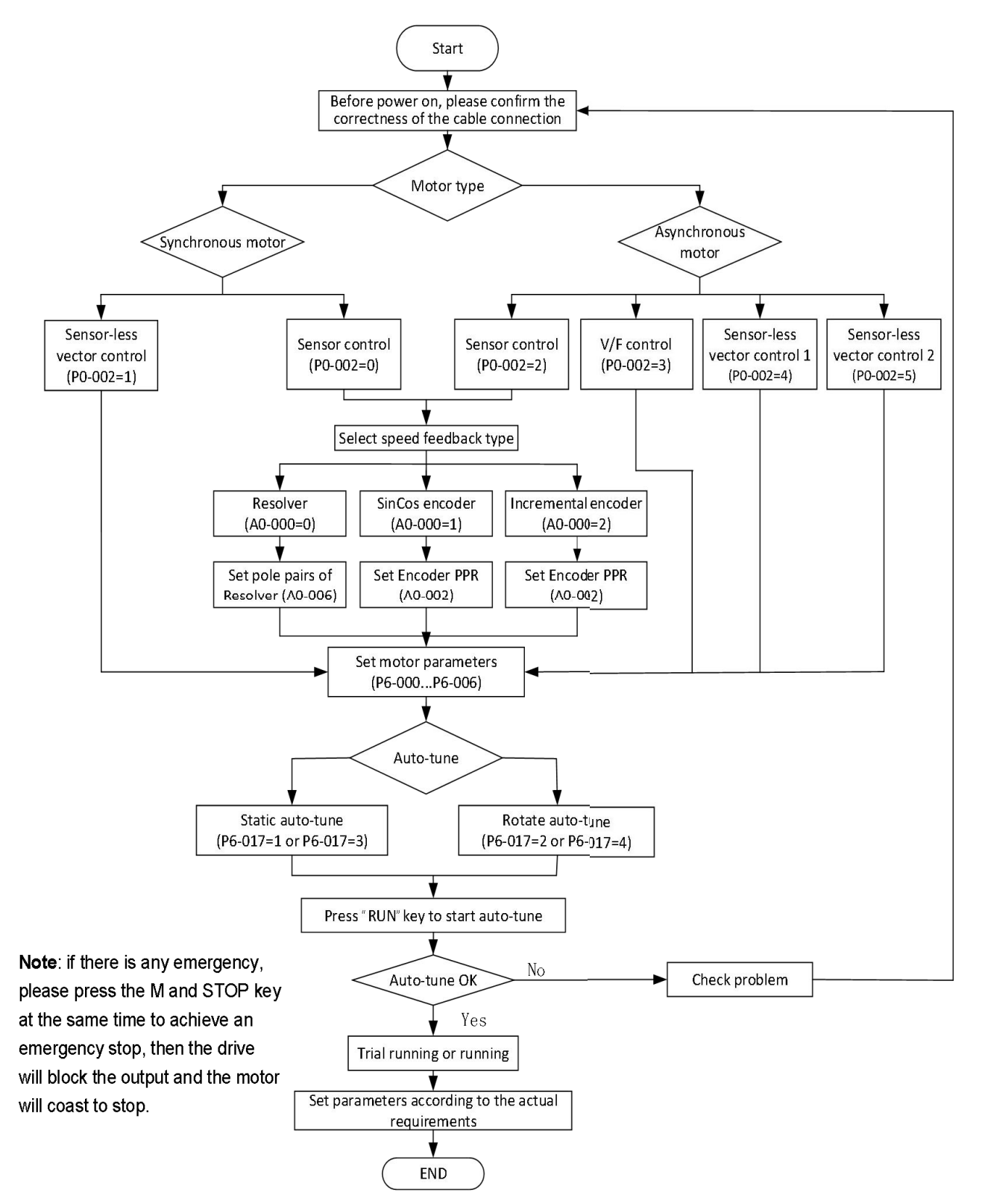

**Figure 4−7** Auto−tune for the first time

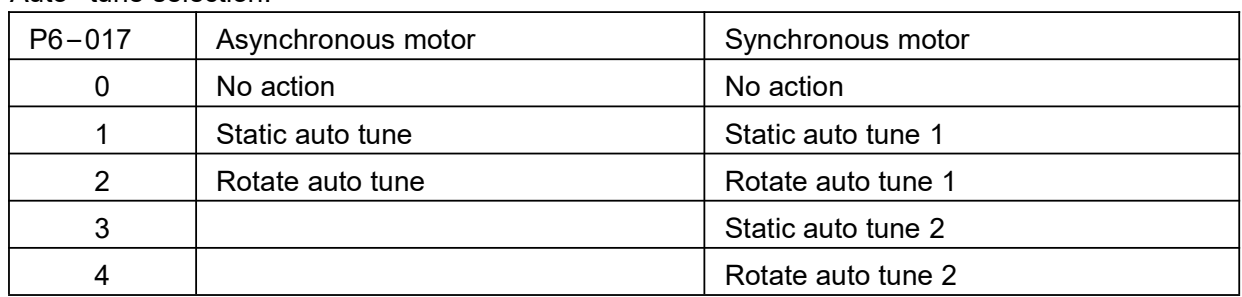

Auto−tune selection:

Auto tune steps for LED keypad:

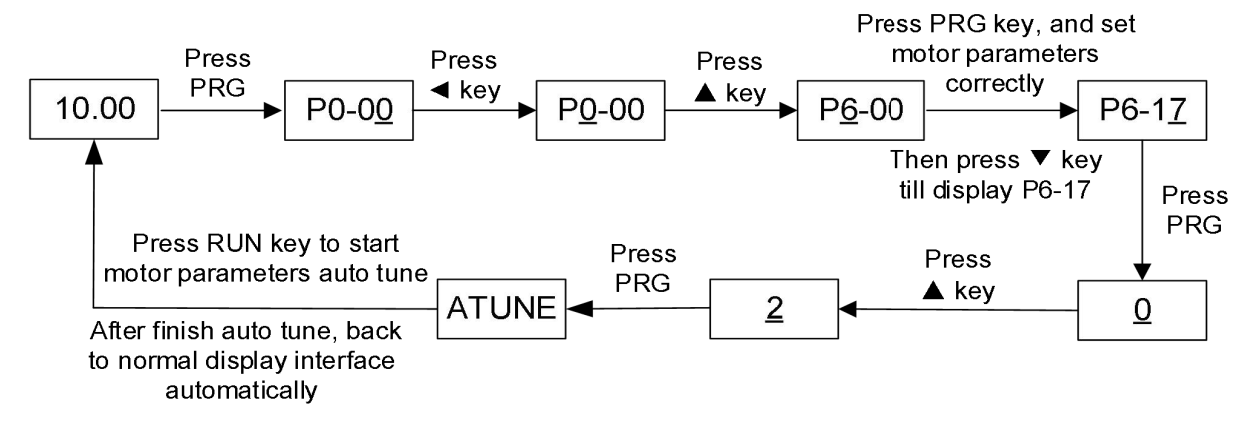

Auto tune steps for LCD keypad:

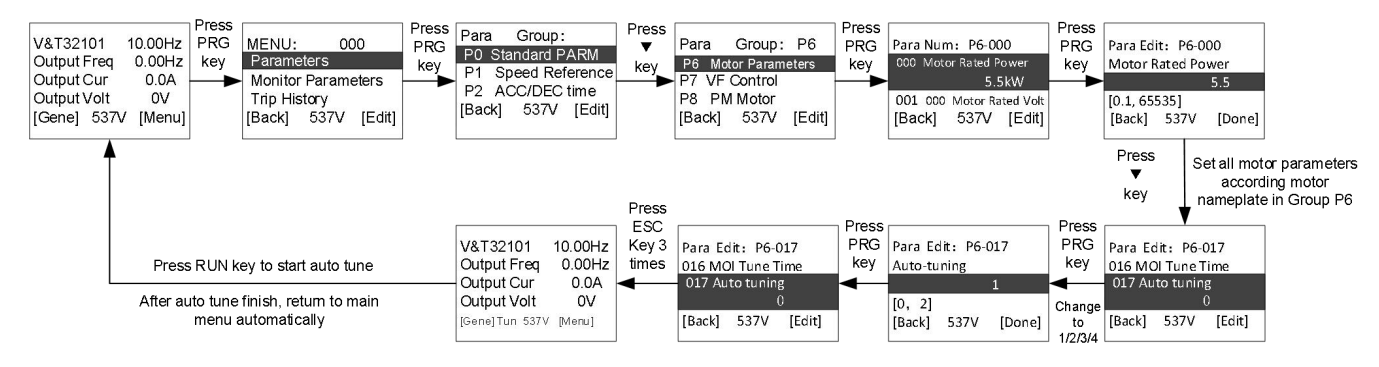

#### **Notes**:

- $\triangleright$  If the drive trips a fault after auto tune, it means the auto tune has failed. It is necessary to re check the cable connection, parameter settings and analyze the cause of failure before start auto tune again.
- $\triangleright$  When start motor rotate auto tune, the motor speed will accelerate to 70% of motor rated speed, please pay attention to the safety.
- When start motor rotate auto tune, please set appropriate acceleration and deceleration time.
- $\triangleright$  Must set to rotate tune for sensor control to get the encoder other information, such as encoder direction, position of the rotor poles, etc. Before starting auto tune, please ensure the correctness of the wiring and the setting of the necessary parameters for the encoder.

# **Chapter 5 Parameter List**

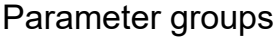

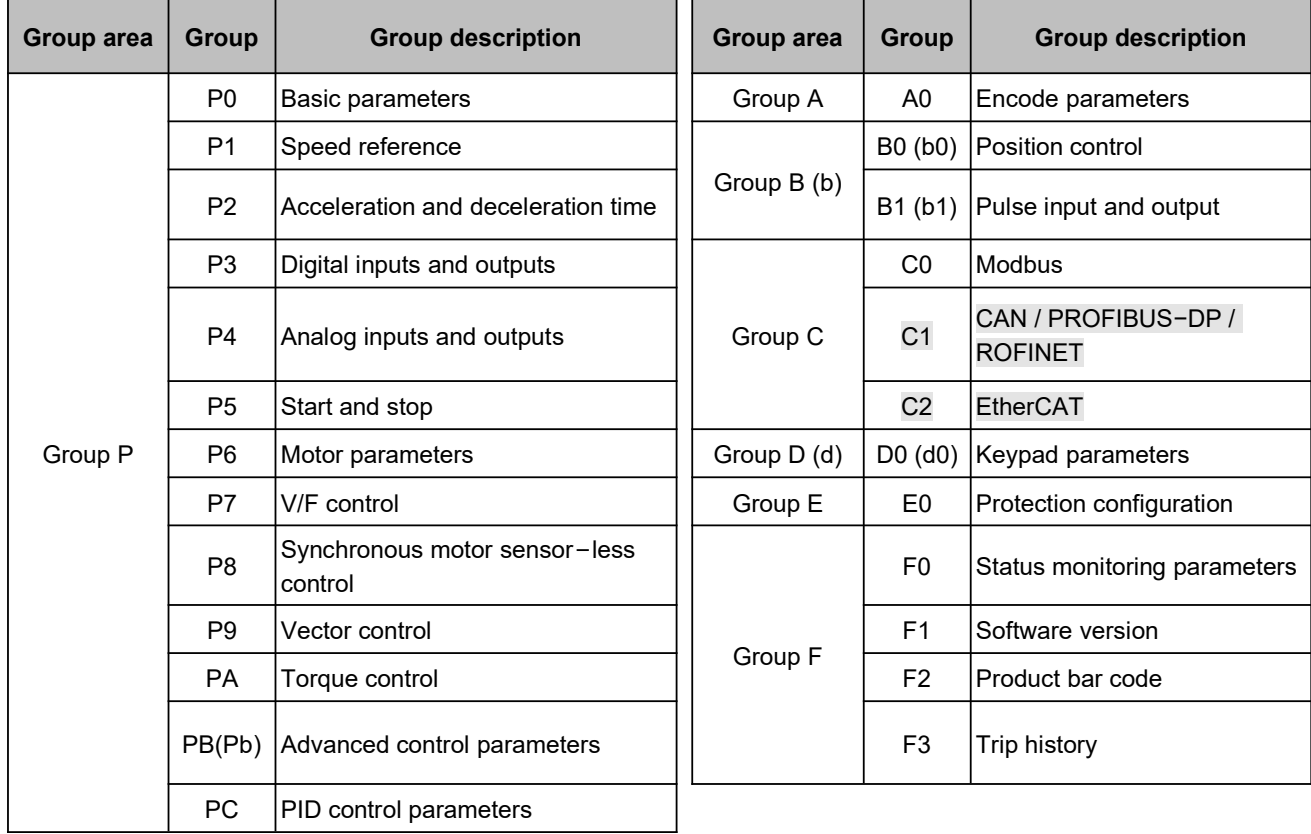

## Description of each meaning in the parameter list

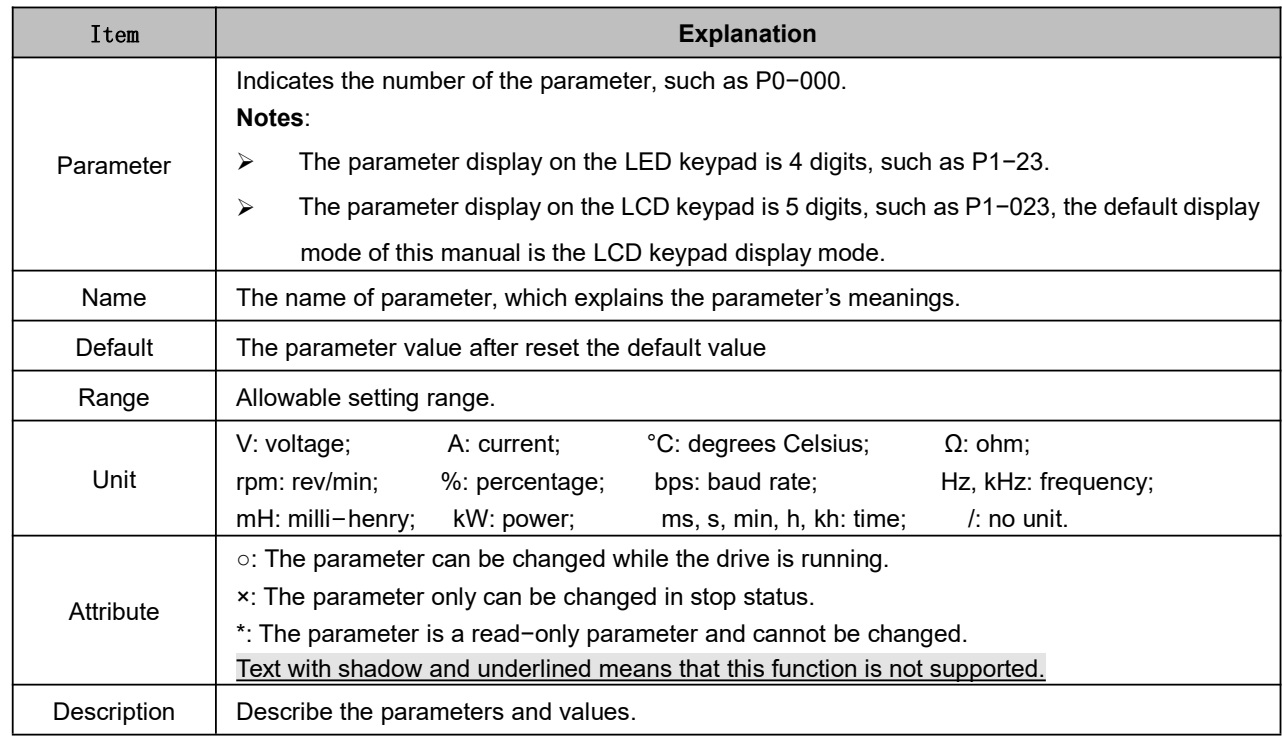

# 5.1 Basic Parameters (P0)

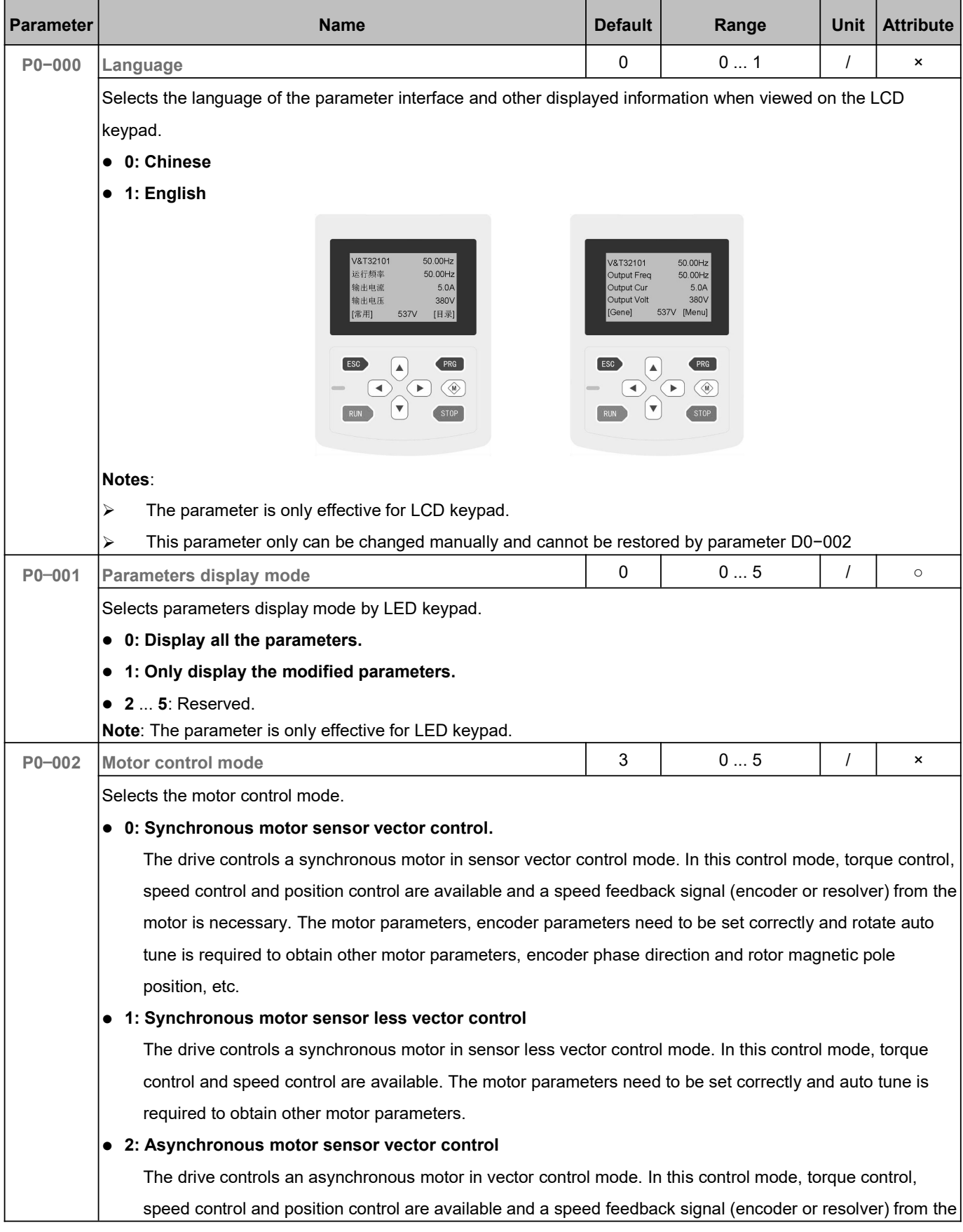

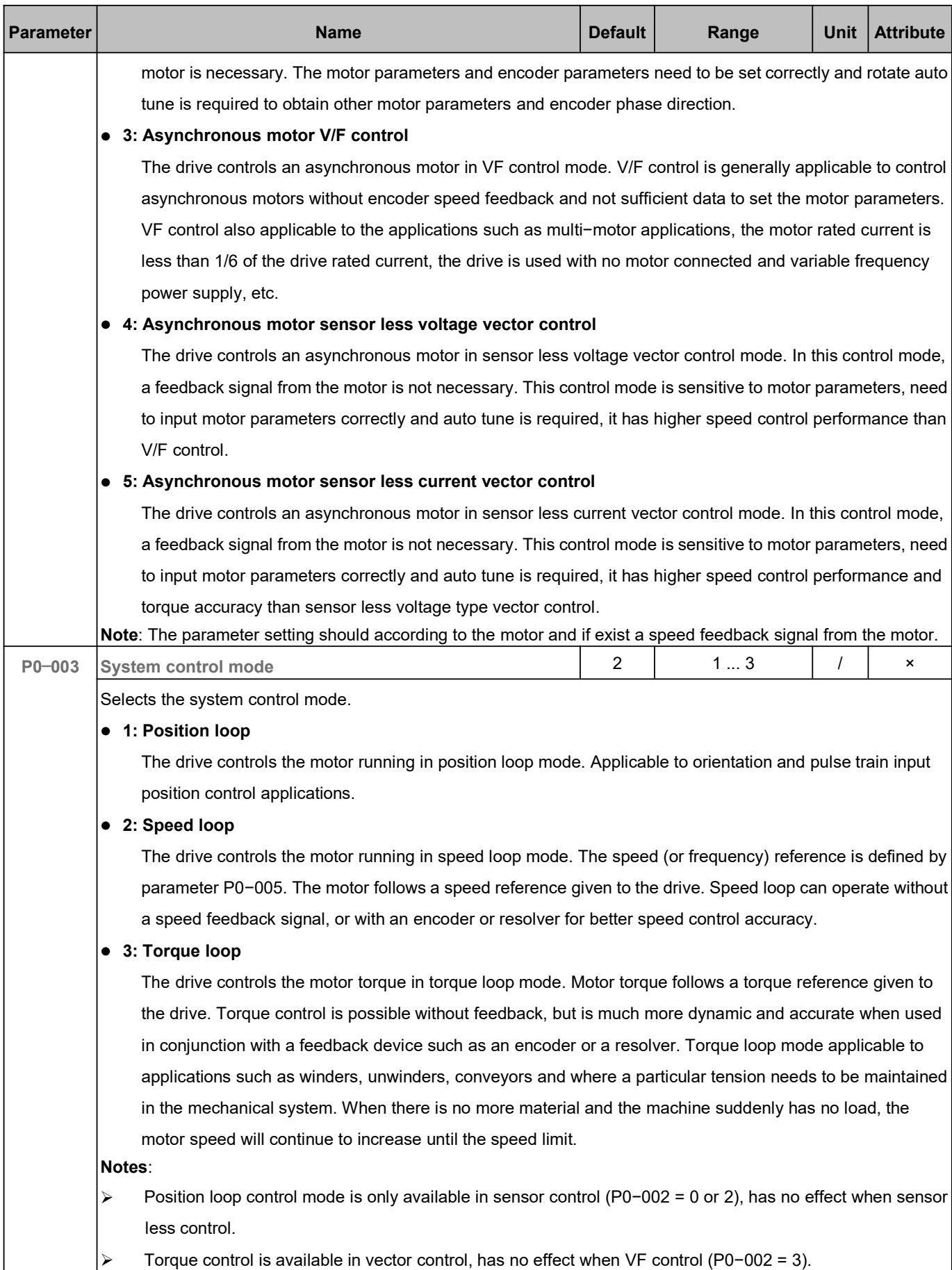

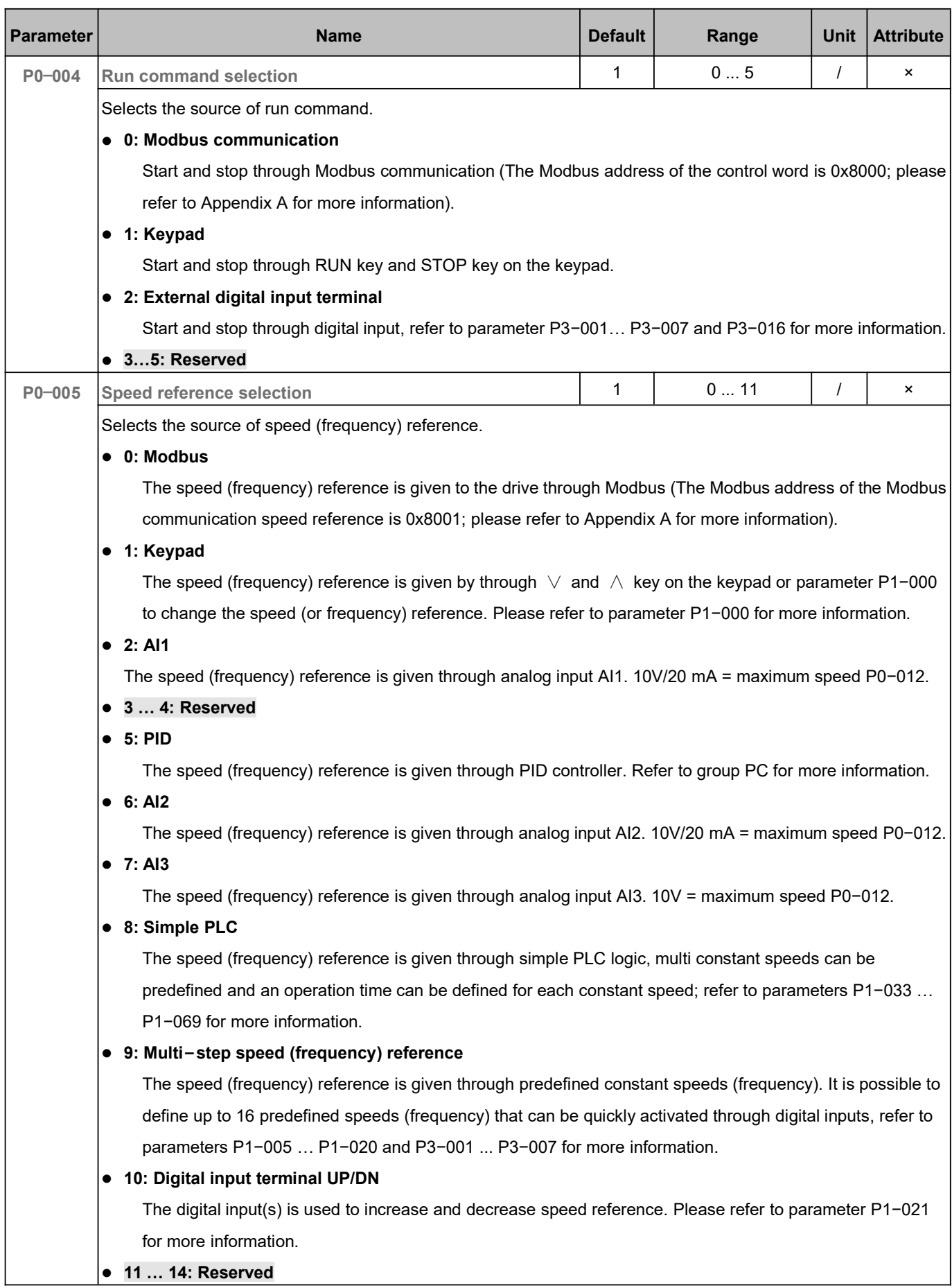

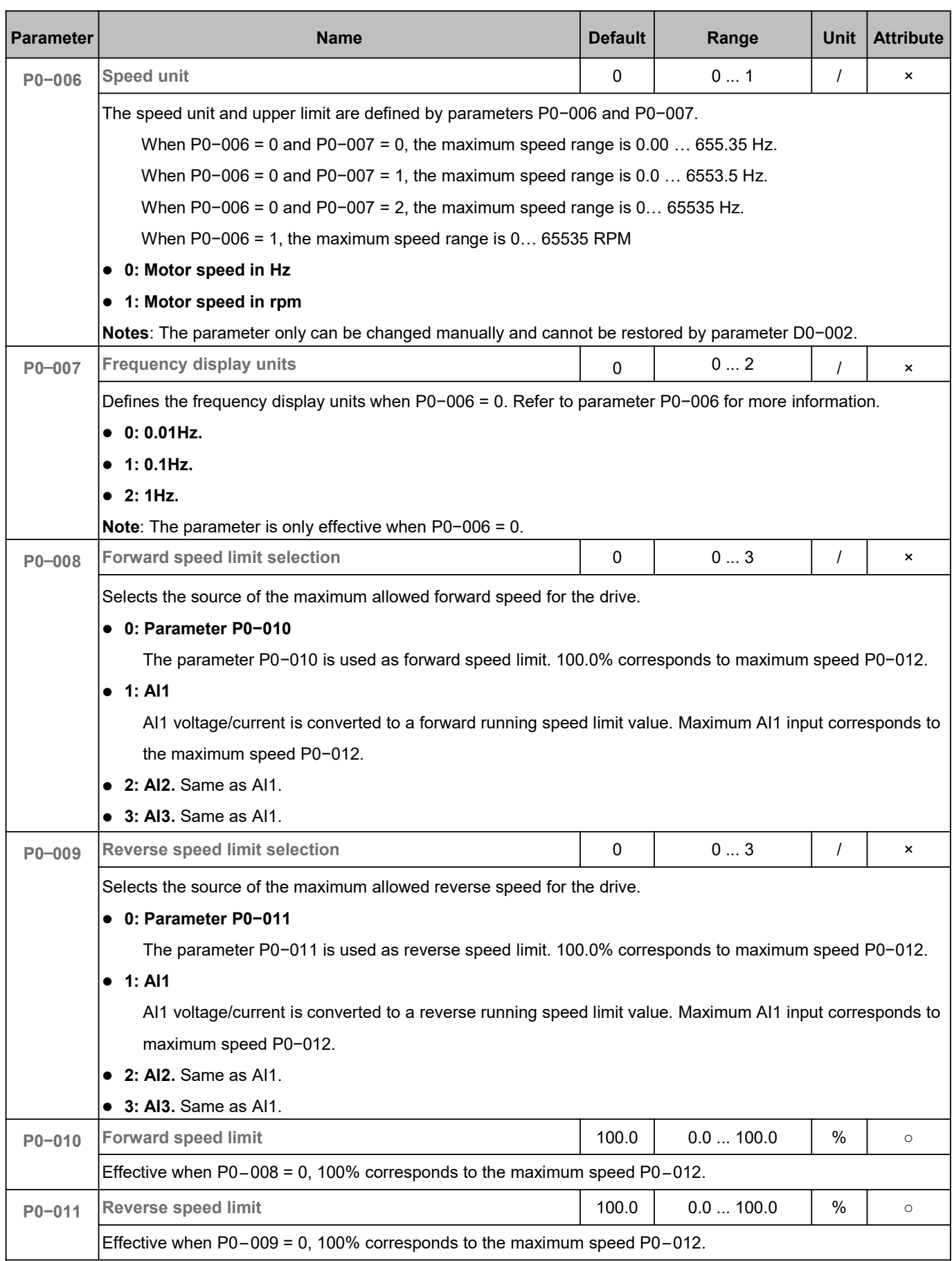

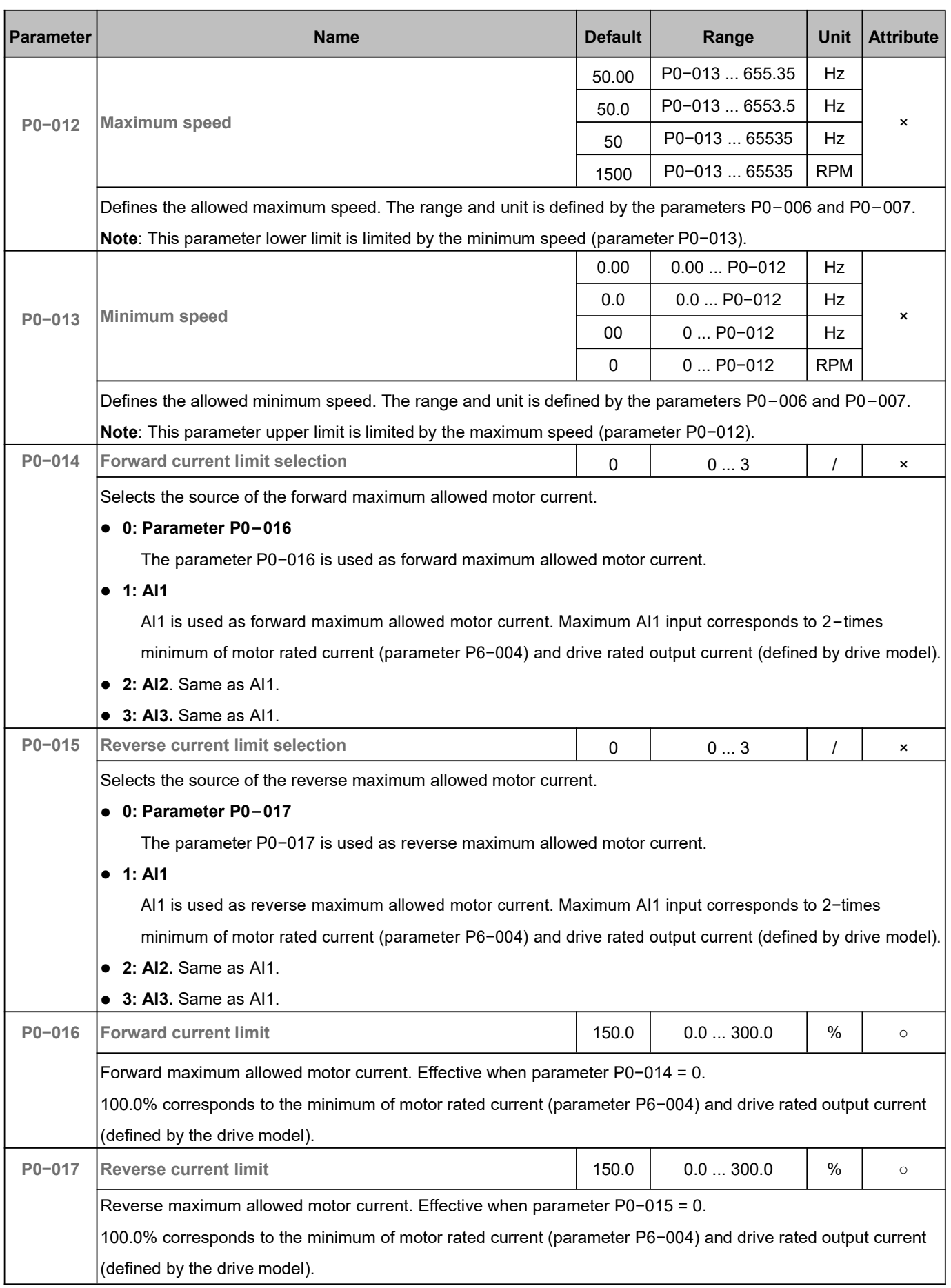

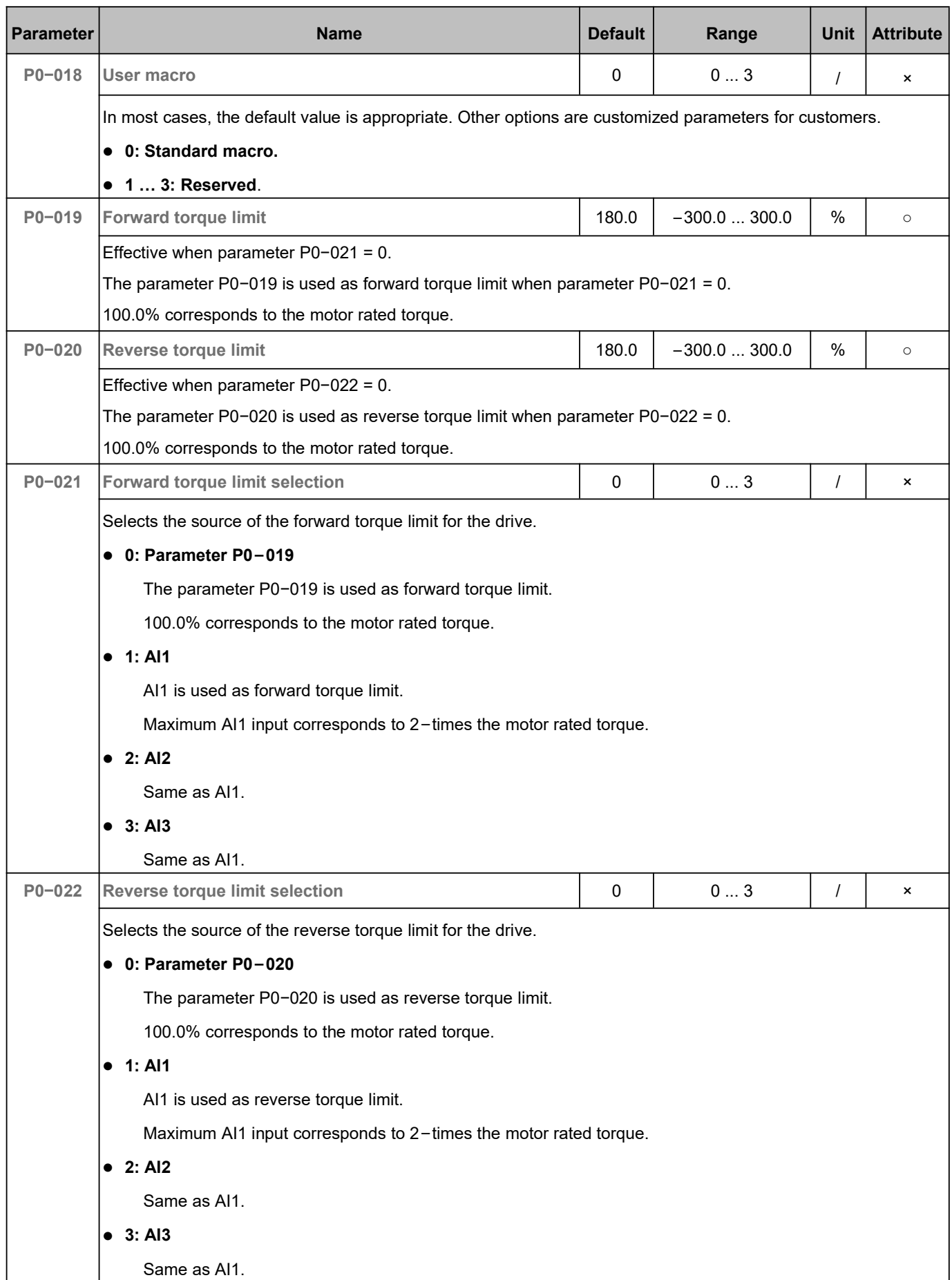

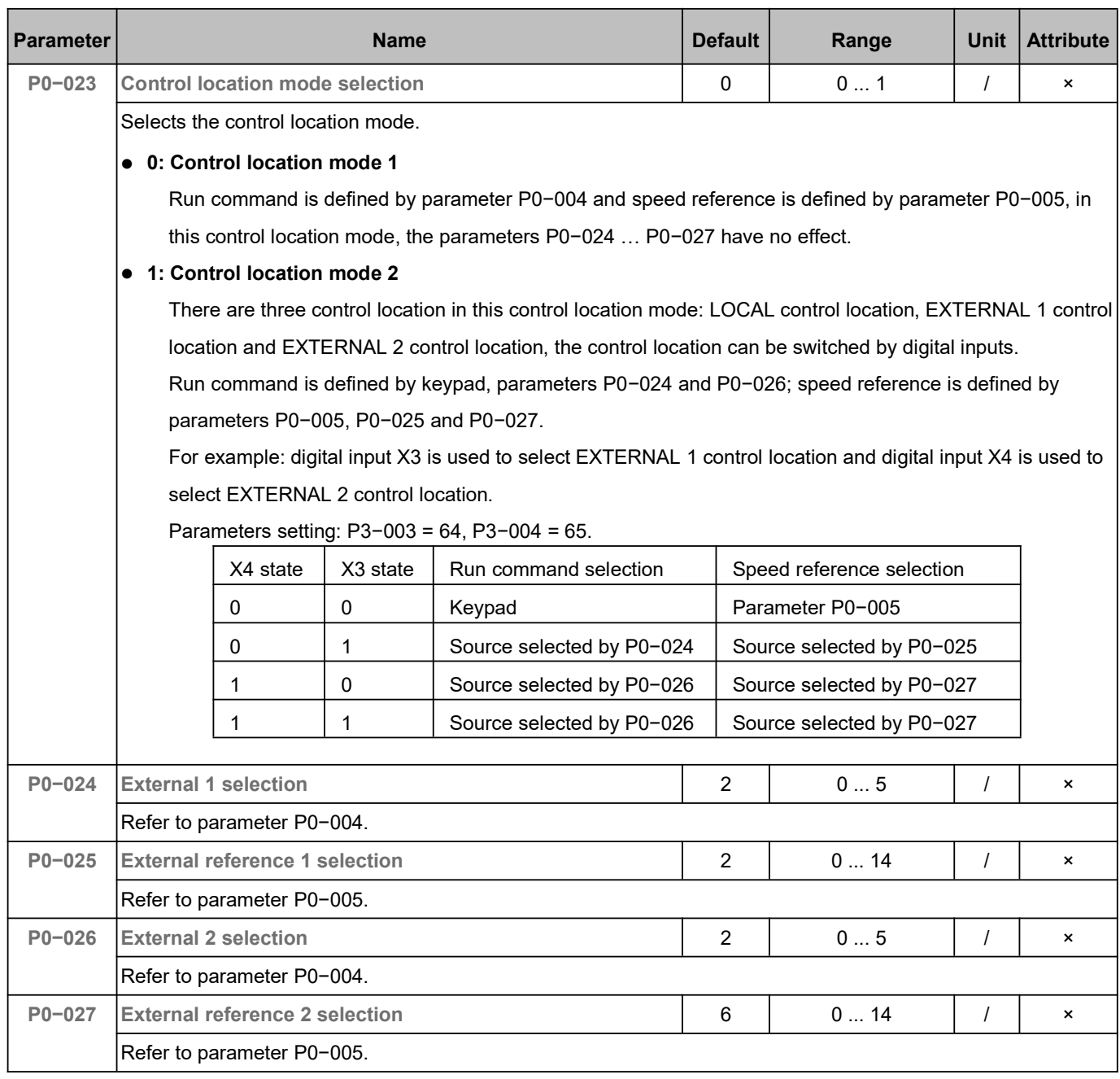

# 5.2 Speed Reference (P1)

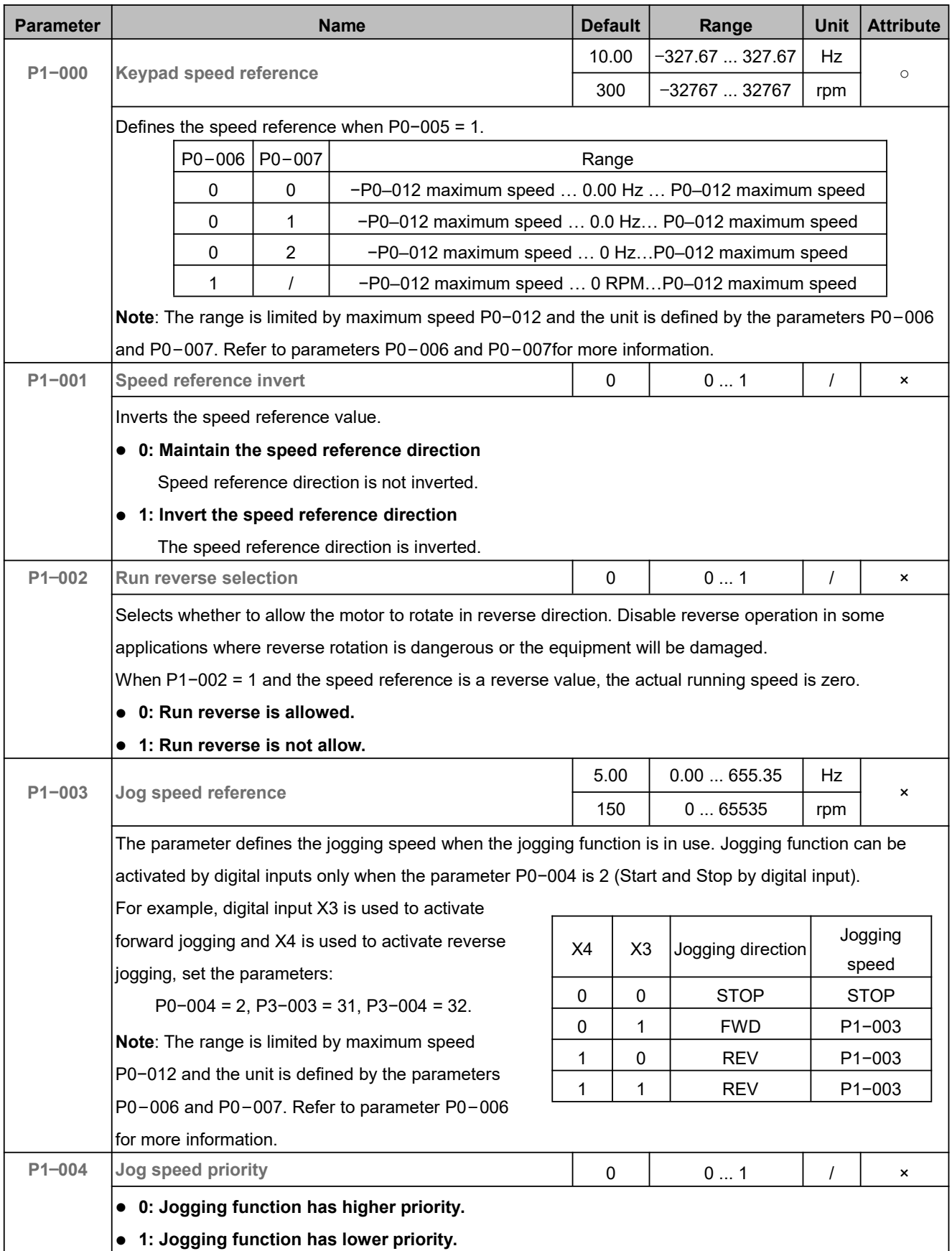

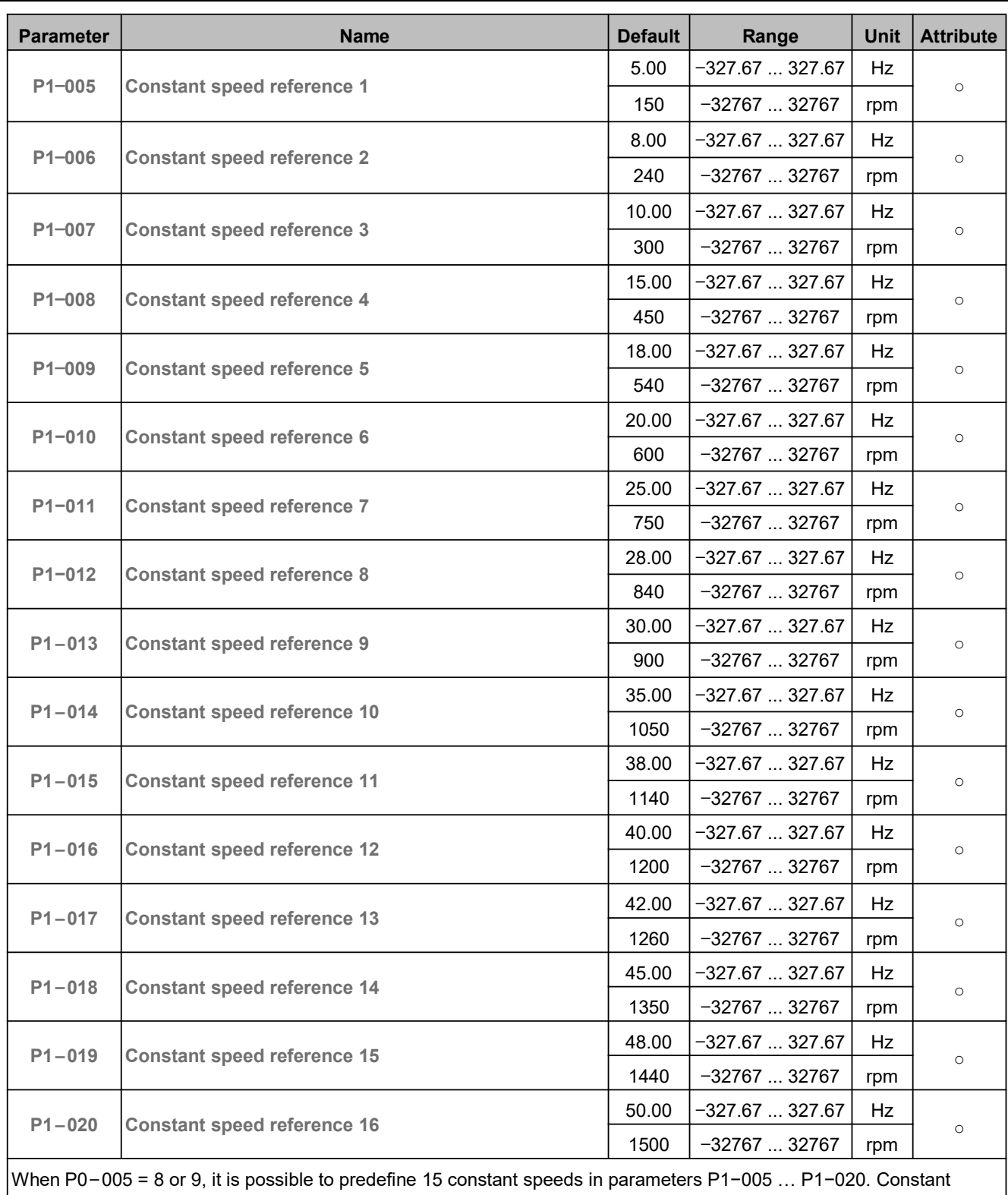

speeds are selected through digital inputs. For example, digital inputs X3, X4, X5 and X6 are used to activate constant speeds, set P3−003 = 16, P3−004 = 17, P3−005 = 18, P3−006 = 19, the speed reference as follows ( 0 indicates digital input OFF or not selected, 1 indicates digital input ON):

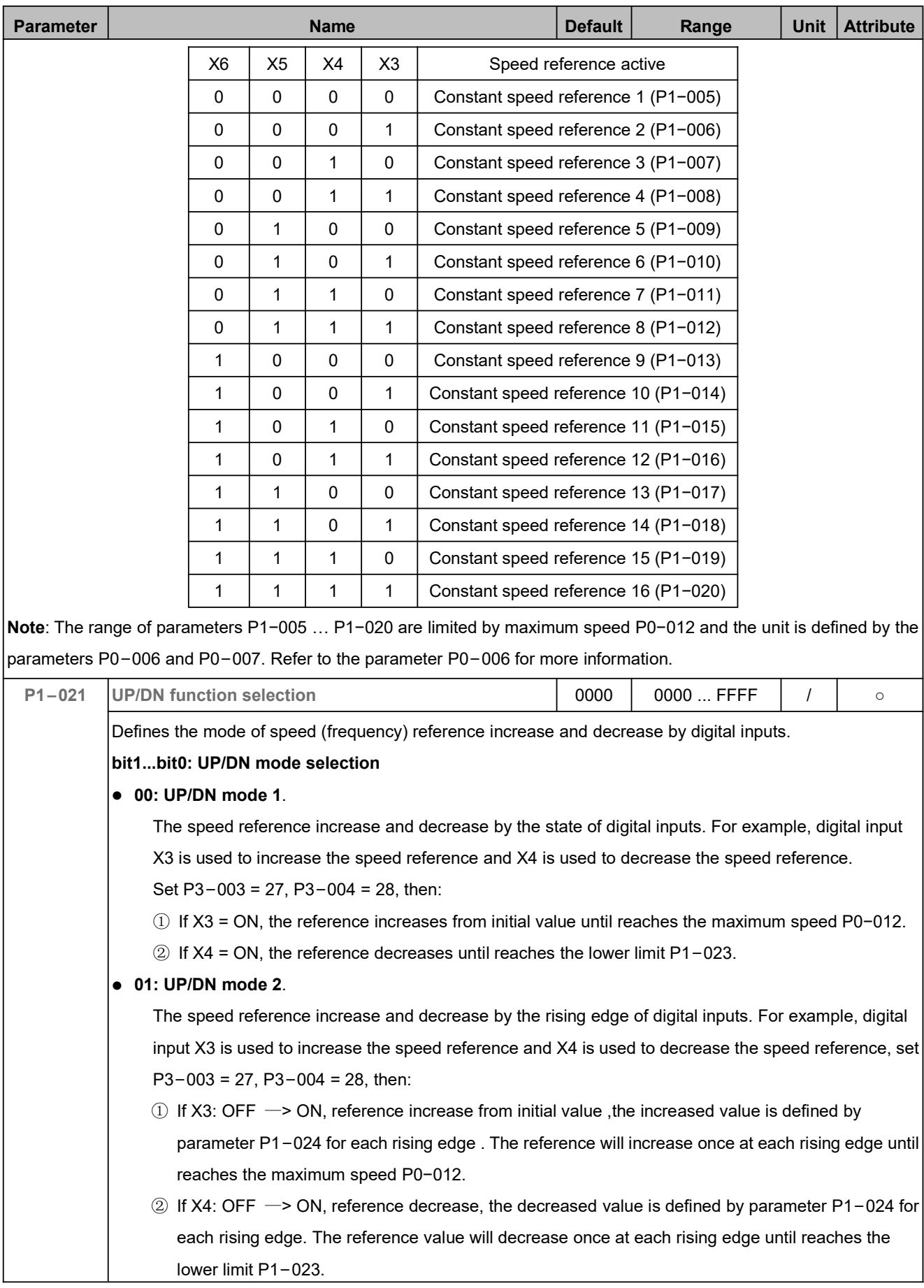

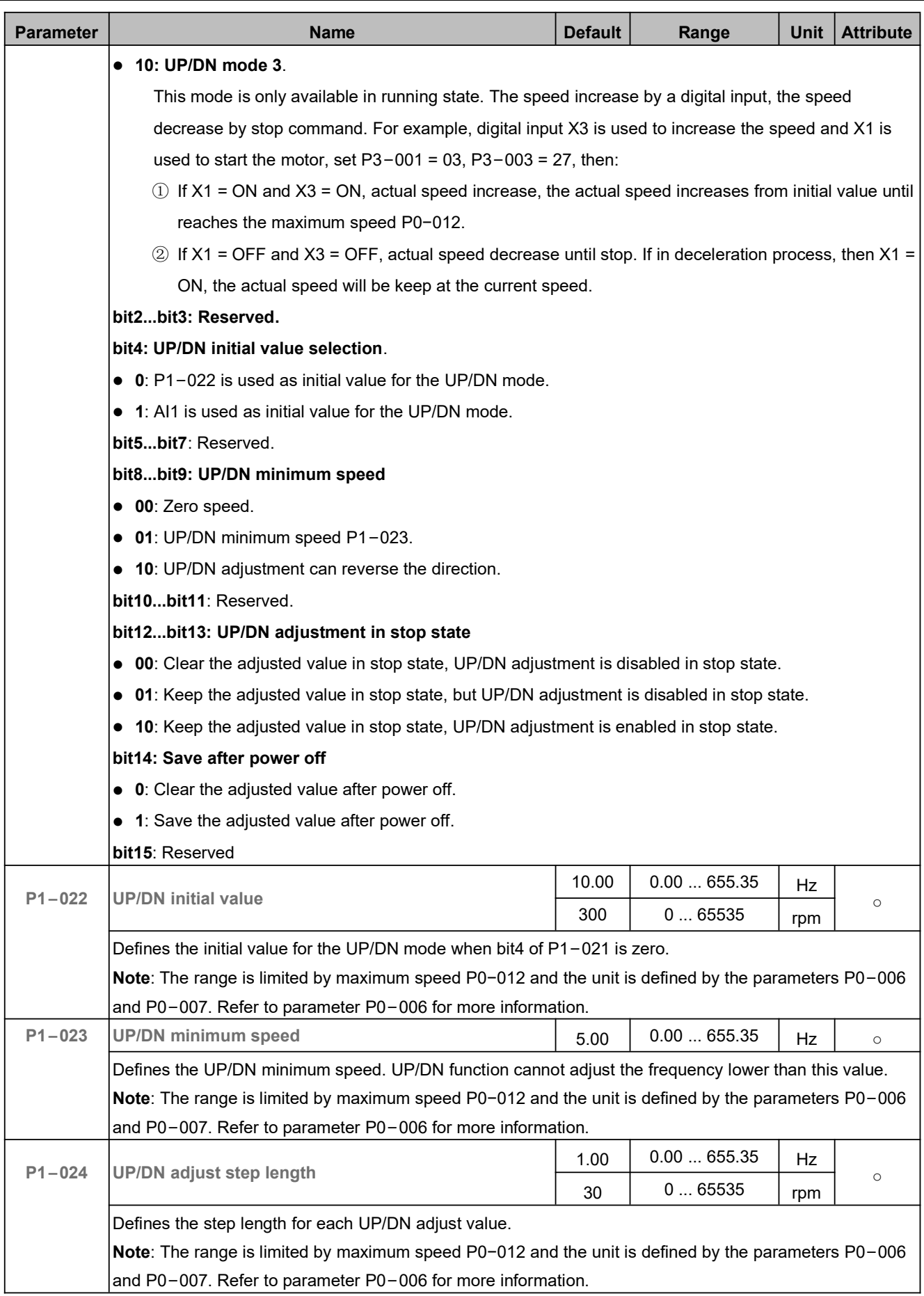

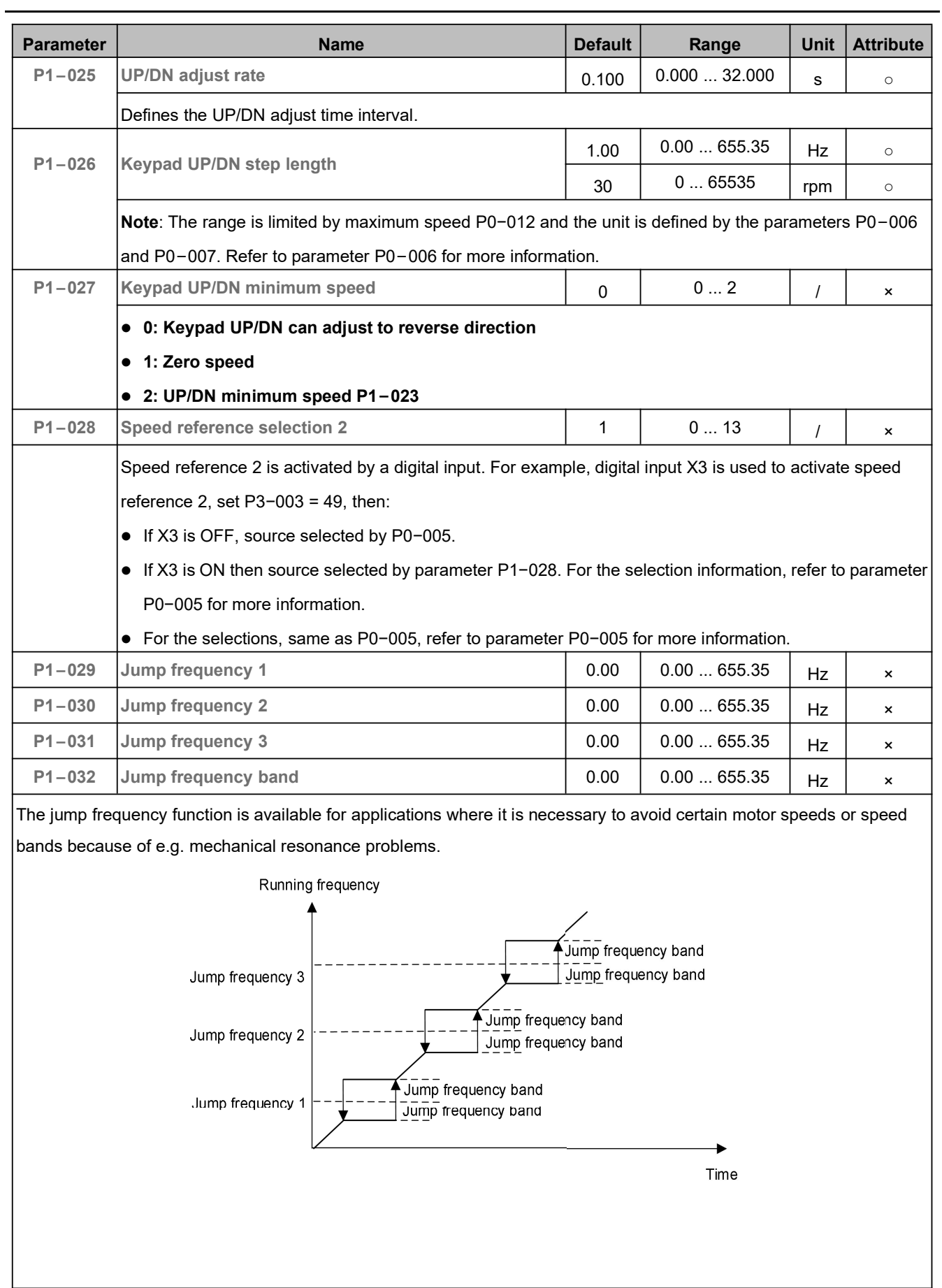

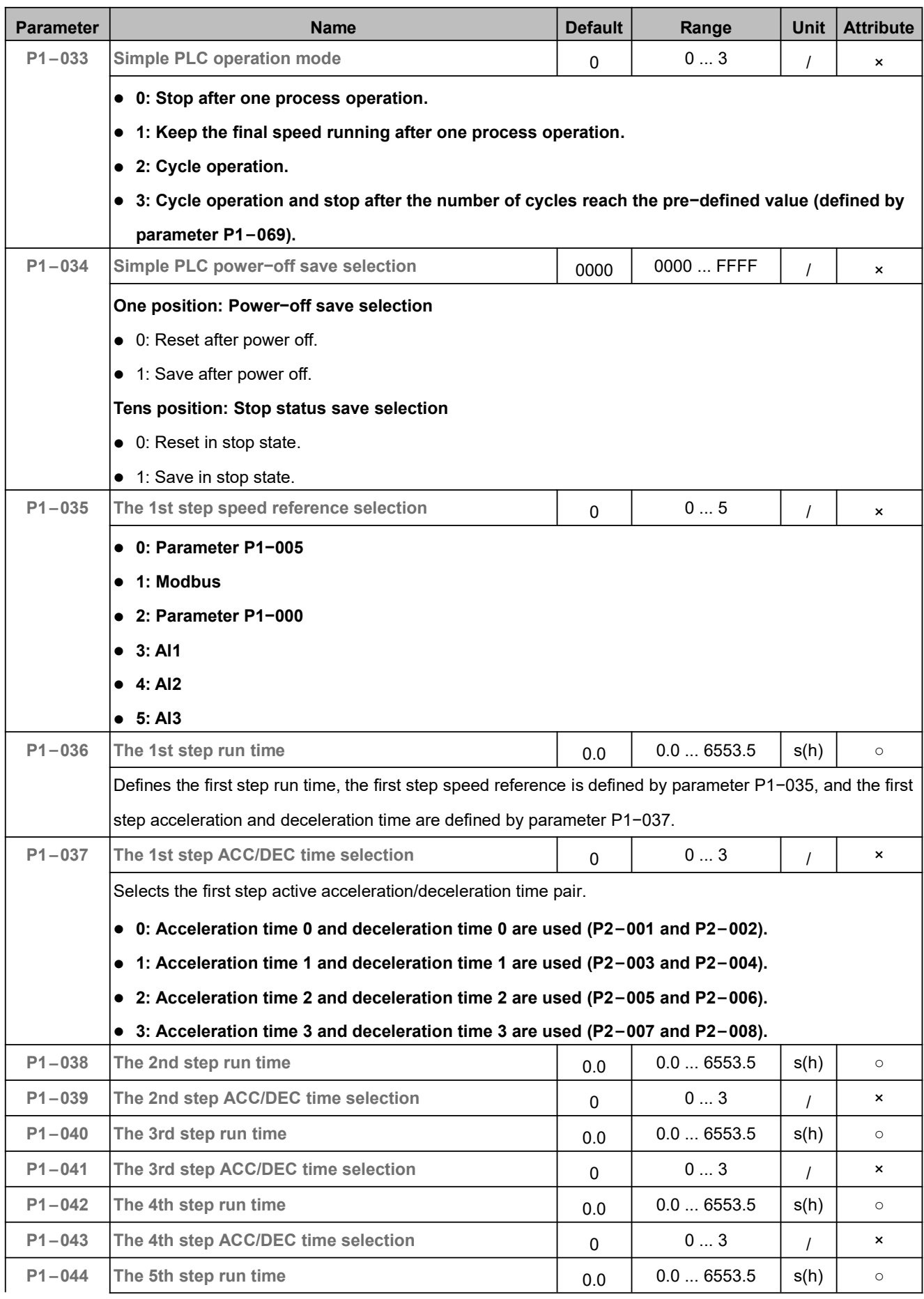

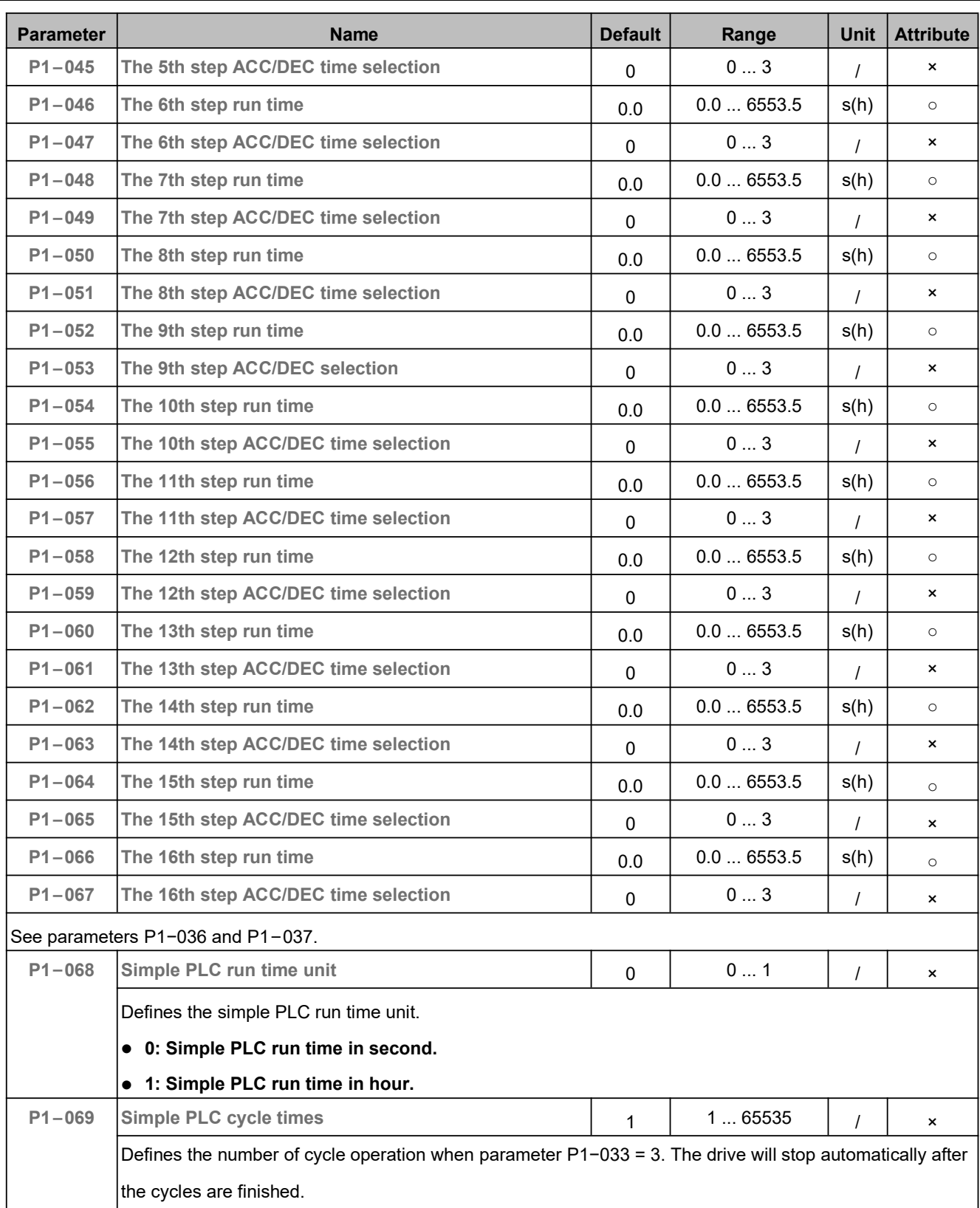

## 5.3 ACC/DEC Time (P2)

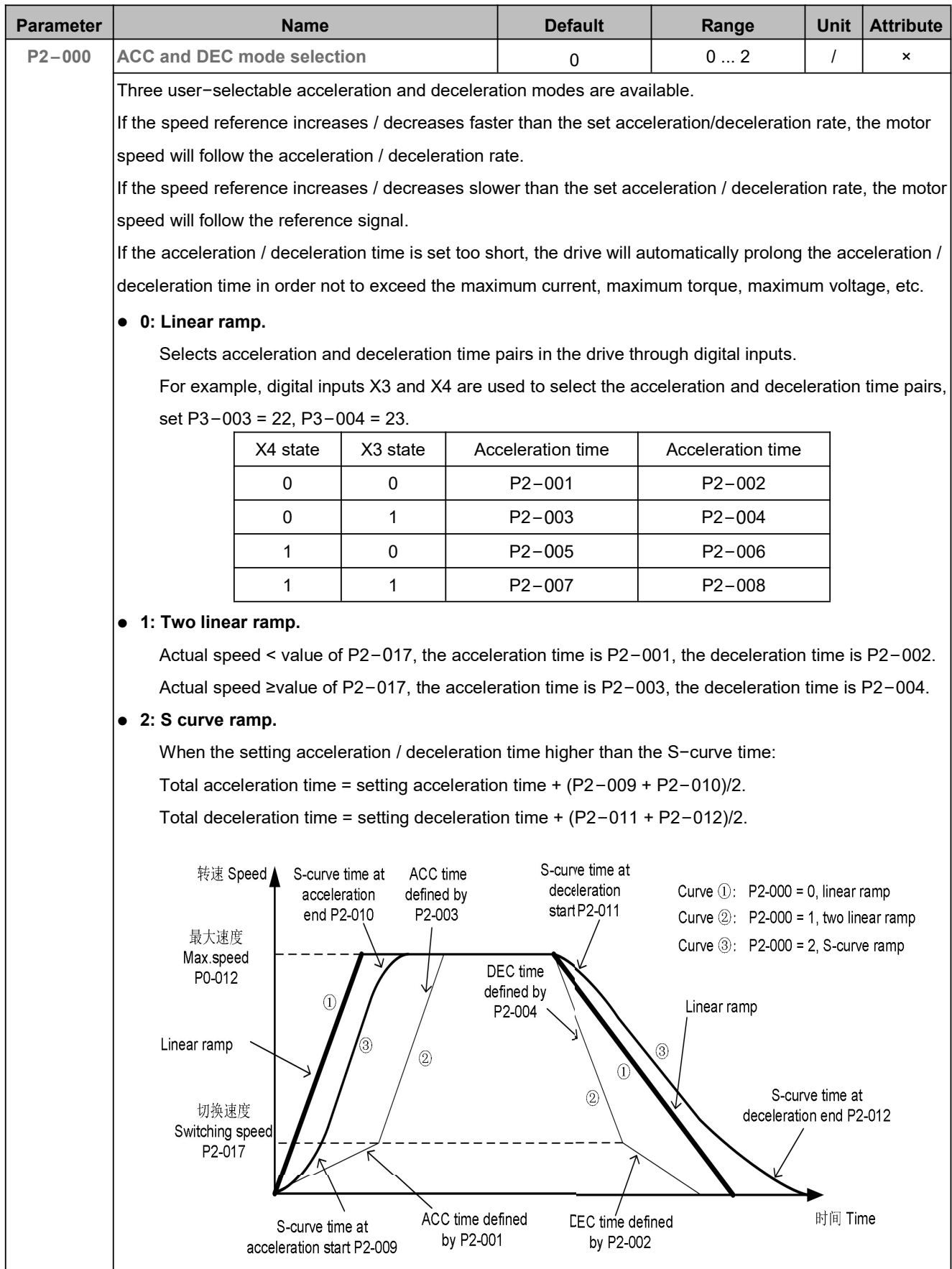

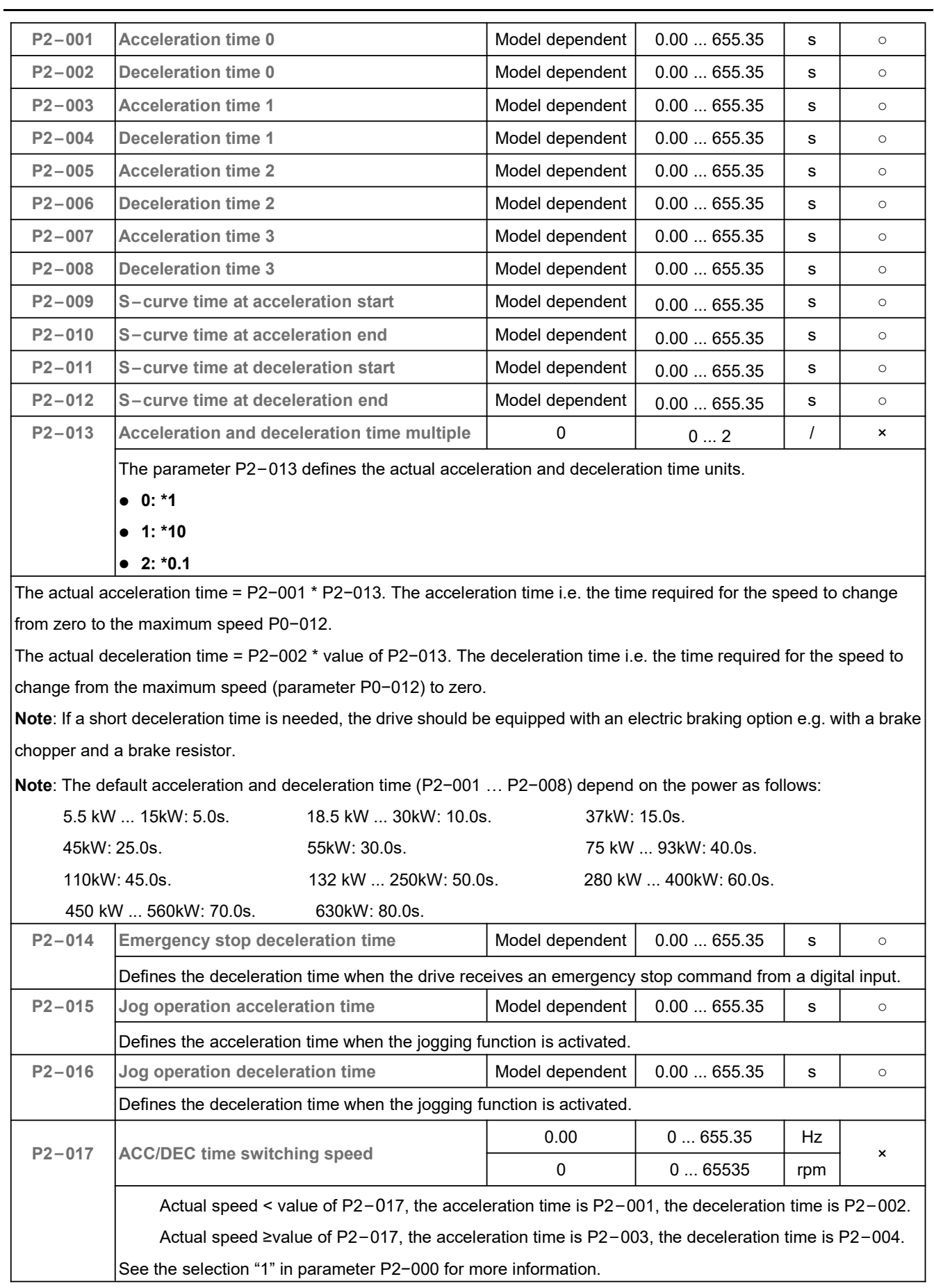

### 5.4 Digital Inputs and Outputs (P3)

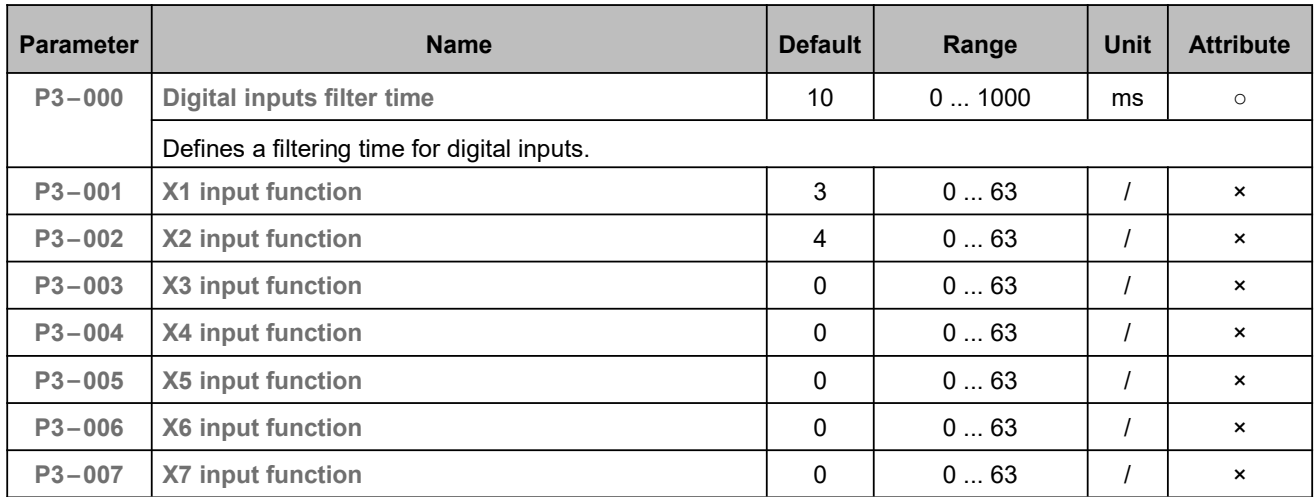

The parameters P3−001 … P3−007 are used to set the digital input functions.

#### **0: No function**

The digital input ON or OFF only displays the terminal status but does not trigger any functions.

#### **1: RUN**

Run command input when P0−004 = 2. For example, if digital input X1 is used to start and stop the drive, set P0 −004 = 2, P3−001=1. Then start and stop through digital input X1, 0 = stop, 1 = start.

#### **2: RUN direction invert**

The signal is used to invert the run command direction. The signal can invert all the run command direction; include keypad, digital input and communication. 0 = the motor operates in the rotate direction that keep consistent with the speed reference and run command, 1 = the motor operates in the rotate direction that opposite to the speed reference and run command.

**Note**: In general, this signal is used in conjunction with selection "1". For example, use X1 to start and X2 to invert the run direction, set P0−004 = 2, P3−001 = 1, P3−002 = 2, and speed reference is a positive value, then:

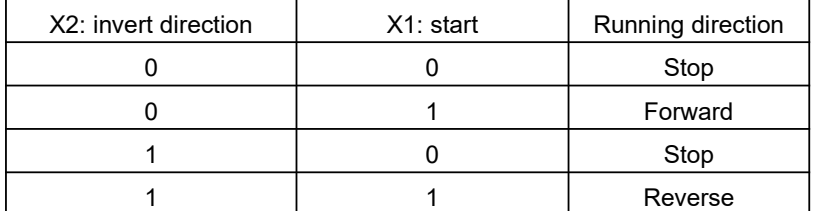

#### **3: Forward**

### **4: Reverse**

Forward and reverse run command when P0−004 = 2. For example, use X1 to start in forward direction and X2 to

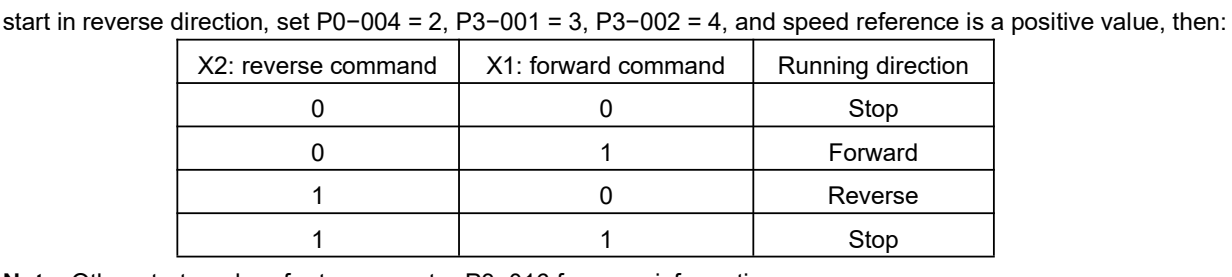

**Note**: Other start mode refer to parameter P3−016 for more information.

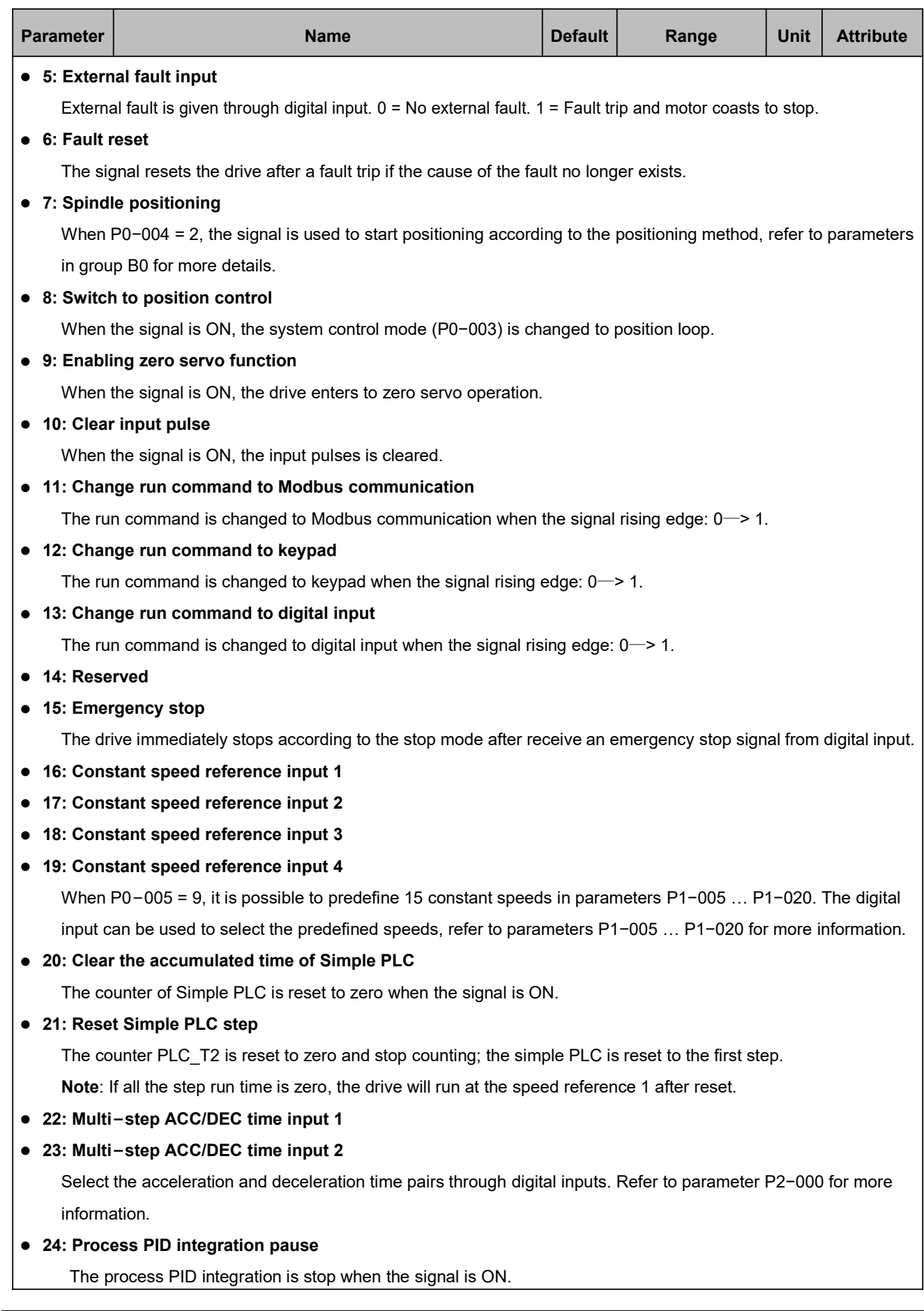

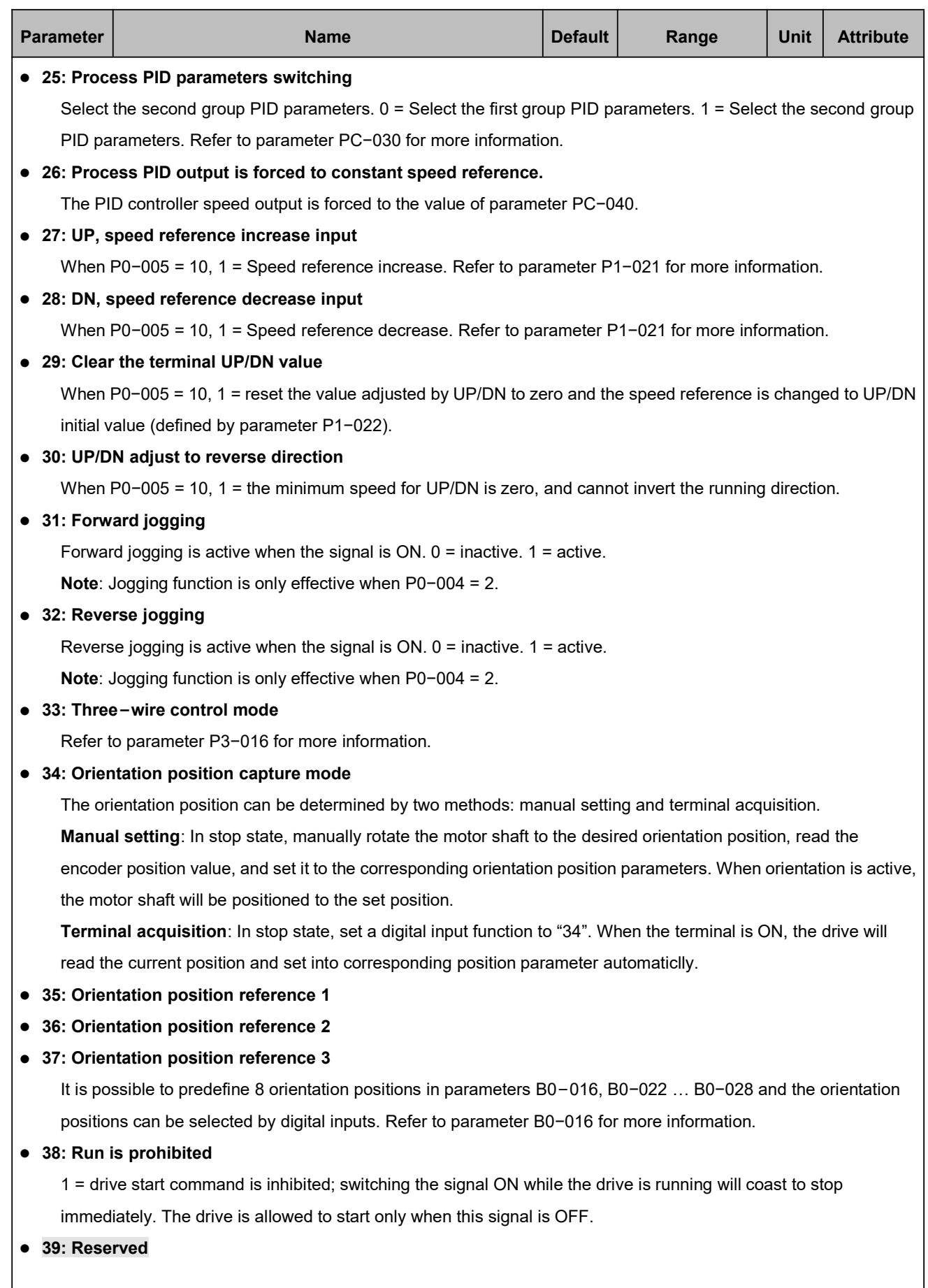

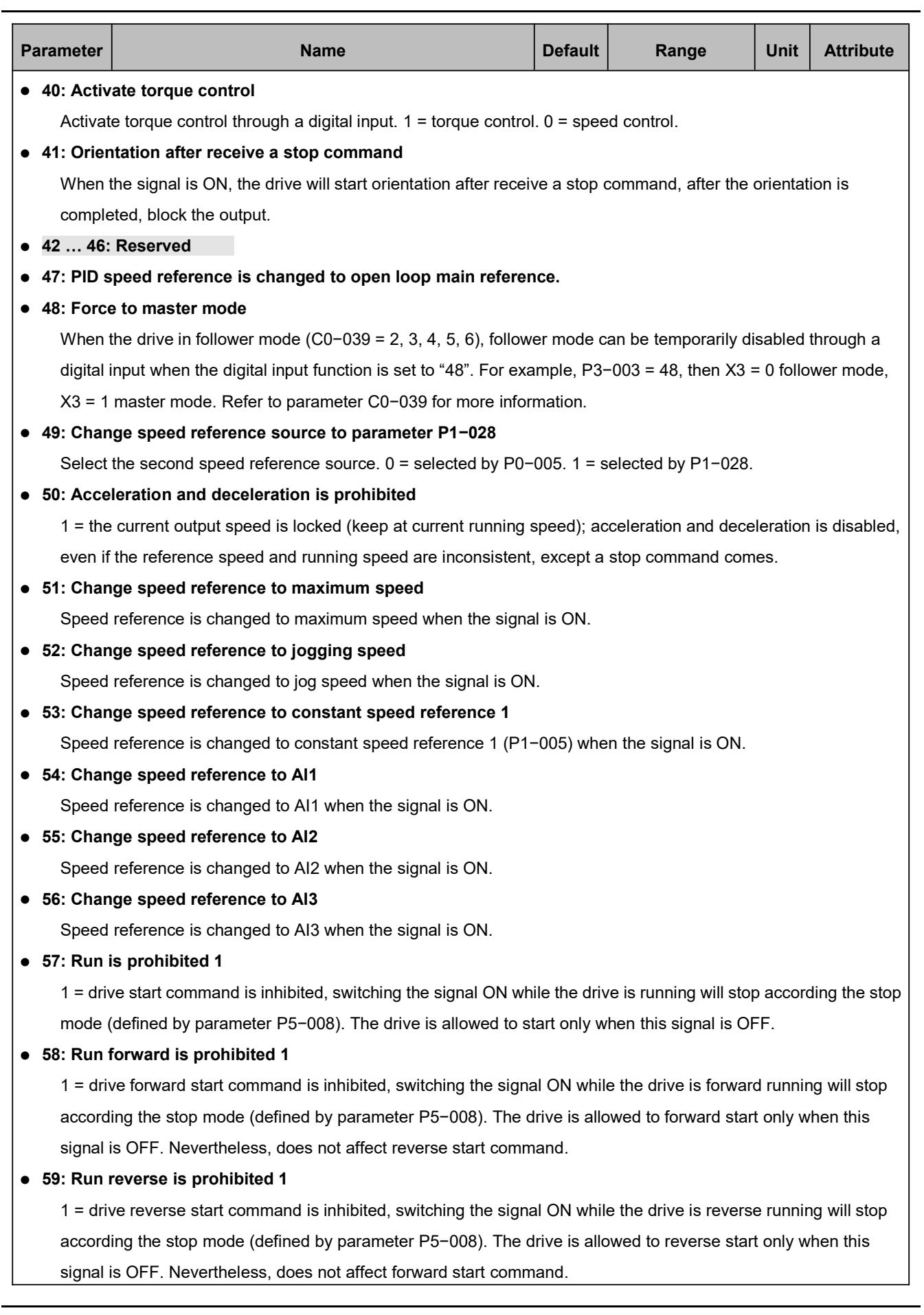

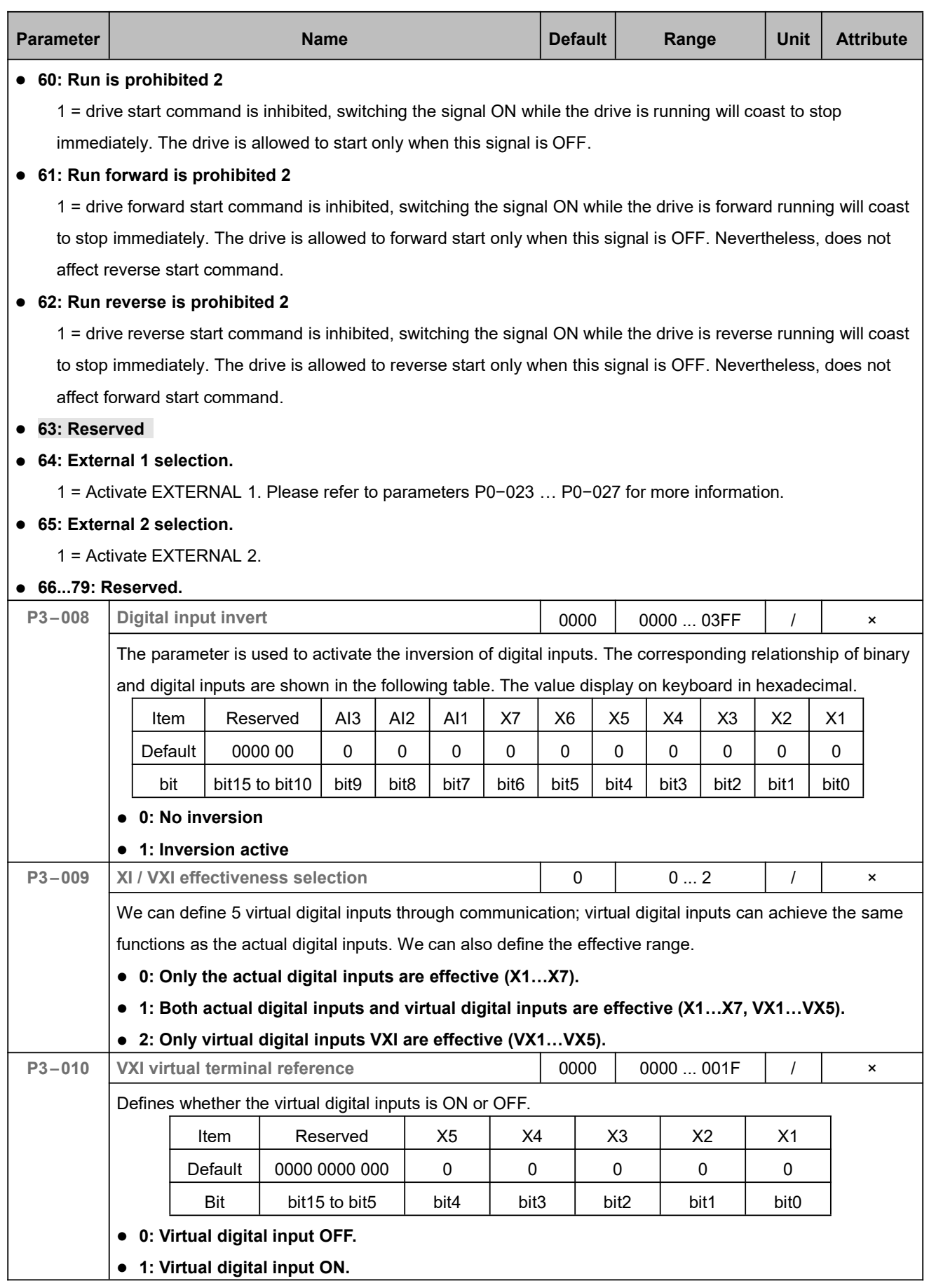

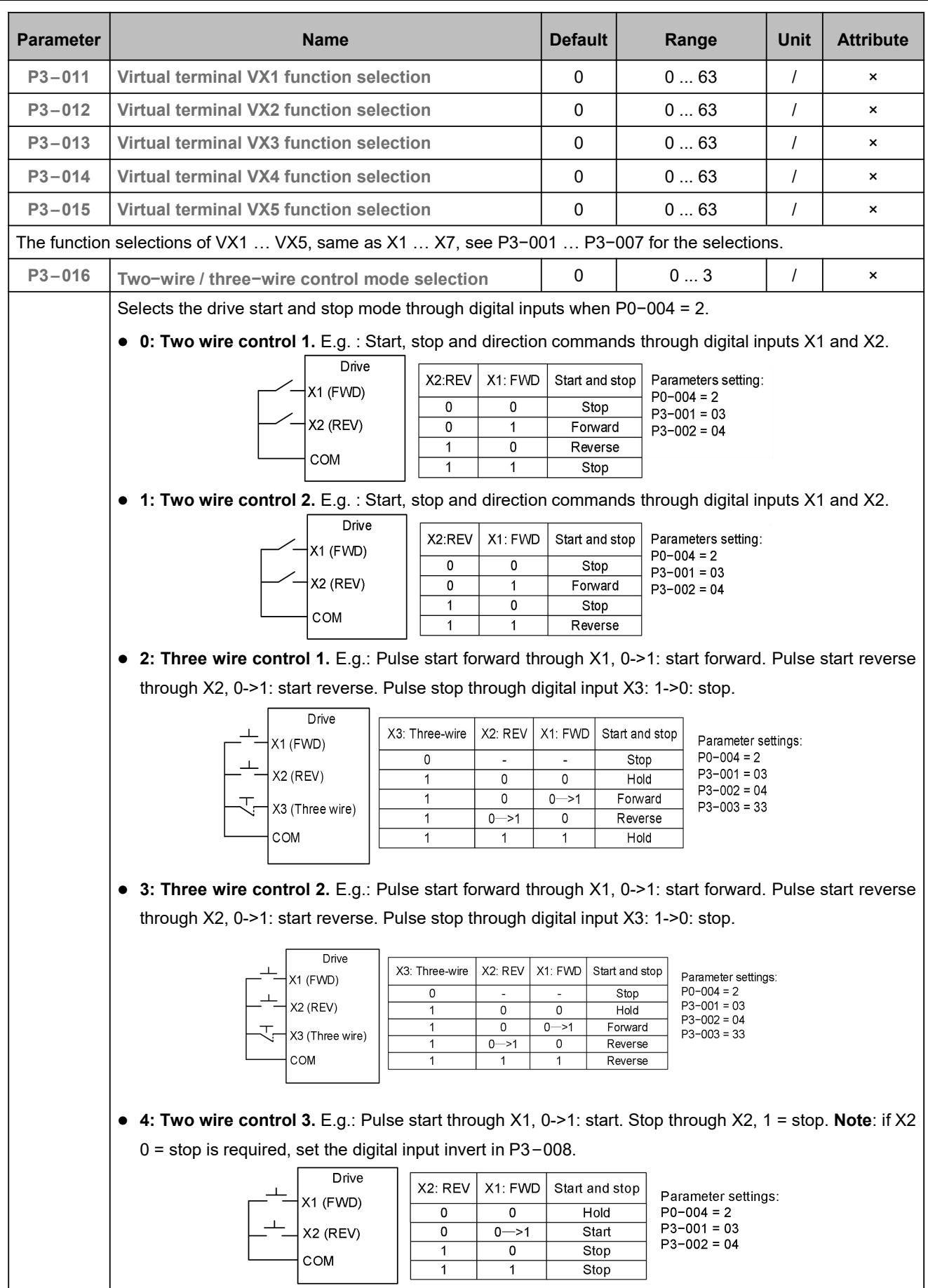

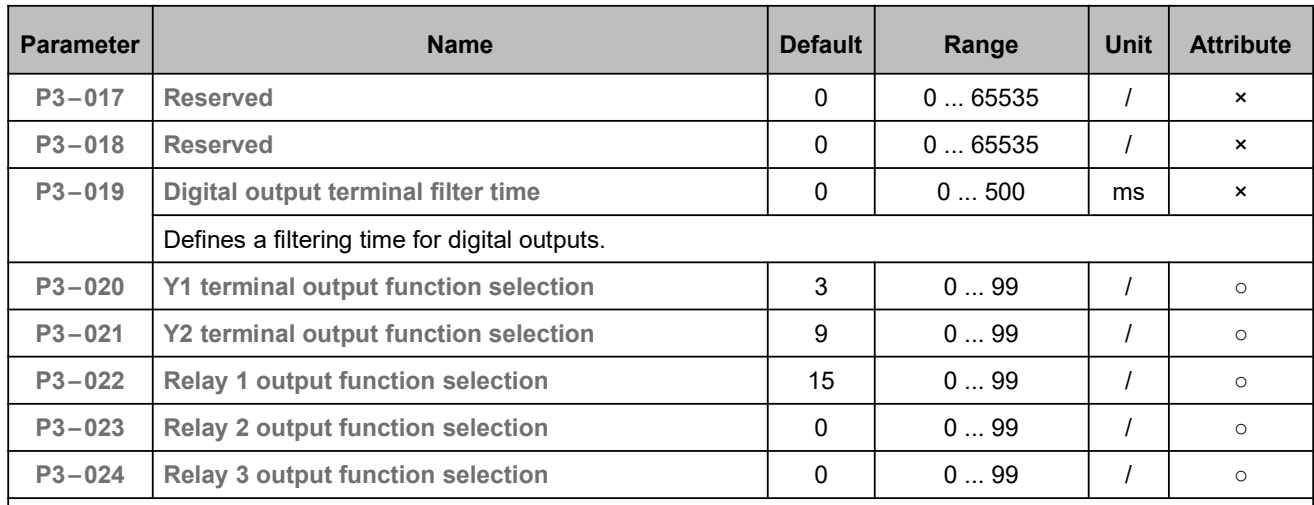

Parameters P3−020 … P3−024 are the digital and relay output function selection.

#### **0: No function**

#### **1: Ready**

When the power−on−self−test of is normal after power on and the drive has no fault.

#### **2: Pre−charge OK**

The drive is normally powered, the main circuit pre−charge relay or contactor signal is enabled.

#### **3: RUN**

The signal is enabled when the drive is running.

#### **4: Speed reach maximum speed**

The signal is enabled if the actual speed reaches or higher than the maximum speed.

#### **5: Speed reach minimum speed**

The signal is enabled if the actual speed reaches or lower than the minimum speed.

#### **6: Acceleration**

The signal is enabled when the drive in accelerating process.

#### **7: Deceleration**

The signal is enabled when the drive in decelerating process.

**8: Zero speed**

The signal is enabled when the actual speed reaches the zero speed.

#### **9: Speed reach reference speed**

The signal is enabled when the actual speed reaches the reference speed.

#### **10: Position reach reference position**

When the position deviation between the actual position and the set position is less than the value of parameter B0−011 and the duration reach the time defined by parameter B0−029, the signal is enabled.

#### **11: Orientation complete**

The signal output is enabled after the orientation is completed in position loop mode.

#### **12: Brake chopper is working**

The signal output is enabled when the built−in brake chopper is in the working state.

#### **13: Authorized**

When the drive is in the authorized state, it outputs a signal.

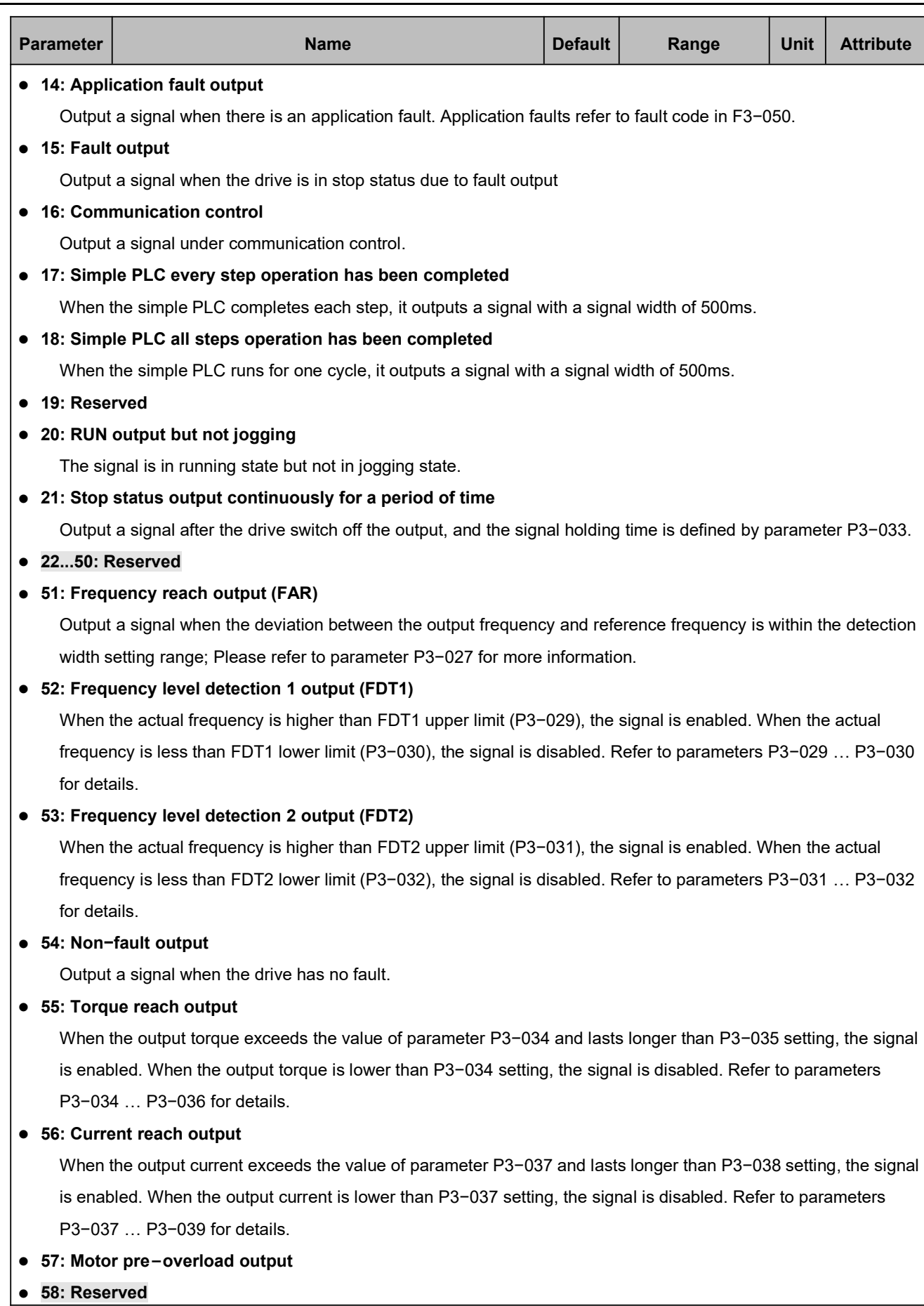
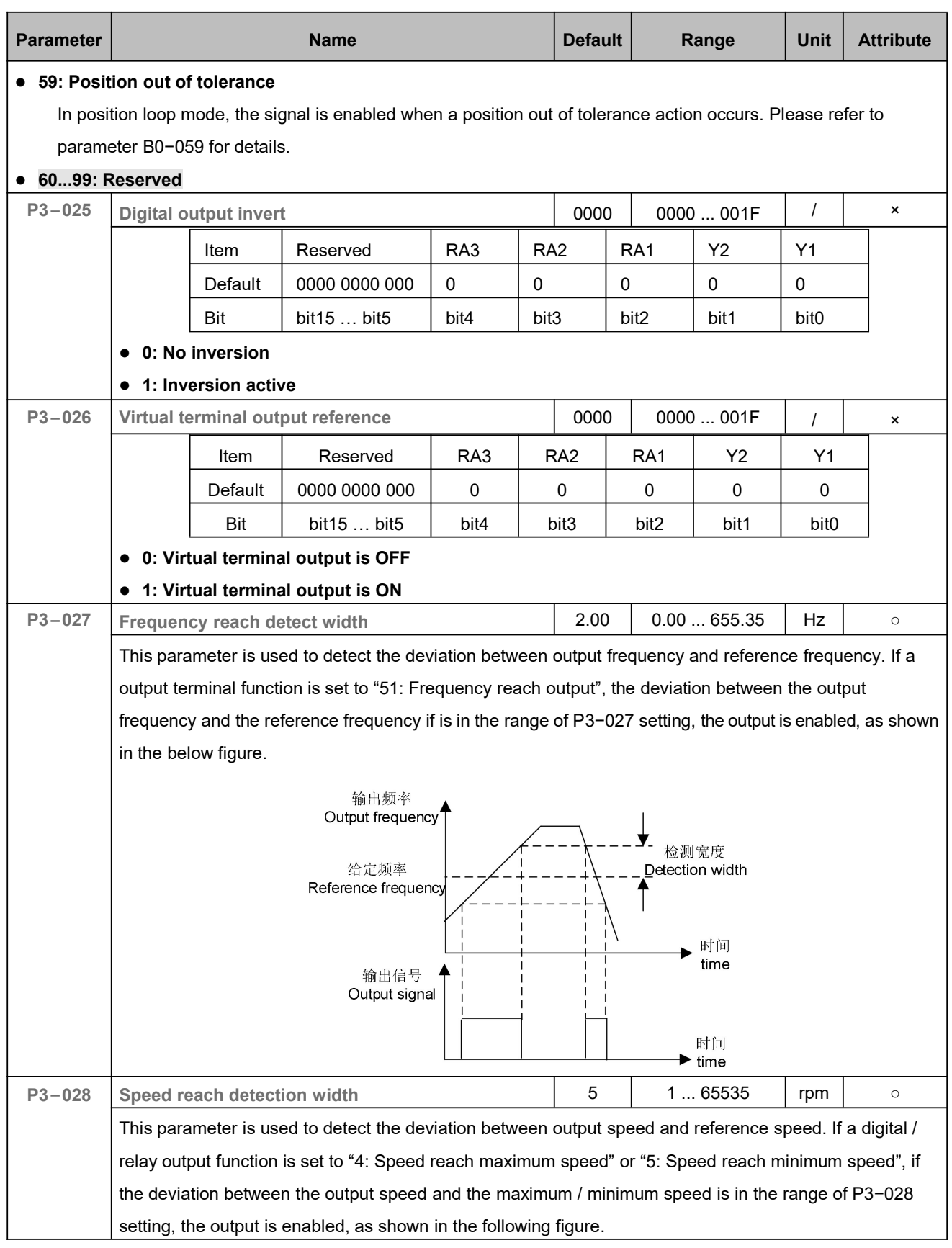

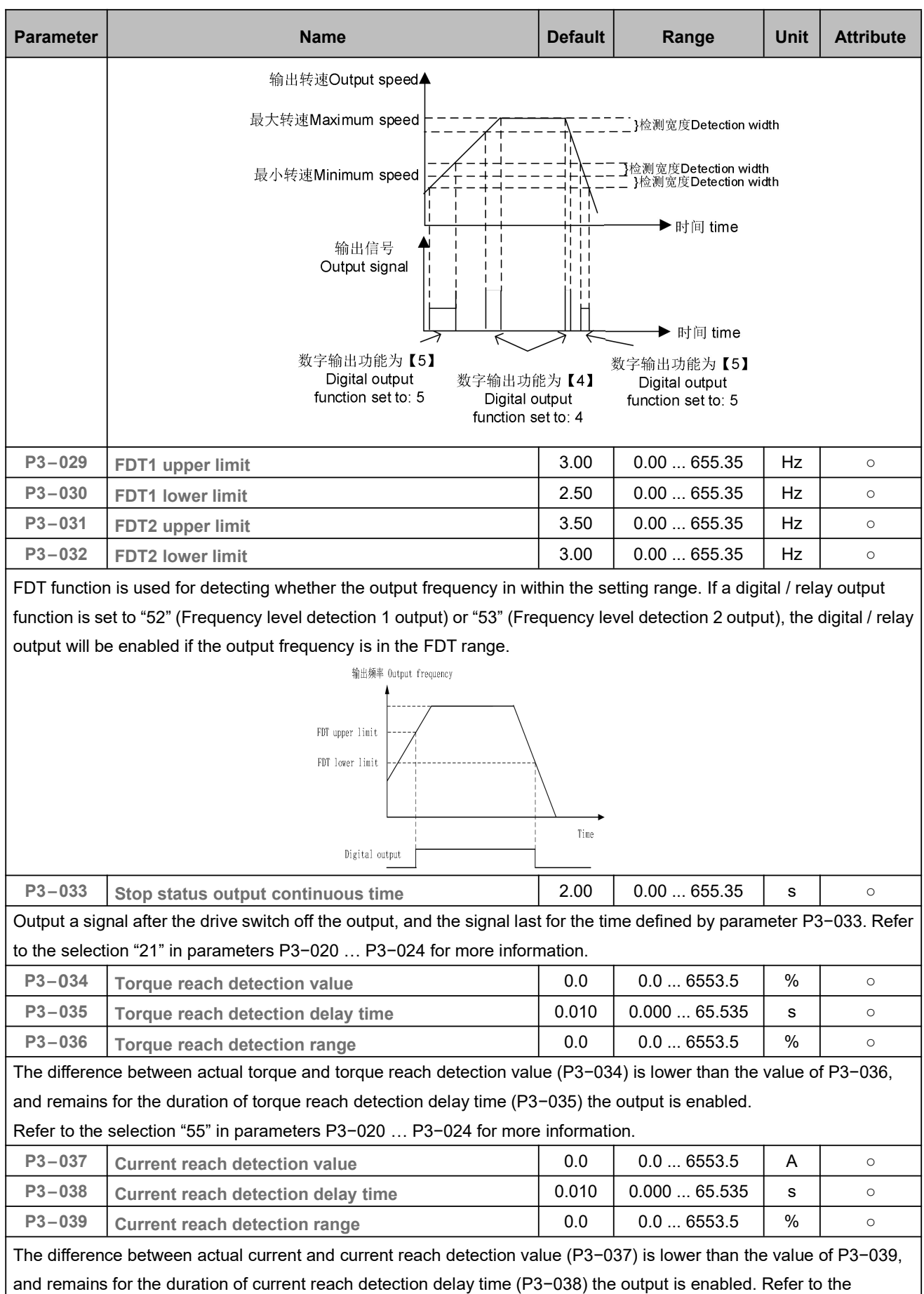

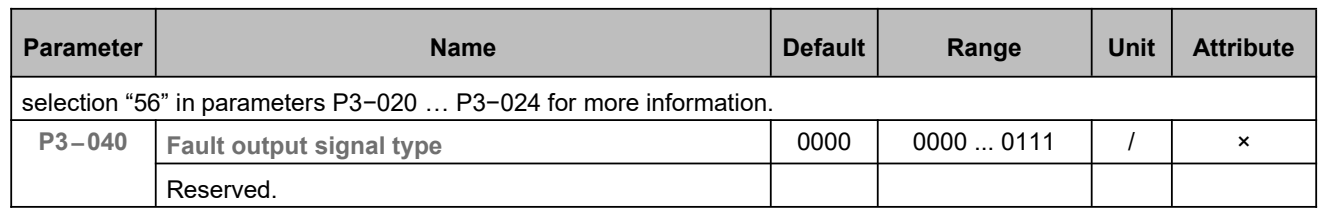

# 5.5 Analog Input and Output (P4)

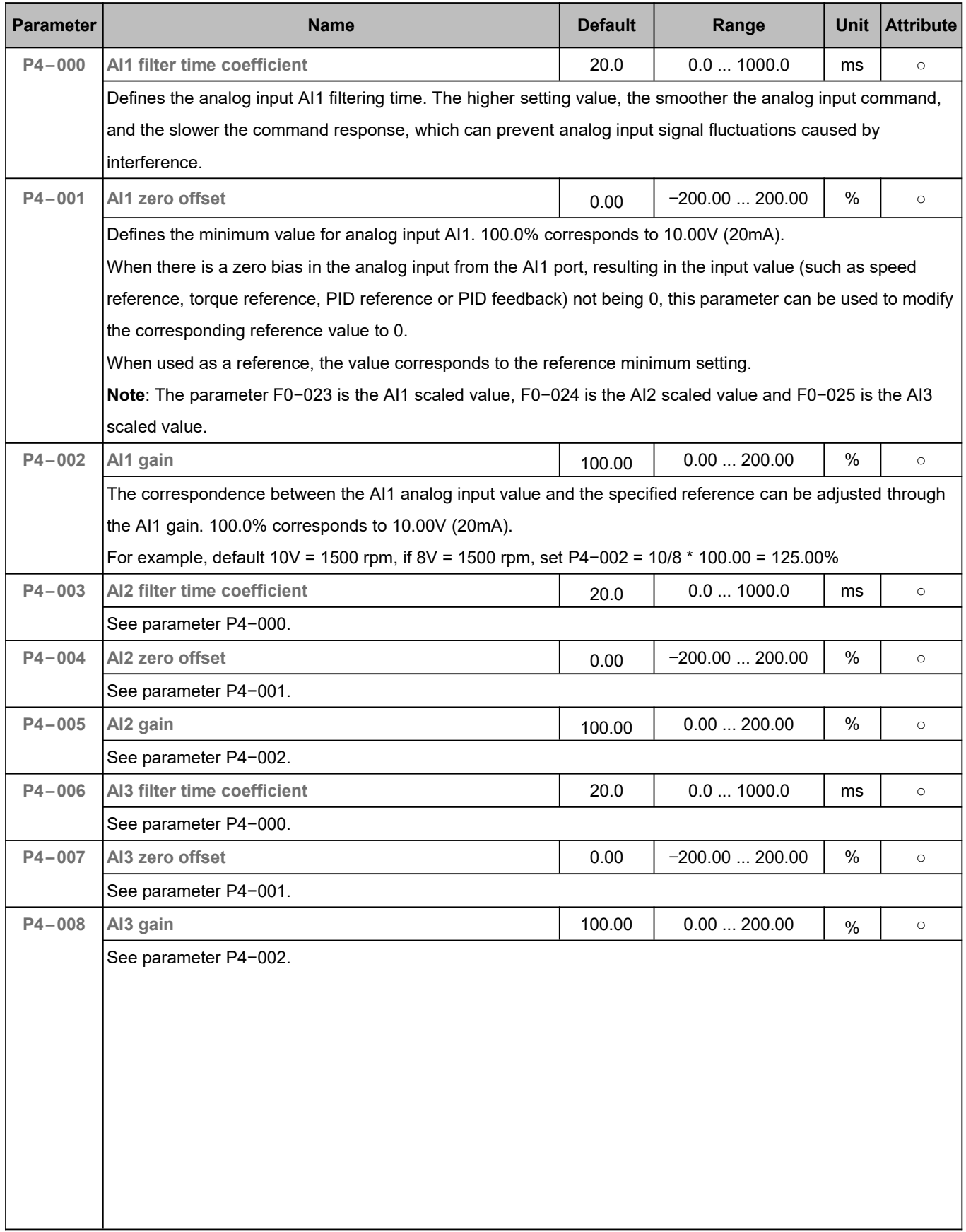

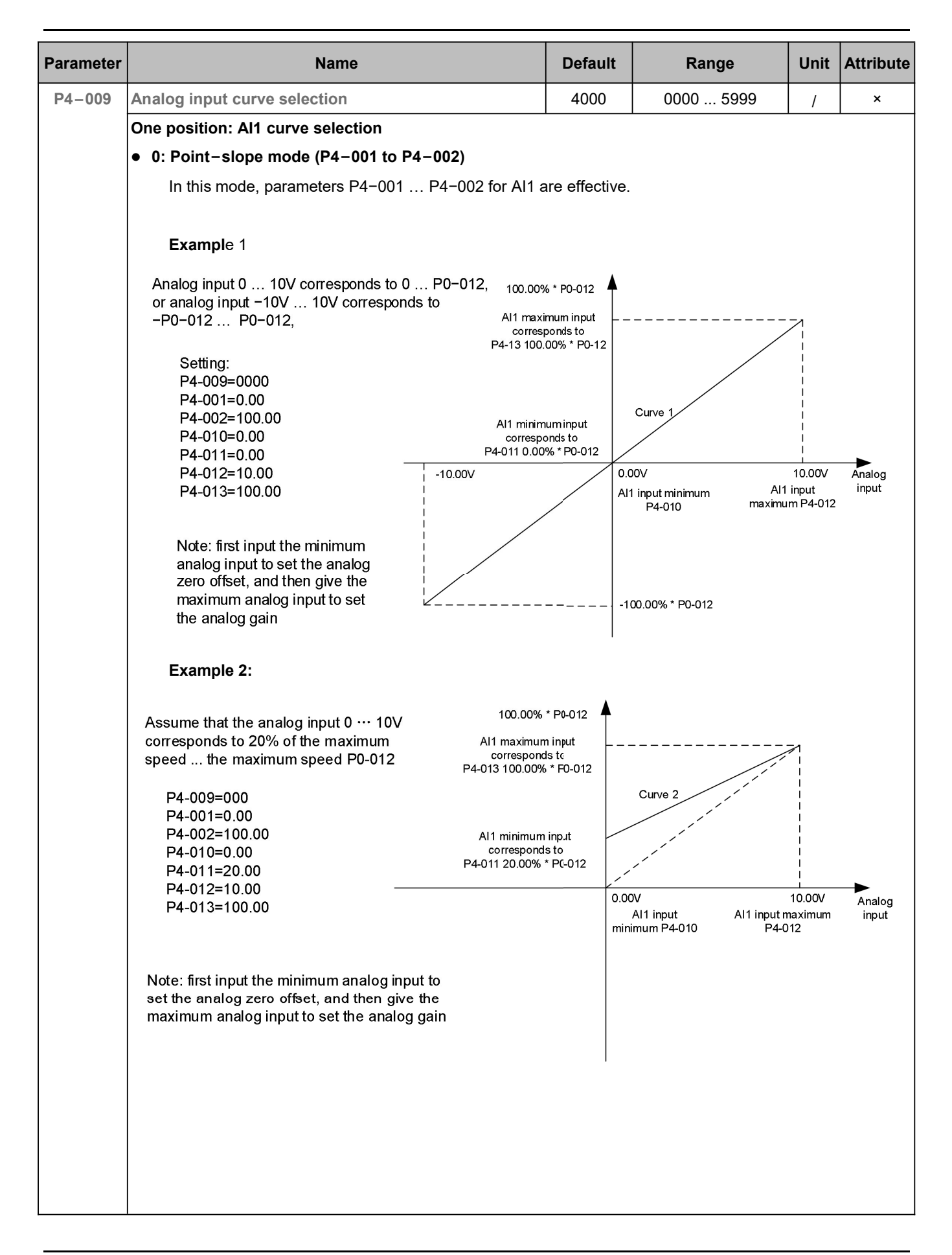

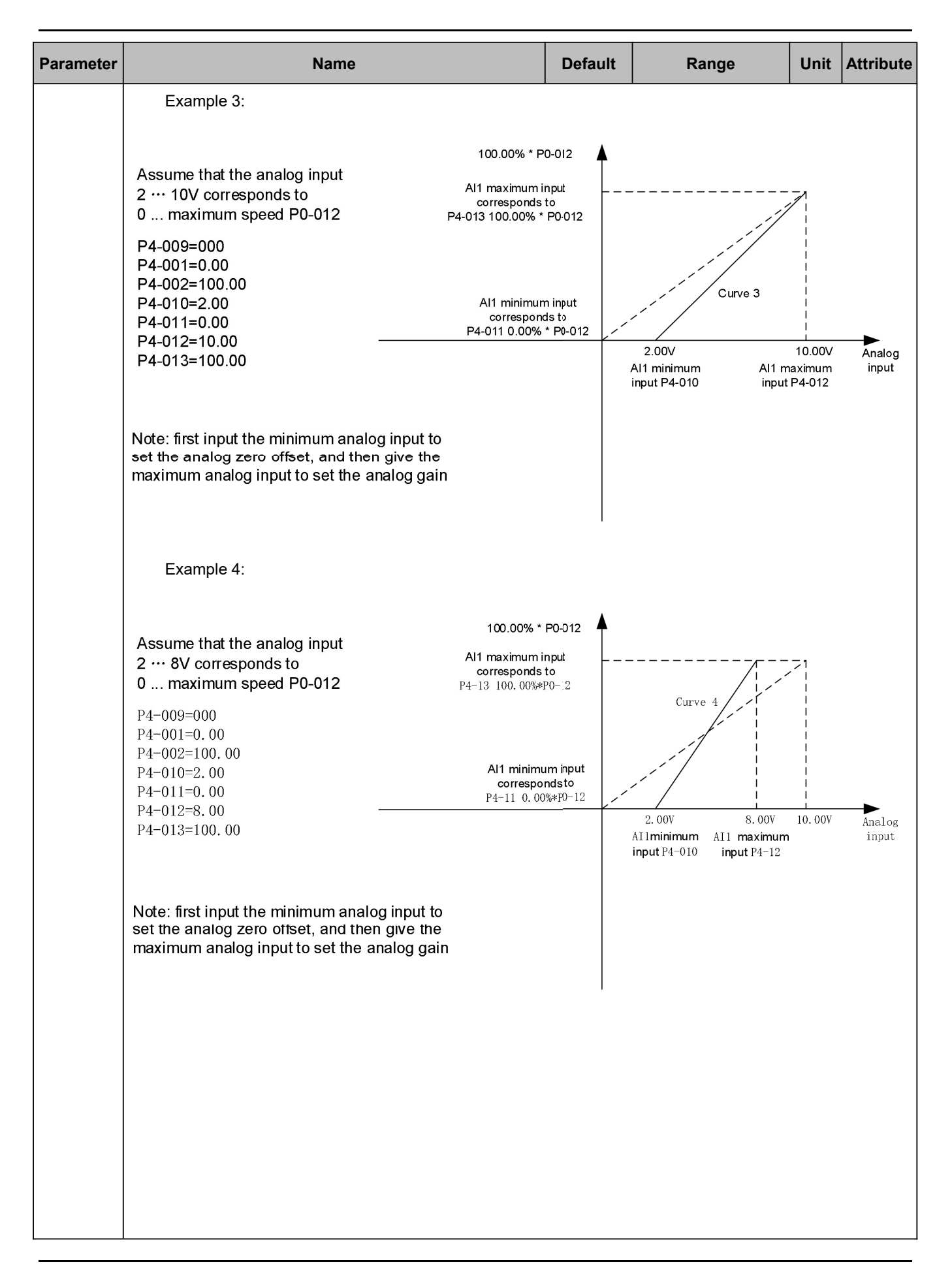

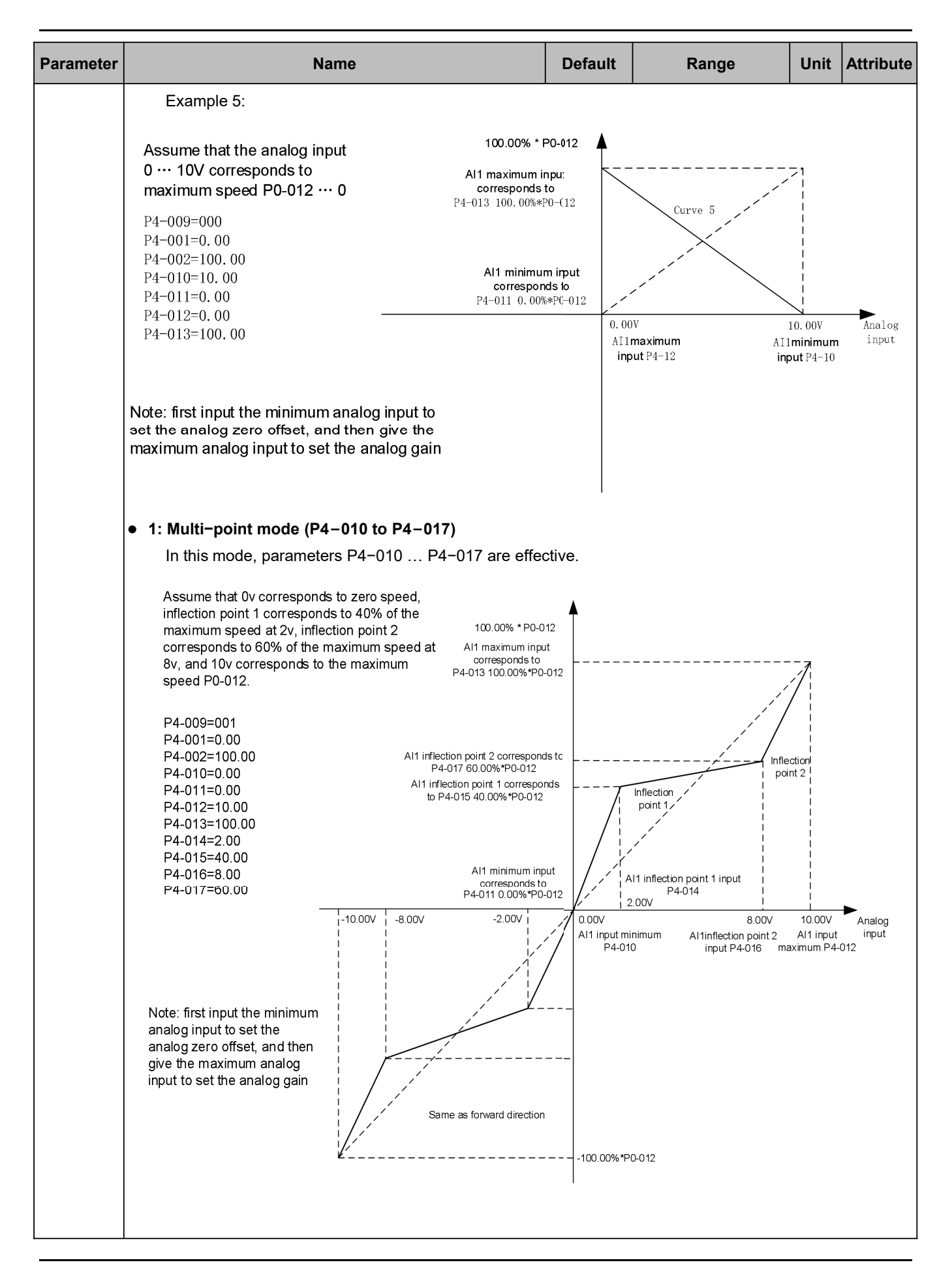

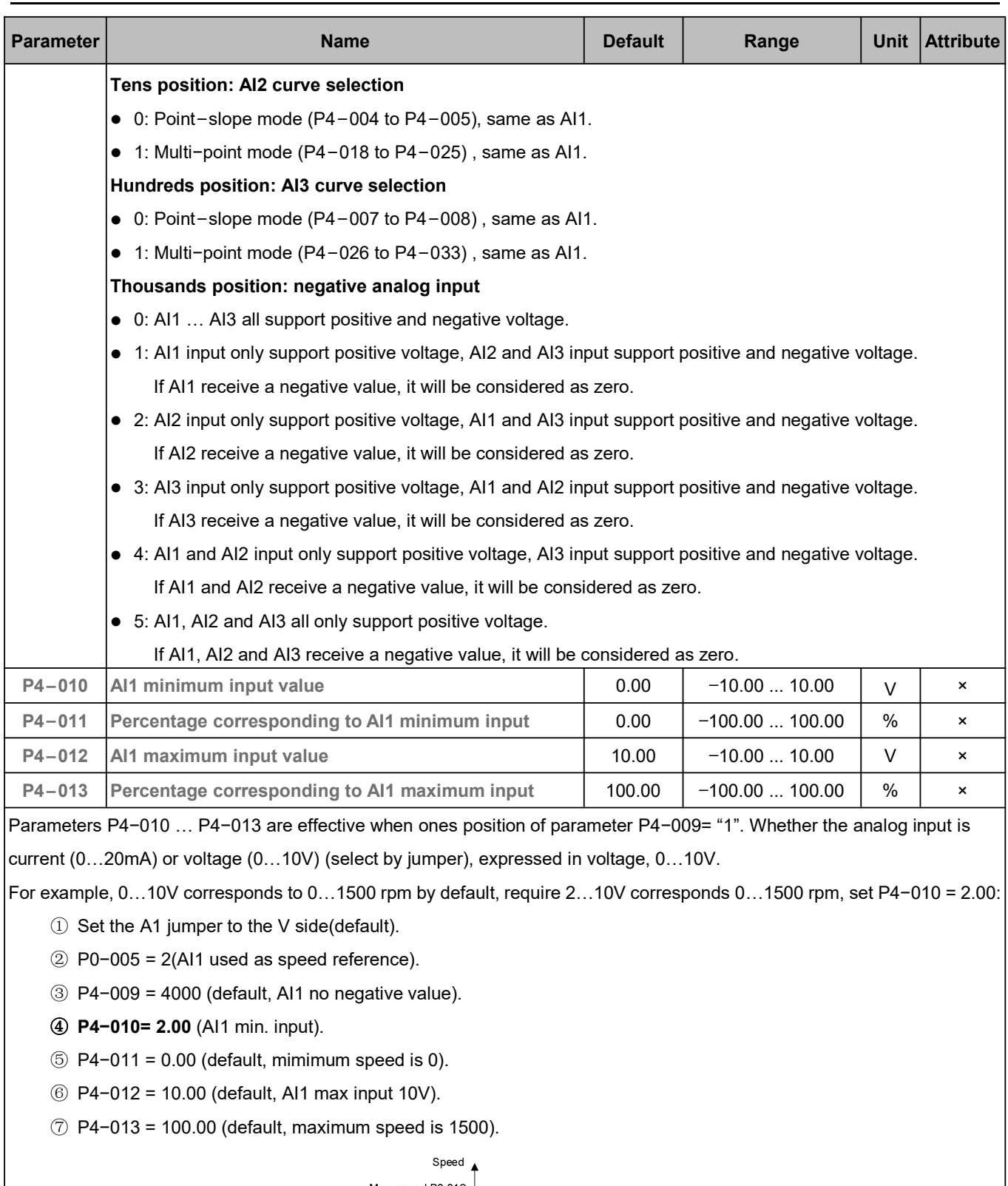

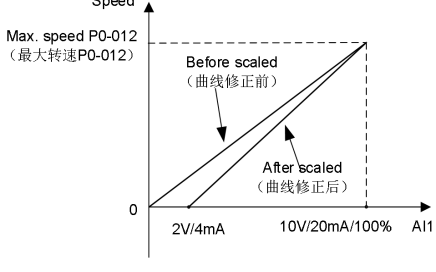

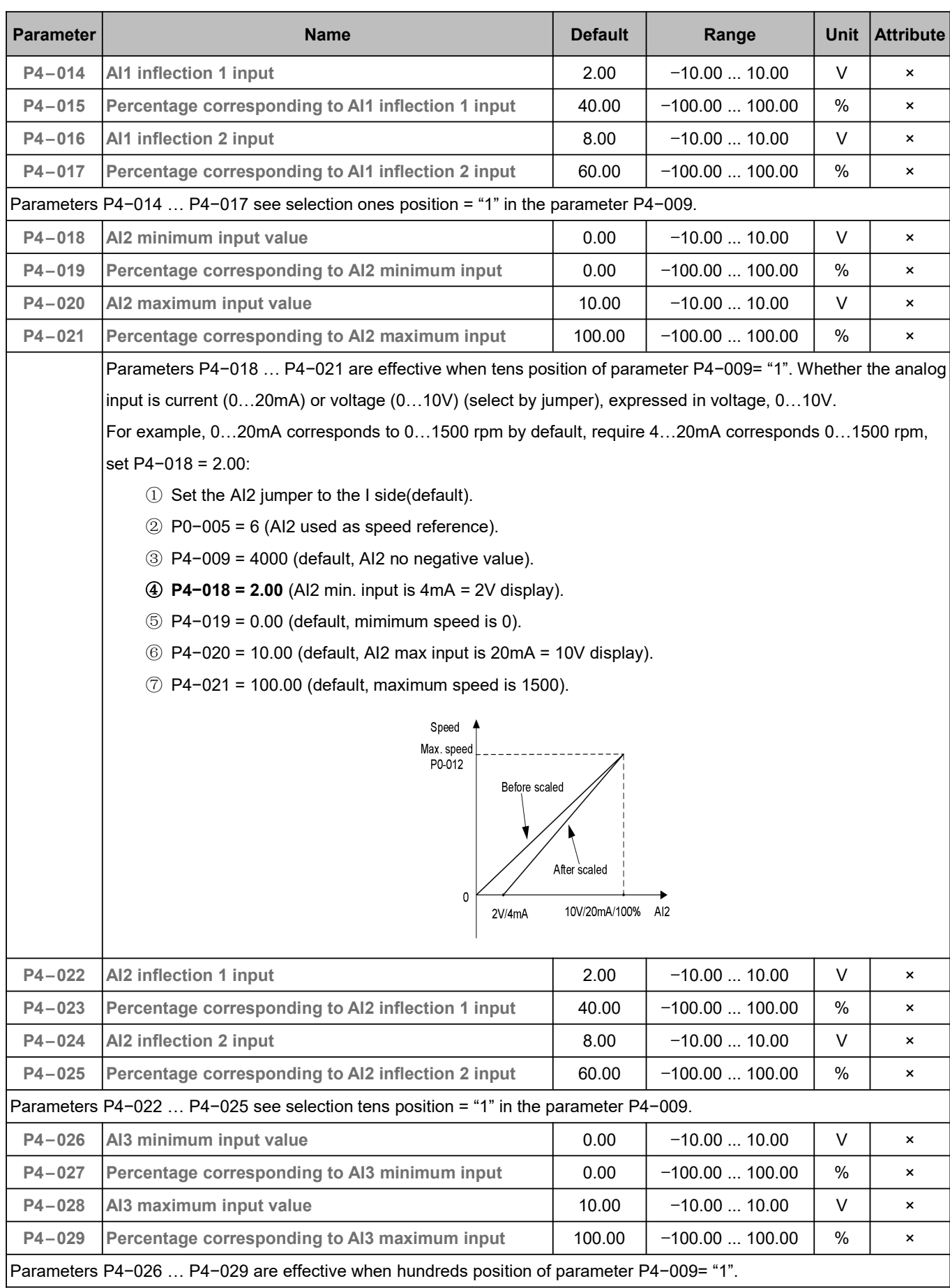

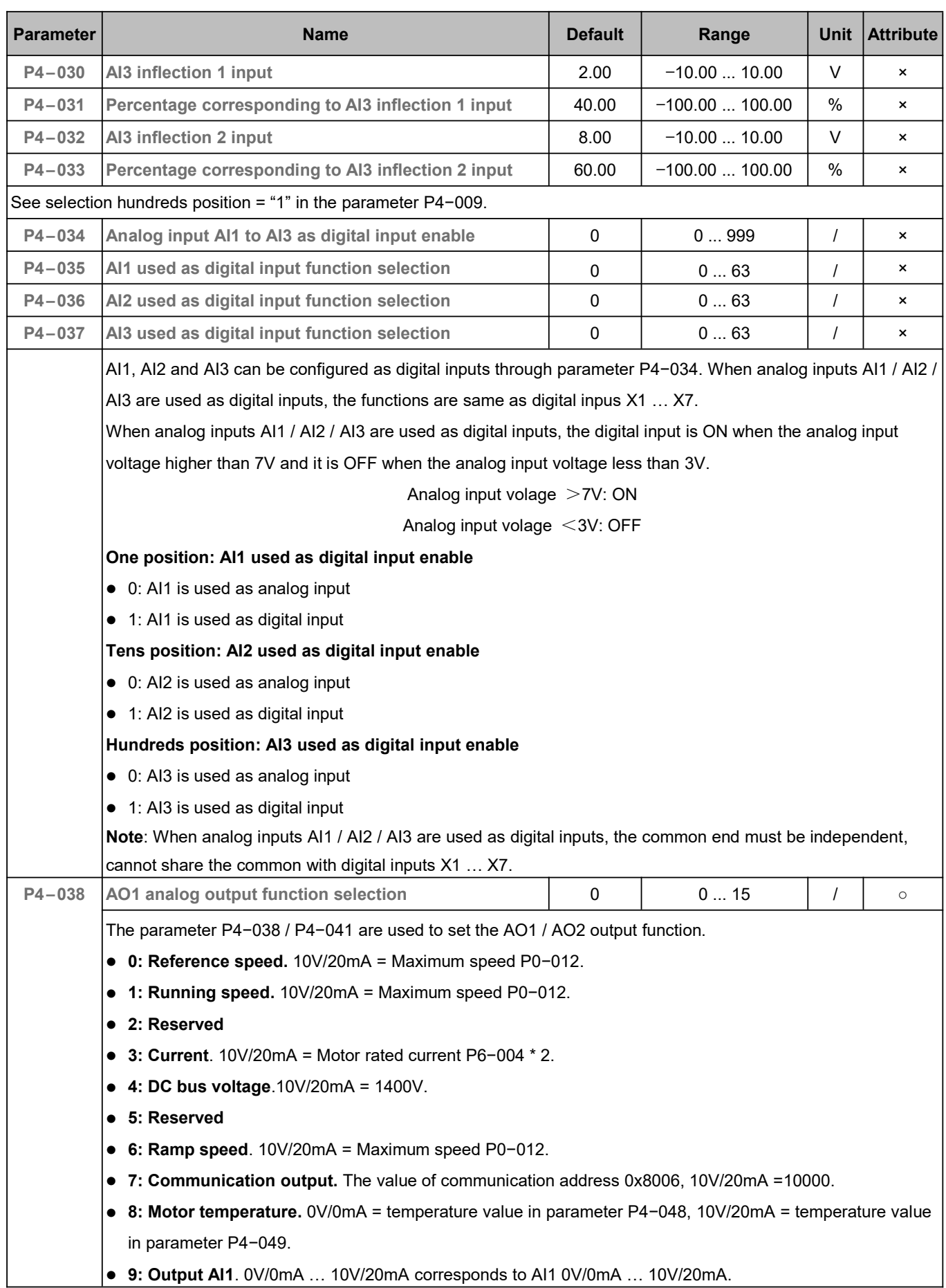

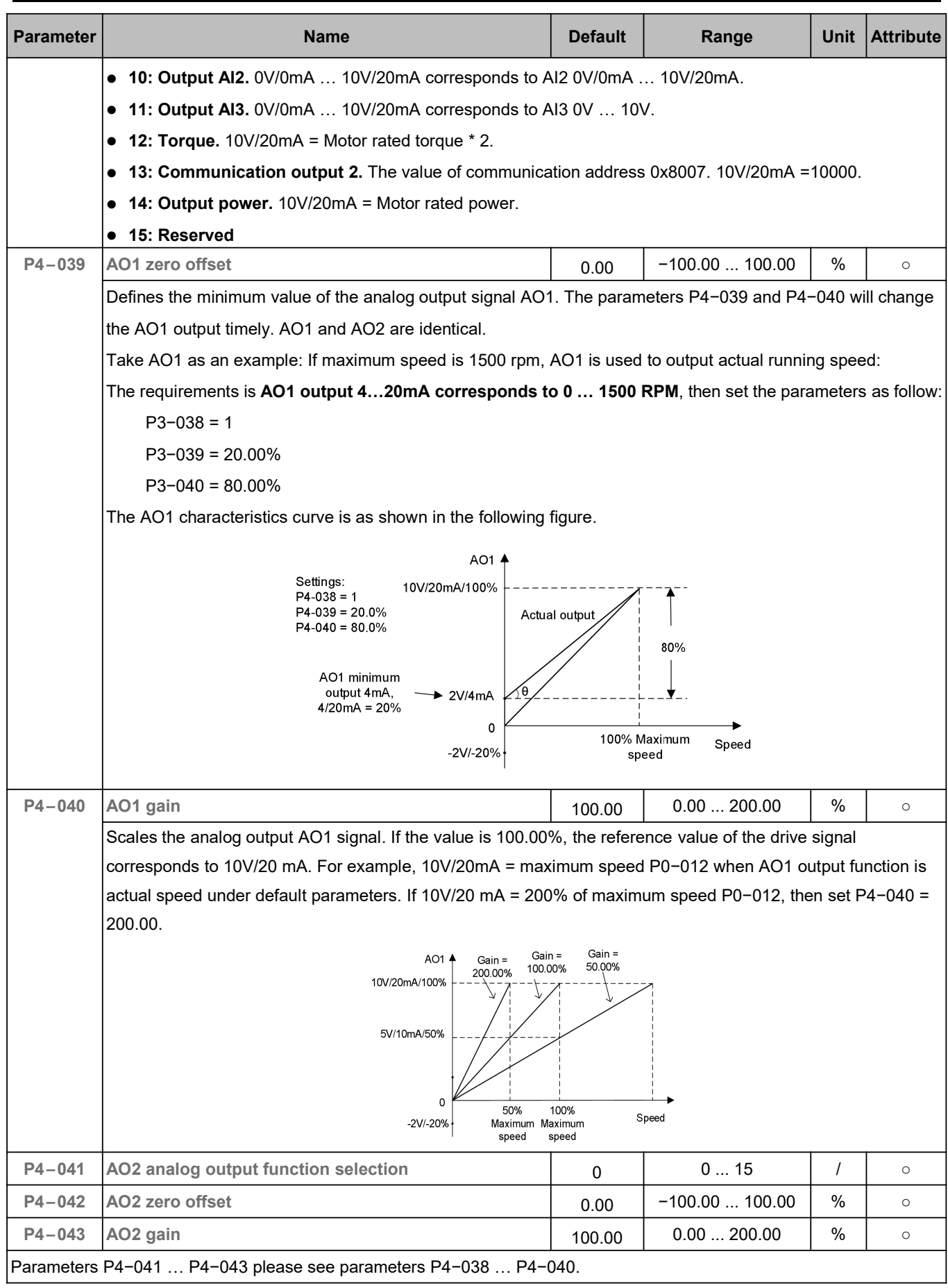

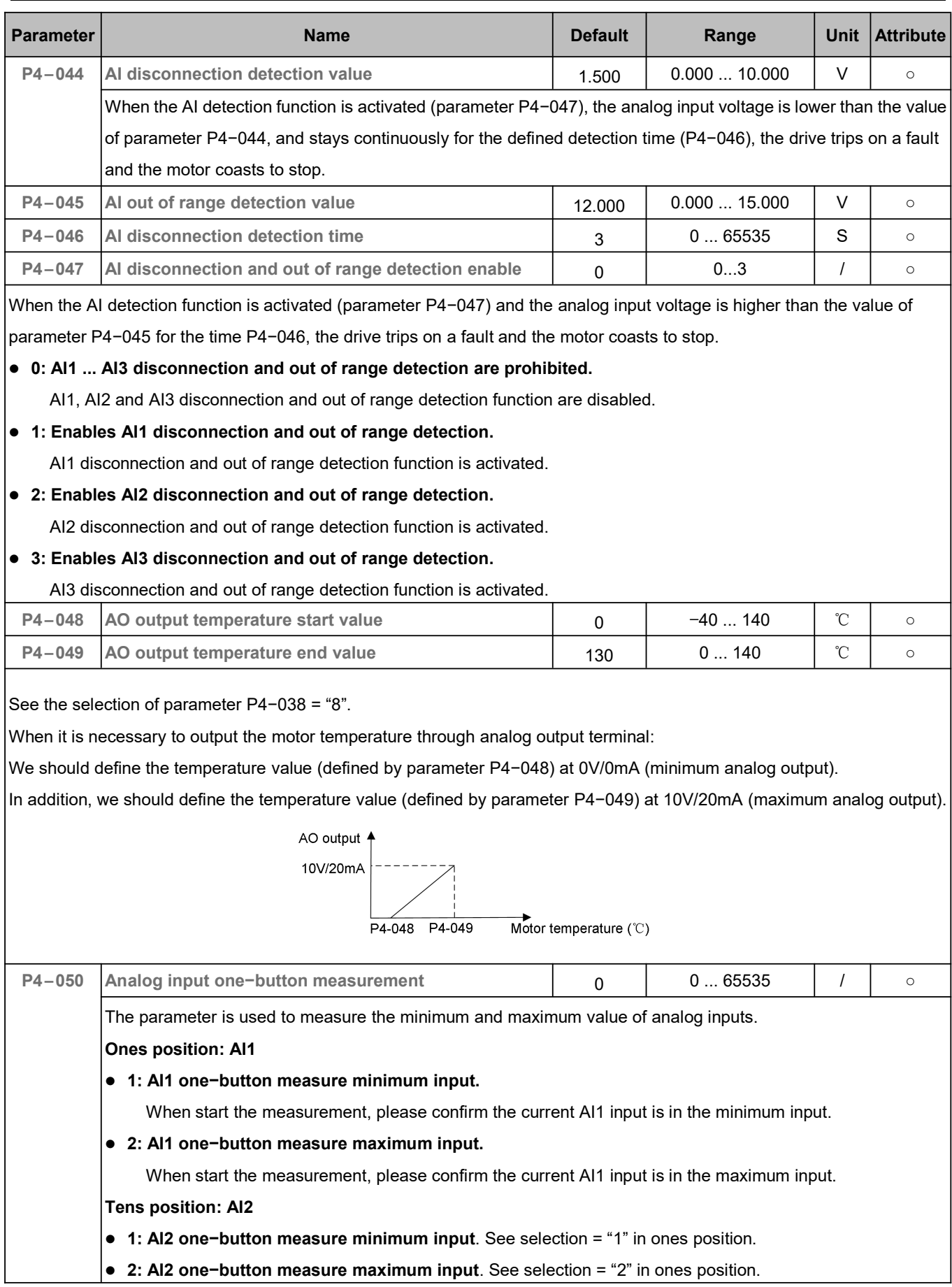

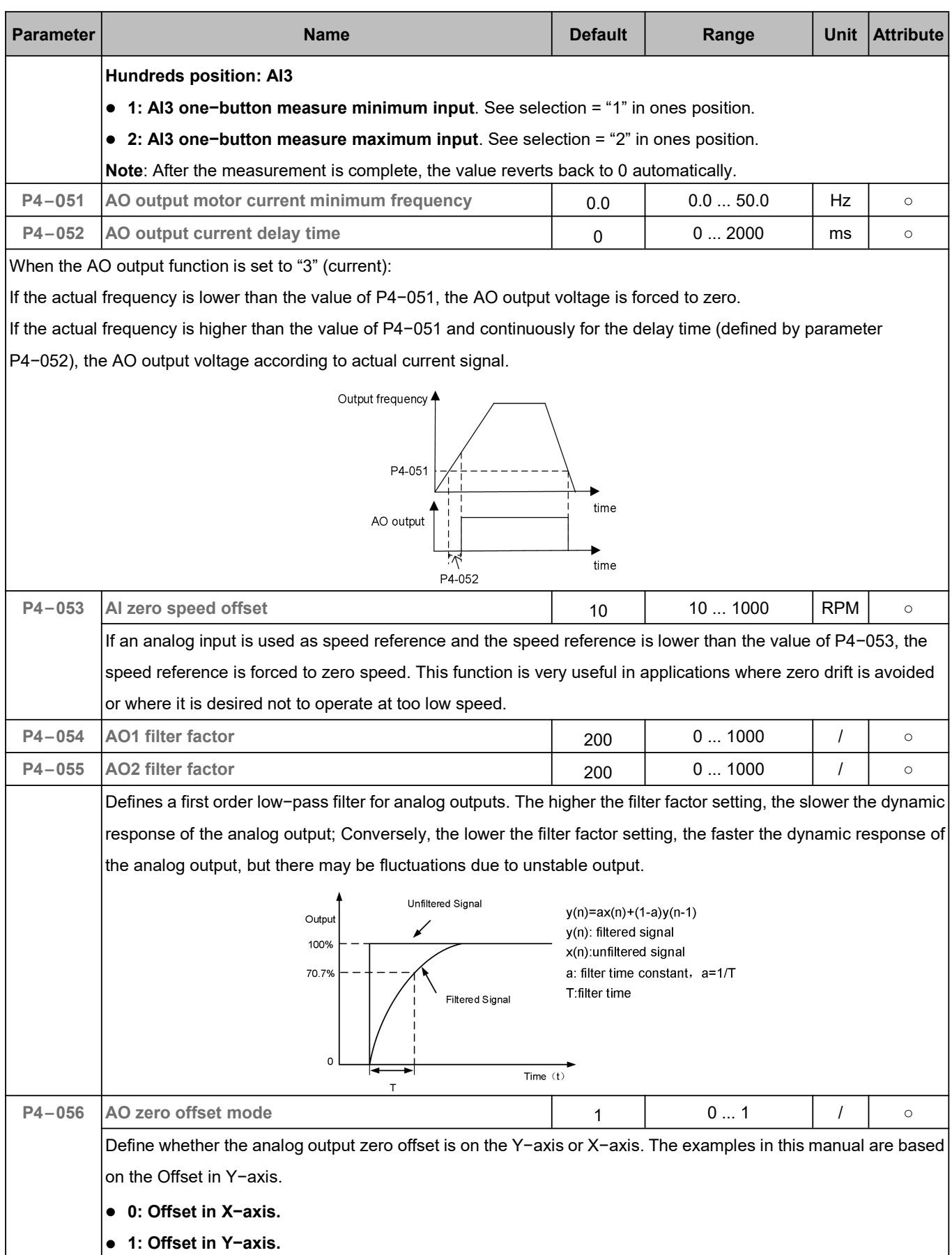

# 5.6 Start and Stop (P5)

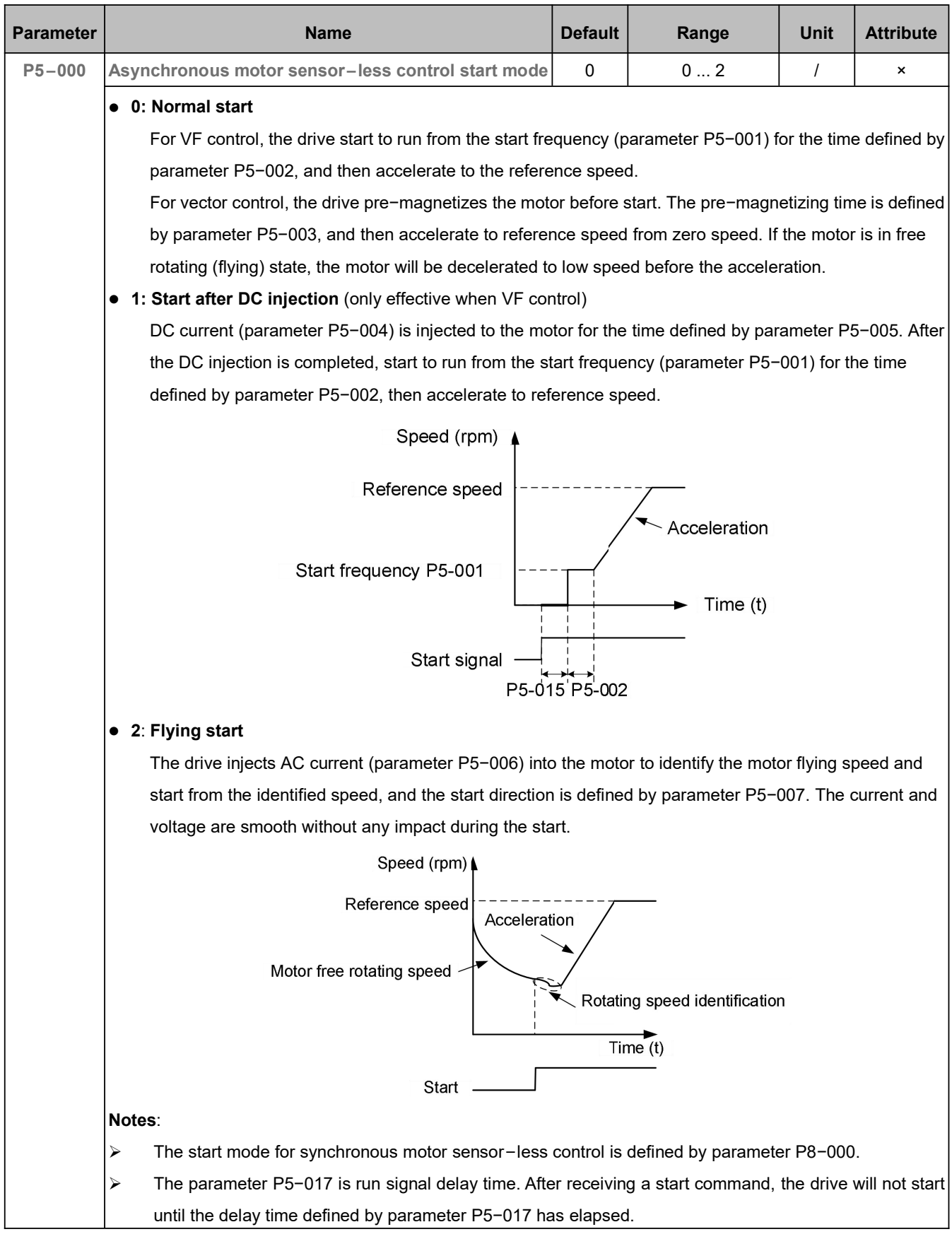

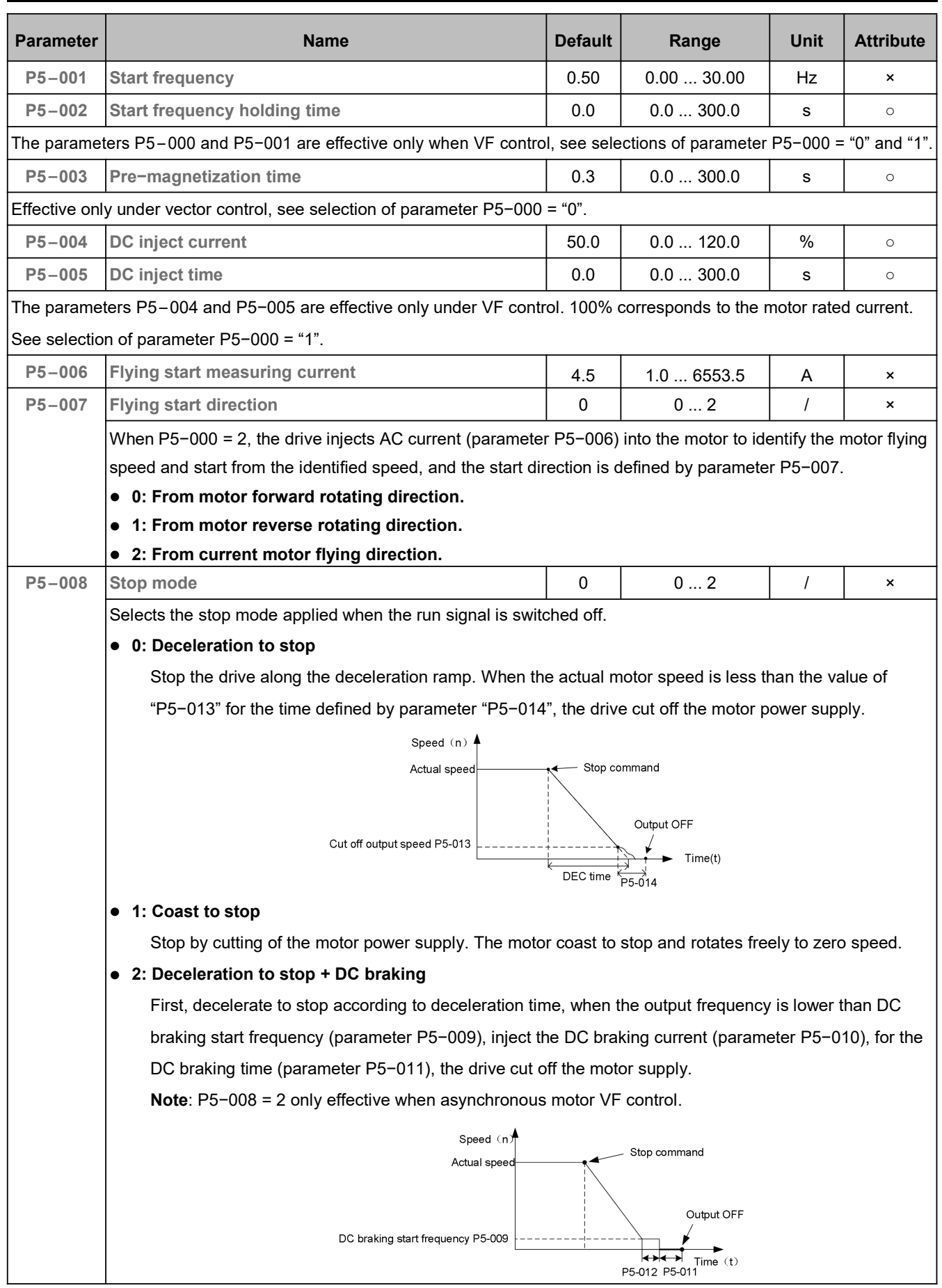

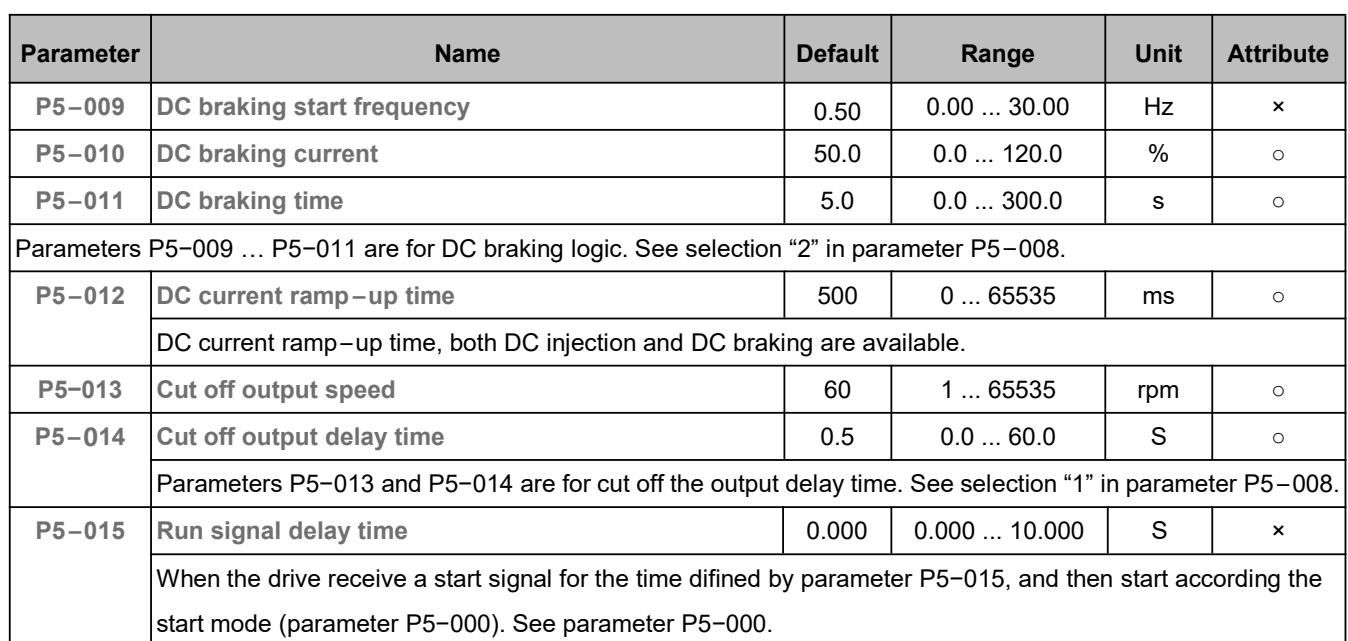

# 5.7 Motor Parameters (P6)

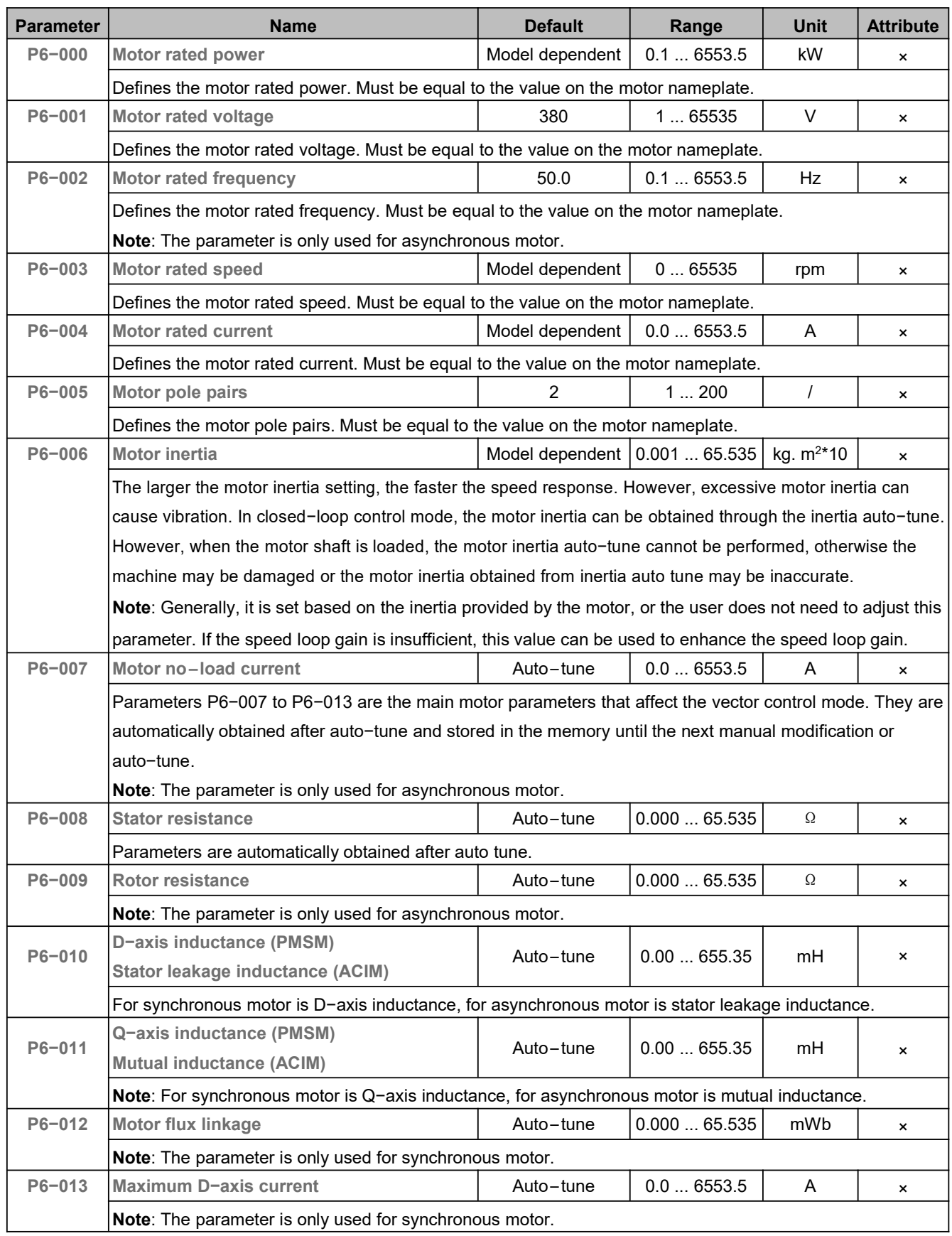

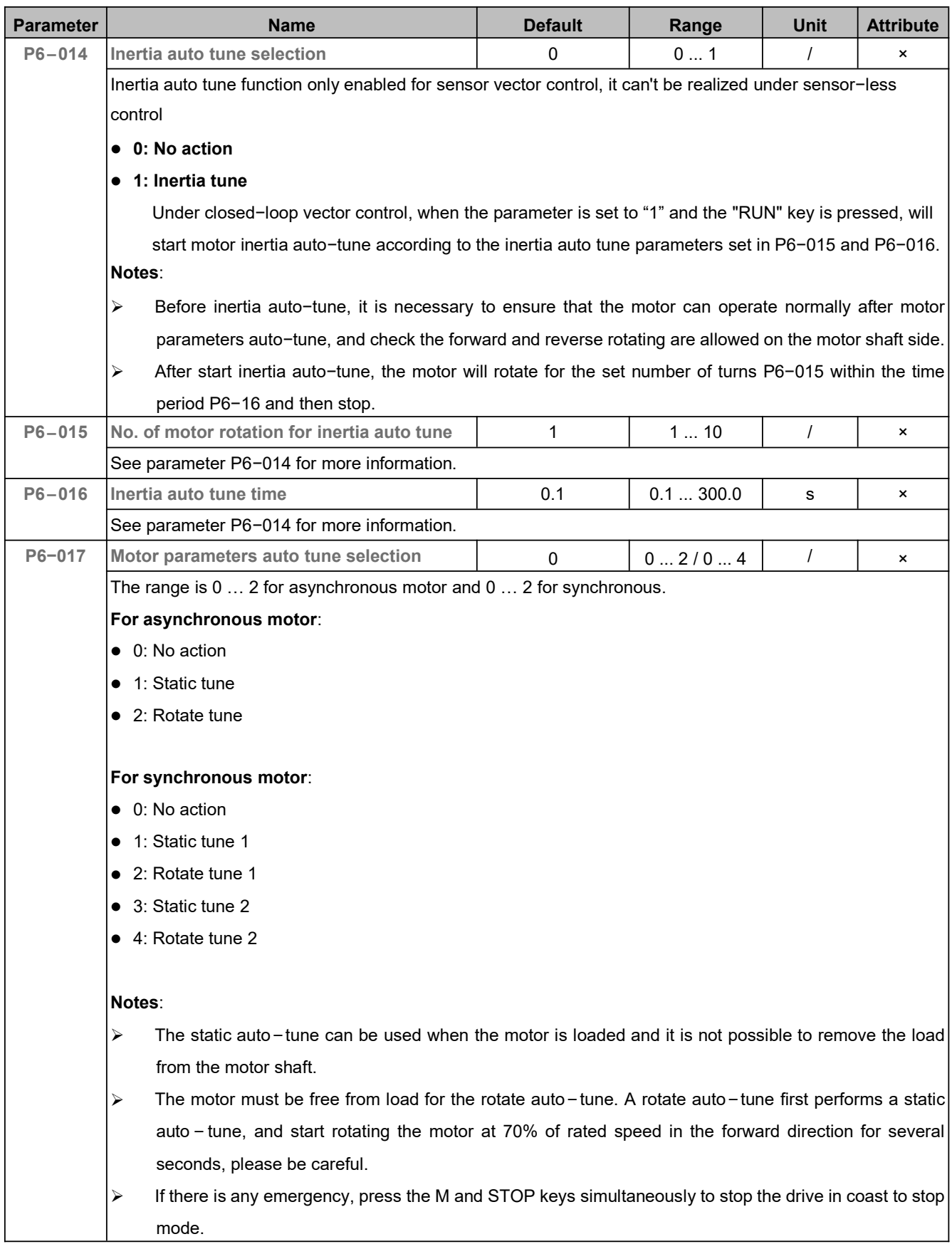

#### 5.8 V/F Control (P7)

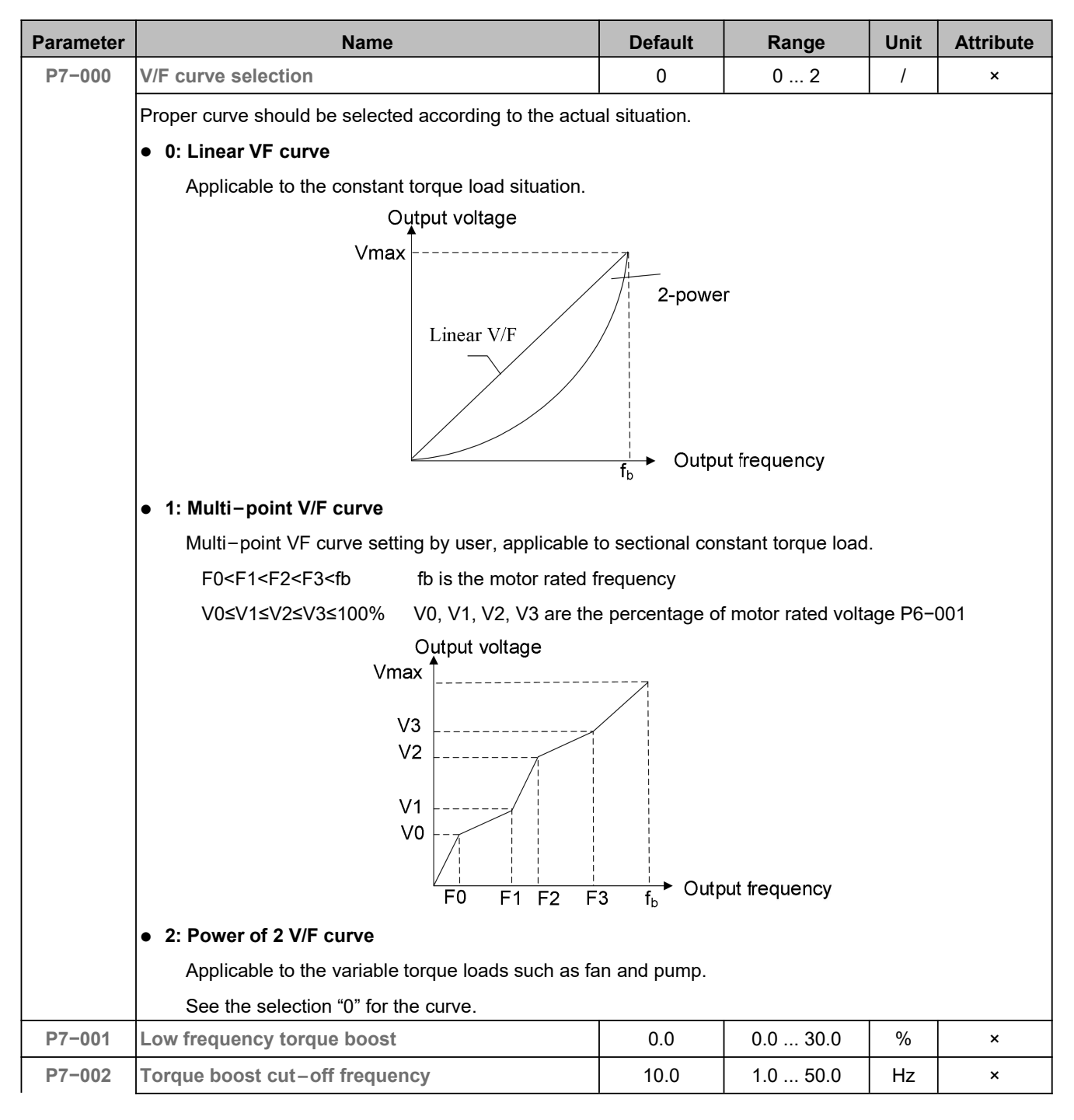

The parameters P7−001 and P7−002 are use to set at a required value for the motor to run reliably at low speed.

However, excessive value can cause the motor over−current and/or overheat.

100% of P7−001 corresponds to the motor rated voltage.

- **P7−001 = 0: Auto torque boost**
- **P7−001 = 0.1...30.0: Manual torque boost**

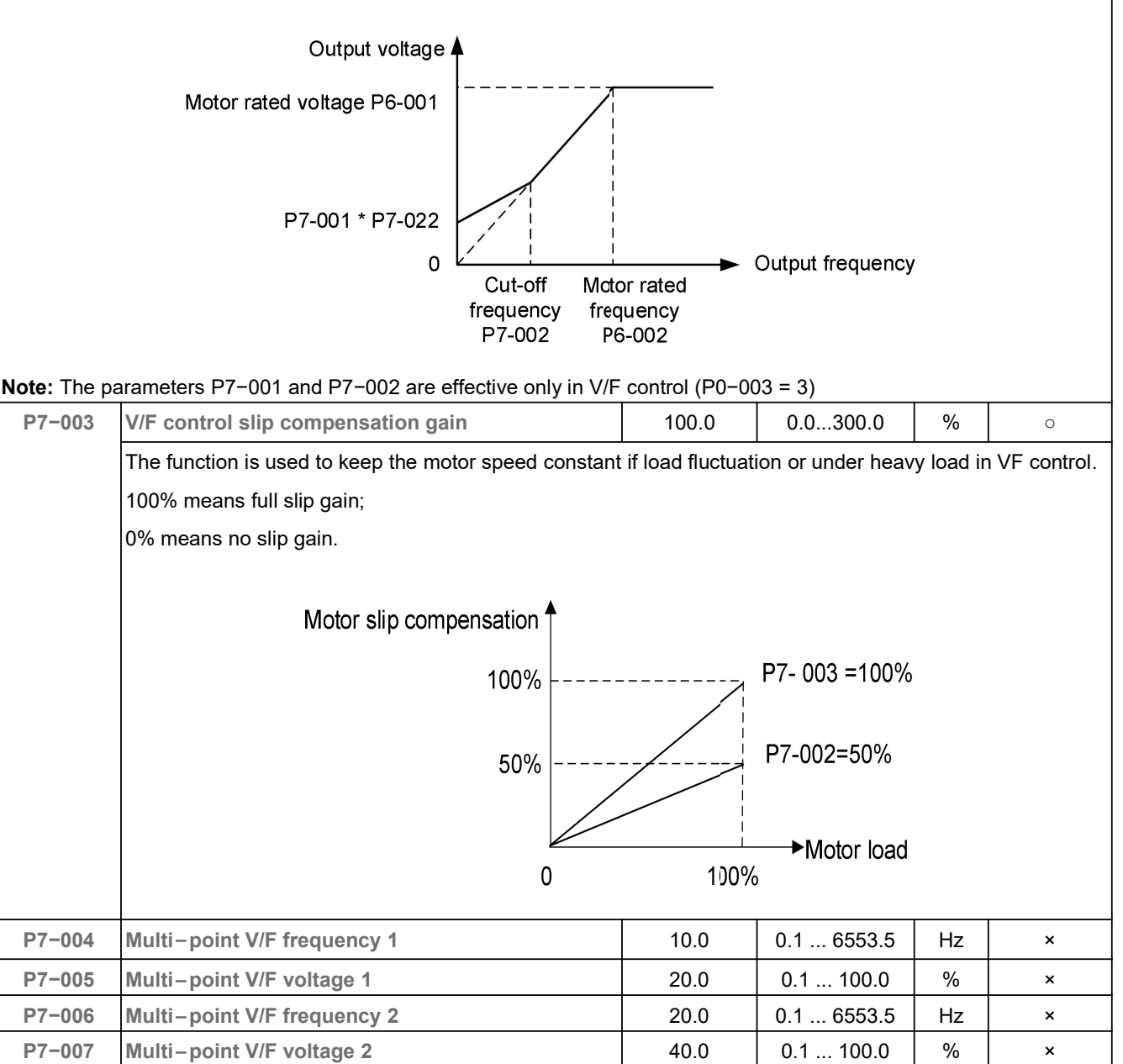

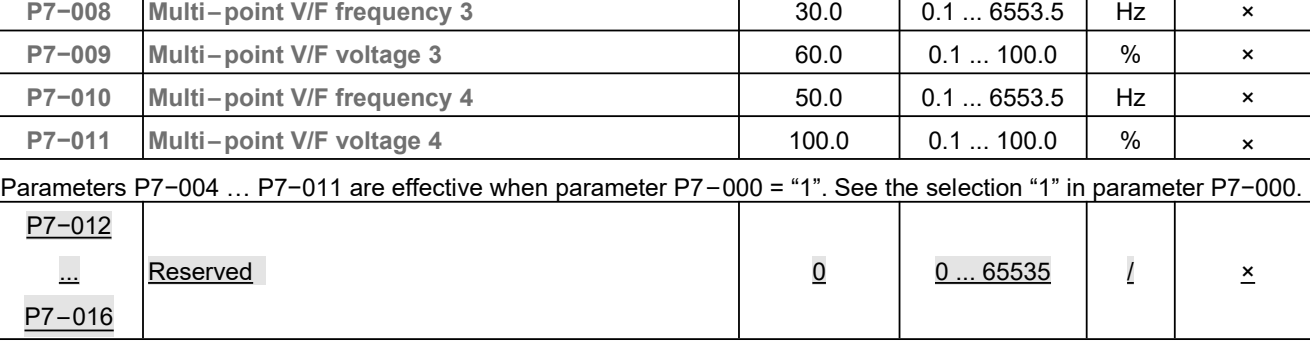

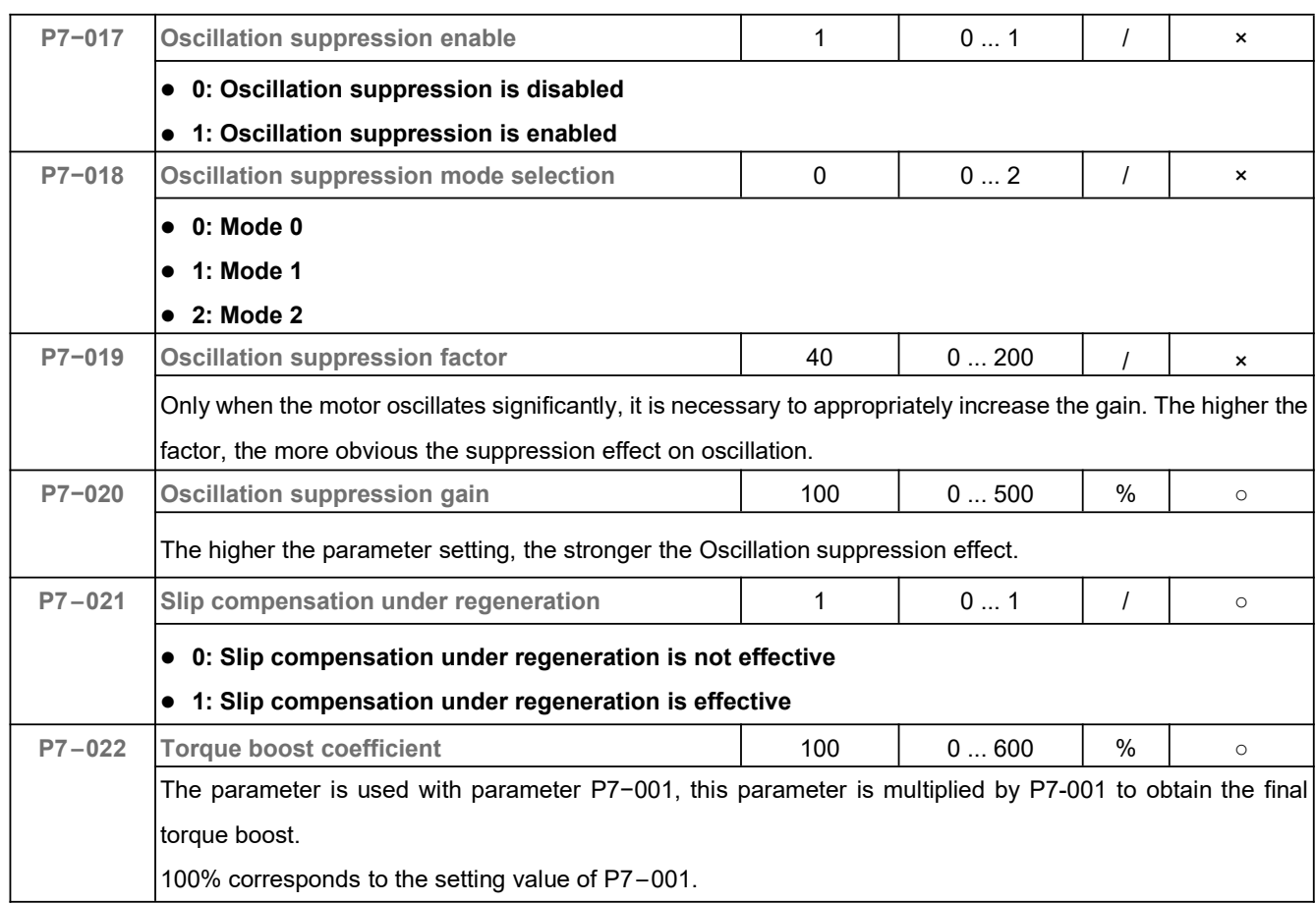

# 5.9 PMSM Sensor−less Control (P8)

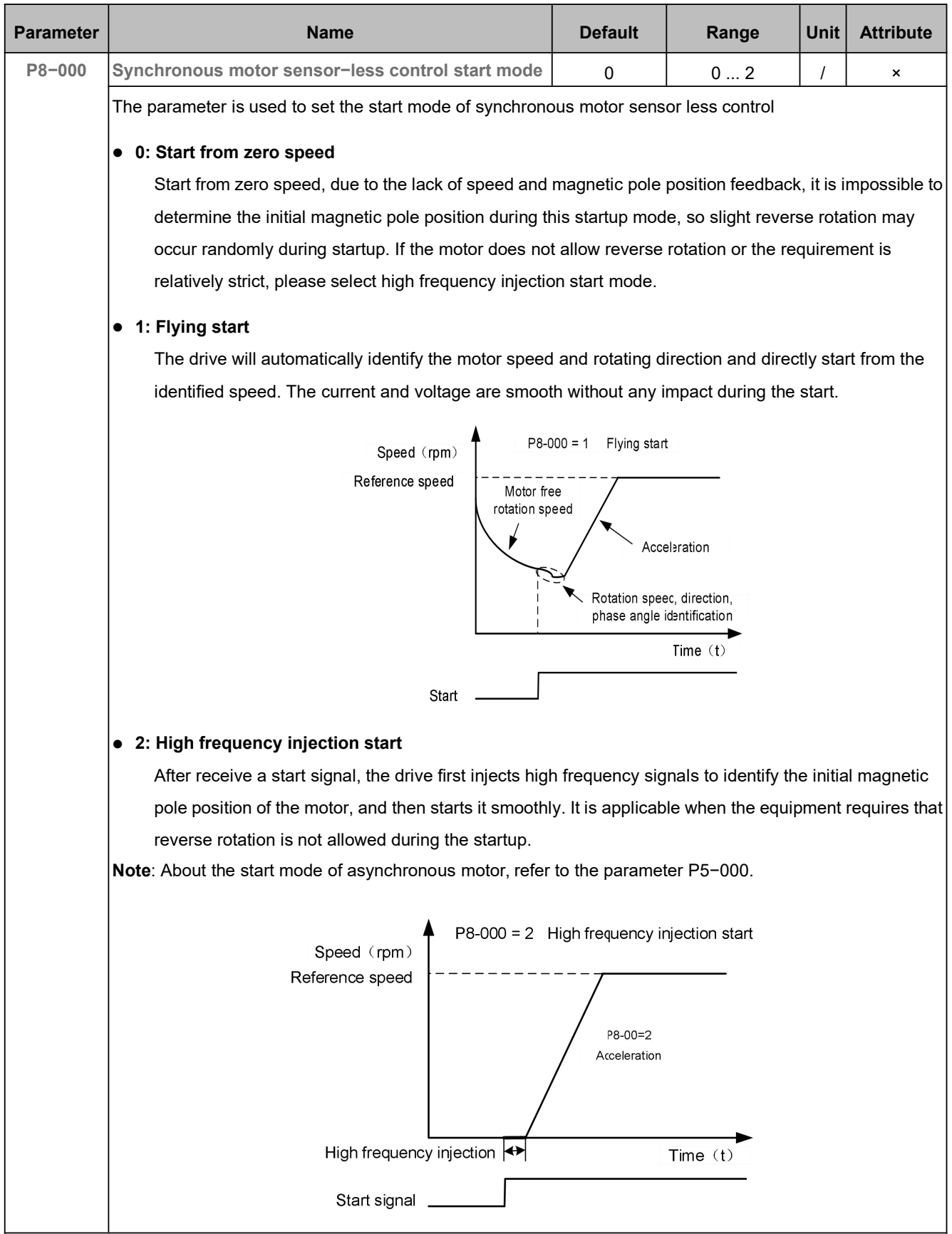

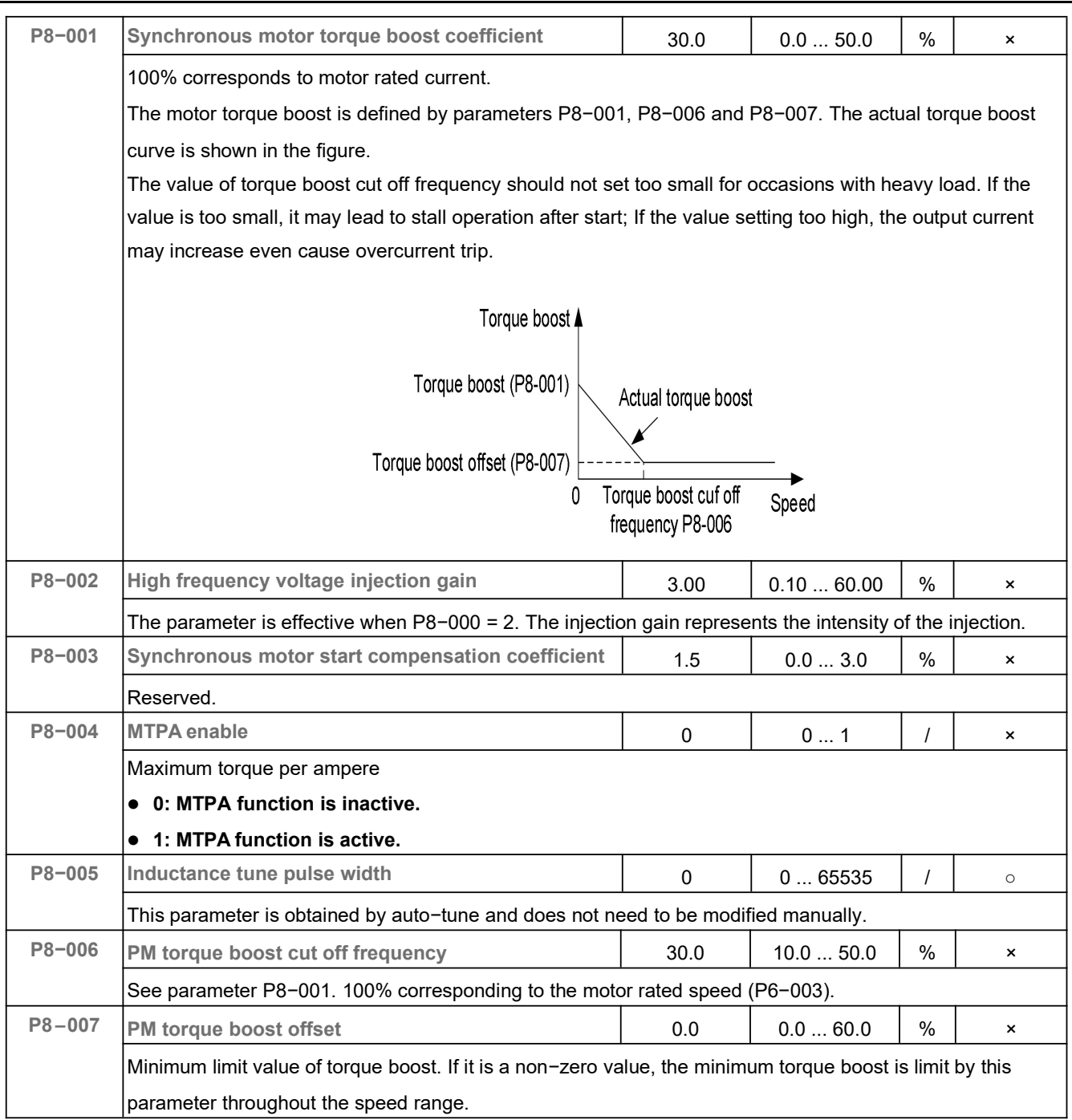

# 5.10 Vector Control (P9)

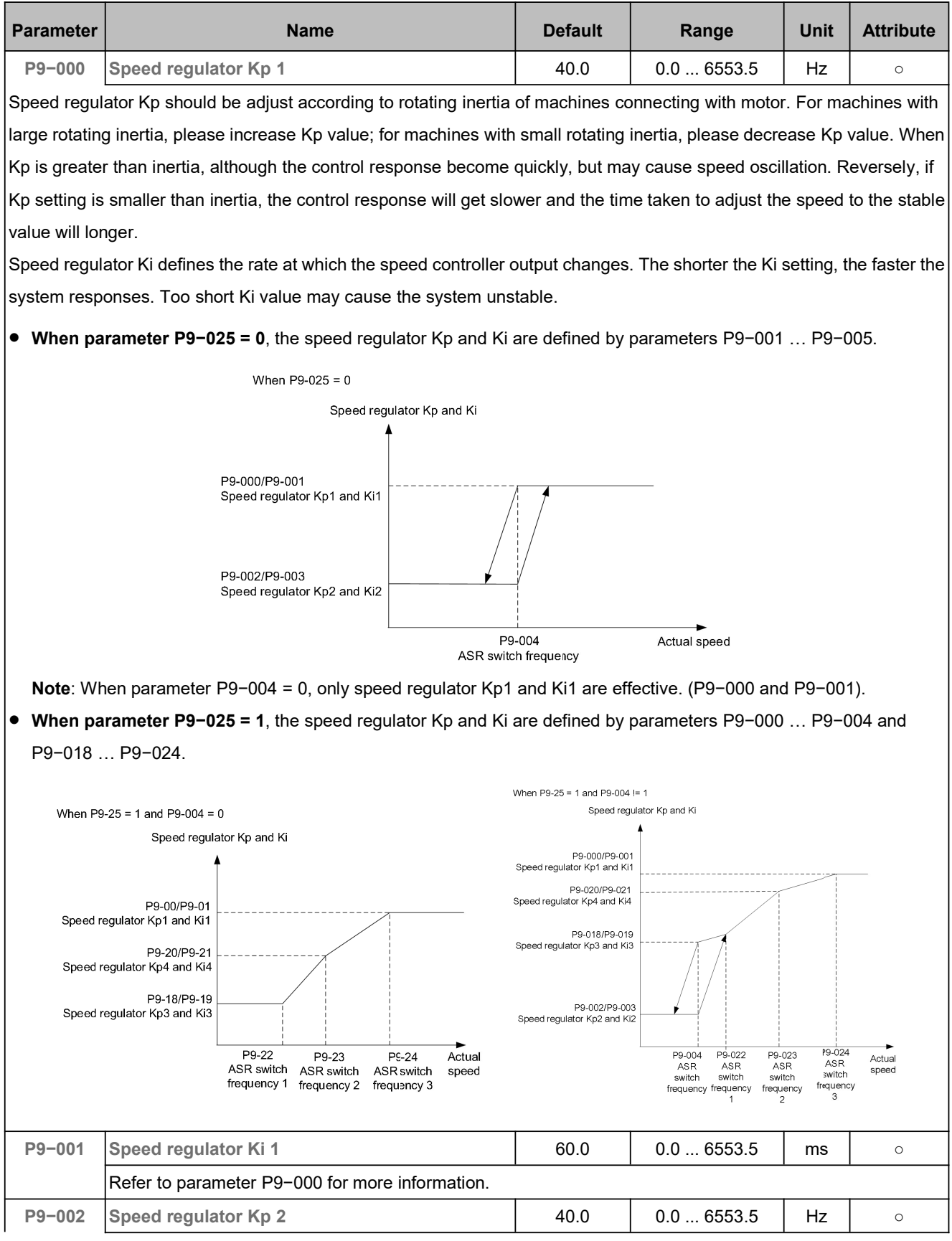

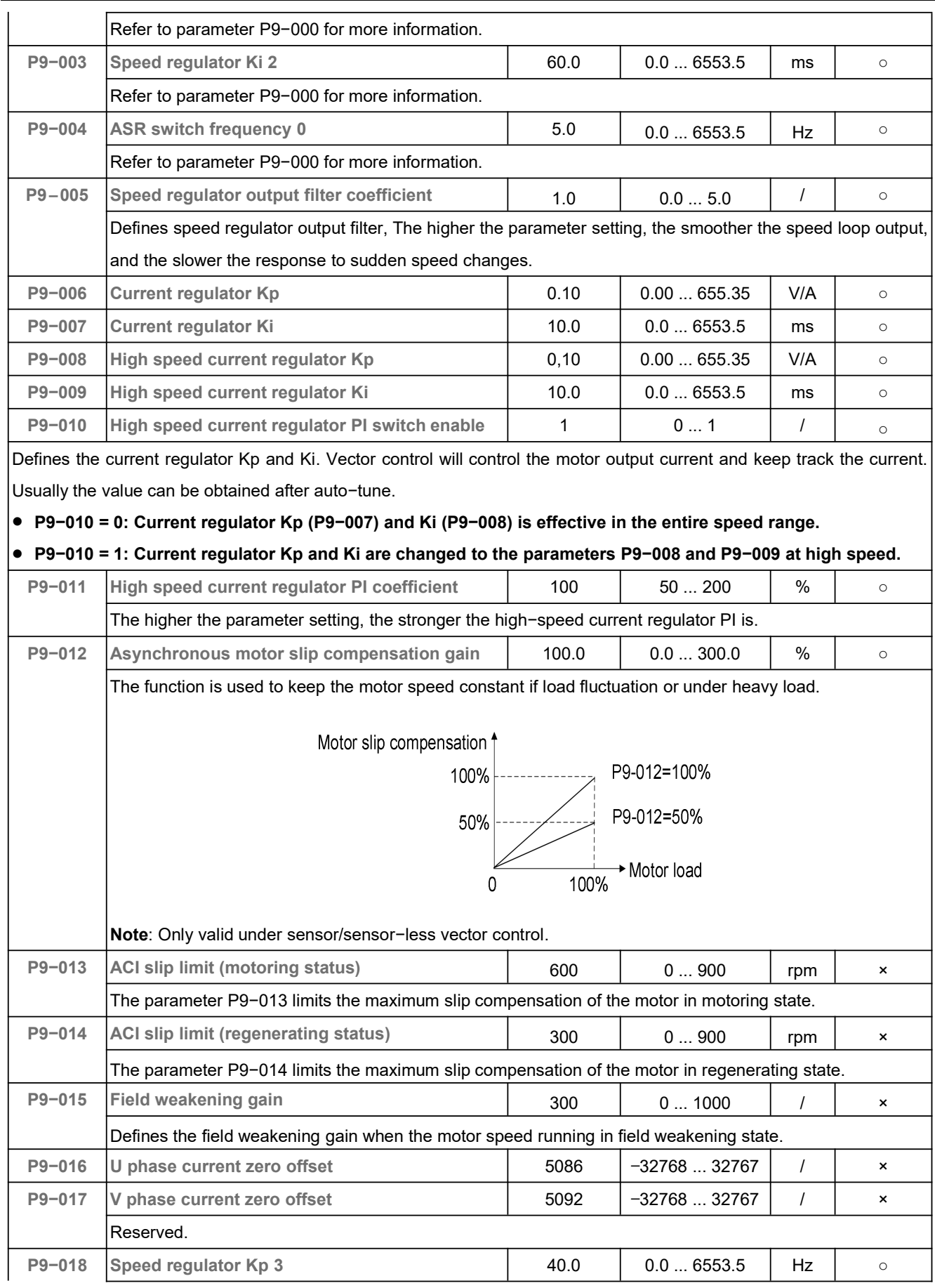

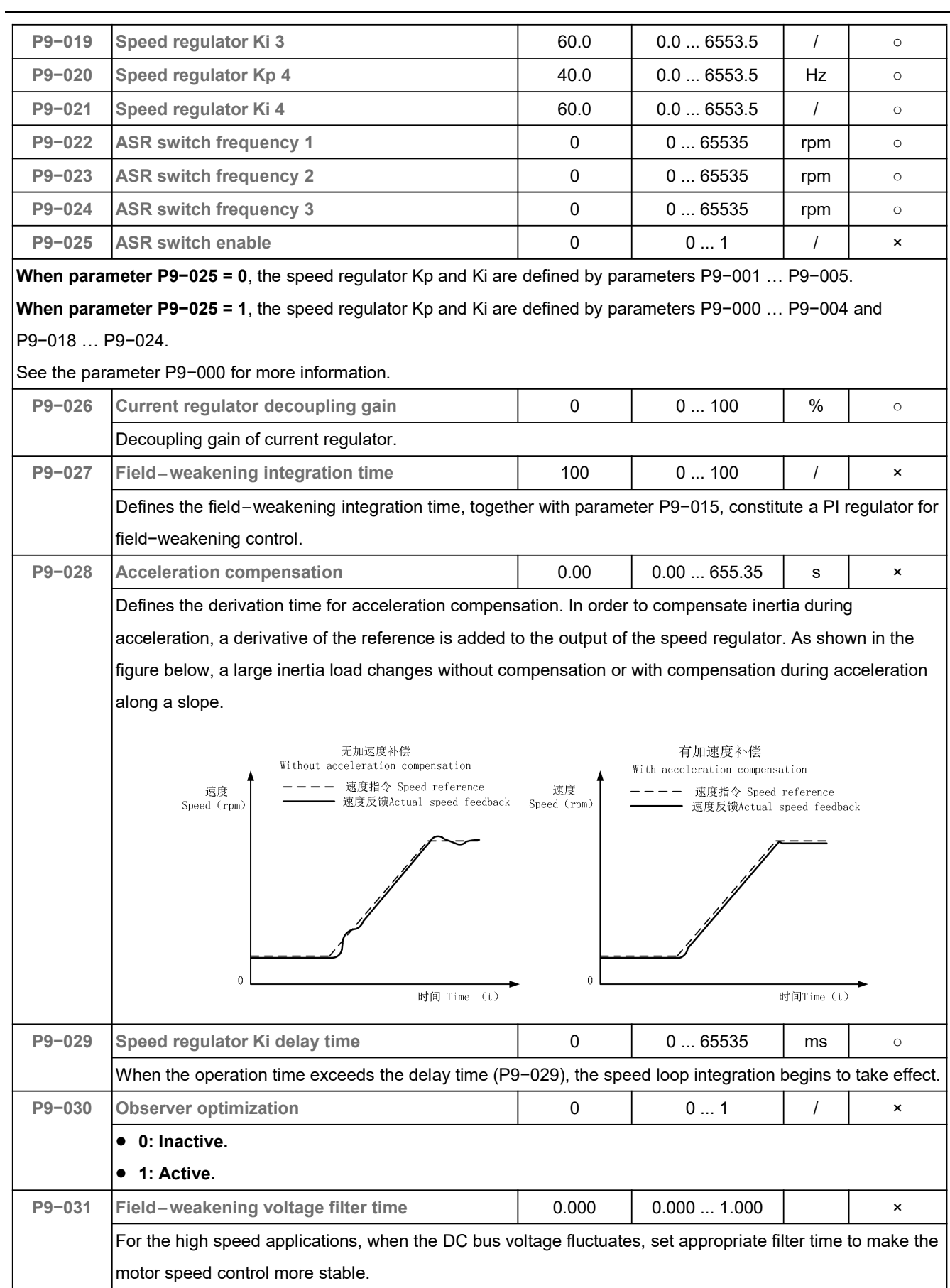

# 5.11 Torque Control (PA)

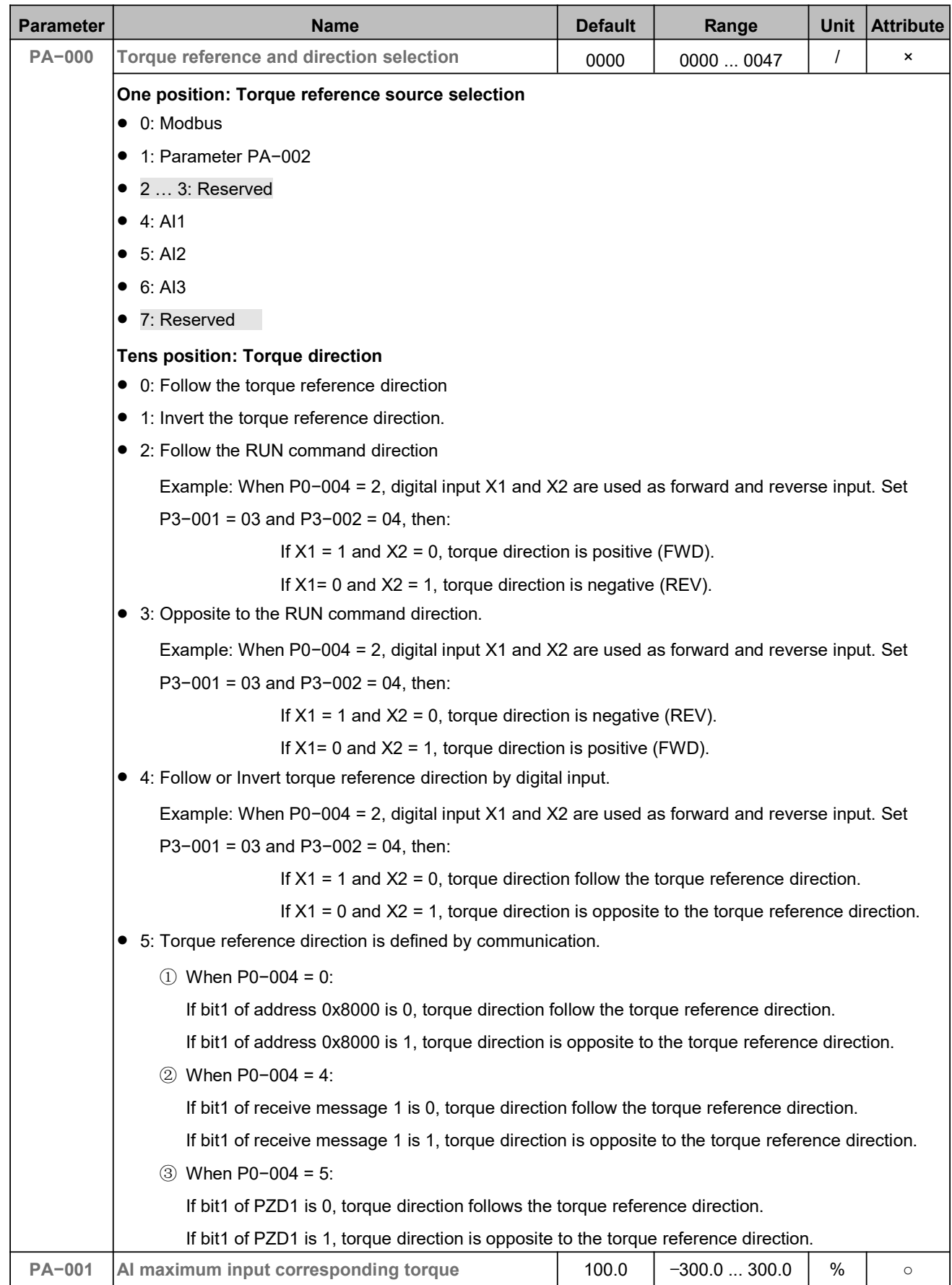

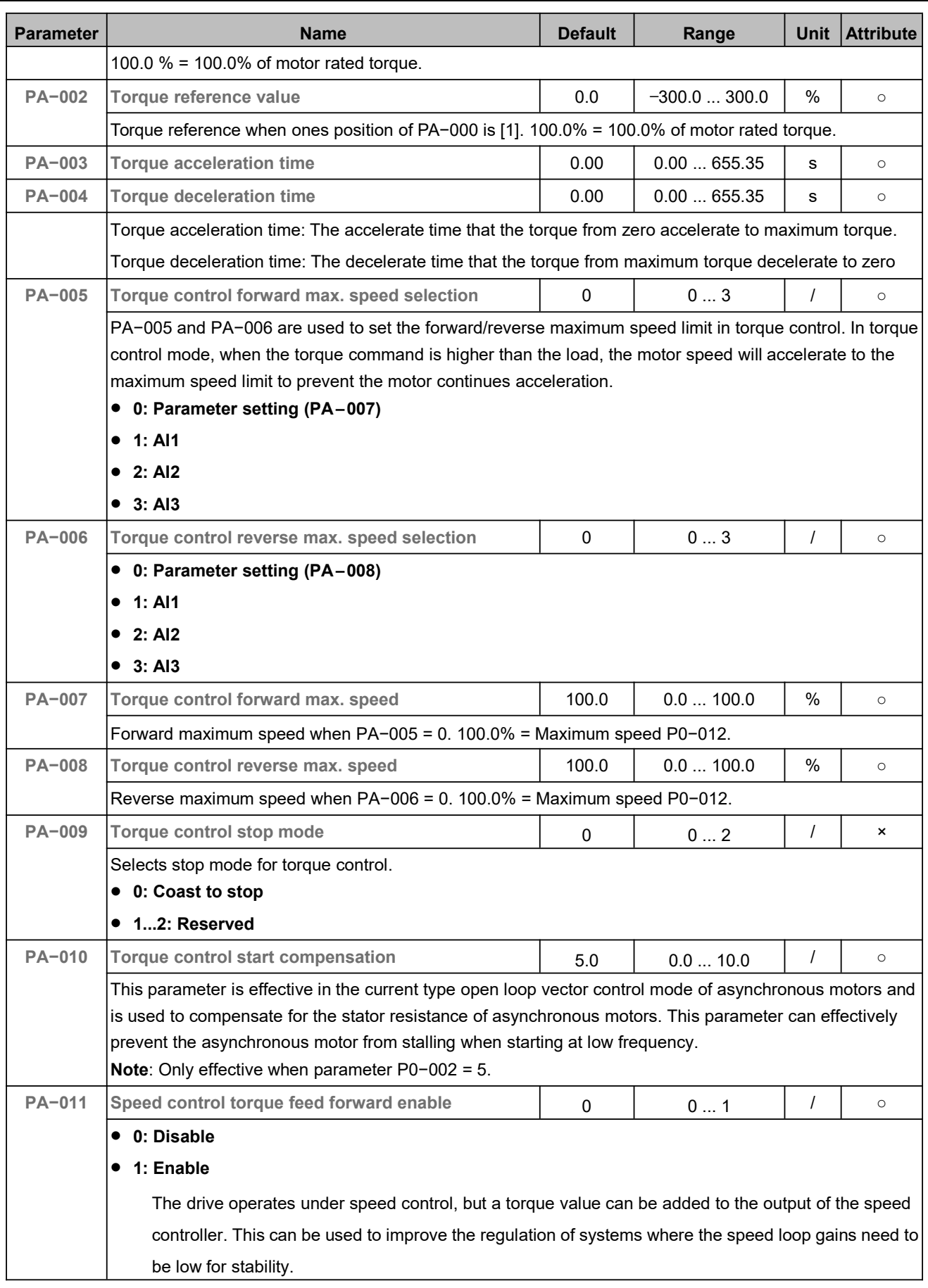

# 5.12 Advanced Parameter (PB)

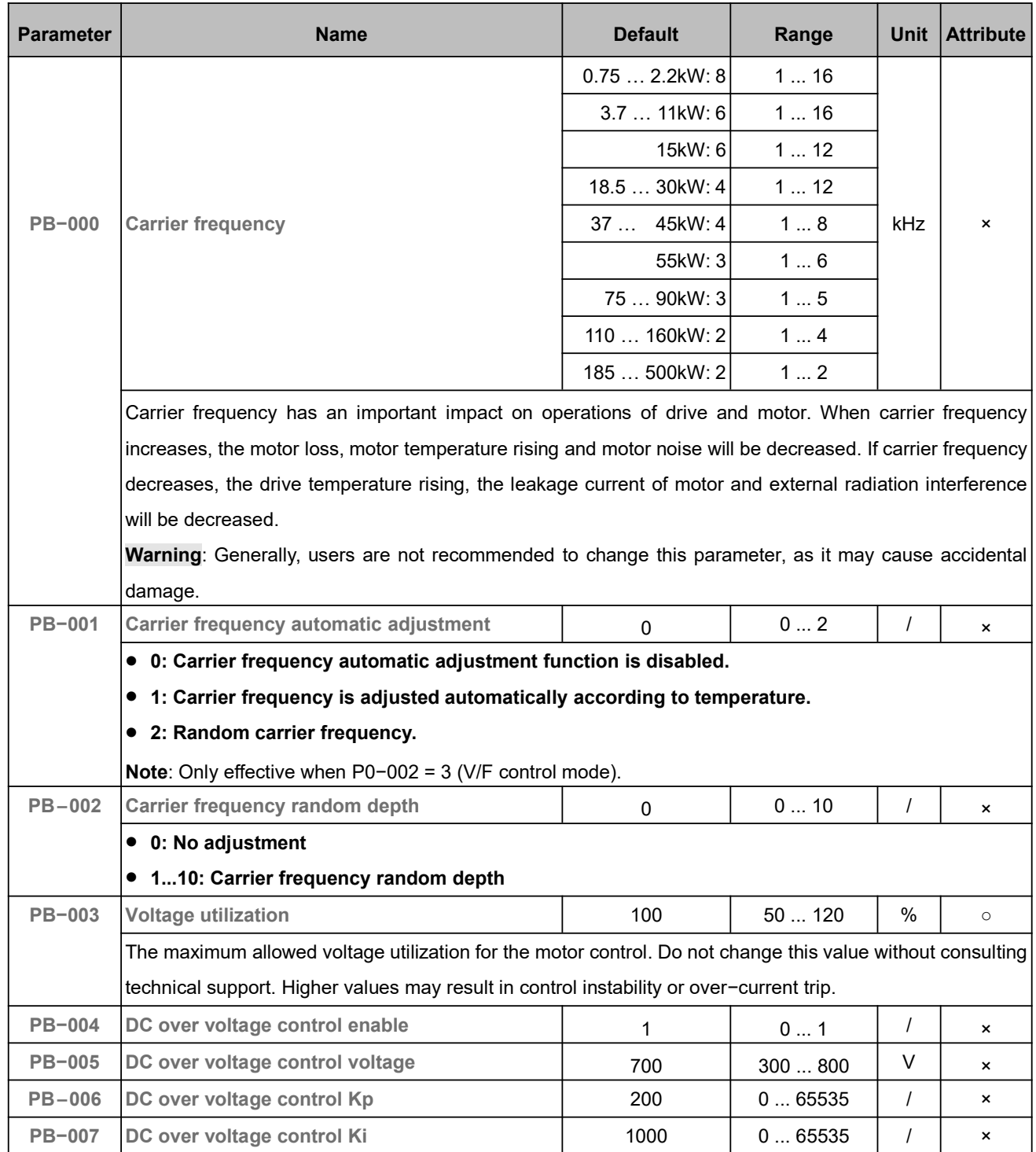

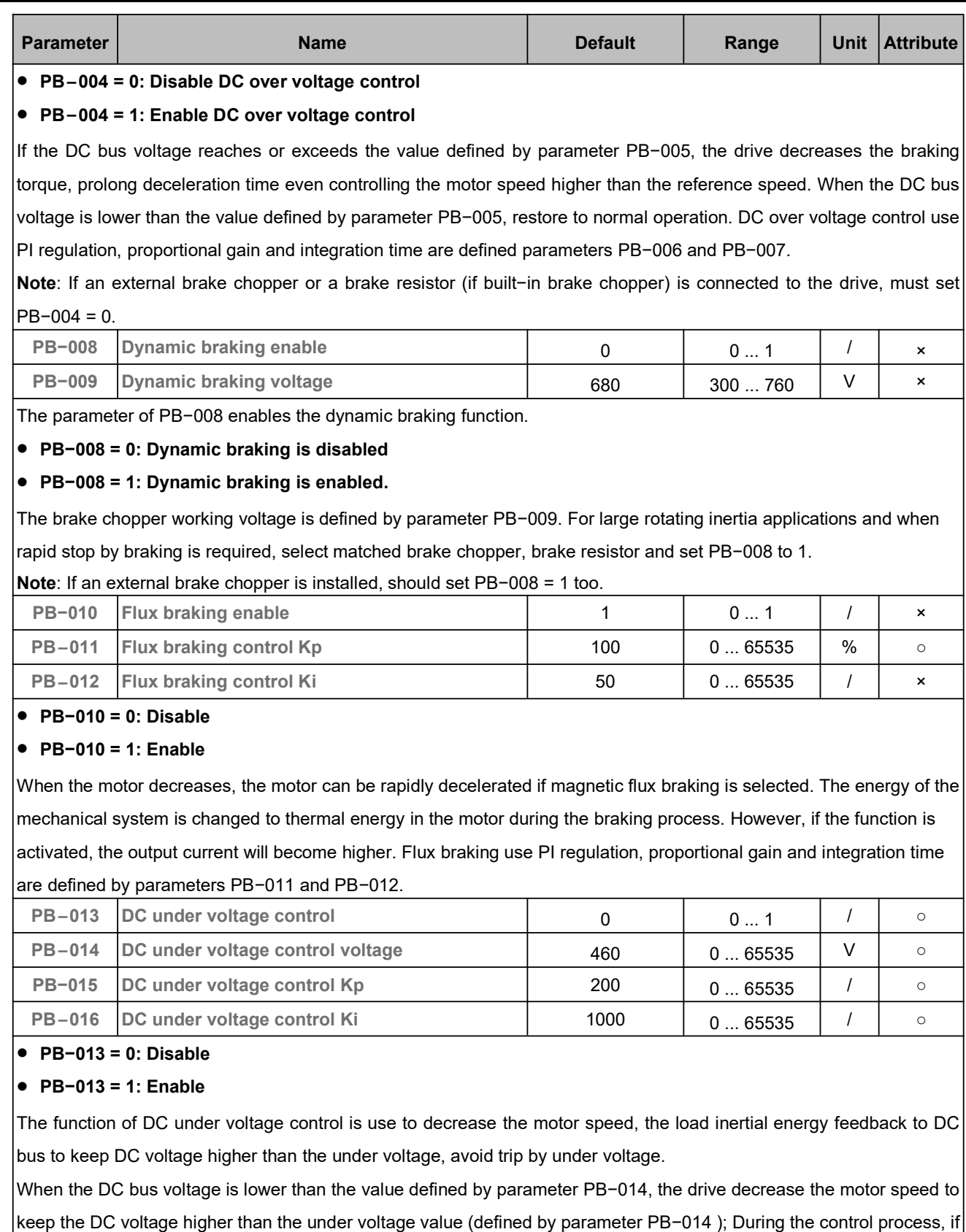

the DC bus voltage returns to normal, the drive returns to normal operation mode. DC under voltage use PI regulation, proportional gain and integration time are defined by parameters PB−015 and PB−016.

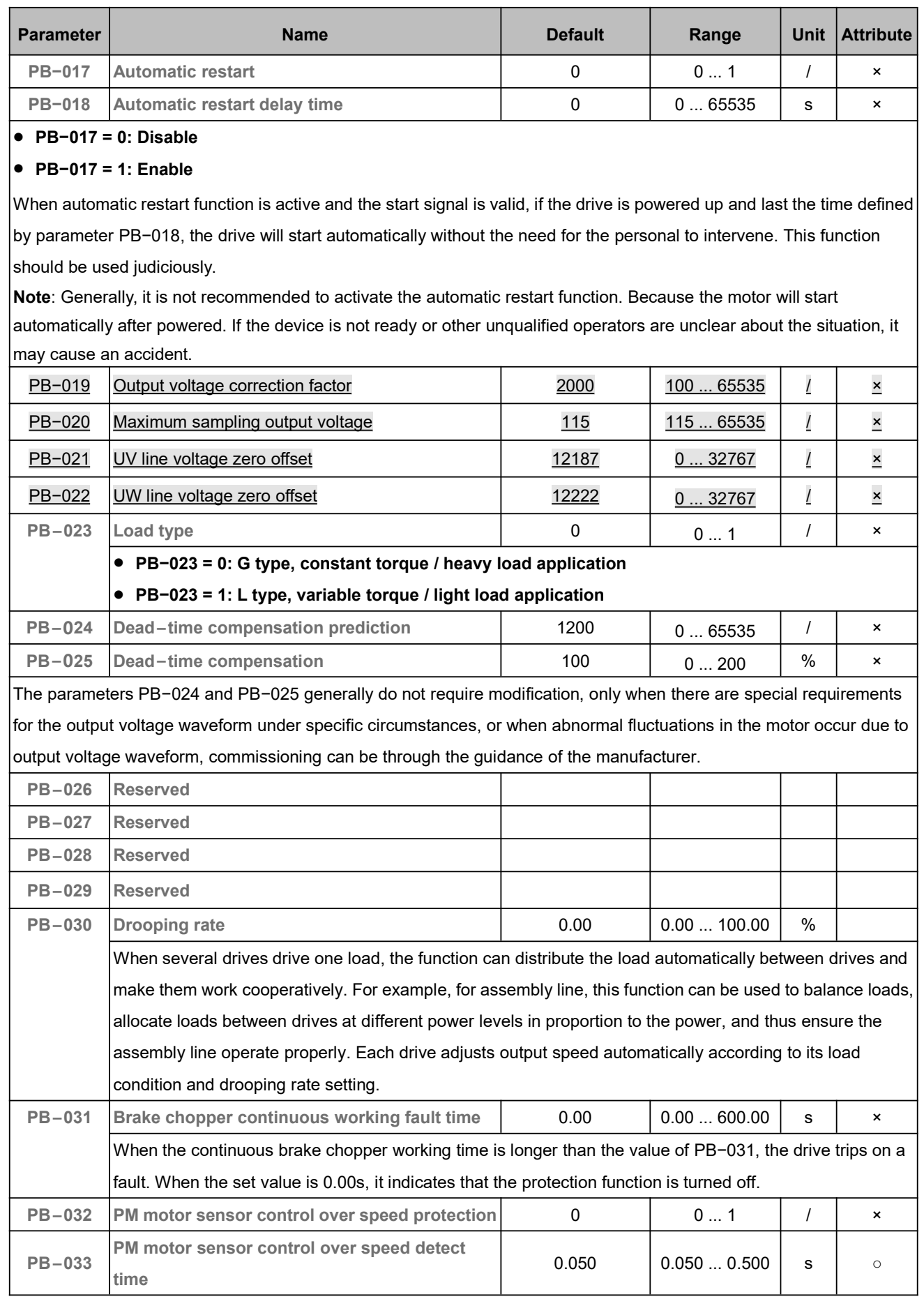

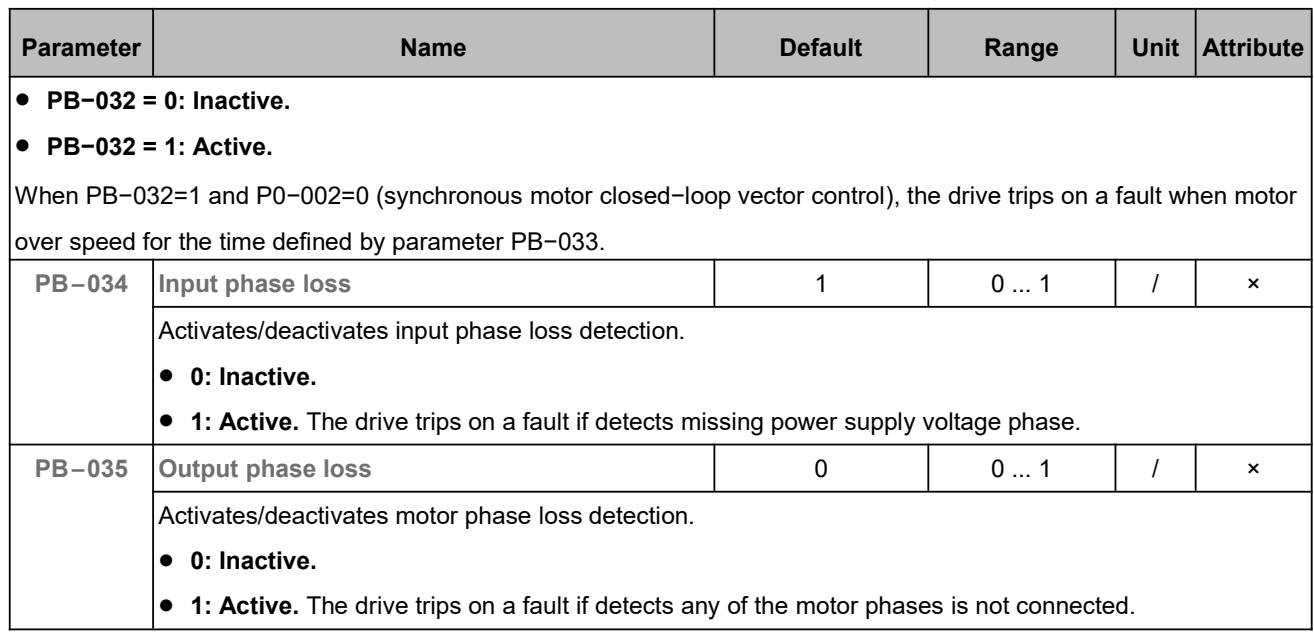

# 5.13 Process PID Control (PC)

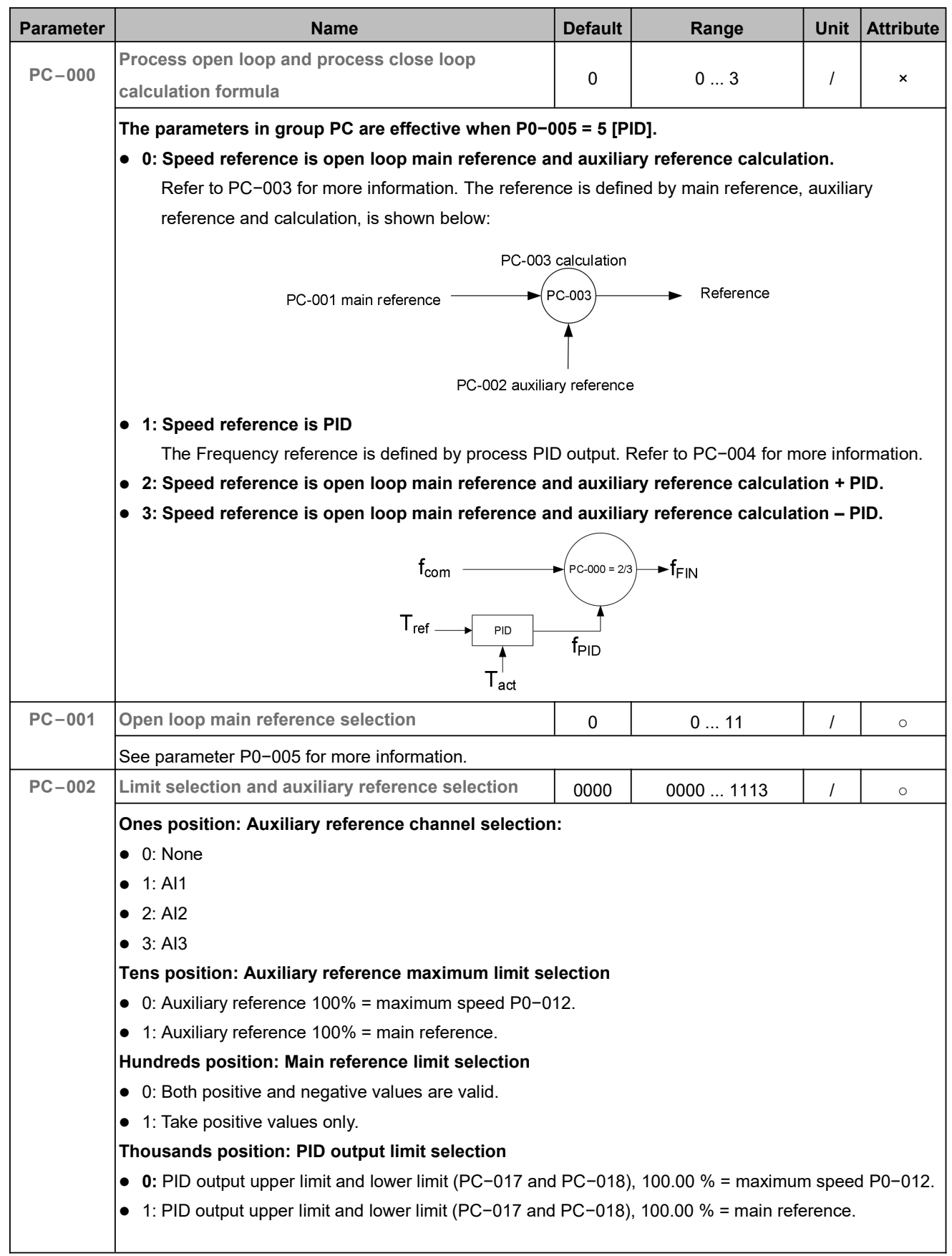

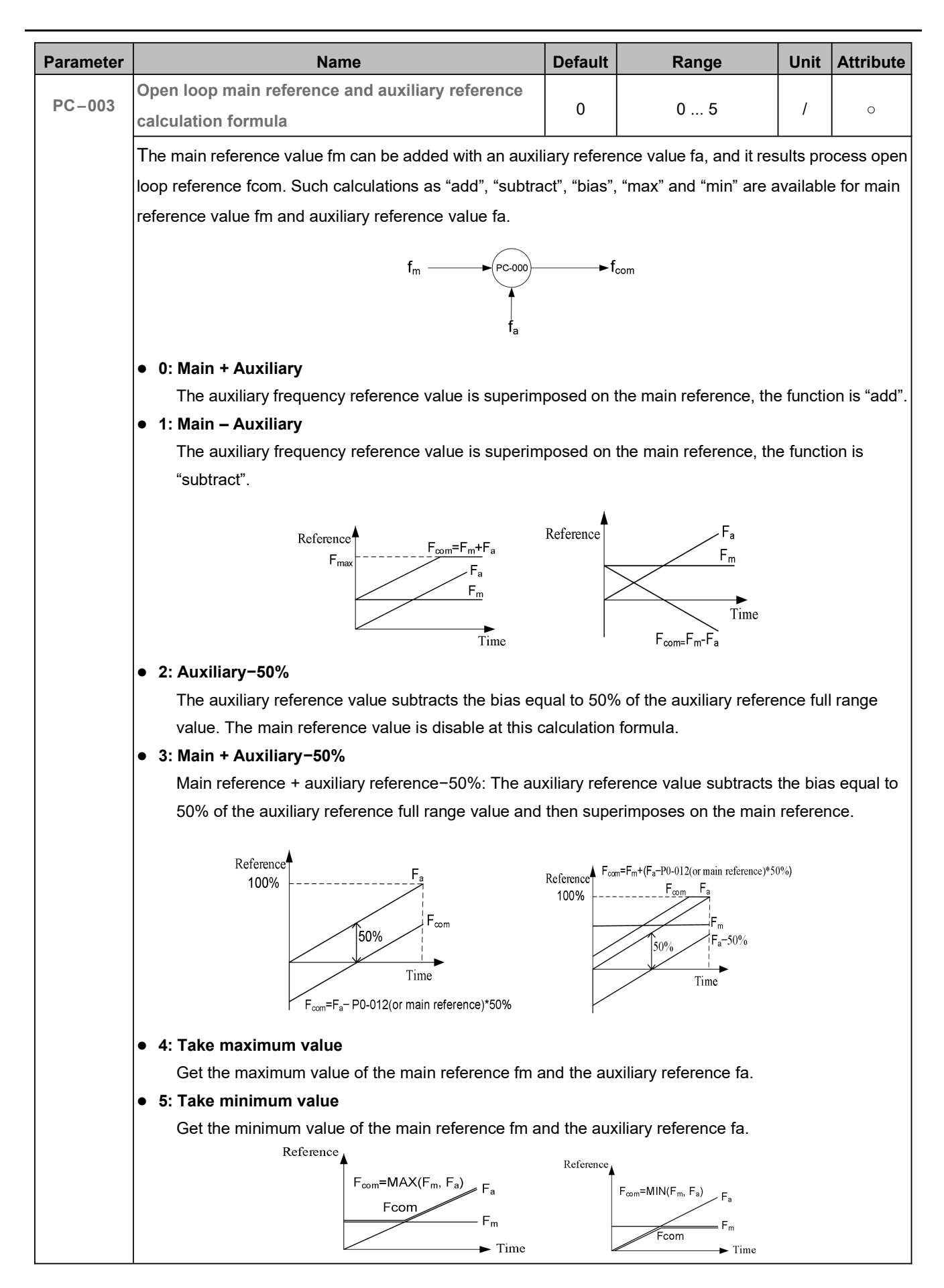

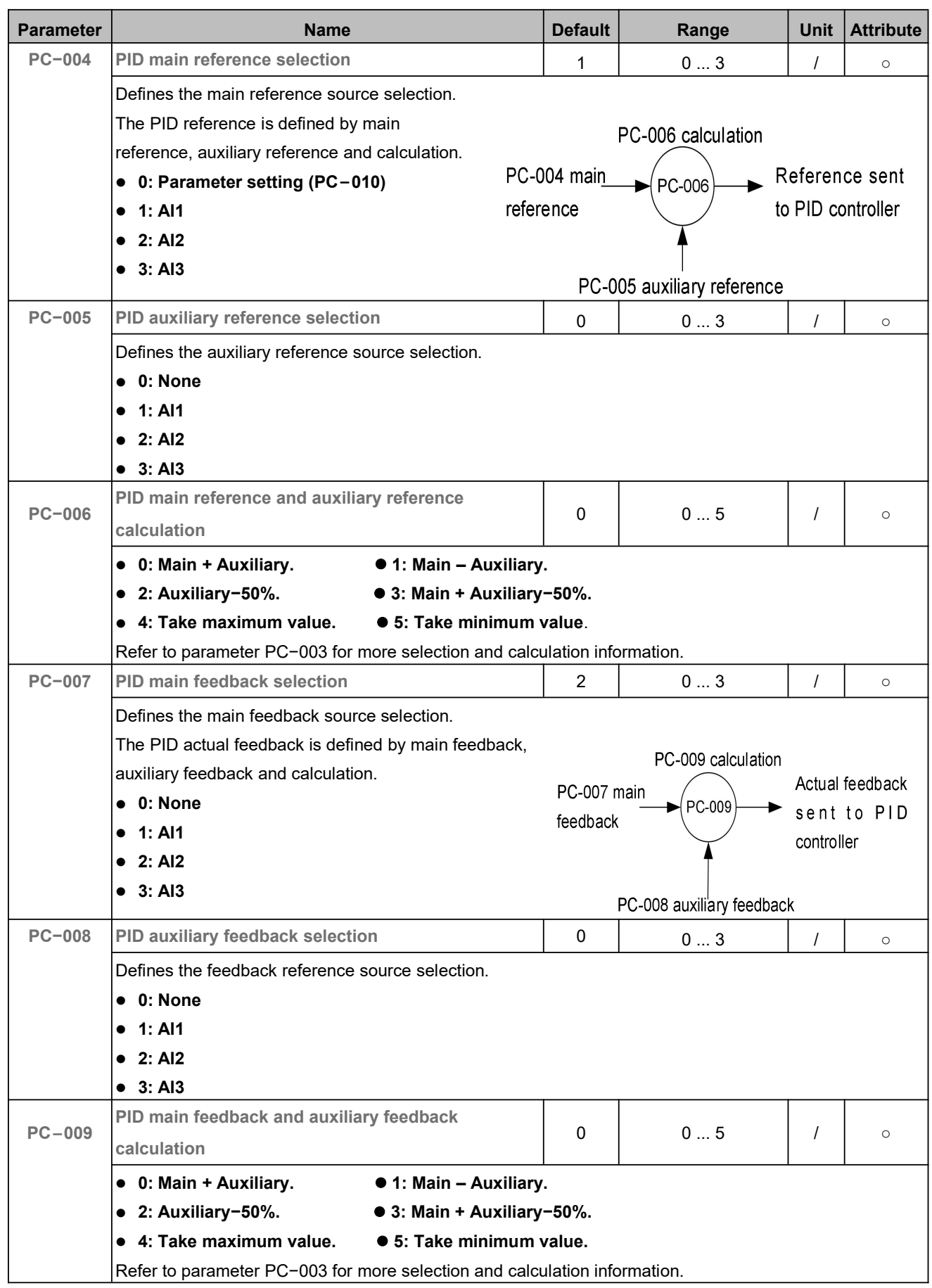

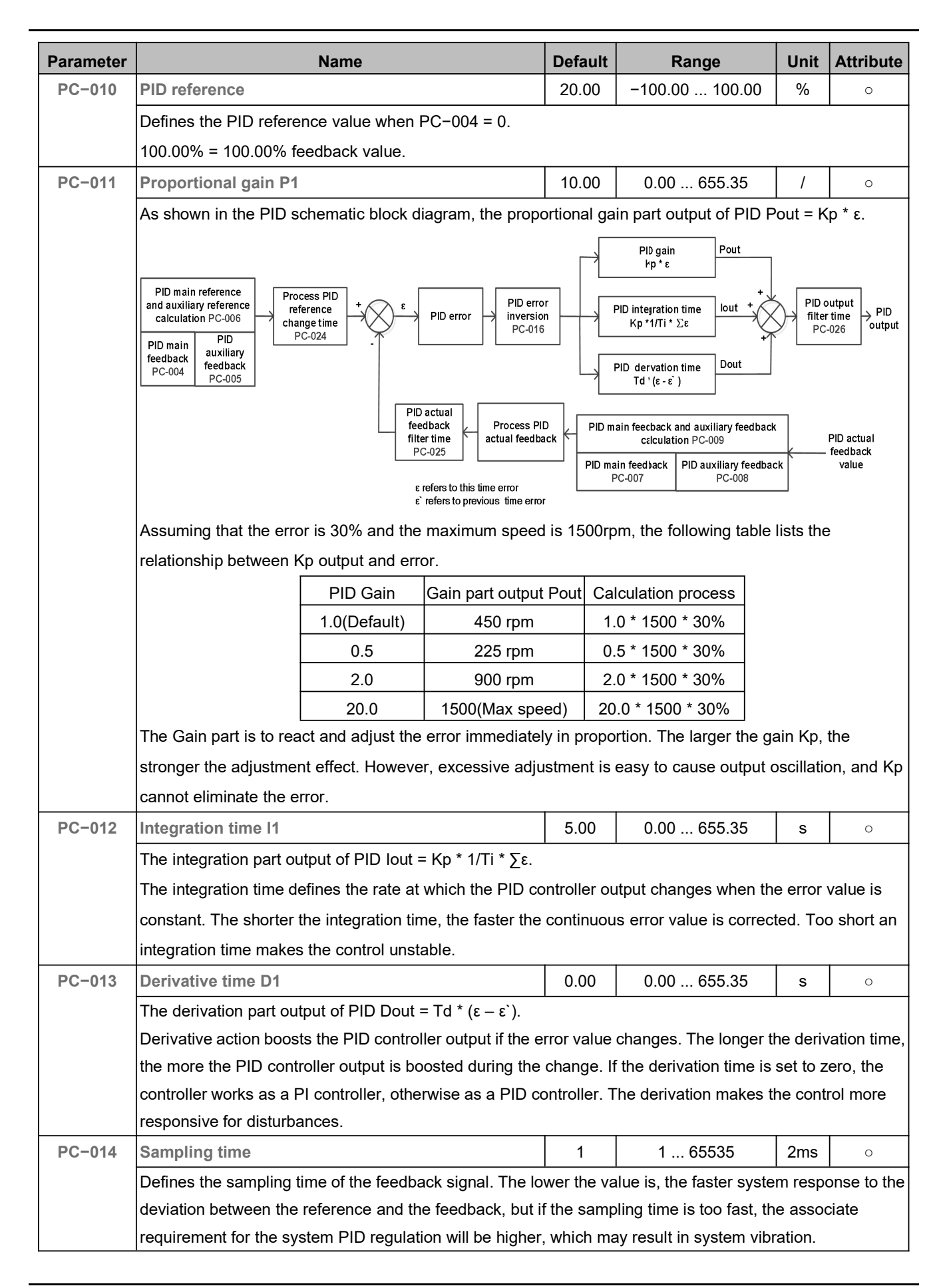
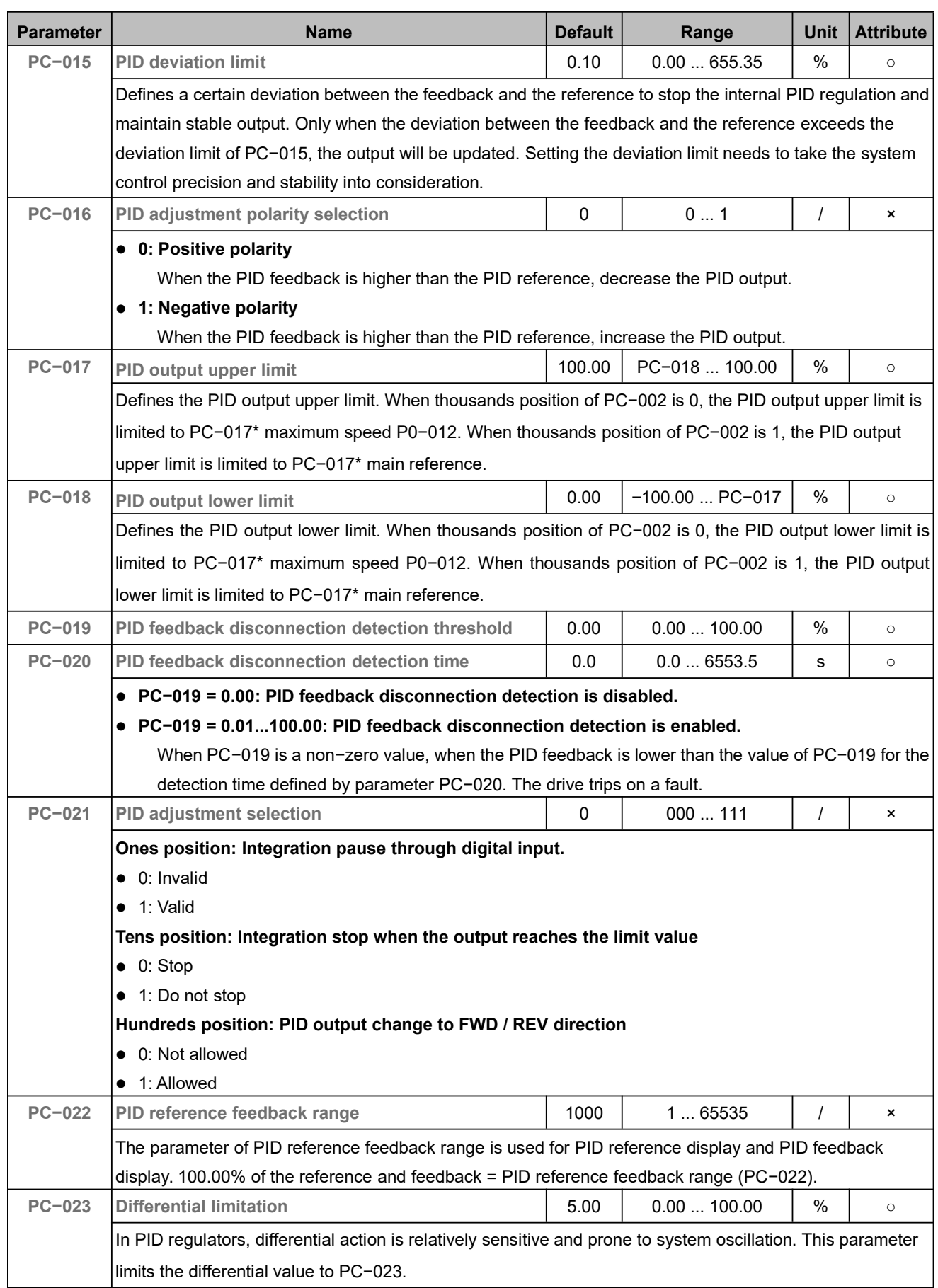

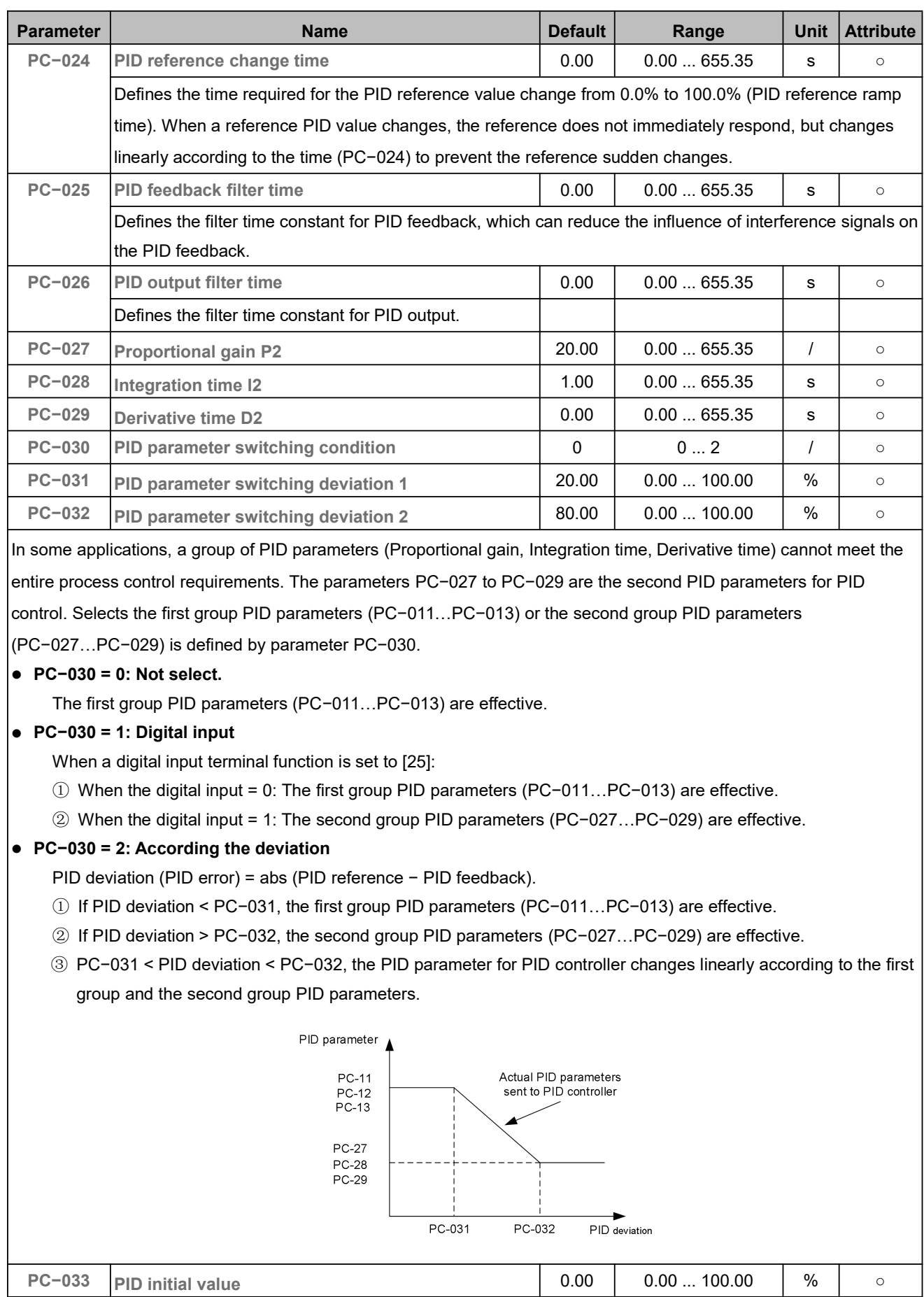

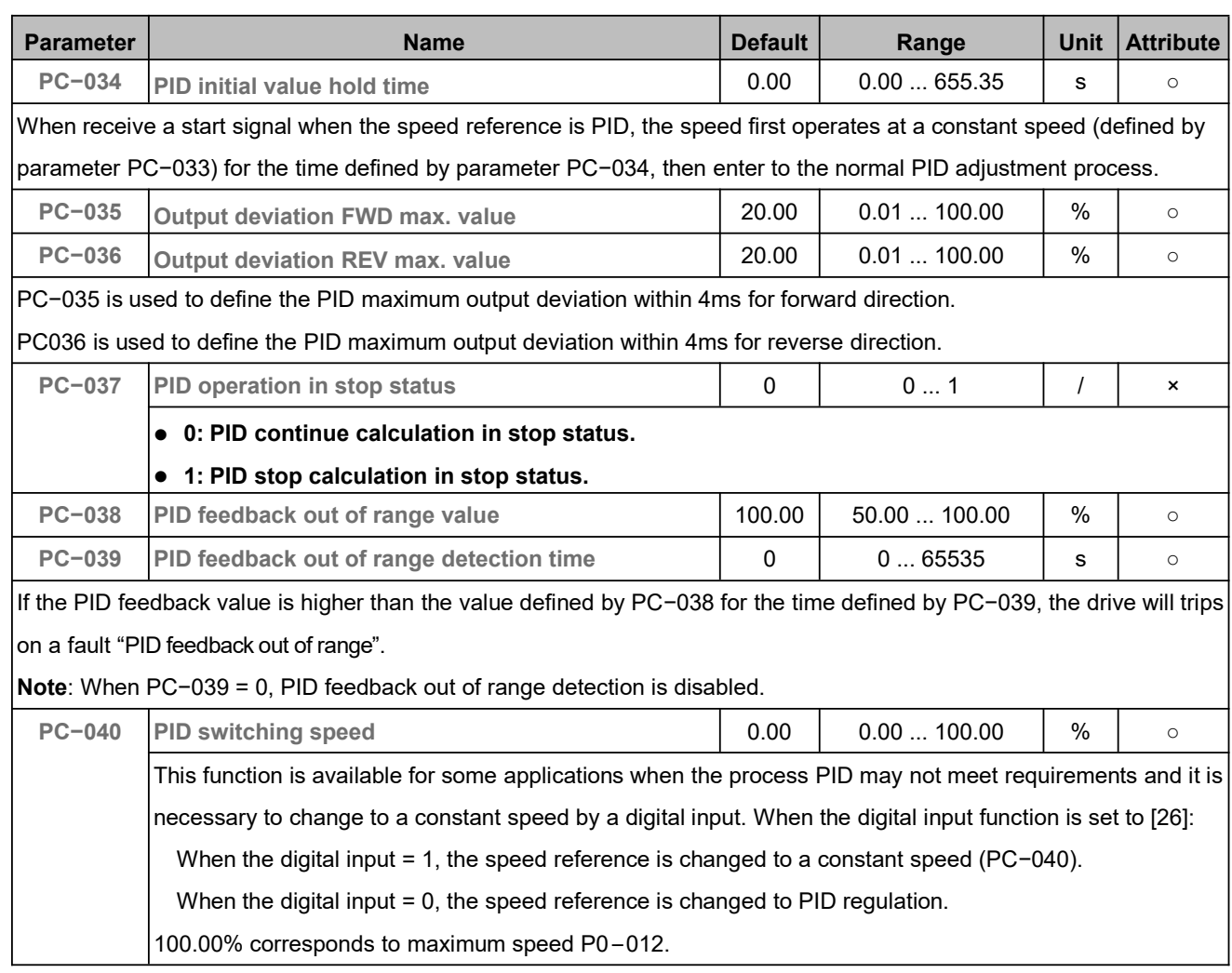

# 5.14 Encoder Parameters (A0)

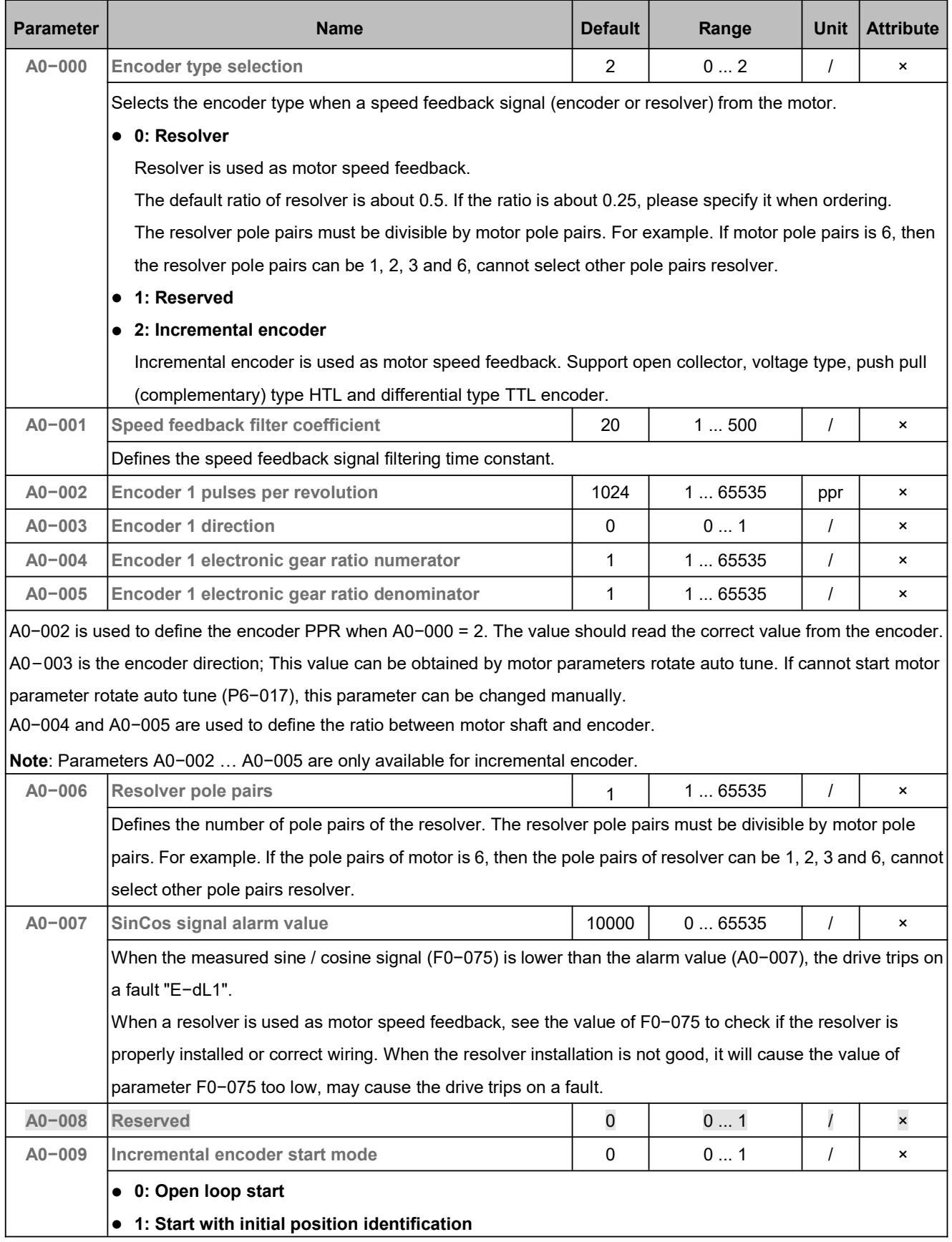

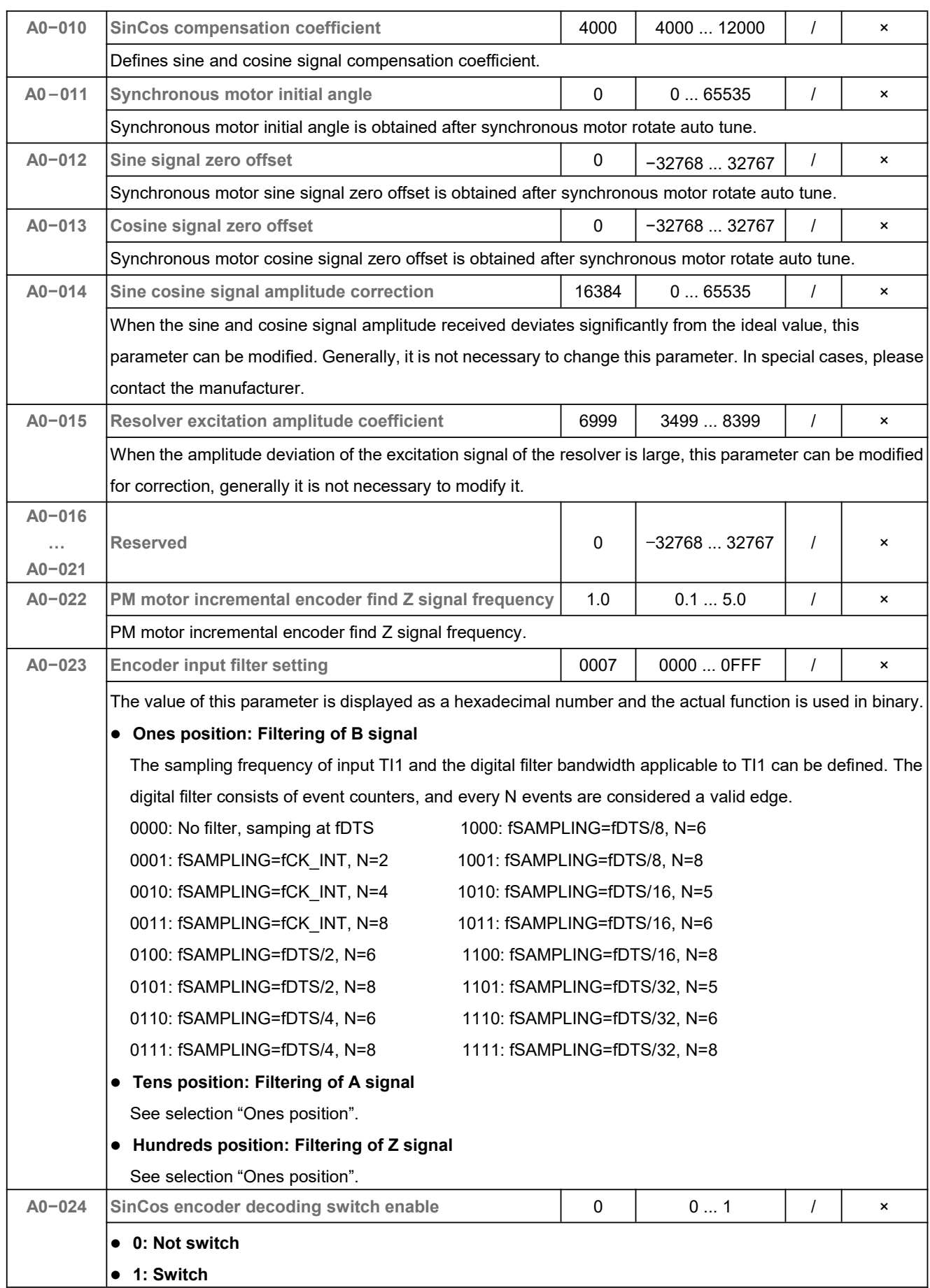

#### 5.15 Position Controller (B0)

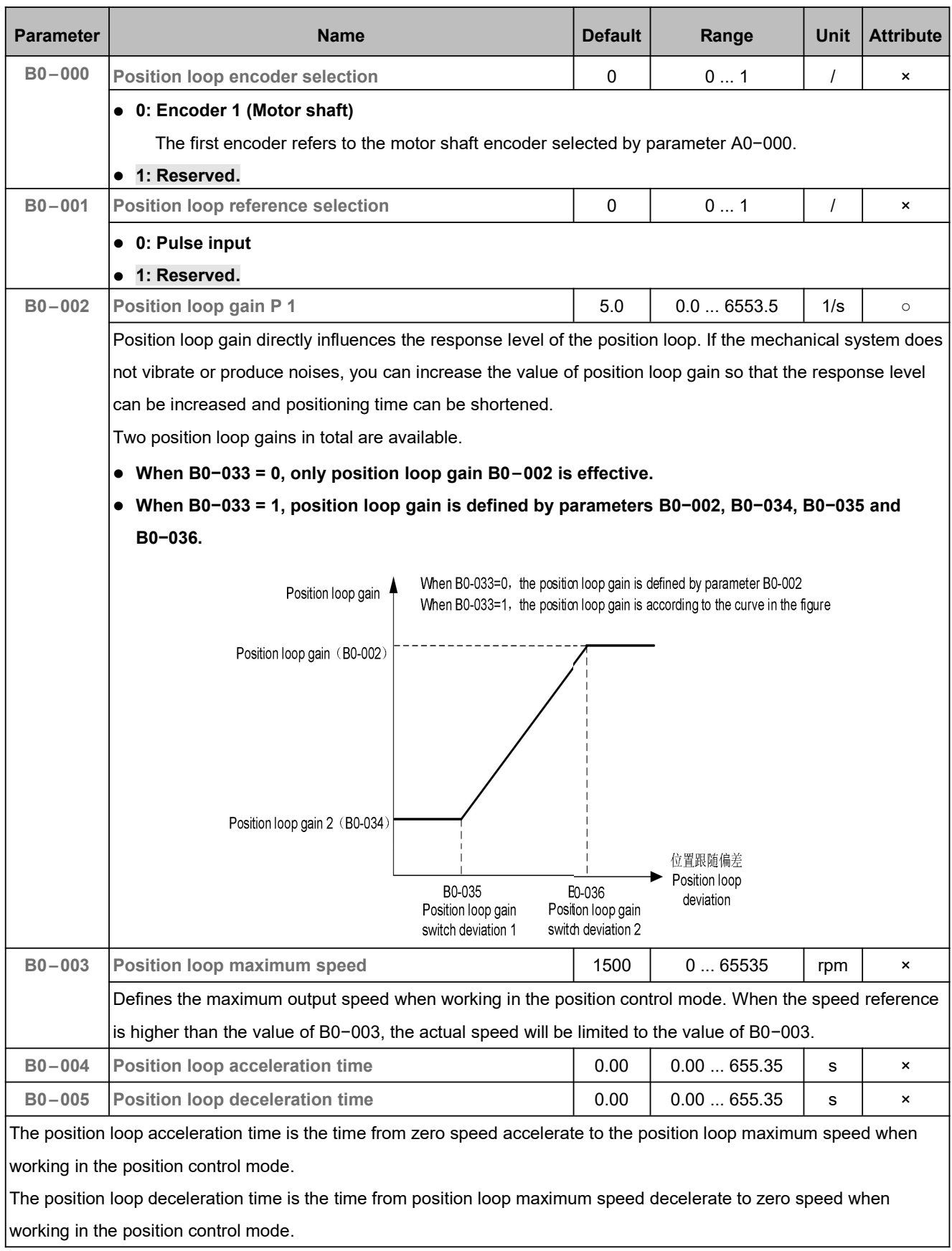

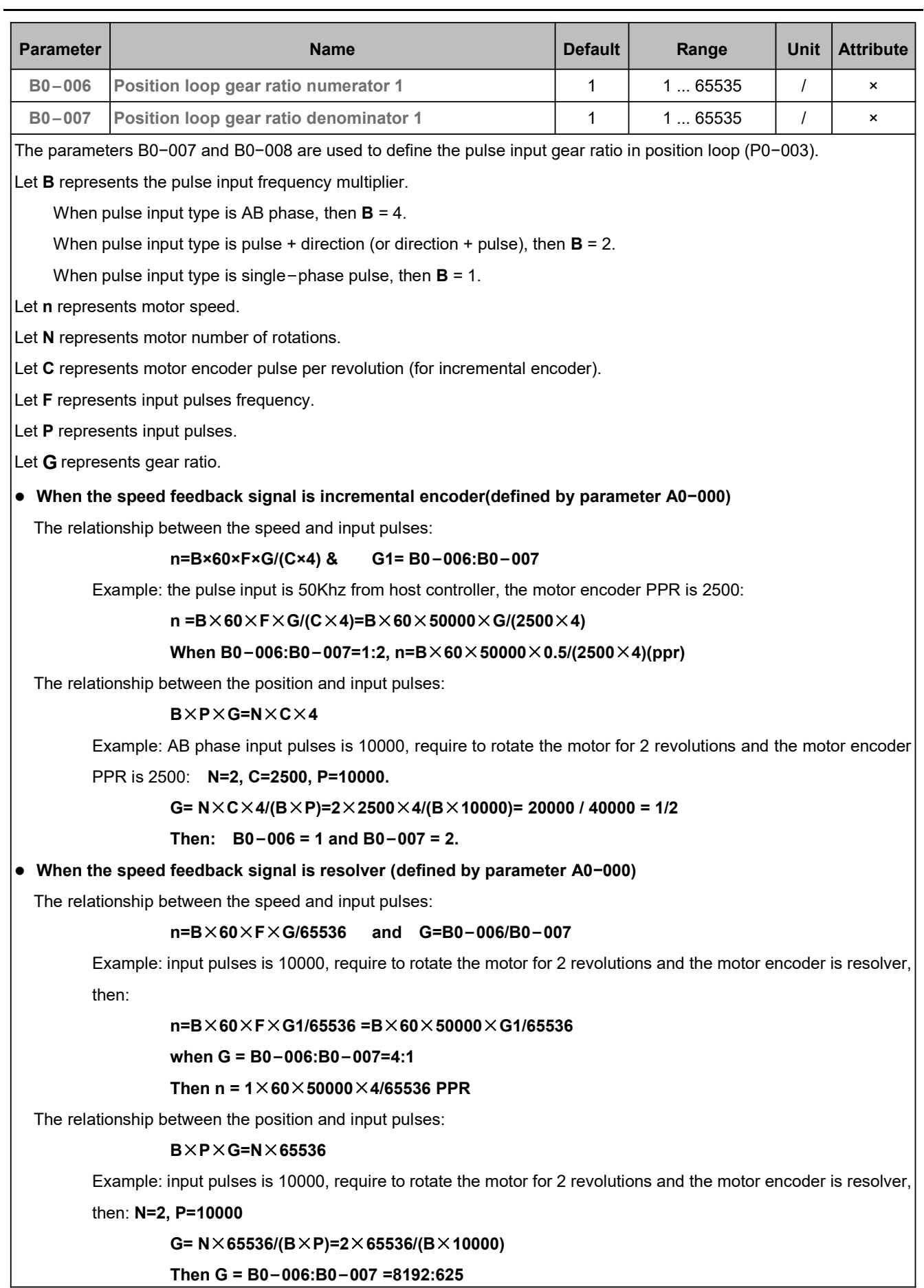

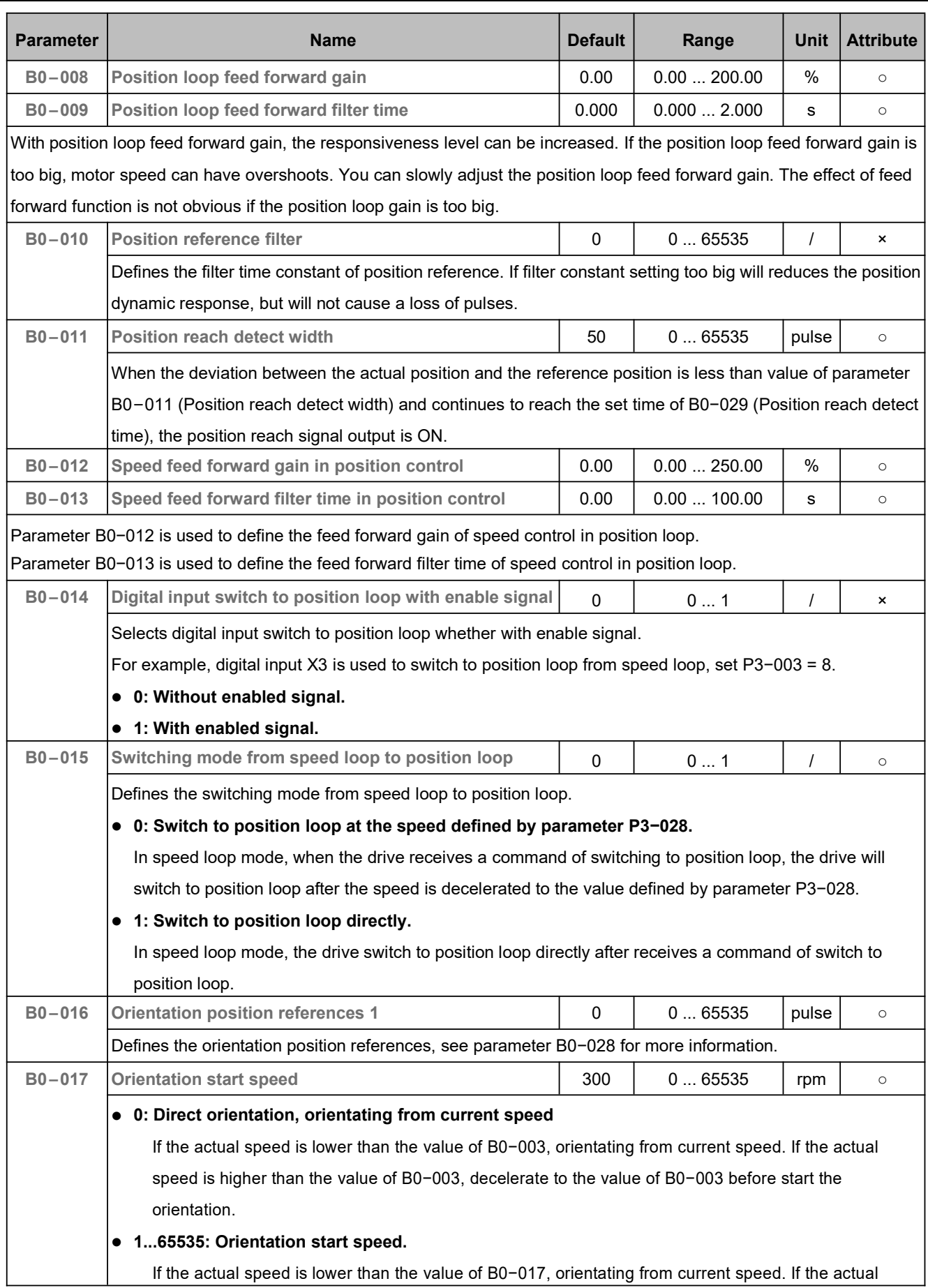

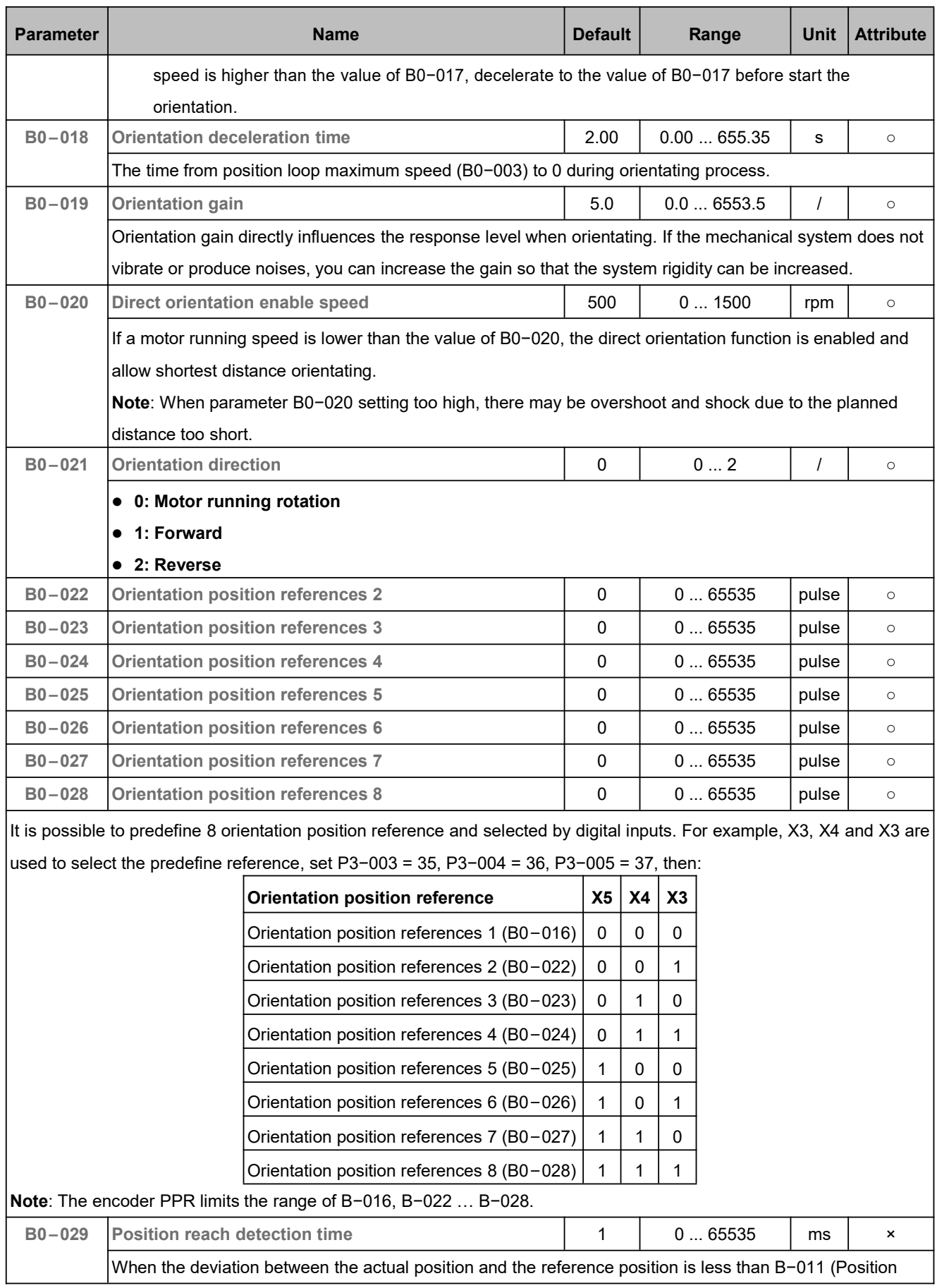

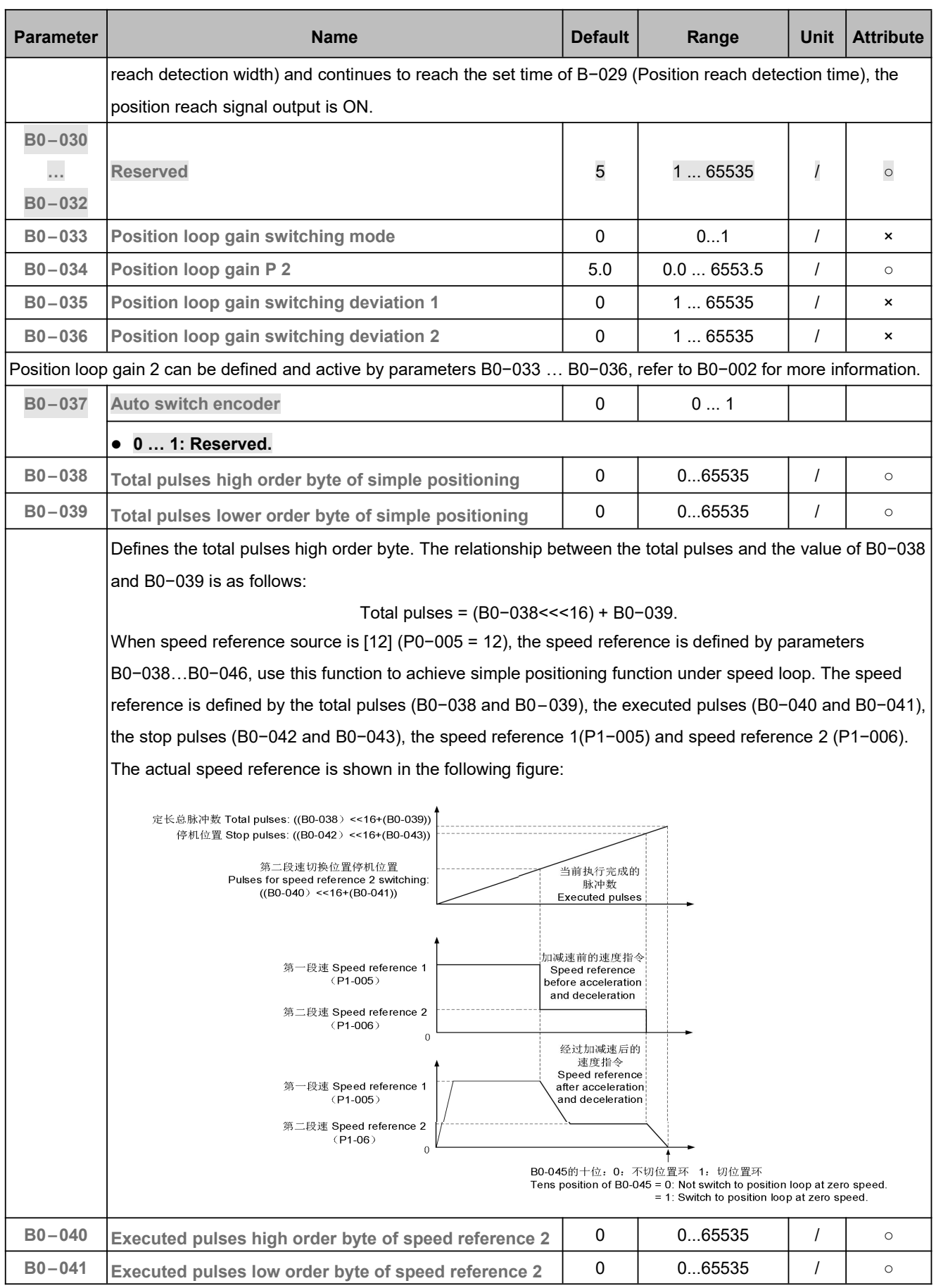

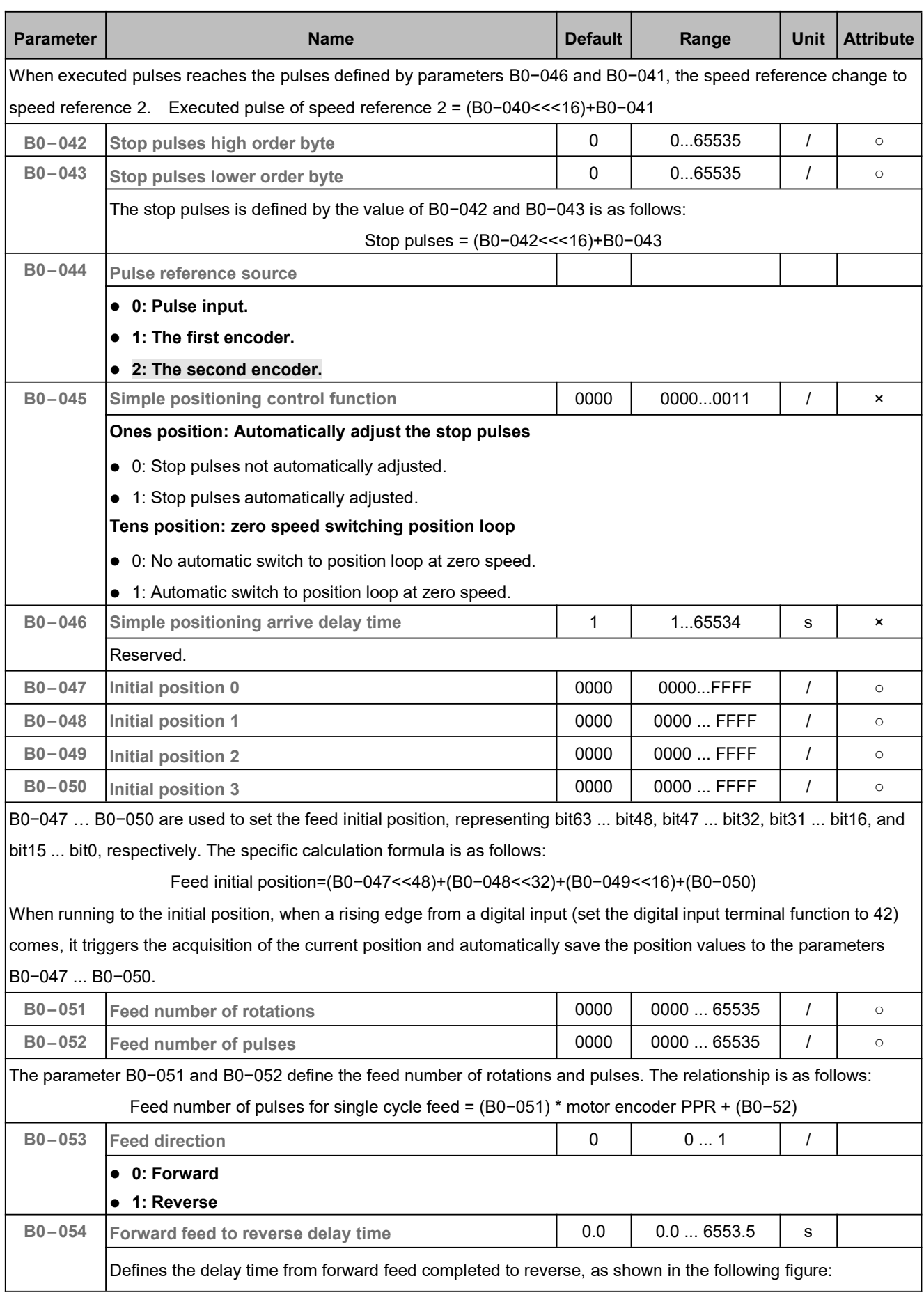

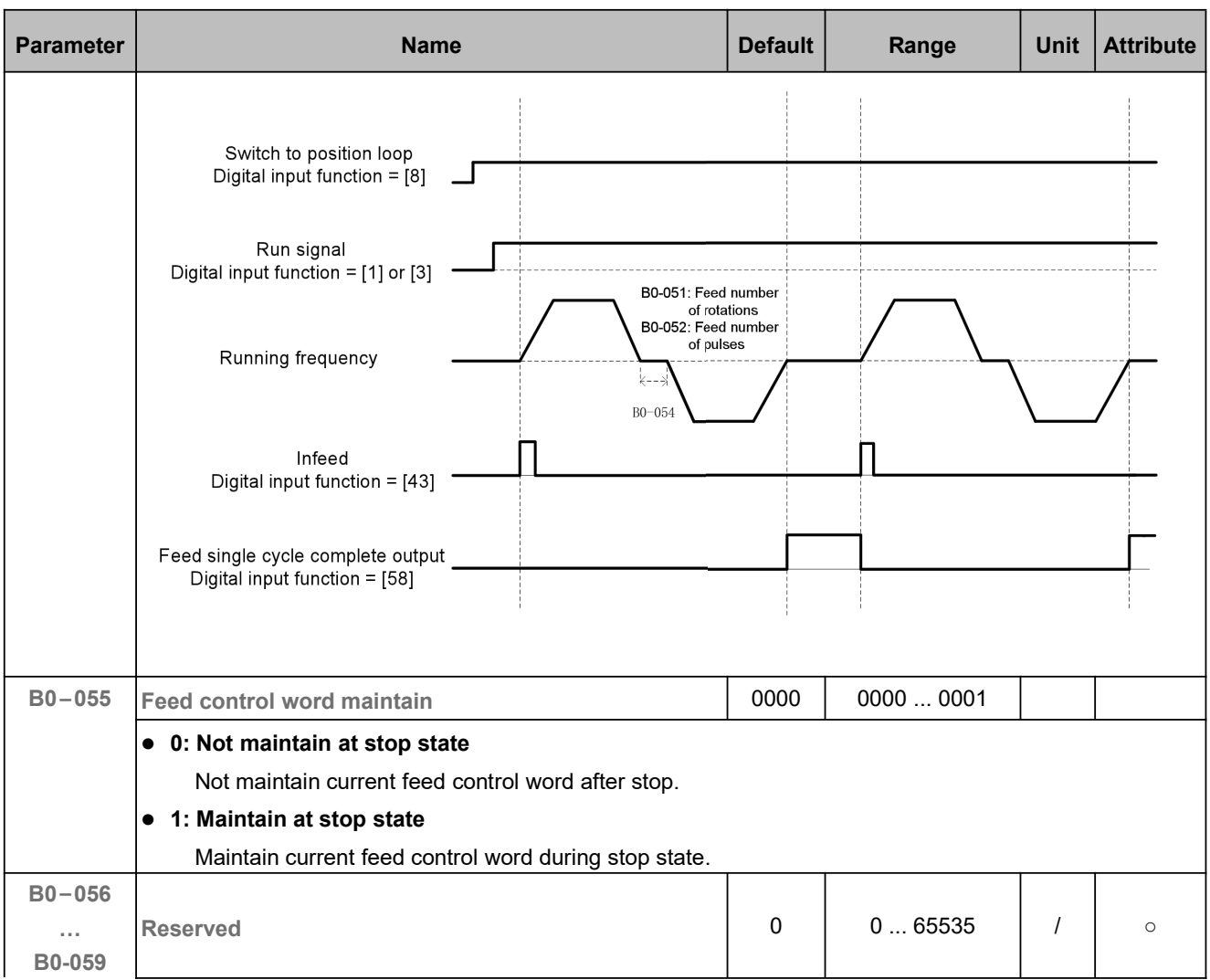

## 5.16 Pulse Input and Output (B1)

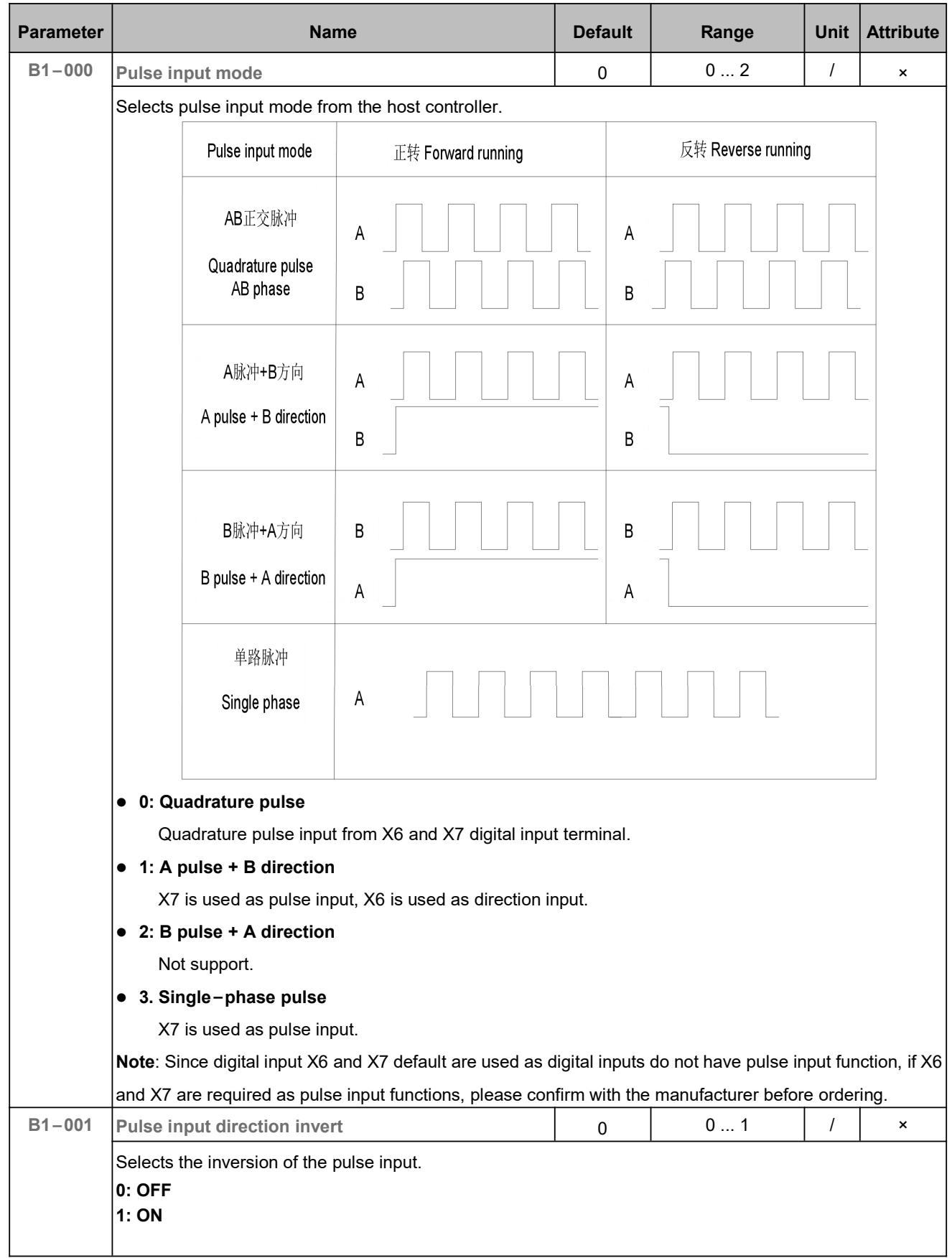

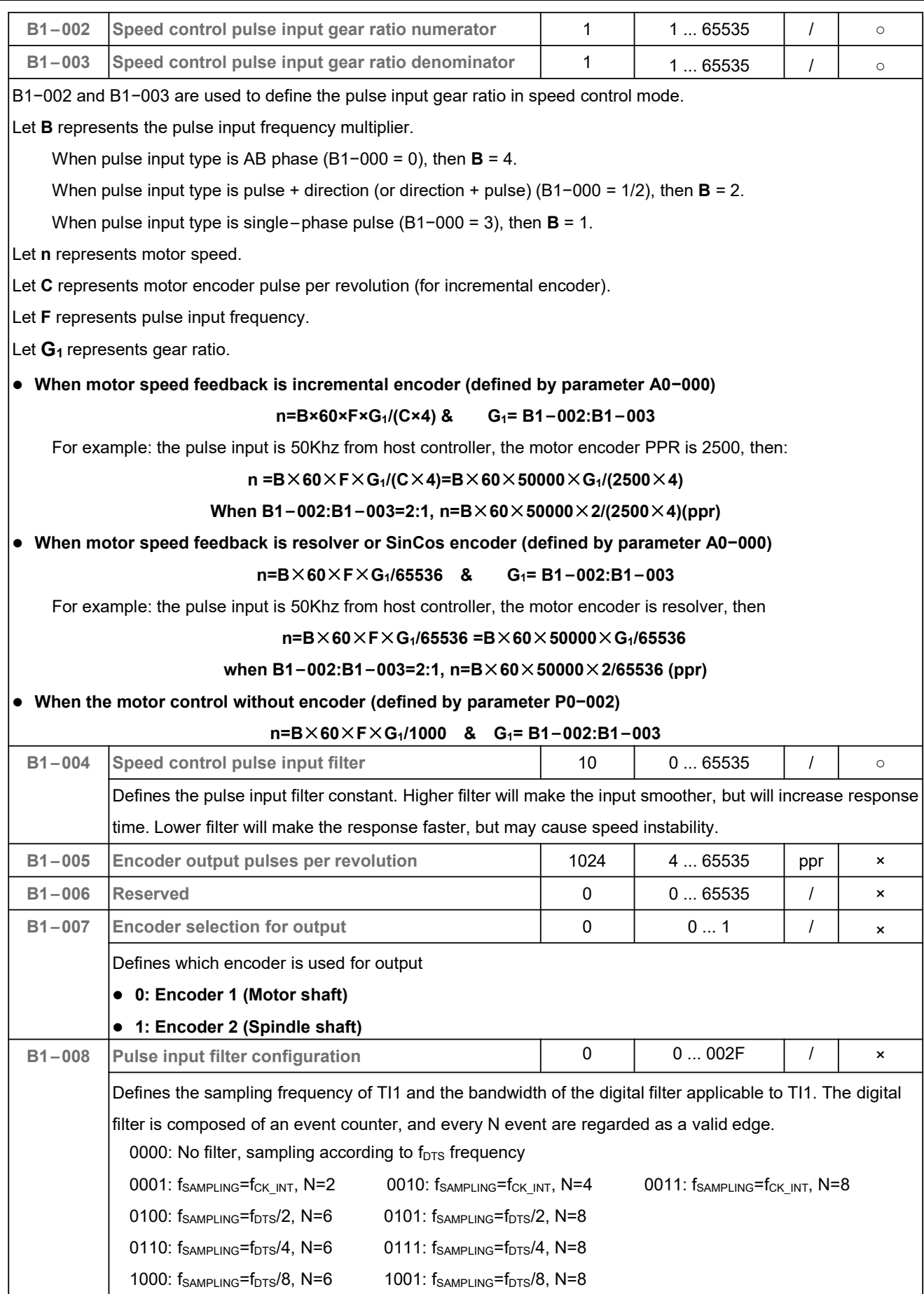

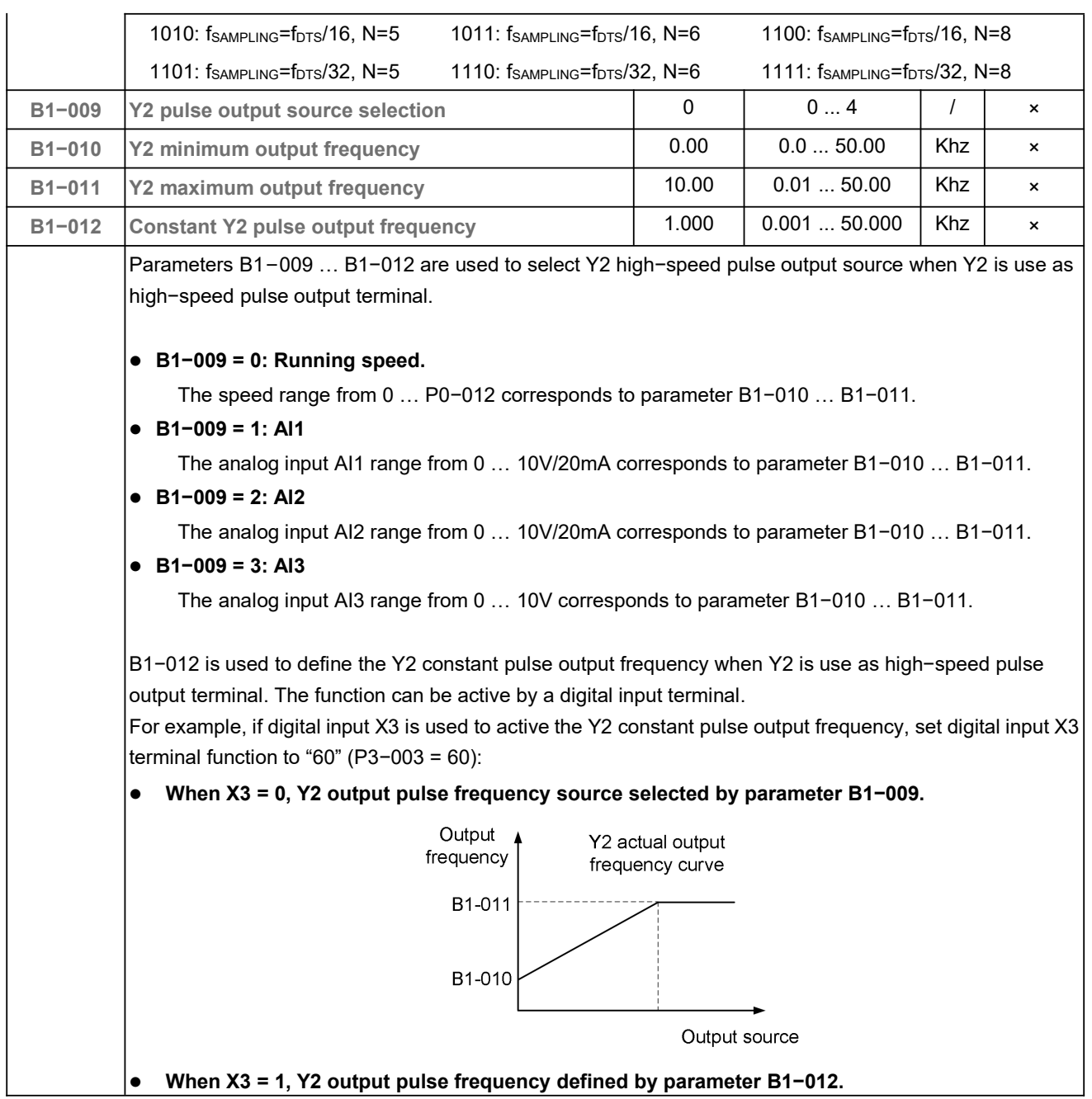

# 5.17 Modbus (C0)

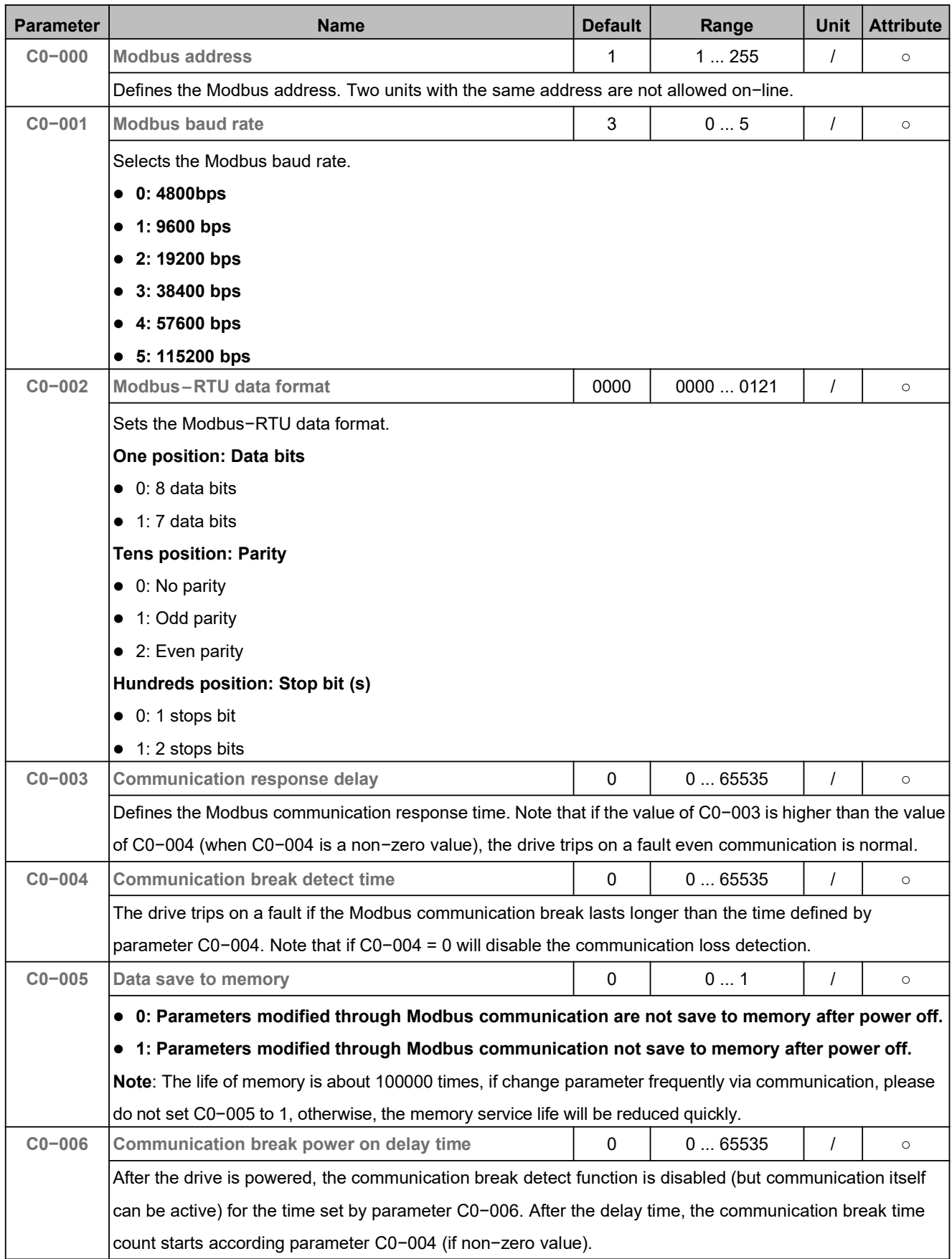

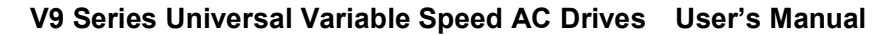

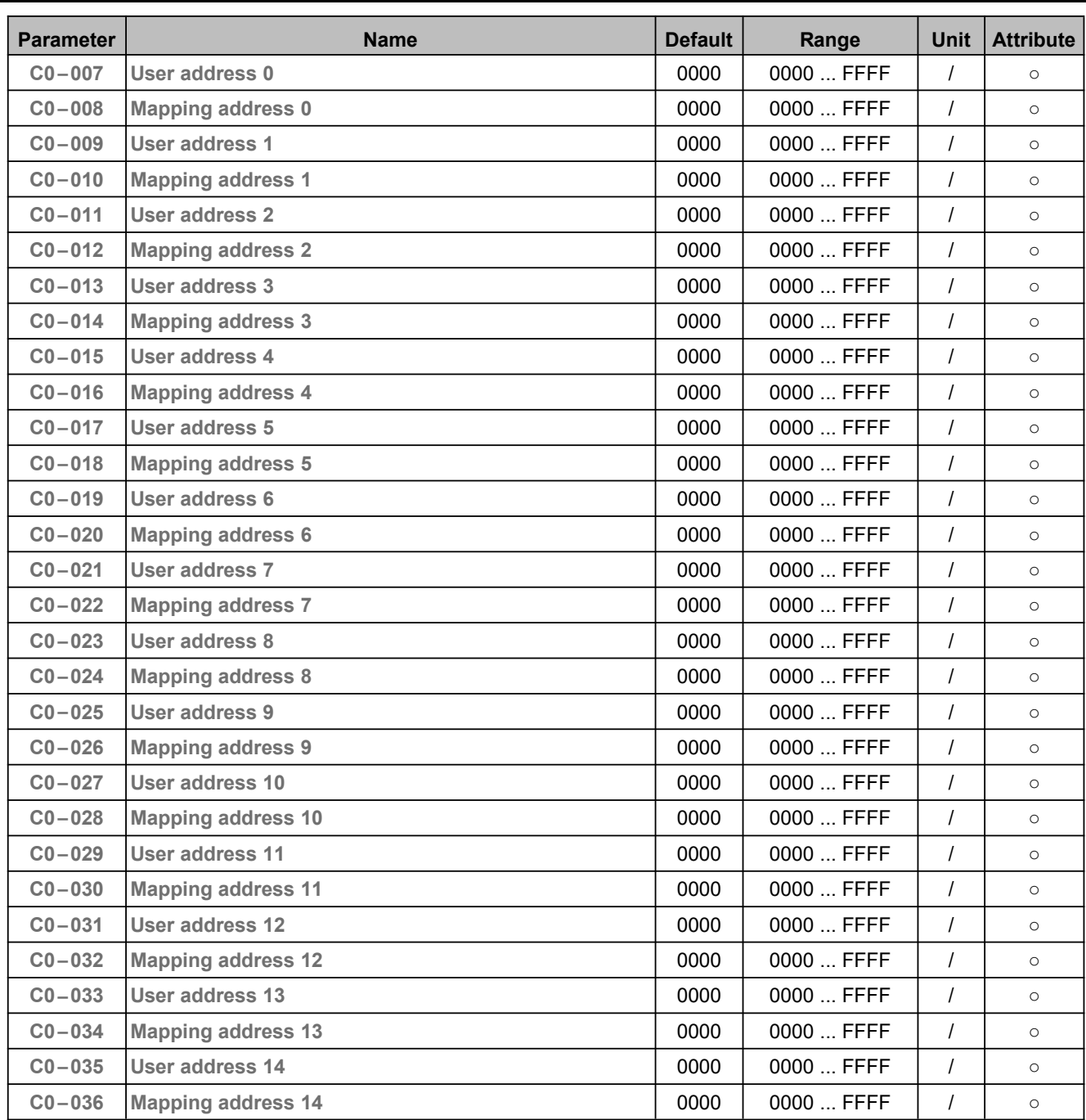

There are 14 pairs addresses in hexadecimal. The user can change the Modbus communication address according to the actual communication requirements. Such as: place multiple discontinuous addresses to one continuous address, so that the addresses be read continuously by Modbus 0x03 command and written continuously by Modbus 0x10 command, which can reduce communication commands. When the address of the host controller is different from the drive, this function can be used to enable direct communication between the host controller and the drive.

For example, the host controller writes the speed by address 0x2000, reads the speed by address 0x3000. The Modbus address of the drive for speed reference is 0x8001, the Modbus address of the drive for running speed is 0x6041, and they cannot communicate directly with each other because of the different communication addresses. Address mapping allows direct communication between them without changing software of the host controller or VFD:

C0−007 = 2000 (User address), C0−008 = 8001 (Mapping address),

C0−009 = 3000 (User address), C0−010 = 6041 (Mapping address).

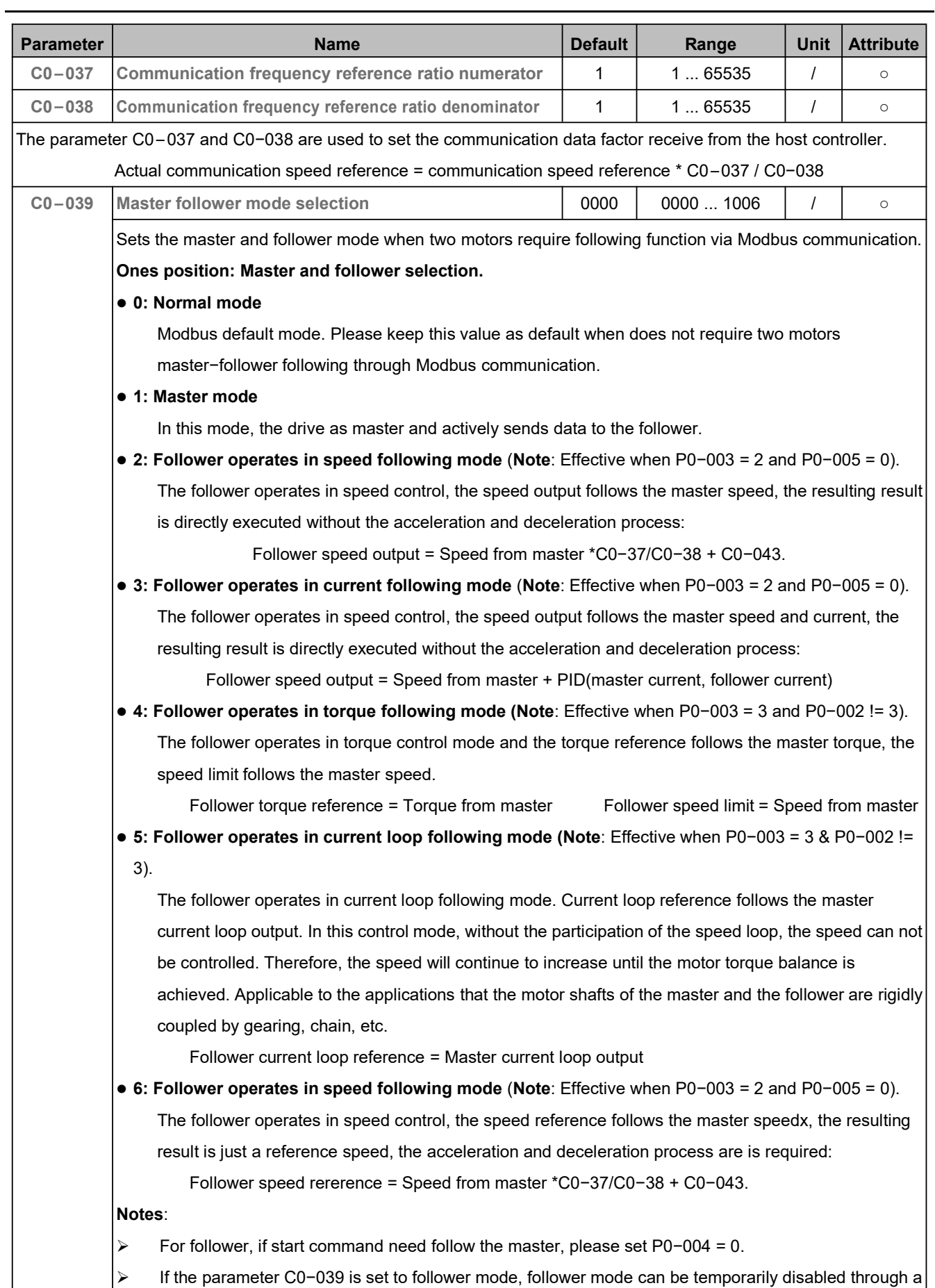

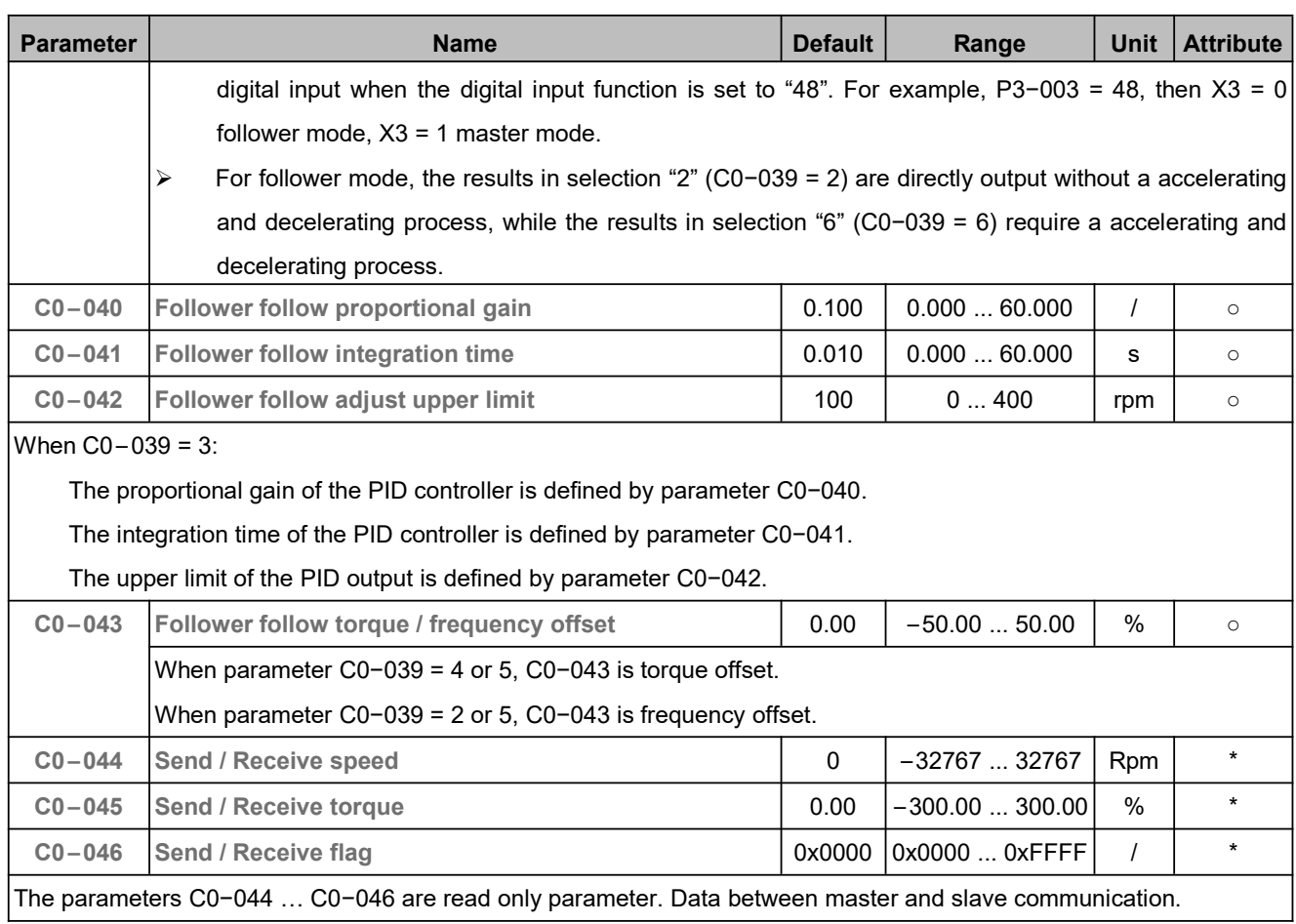

#### 5.18 CAN (C1)

Reserved.

## 5.19 EtherCAT (C2)

Reserved.

## 5.20 Keypad Parameters (D0)

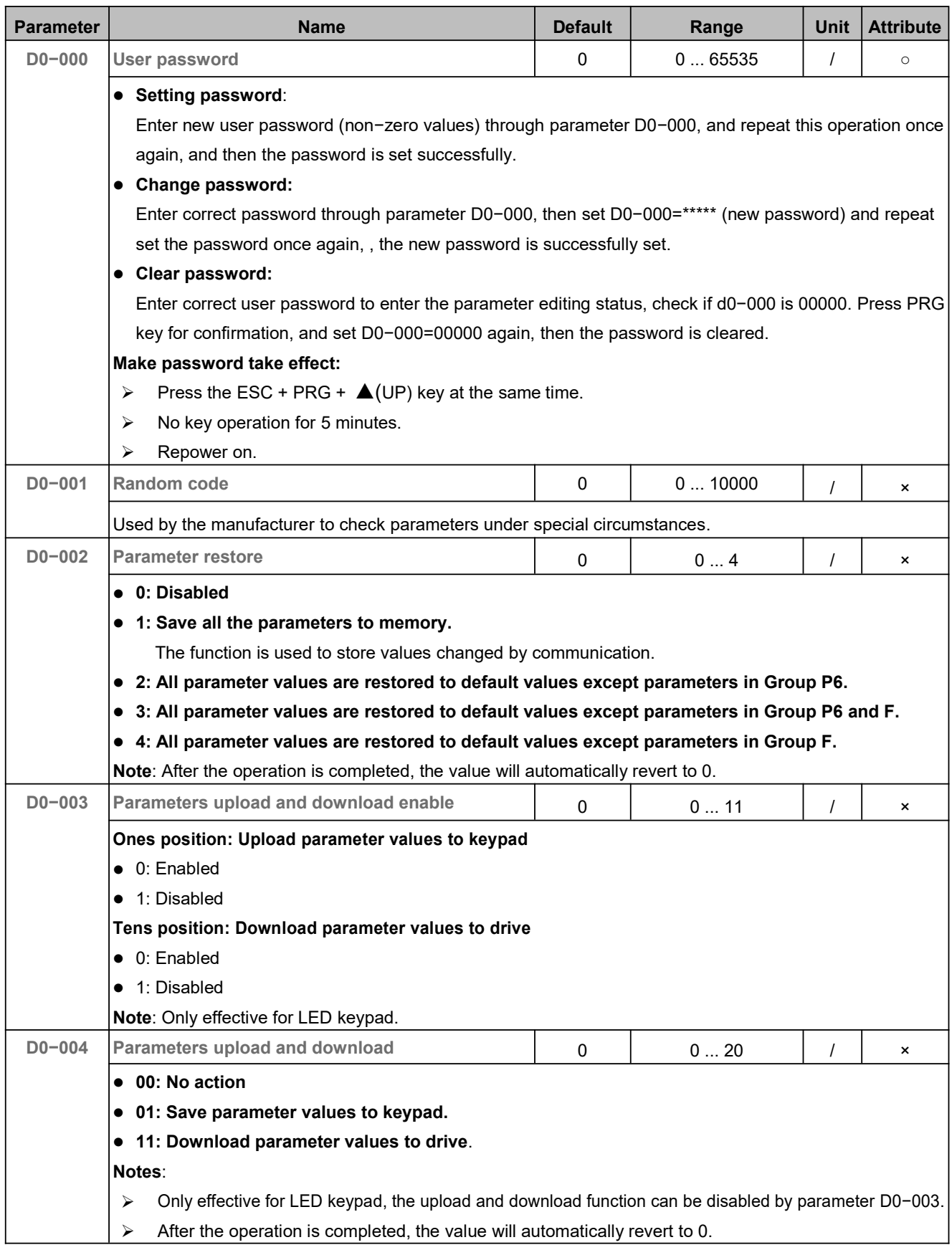

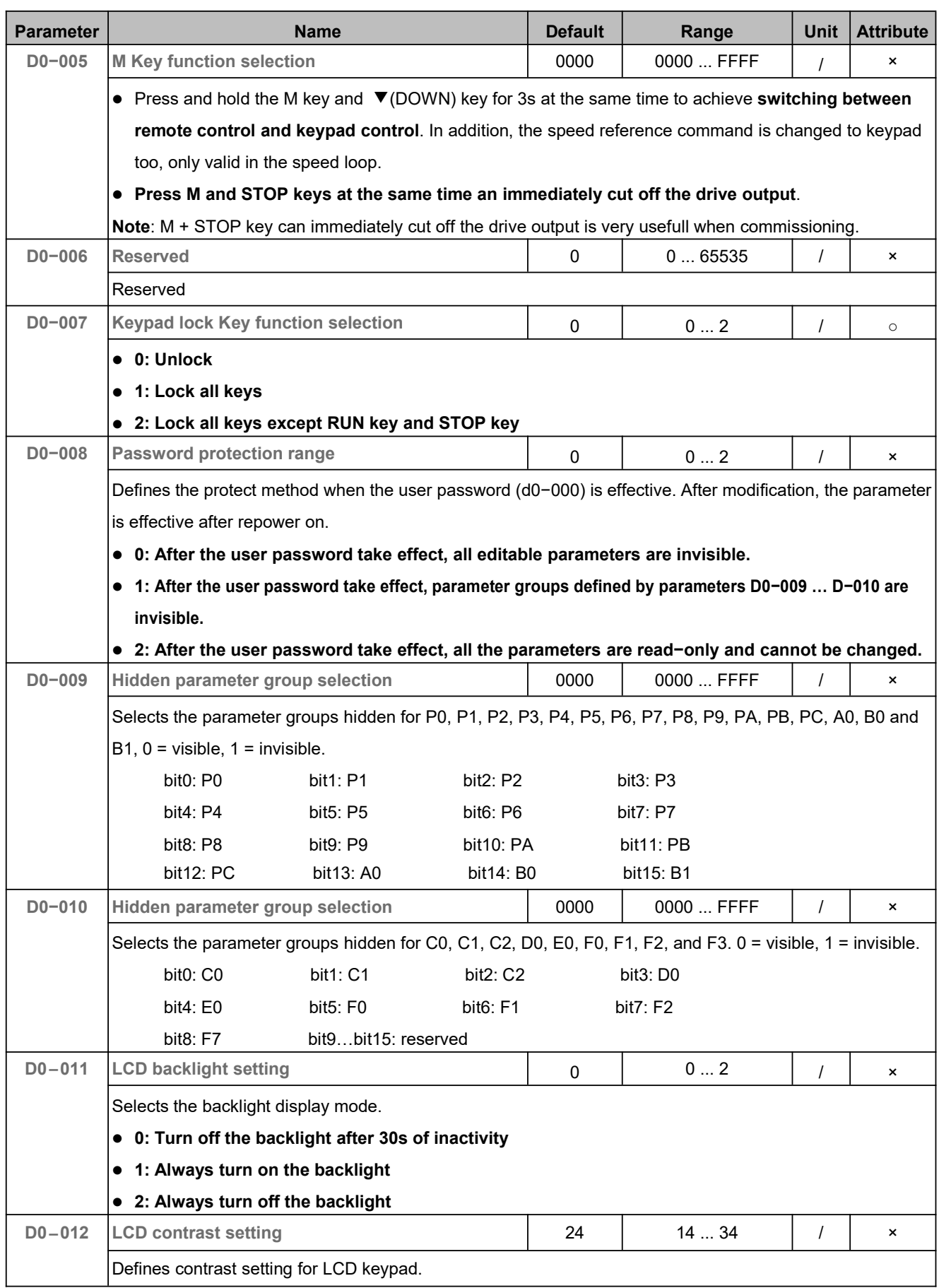

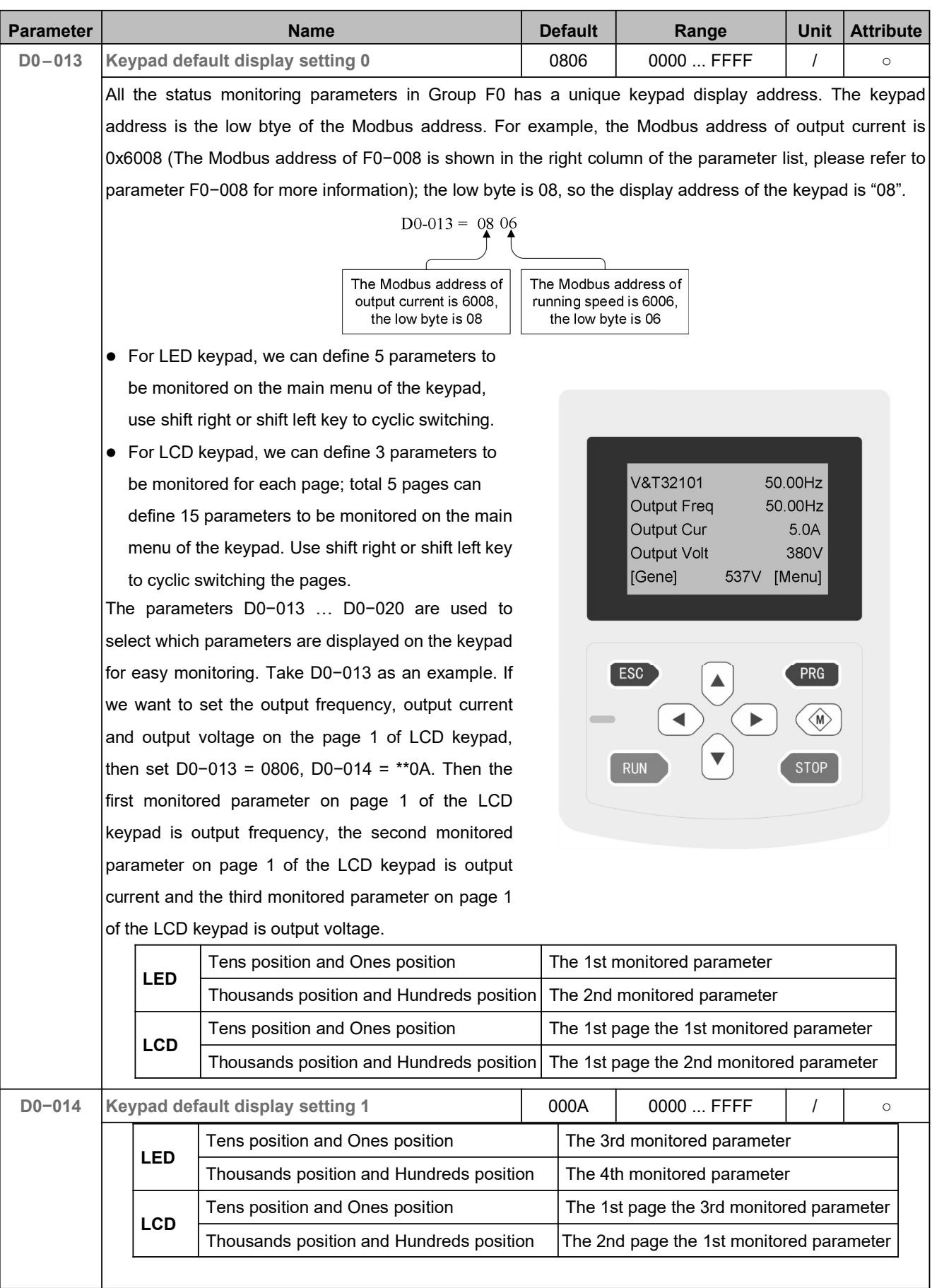

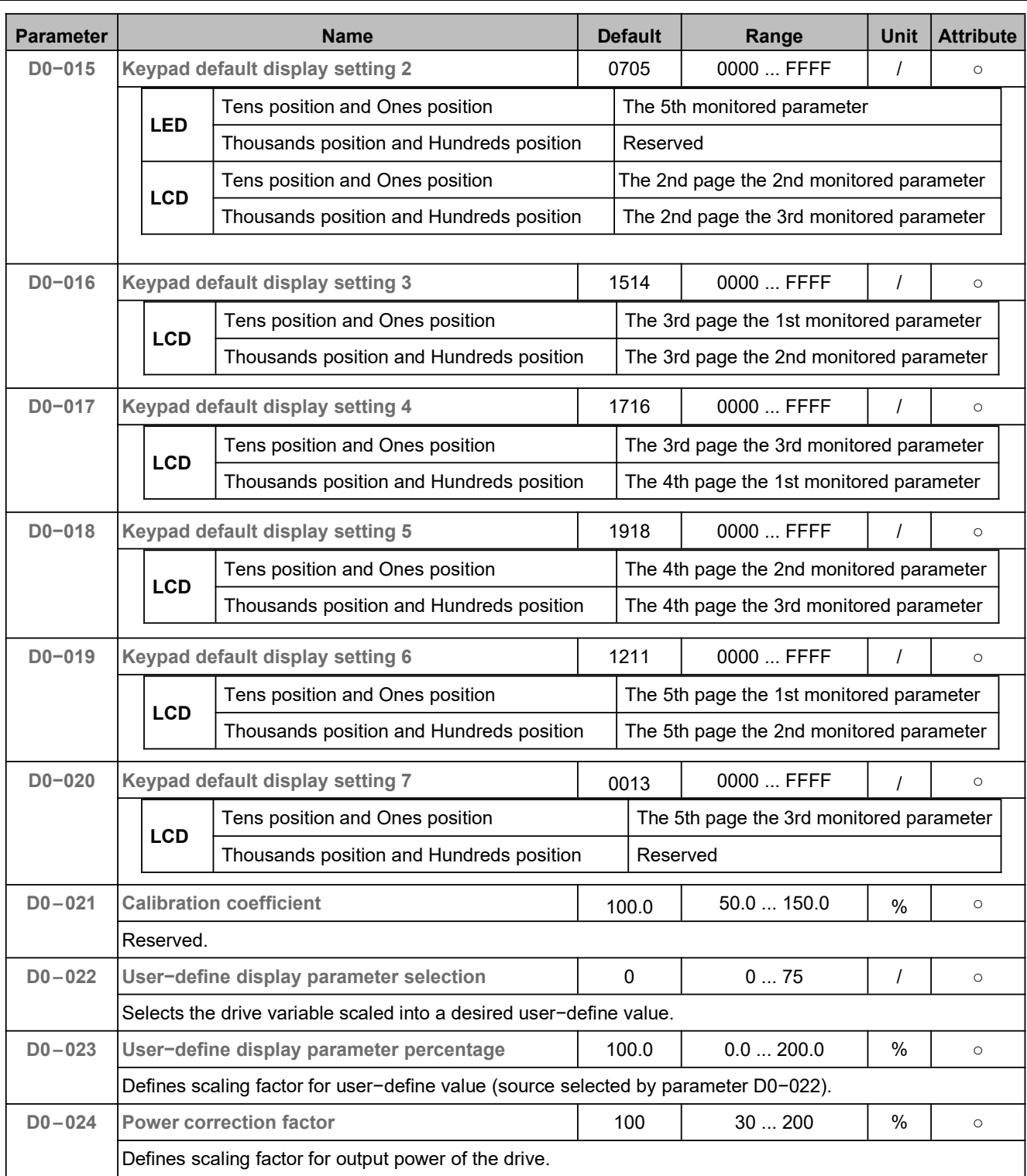

#### 5.21 Protection Configuration (E0)

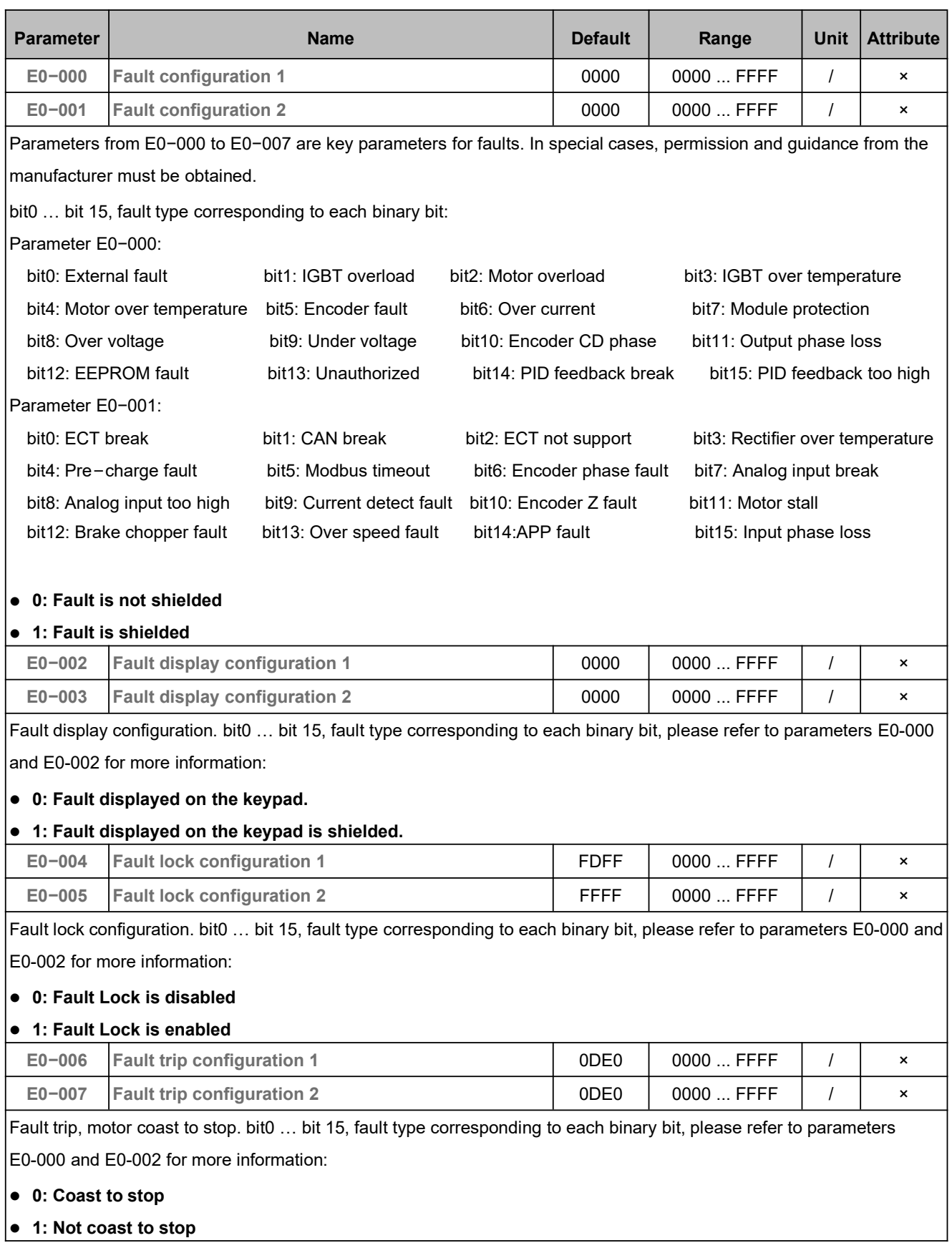

<u> 1989 - Johann Stoff, fransk politik (d. 1989)</u>

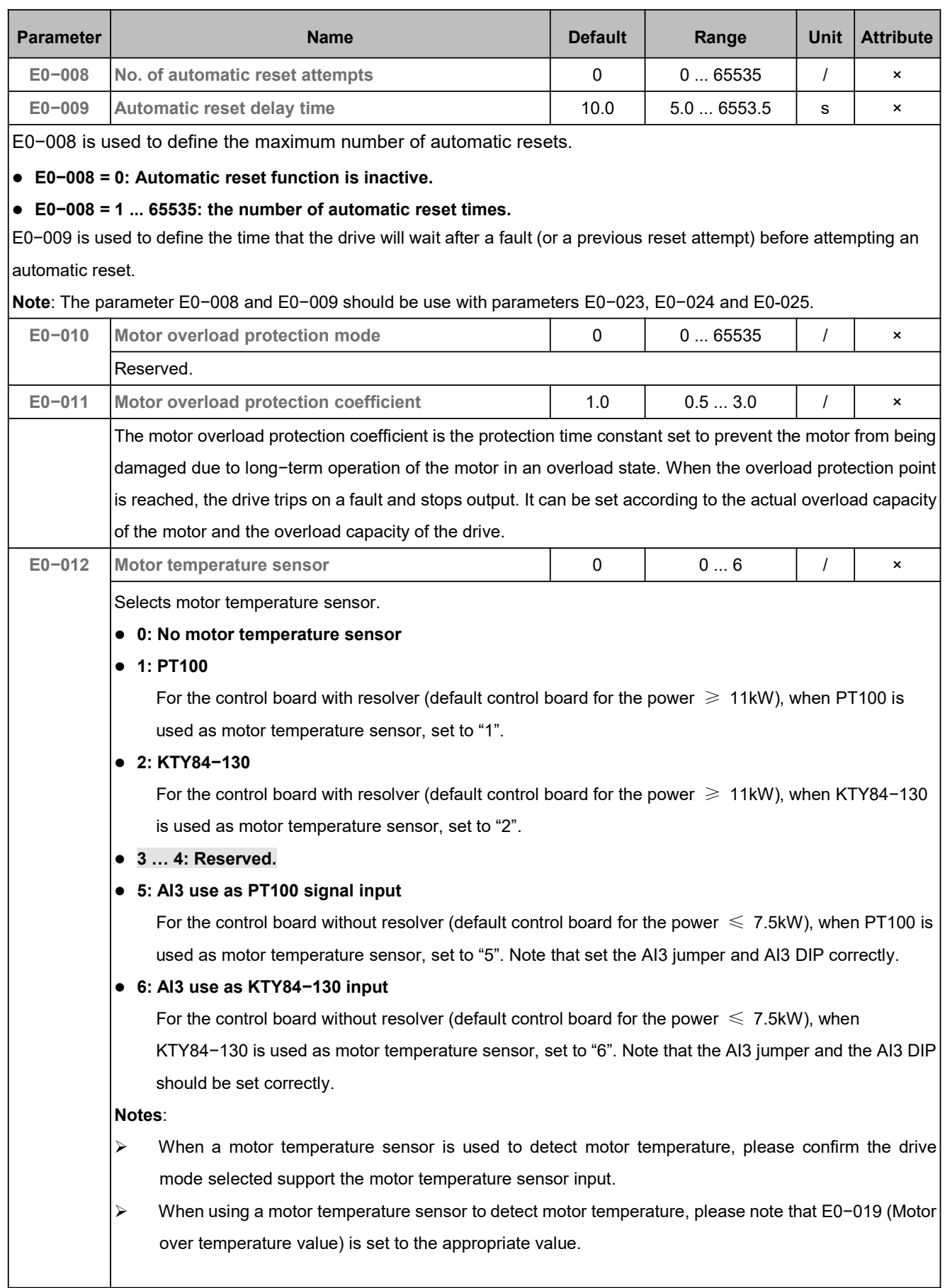

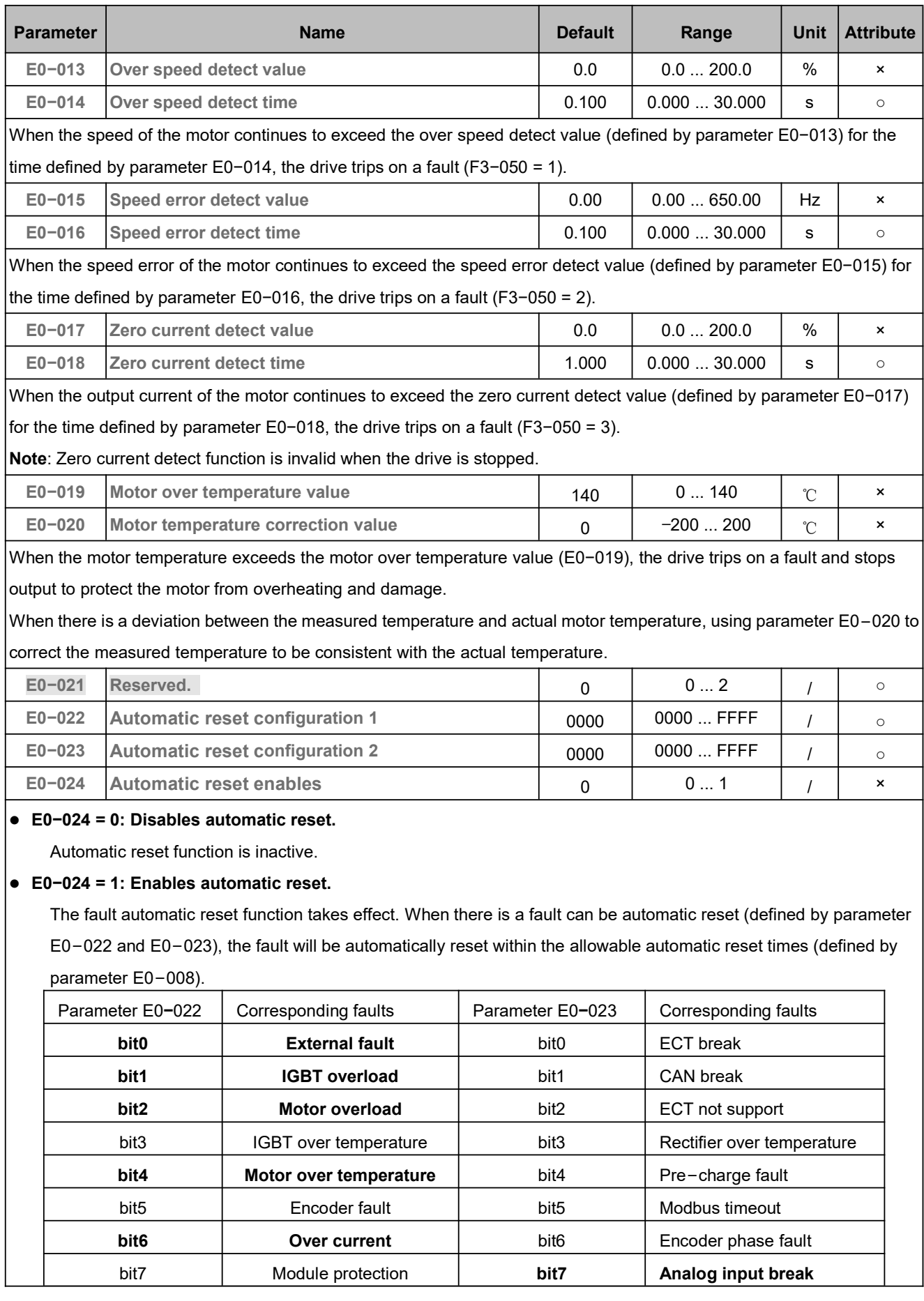

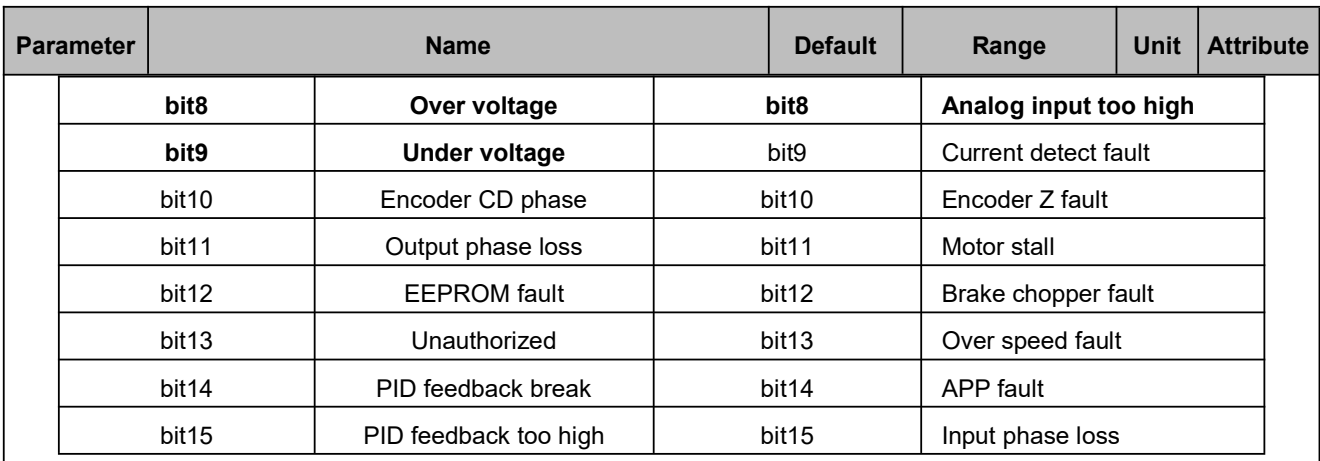

**Note**: Currently, automatic resets are possible only for certain fault types and when the automatic reset function is activated for that fault type: external fault, IGBT overload, motor overload, motor over temperature, over current, over voltage, under voltage, Analog input break, Analog input too high. Automatic reset function has no effect for other faults.

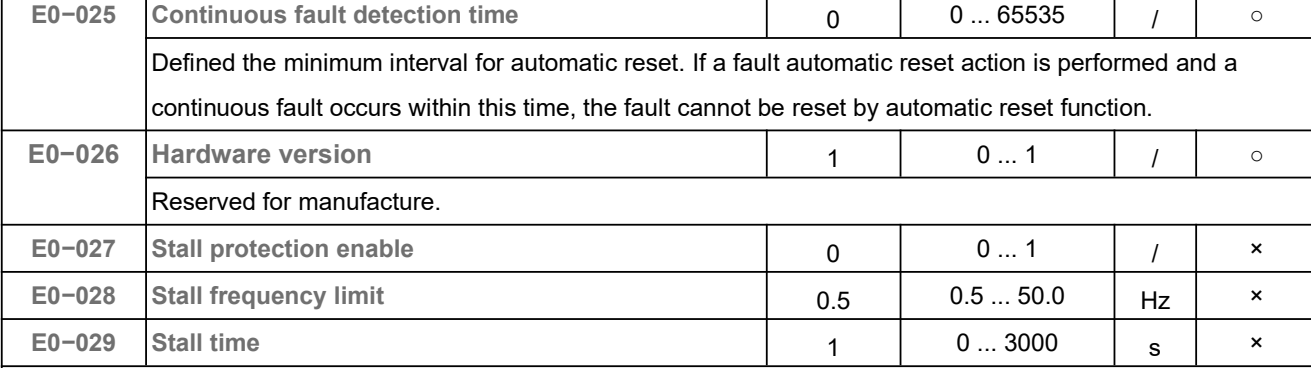

Parameter E0-027 is used to activates or deactivates the motor stall protection.

#### **E−027 = 0: Stall protection is disabled.**

**E−027 = 1: Stall protection is enabled.**

It is possible to adjust the torque and speed when the motor in stall condition. When the following conditions are met simultaneously, the drive trips on a fault.

- ① Parameter E0−027 = 1.
- ② The output current continuously exceeds 95% of the maximum torque limit.
- ③ The reference frequency is above the level set by parameter E0−028.
- ④ The output frequency is below the level set by parameter E0−028.
- ⑤ The conditions above have been valid longer than the time set by parameter E0−029.

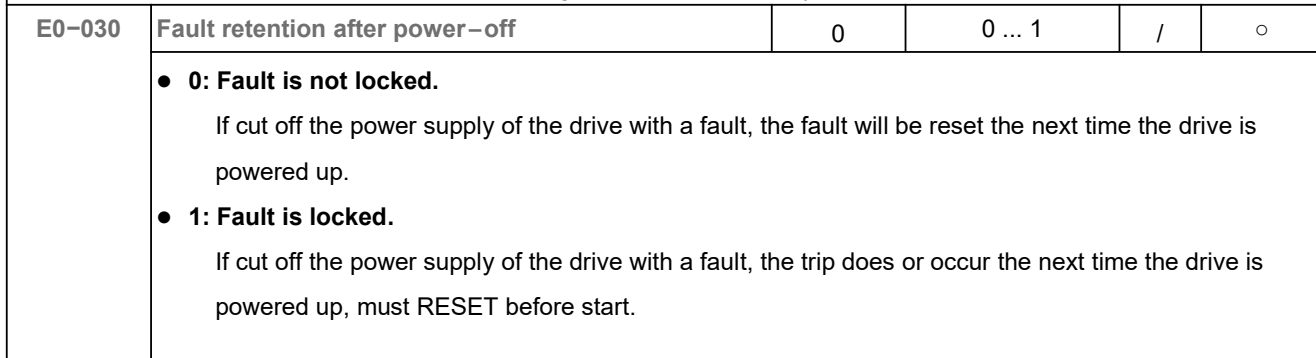

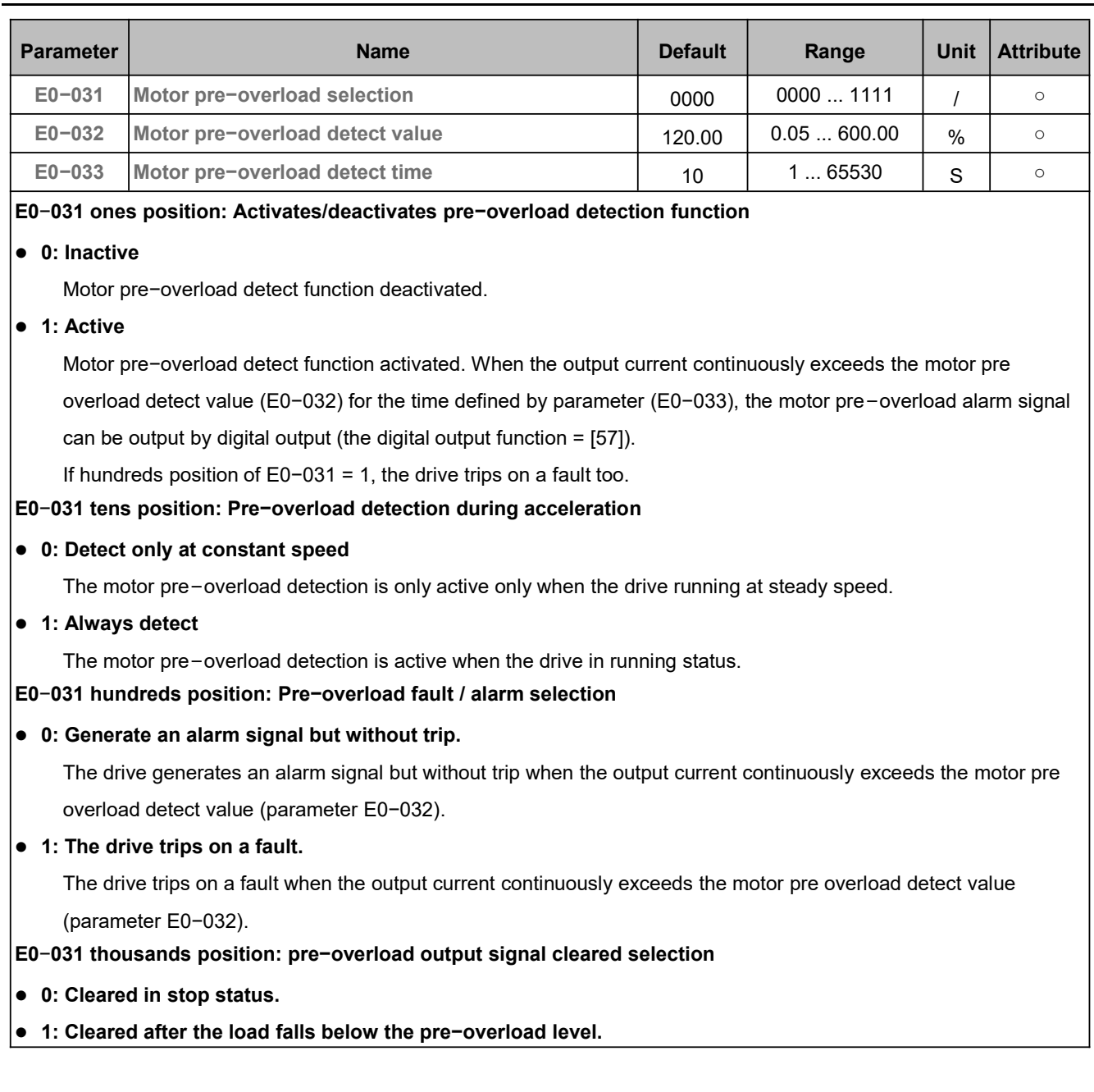

## 5.22 Status Monitoring Parameters (F0)

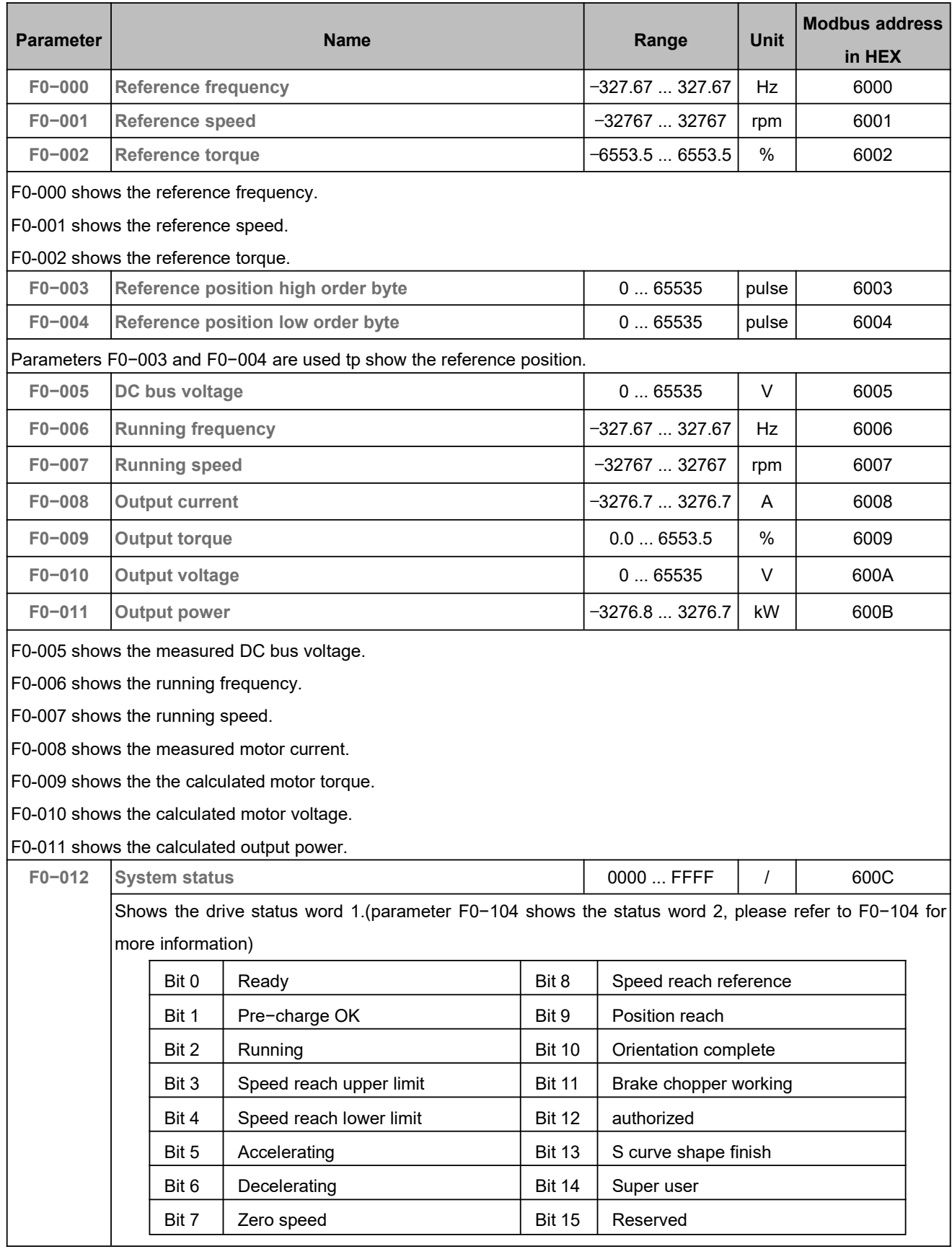

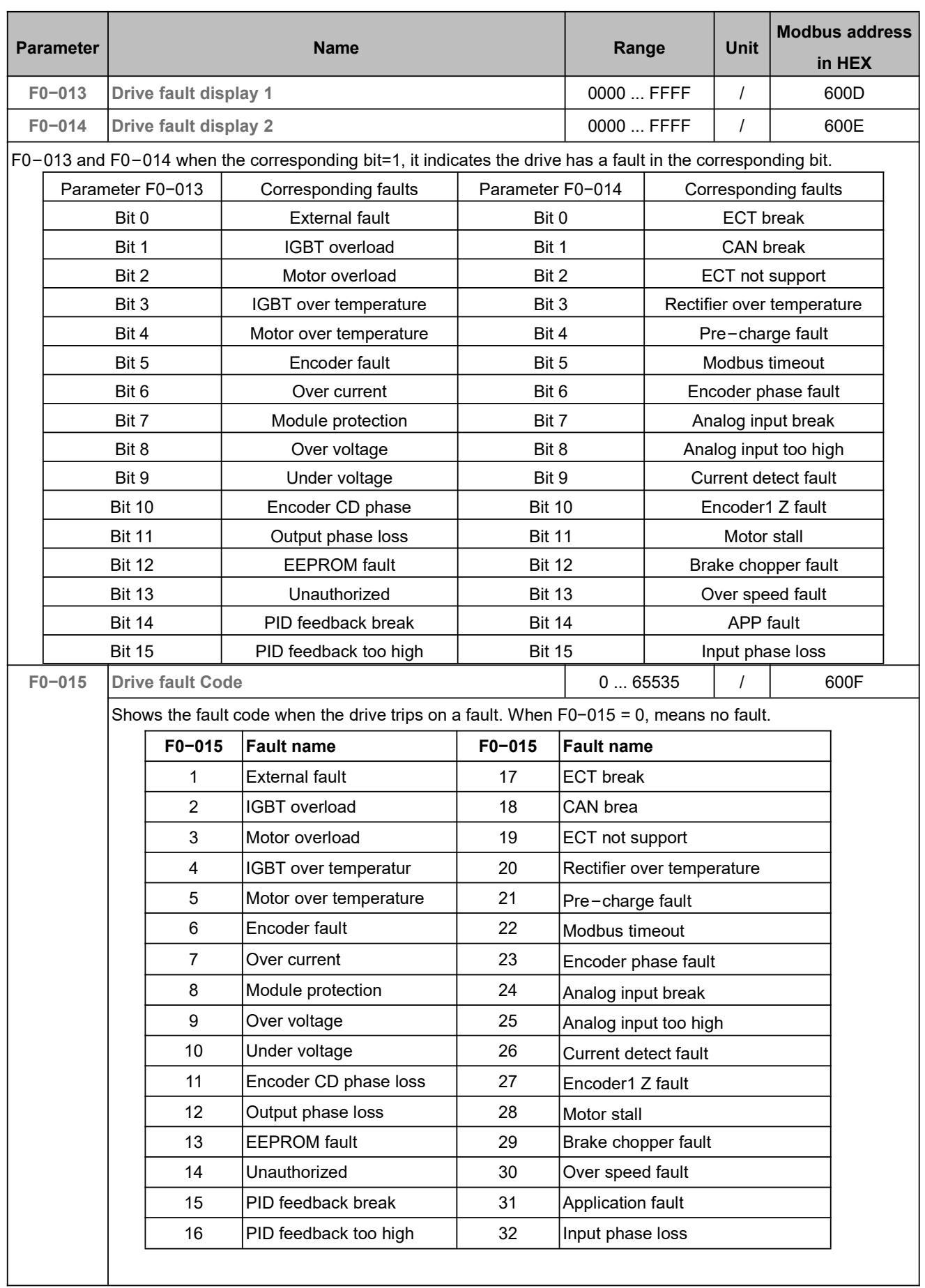

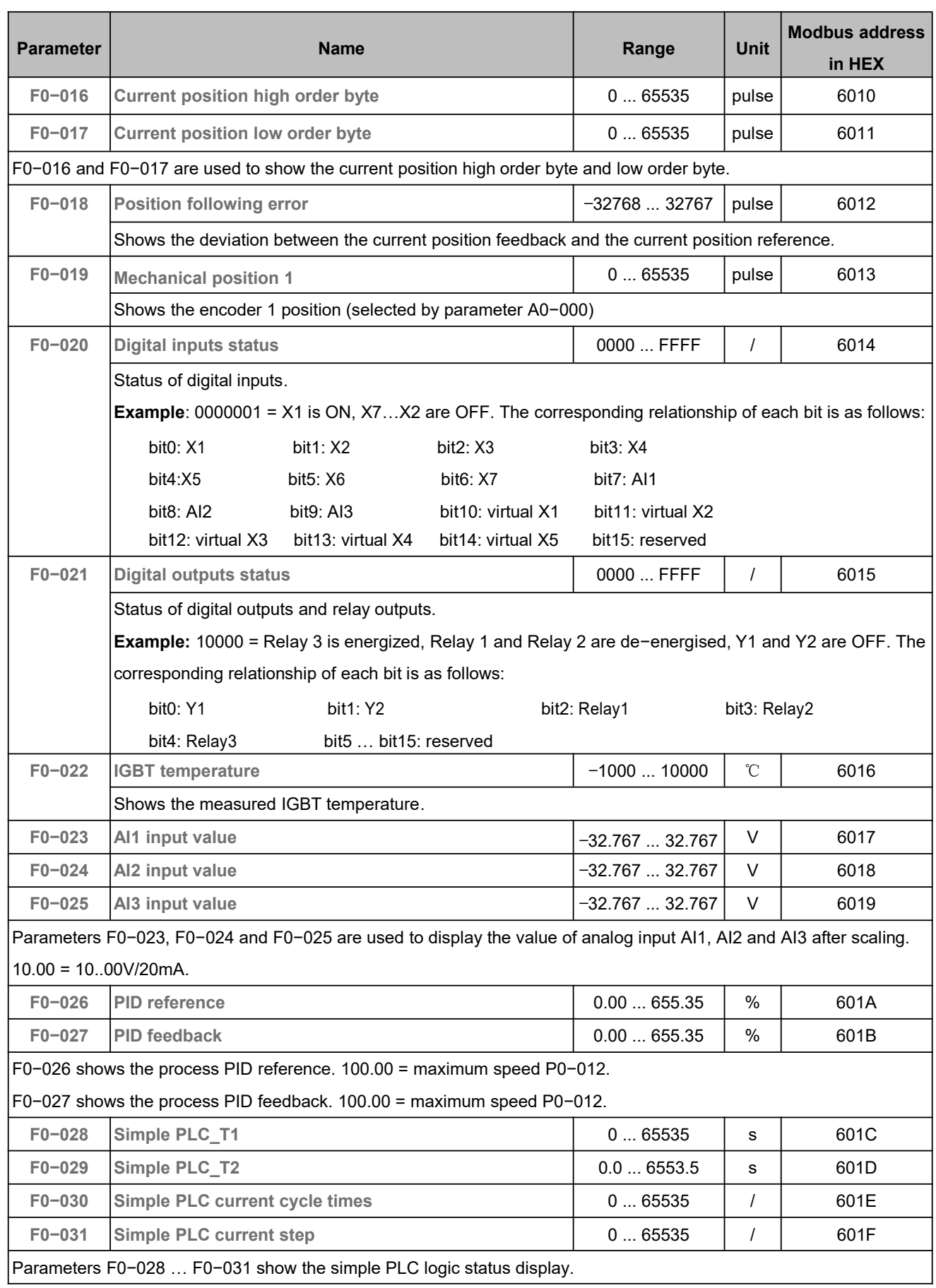

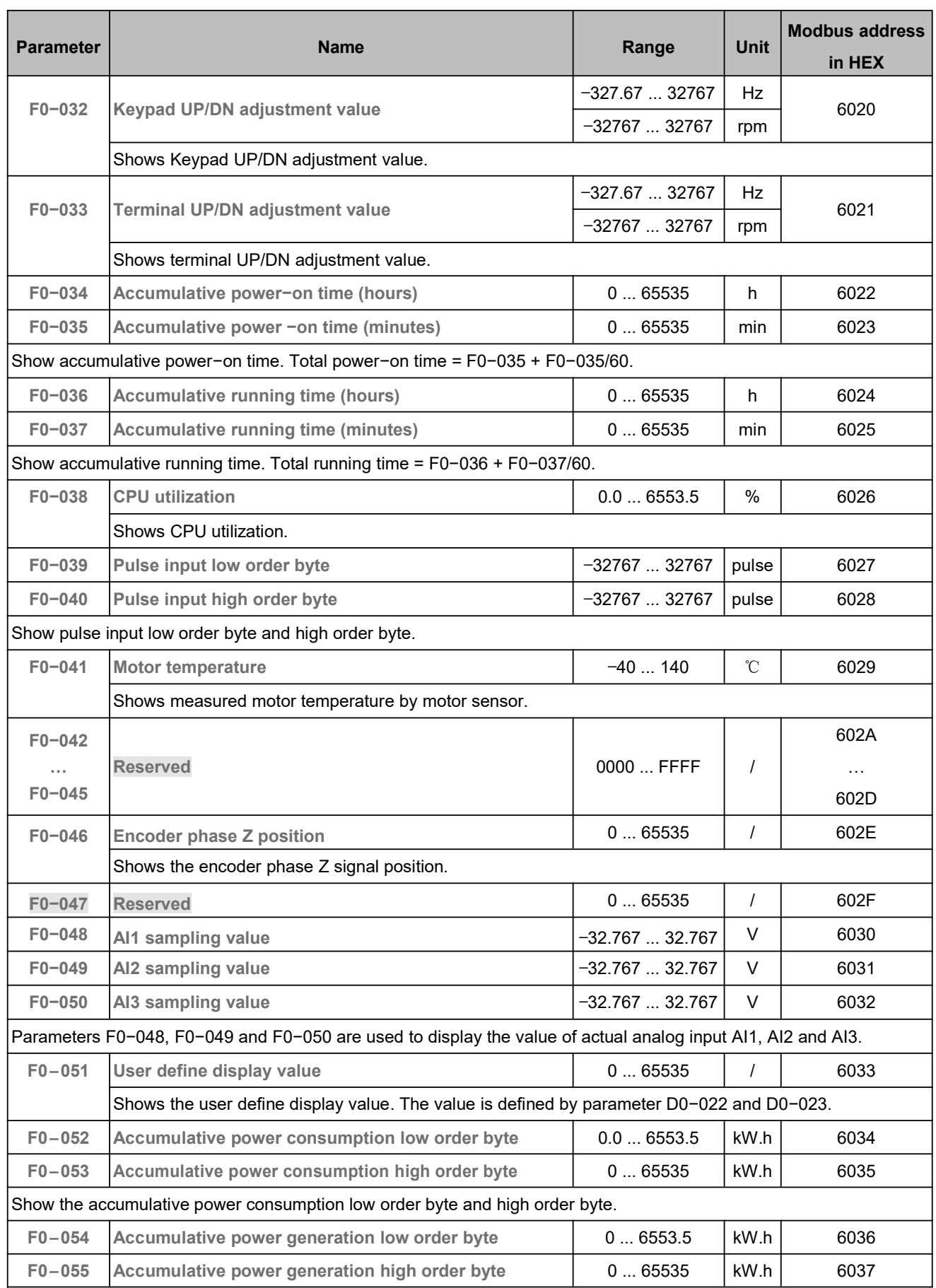

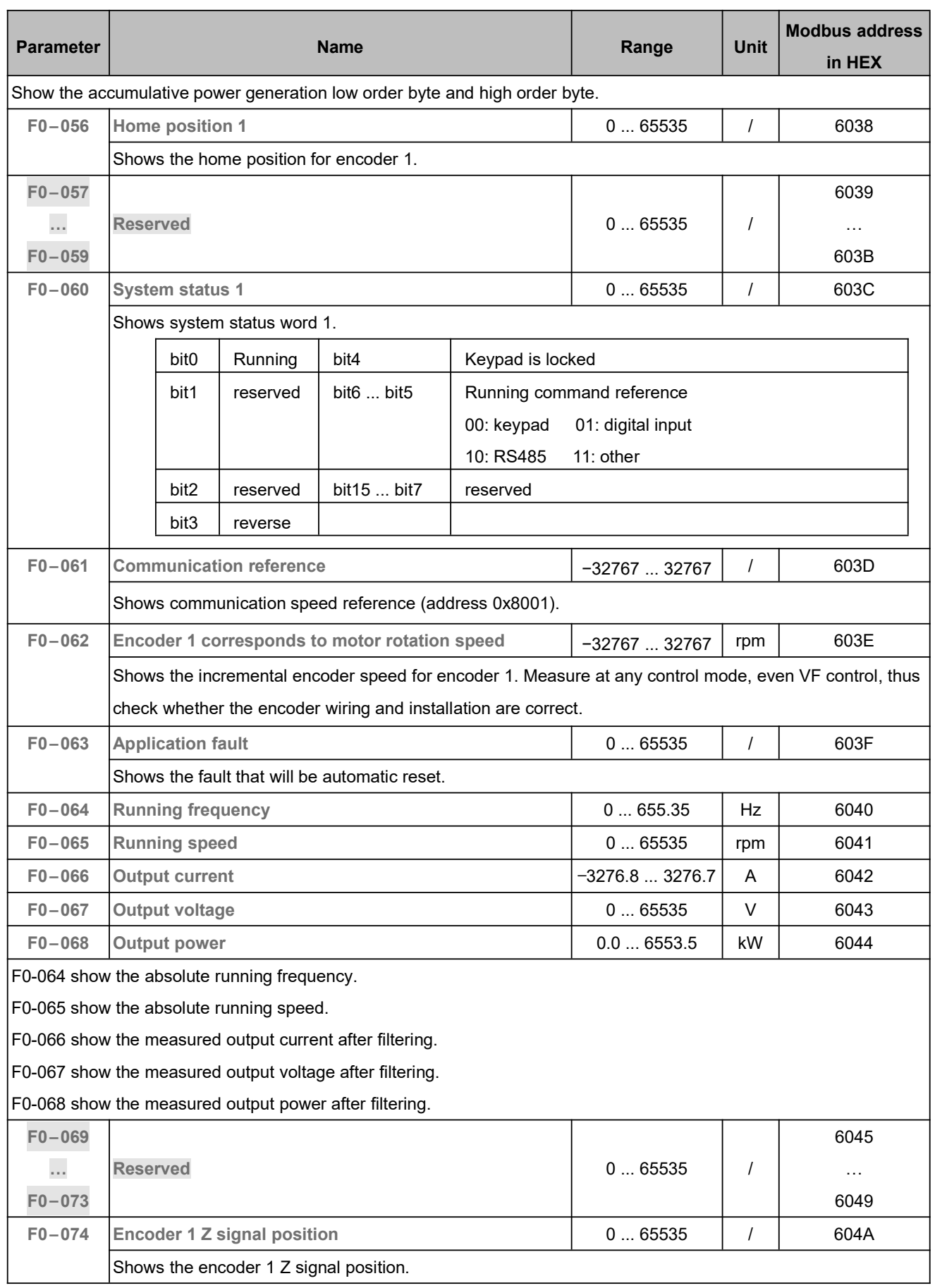

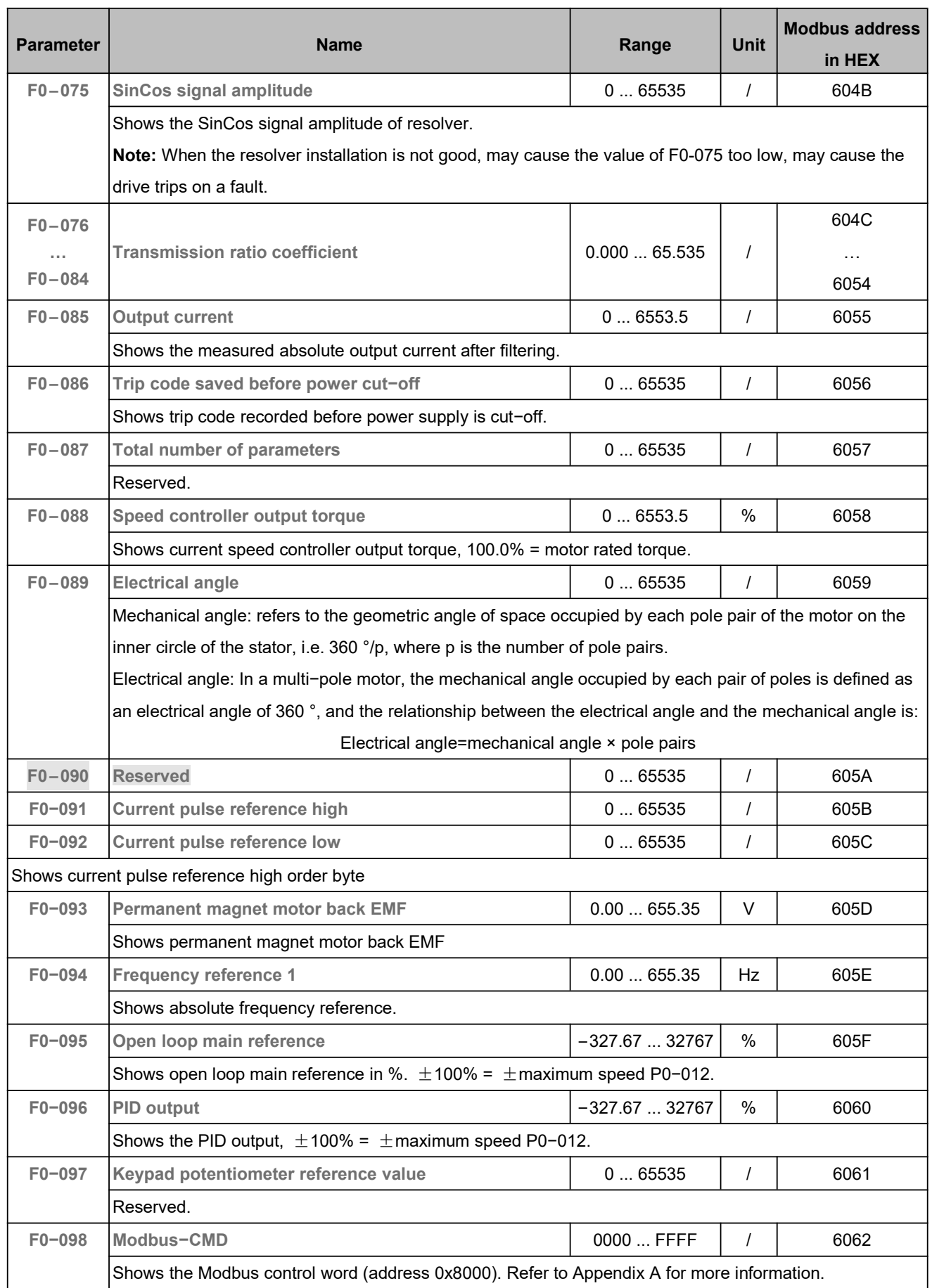

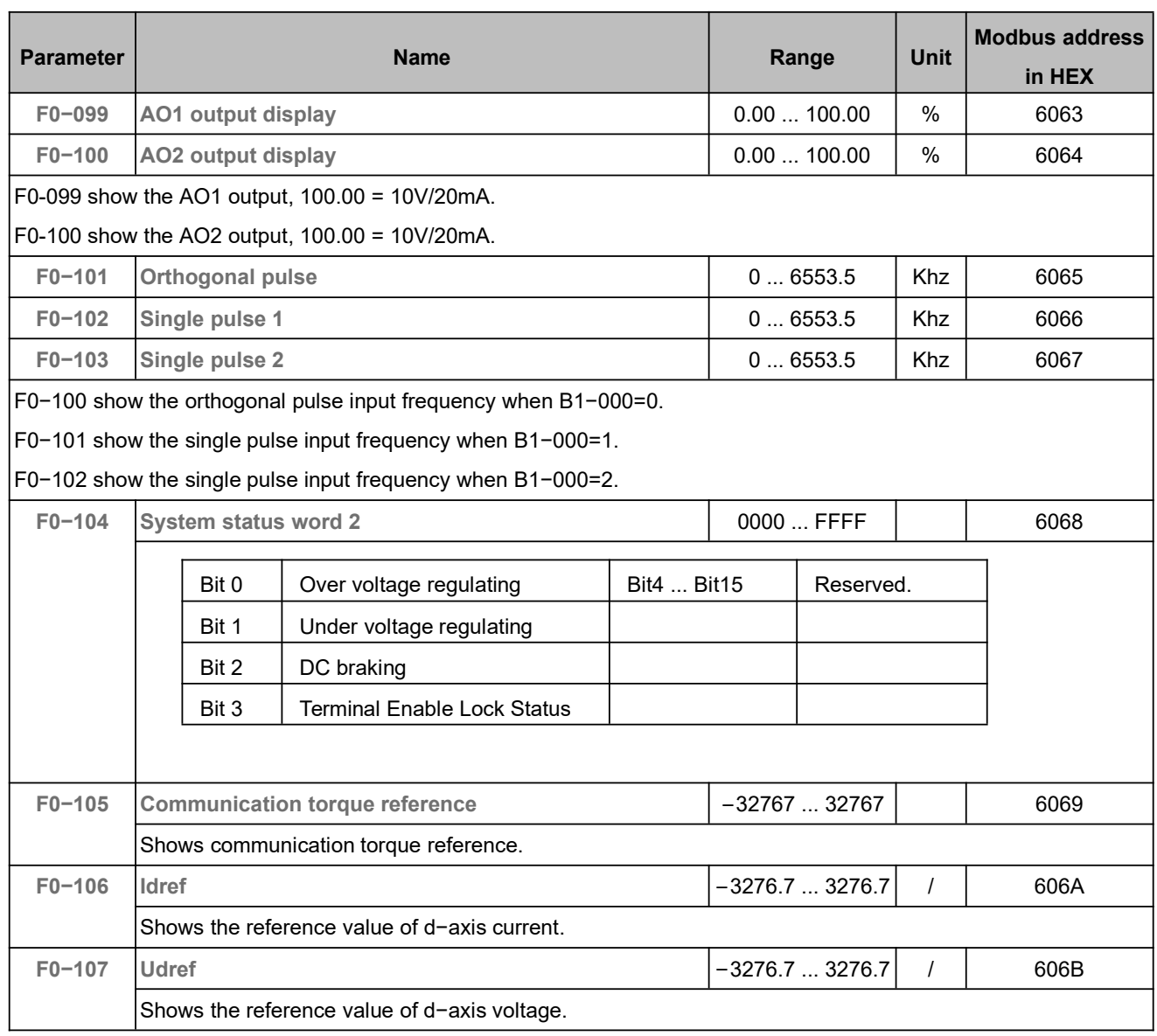

# 5.23 Software Version (F1, F2)

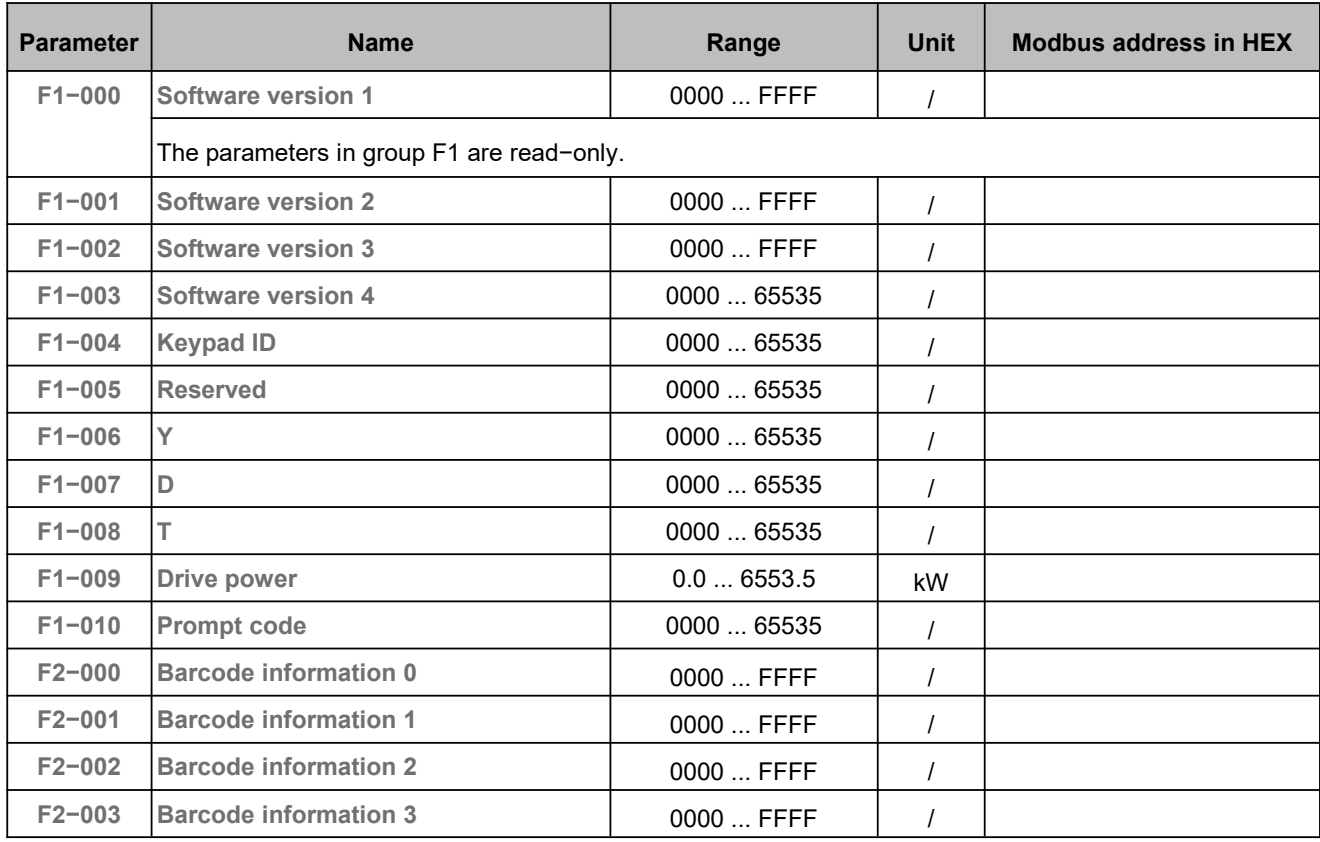
# 5.24 Trip History (F3)

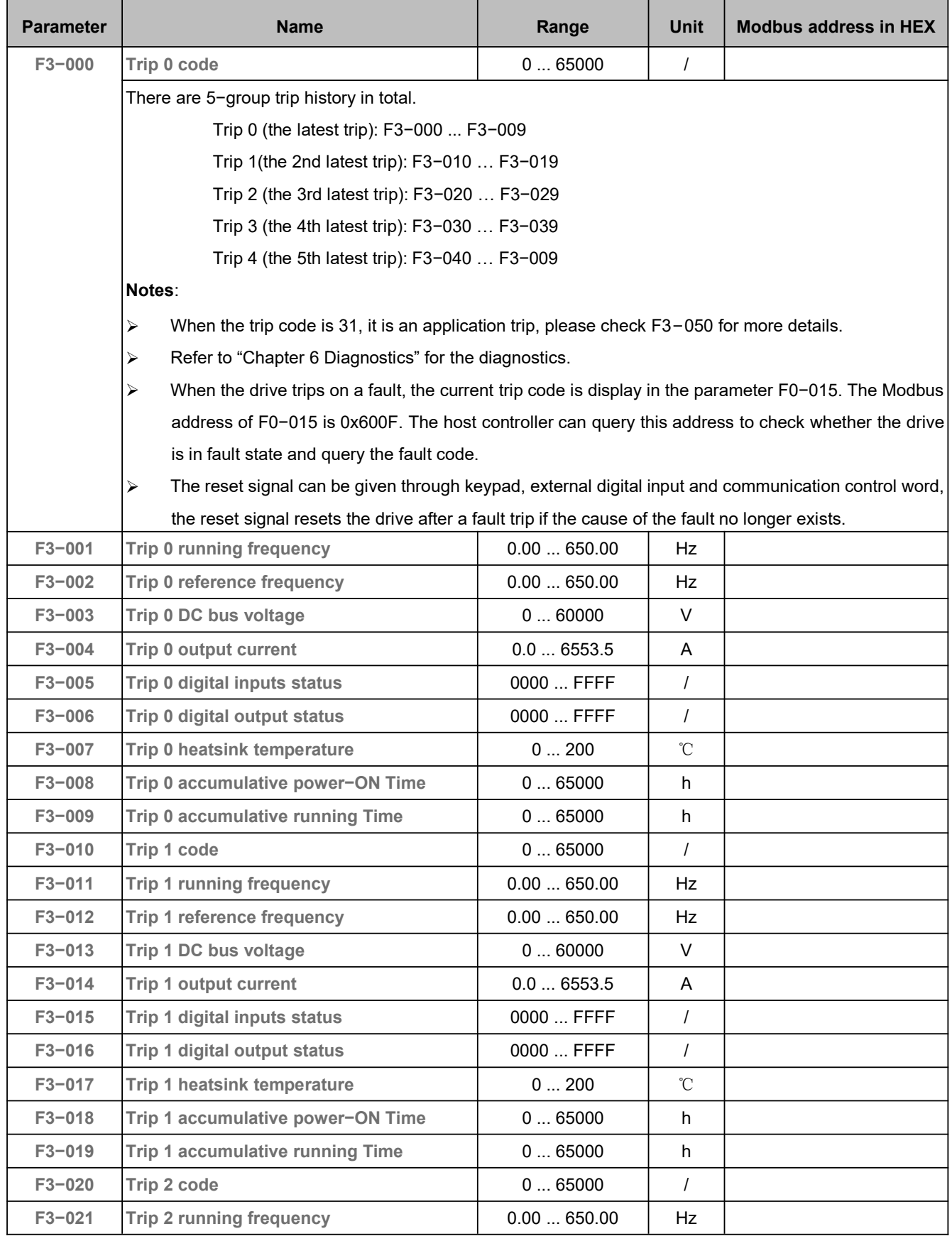

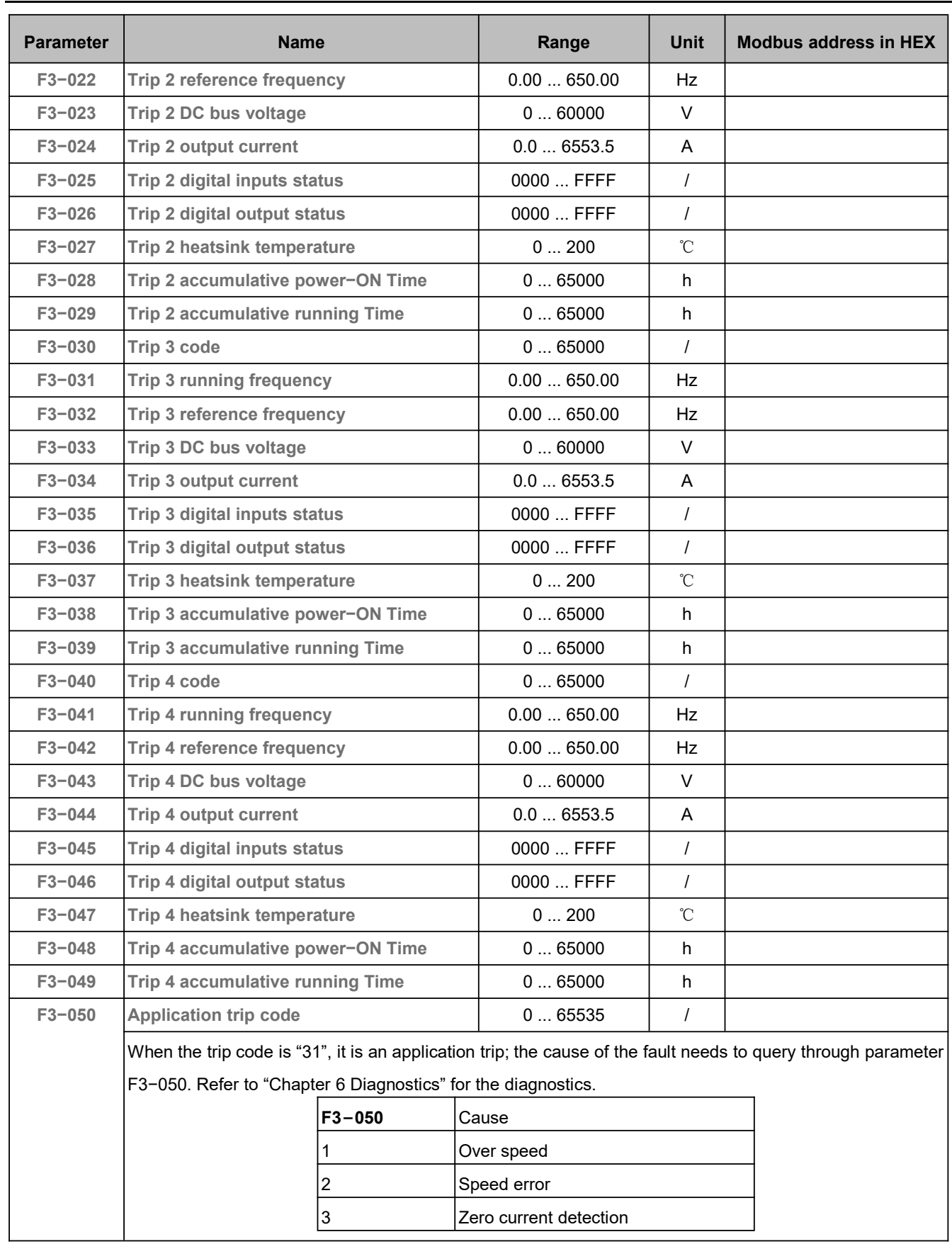

## **Chapter 6 Diagnostics**

#### 6.1 Fault Indications

This chapter lists all the faults messages including the possible causes and corrective actions. If the drive faults, the drive output is disabled so that the drive stops controlling the motor, and the following fault code will be displayed on the keypad, the fault contact output operates too.

Even if a fault is the same, they are displayed differently on LCD keypad and LED keypad. These are all explained in the below table.

For details, refer to the following table to identify and correct the cause of the fault.

For damages on units or questions that can't be resolved, please contact with local distributors/agents, service centers or manufacturer for solutions.

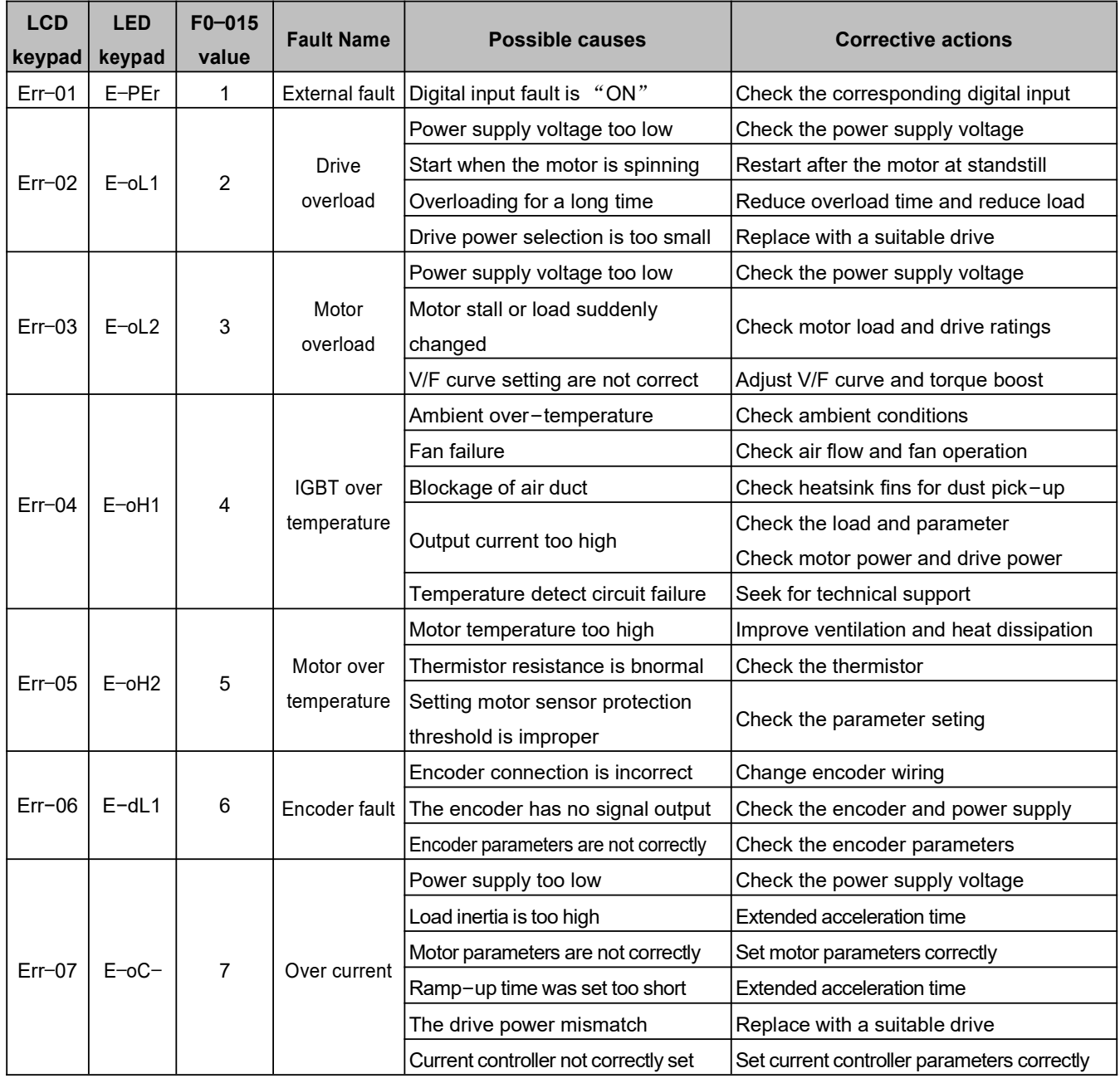

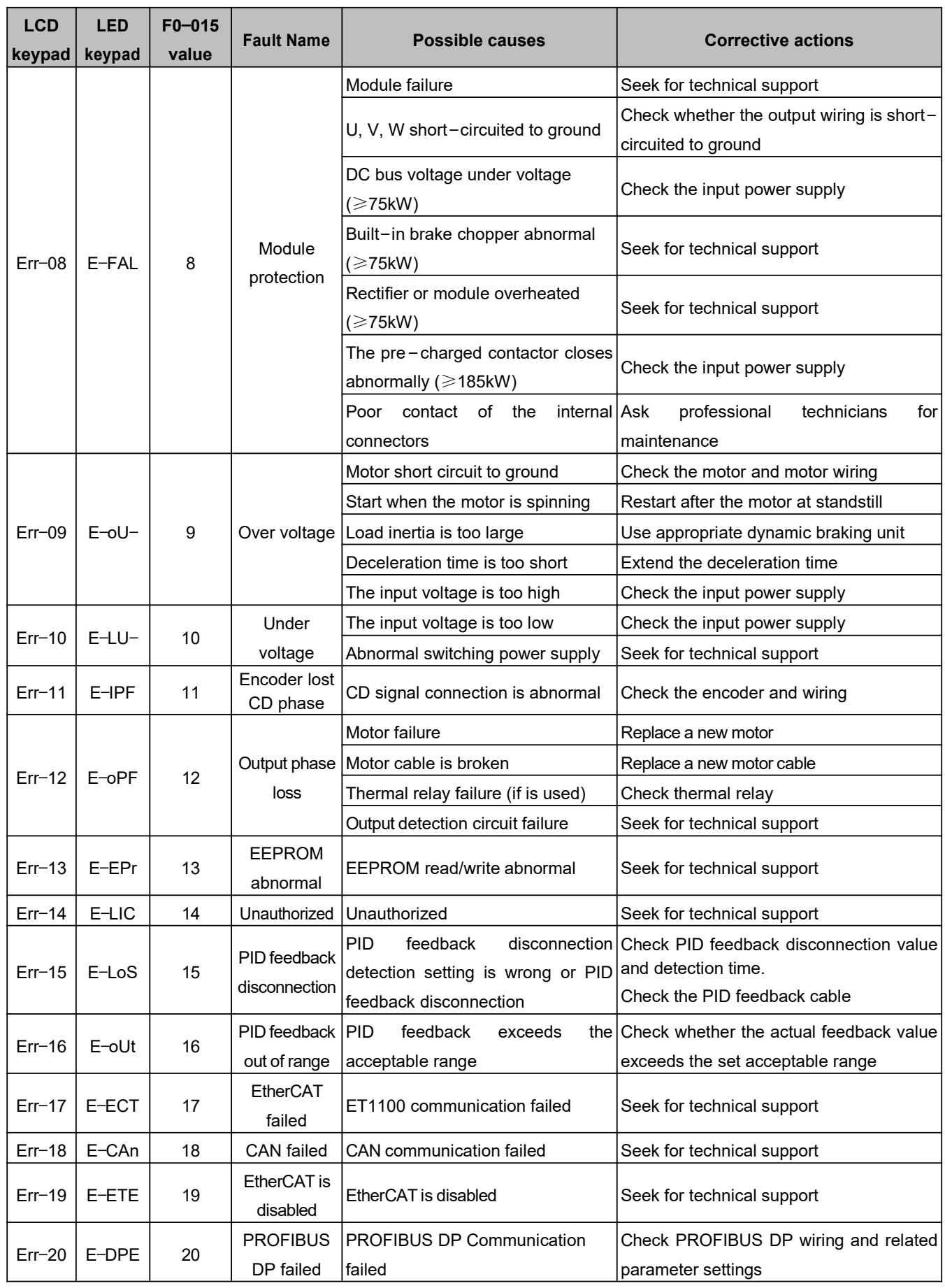

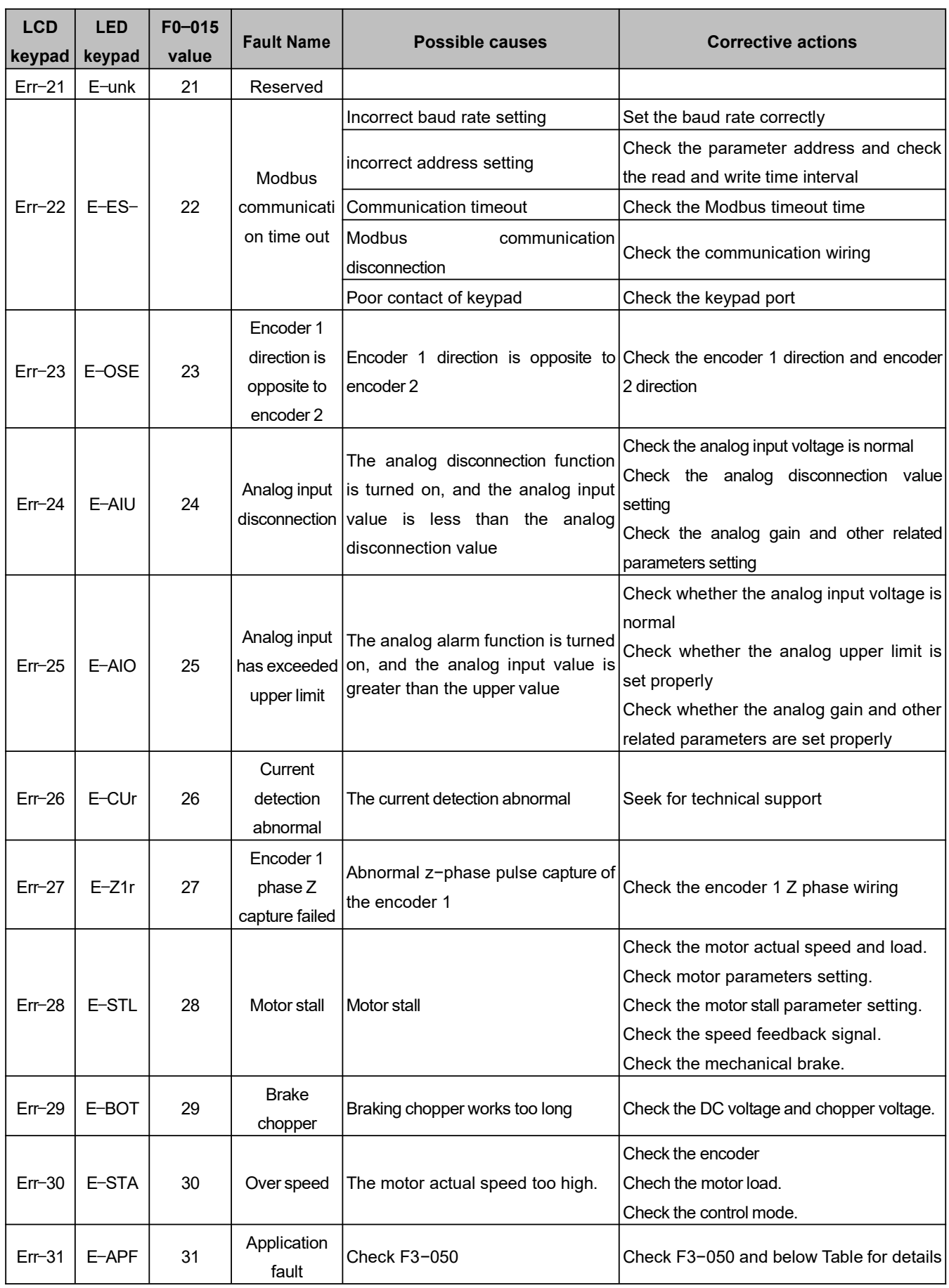

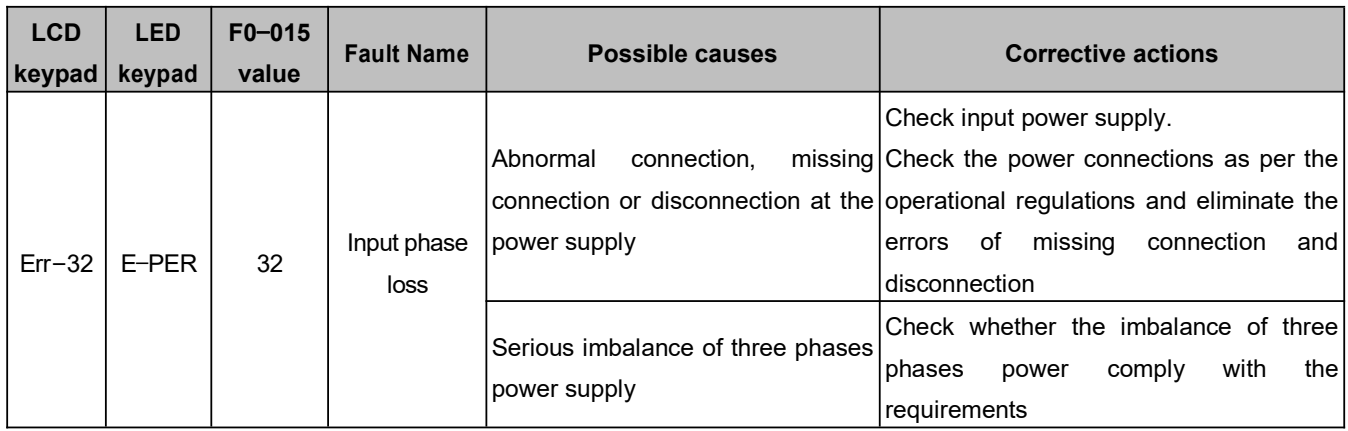

When the drive has application fault "E−APF", the fault code can be read in parameter F3−050, the fault messages are listed in the below Table.

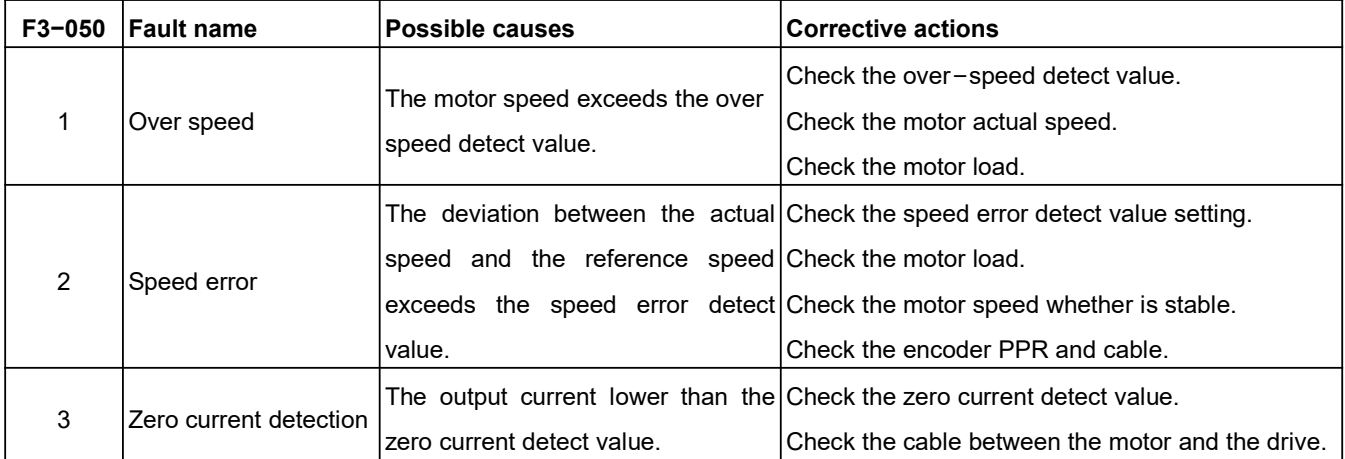

**Note**: The fault code is also displayed in the F0−013 and F0−014. We can use the two parameters to check if there are multiple faults at the same time. The relationships are shown as follows:

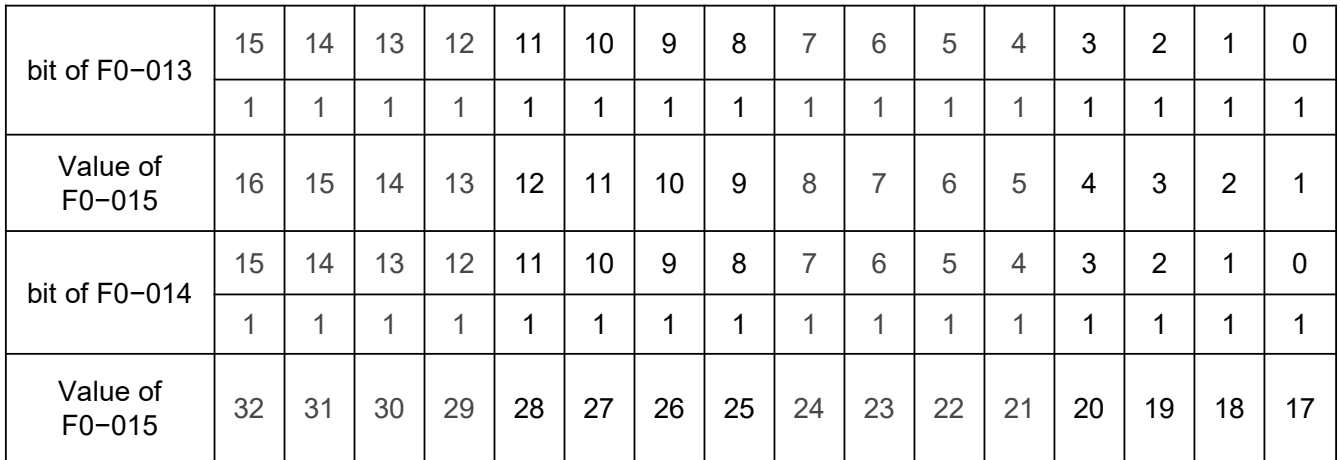

## **Appendix A Modbus Communication**

### 1 Support Protocol

Support Modbus protocol, RTU format, Broadcast address is 0, slave address is "1−247", and "248−255" for reservation.

## 2 Interface Mode

RS485: Asynchronous, half duplex, LSB sending priority. Low byte is after the high byte.

Communication port A (RJ45) default data format: 8−N−1, 38400 bps

Communication port B (terminal RS485+/−) default data format: 8−N−1,38400 bps.

It is recommended to adopt EIA/TIA T568B, the lead of port A is defined as:

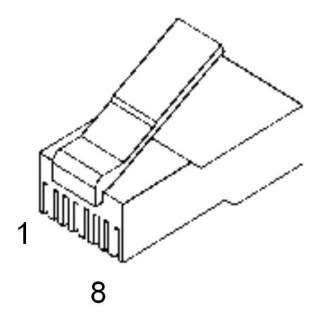

**Attached Figure 1** RJ45 interface

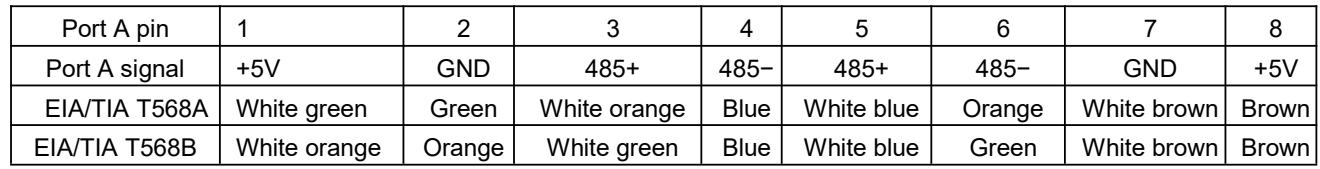

### 3 Protocol Format

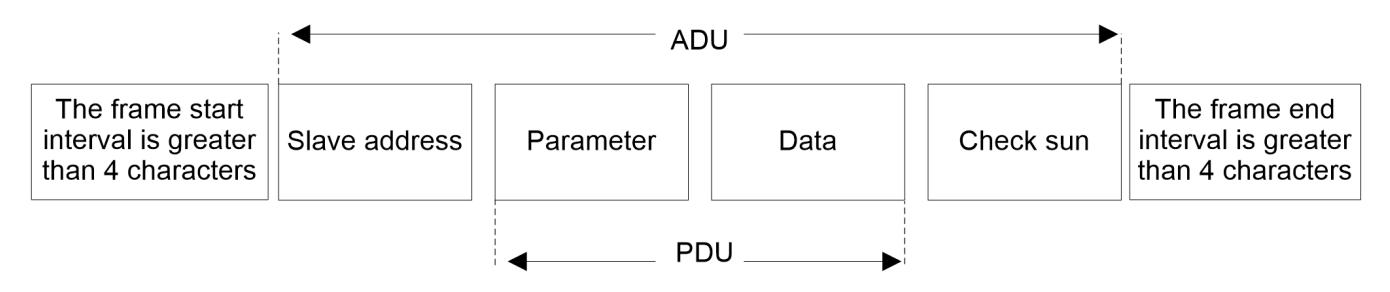

**Attached Figure 2** Protocol format

The ADU (Application Data Unit) check sum is the CRC16 checksum of the first three parts of the ADU obtained by exchanging the high and low bytes.

# 4 Function Interpretation

#### ■ Function 0x03 reads parameters.

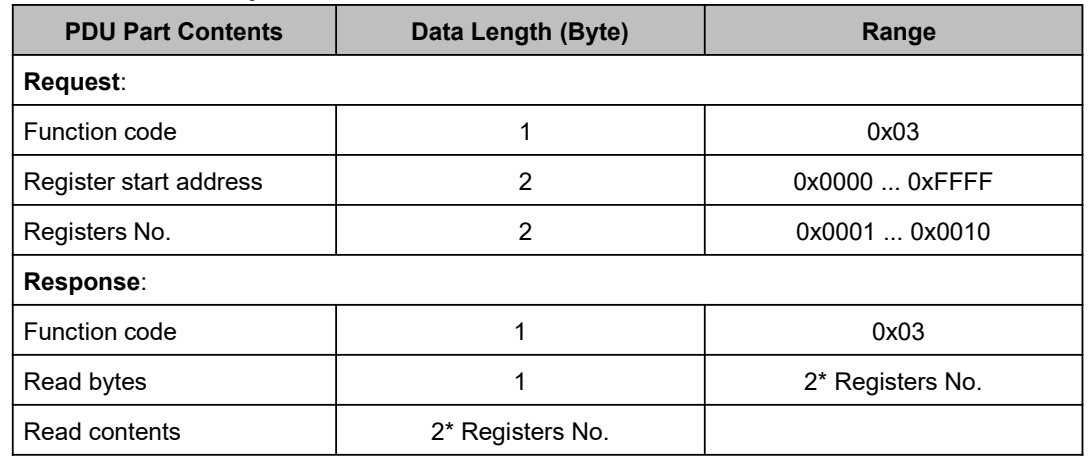

#### ■ Function 0x06 writes single parameter or control word

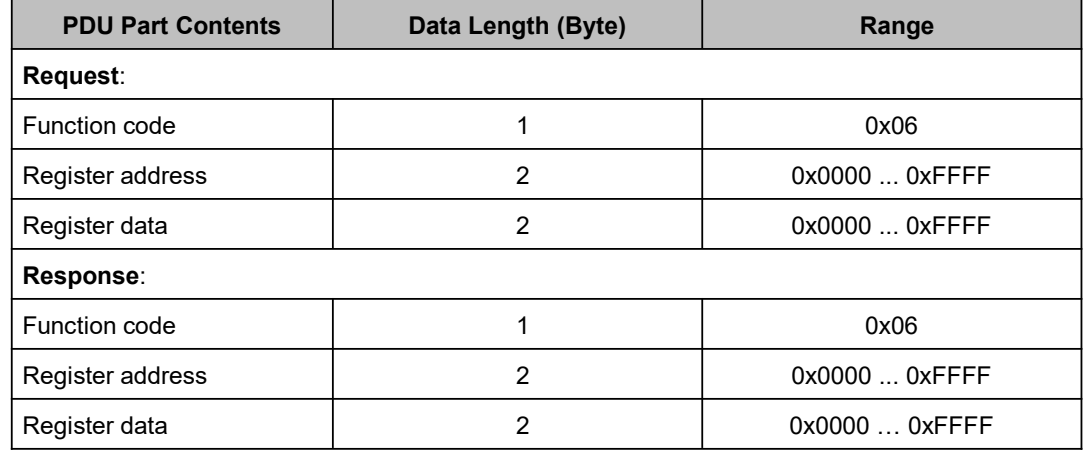

#### ■ Function 0x10 writes multiple parameters or control word

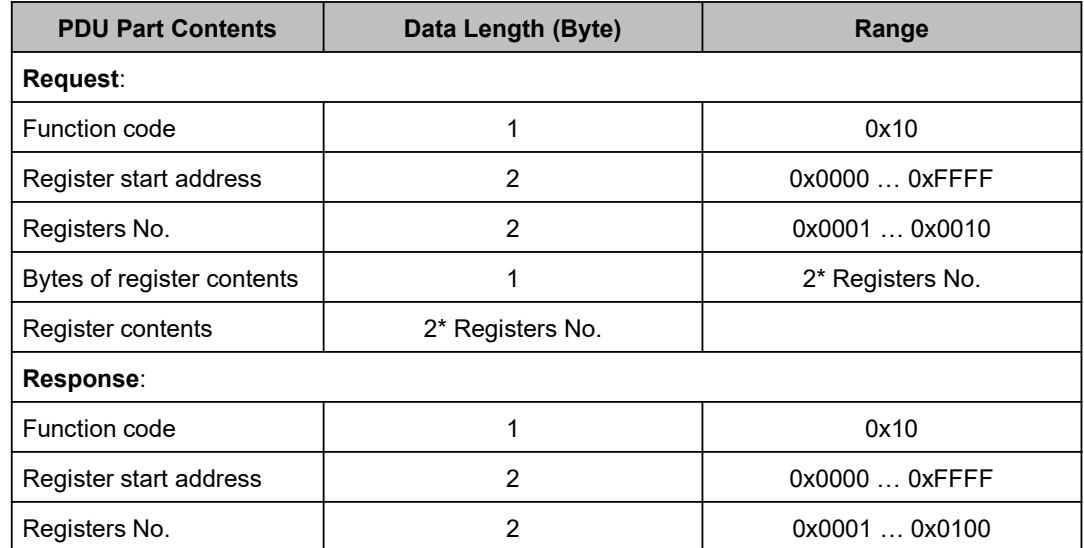

#### **Notes**:

- Function 0x10 can write up to 16 consecutive address parameters at a time
- The parameters' value changed by communication will not saved to memory after power−off.

# 5 Register Address

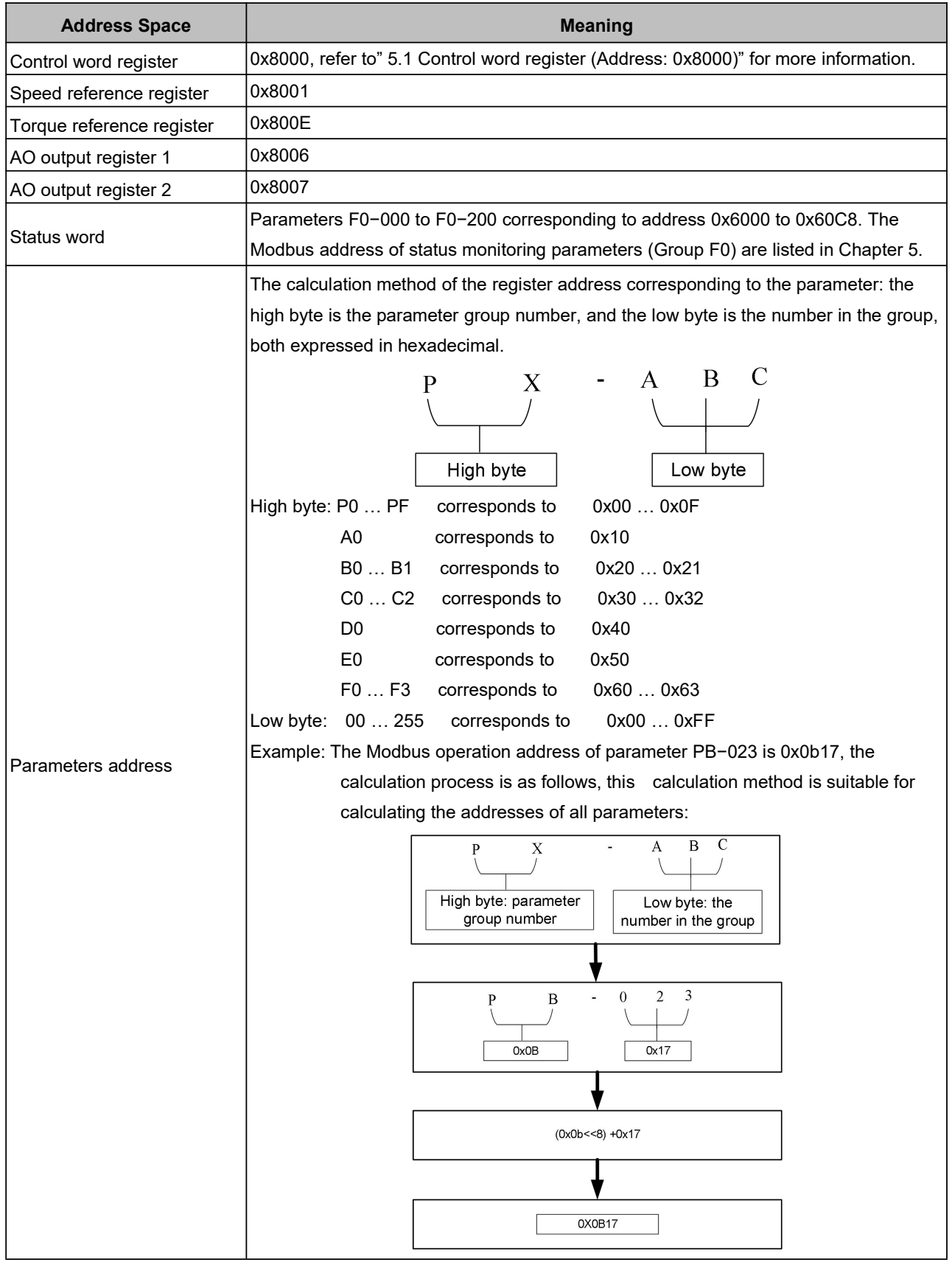

### 5.1 Control word register (Address: 0x8000)

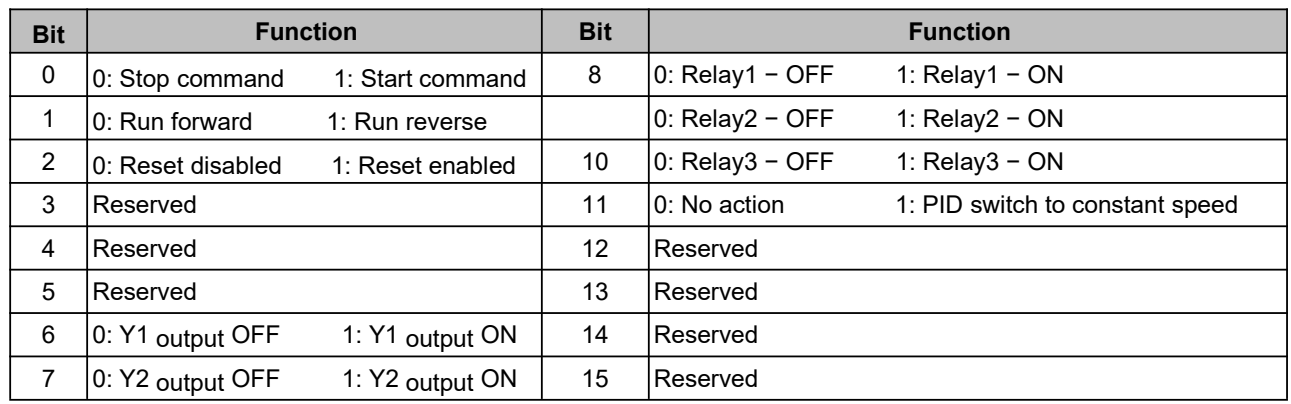

## 6 Modbus Communication Example

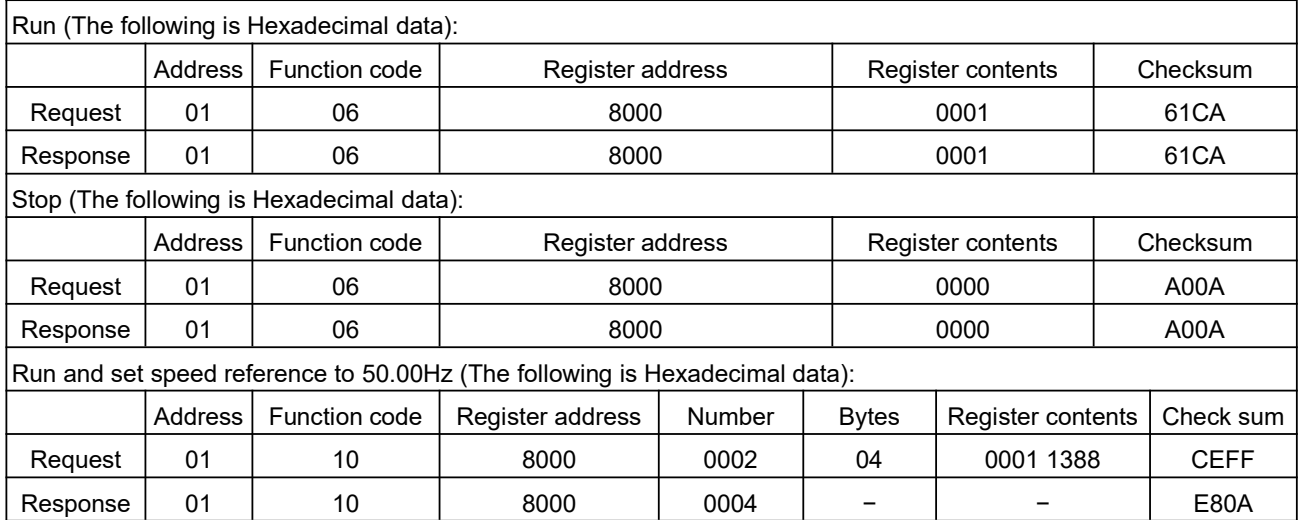

**Note**: The parameters modified by communication will not be saved after power off. If you need to save them, perform a save operation (D0−002=1) before power off.

# 7 CRC16 Function

unsigned int crc16 (unsigned char \*data, unsigned char length)

```
{
unsigned int i, crc_result=0xffff;
while (length−−)
{
       crc_result^=*data++;
       for (i=0; i<8; i++){
              if (crc_result&0x01)
                     crc_result= (crc_result>>1)^0xa001;
              else
                     crc_result=crc_result>>1;
       }
}
return (crc_result= ( (crc_result&0xff)<<8)| (crc_result>>8));//交换 CRC16 校验和高低字节
```
}

### 8 Network Construction

■ The Modbus connection for one drive

■ The Modbus connection for drives

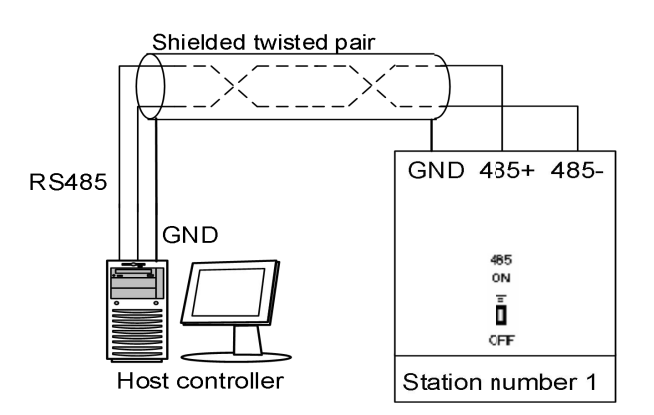

**Appendix Figure 3** The connection of one drive

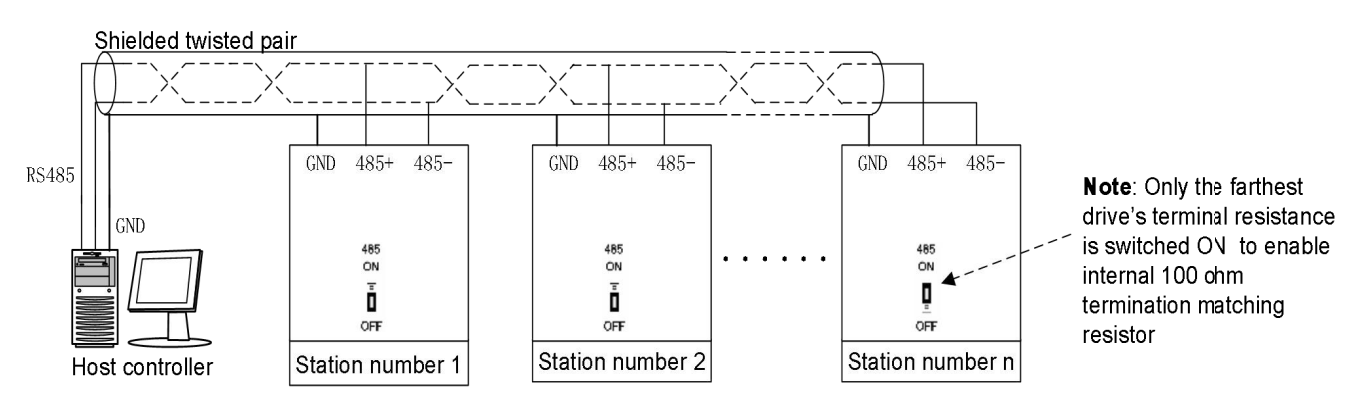

**Appendix Figure 4** The connection for multiple drives

# **Appendix B Speed Feedback Card**

### 1 Introduction

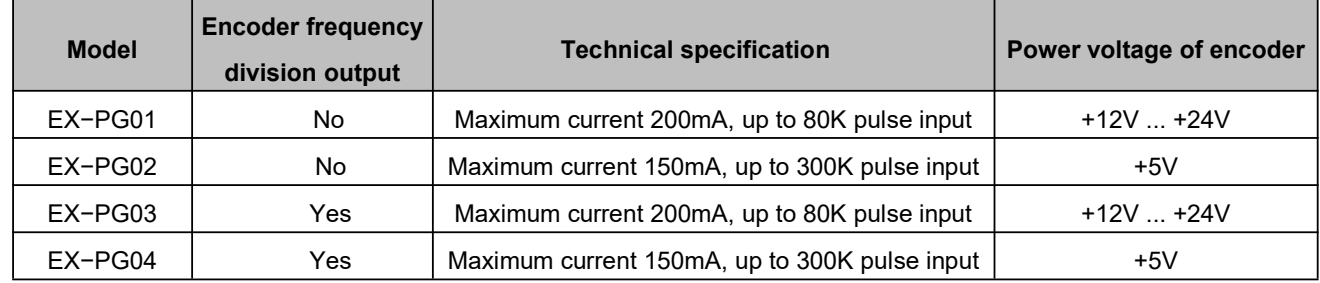

### 2 DIP Setting

No.1 jumper corresponds to bit 0 of binary system No.2 jumper corresponds to bit 1 of binary system No.3 jumper corresponds to bit 2 of binary system

…………

No.8 jumper corresponds to bit 7 of binary system

When the jumper is in ON status, the value of the corresponding bit is 1; otherwise, it is 0. The frequency division 1 to 510 can be realized through to remove the jumper.

The calculation formula of the number of the PG card frequency divisions is:

Number of frequency divisions=binary number indicated by jumper $\times$ 2

For example, when the jumper is in the status shown in the figure, the corresponding number of frequency division is 1.

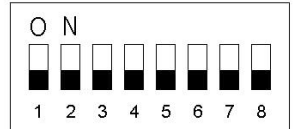

When the jumper is in the status shown in the figure, the corresponding number of frequency divisions is 2 (0b1  $*$  2 = 2, 0b represents that this number is a binary data).

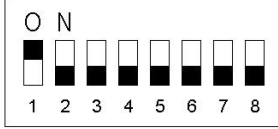

When the jumper is in the status shown in the figure, the corresponding number of frequency divisions is 510 (0b11111111  $*$  2) = 255  $*$  2 = 510 (0b represents that this number is a binary data).

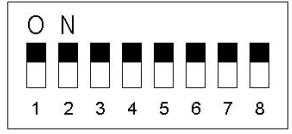

### 3 Wiring

#### ◆ **EX−PG01 Card and EX−PG03 Card**

For the open collector, voltage, push pull (complementary) type encoder for motor speed feedback and power supply is +12V to +24V, should select EX−PG01 card. If the motor speed needs to send to other equipment for calculation or speed measurement, should select EX−PG03 card with frequency division output.

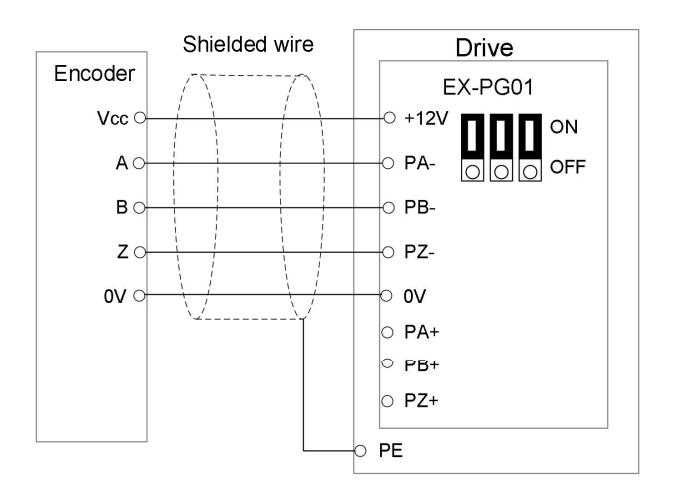

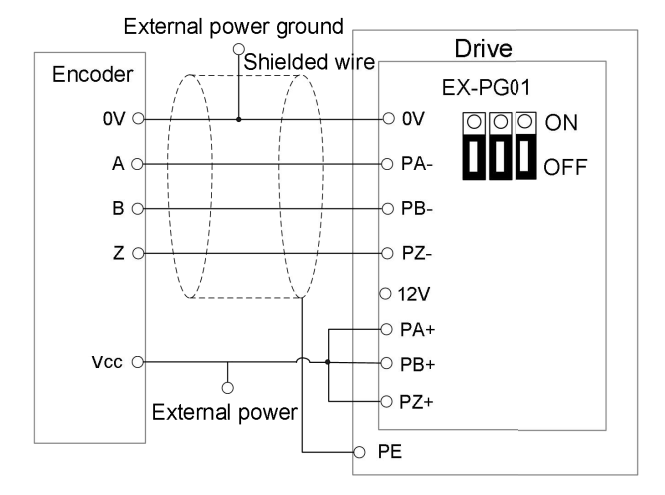

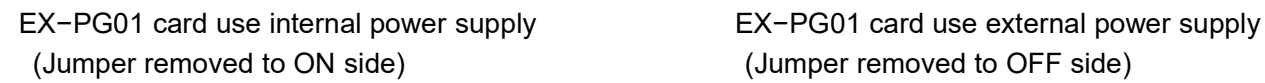

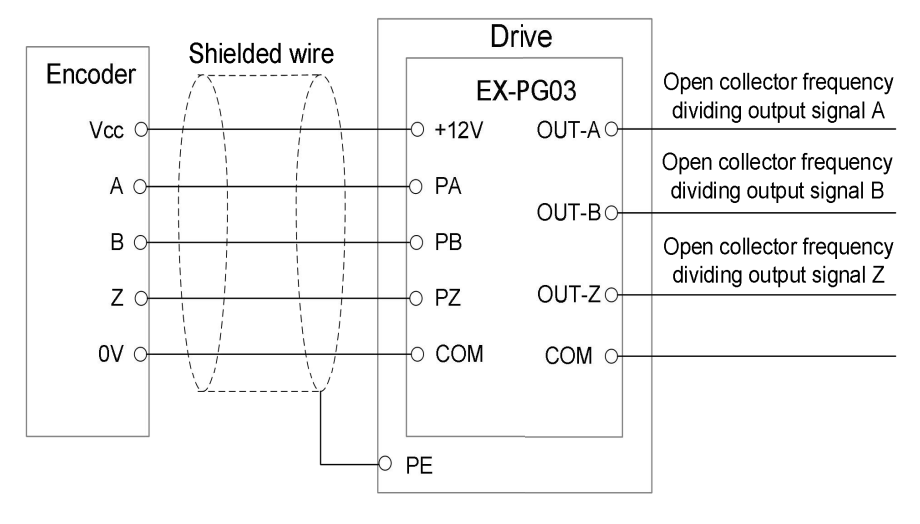

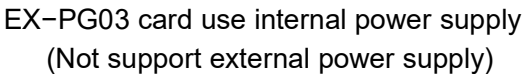

#### ◆ **EX−PG02 Card and EX−PG04 Card**

If the encoder is differential type and power supply is 5V, should select EX−PG02 card. If the encoder signal needs to send to other equipment for calculation or speed measurement, should select EX−PG04 card with encoder division output.

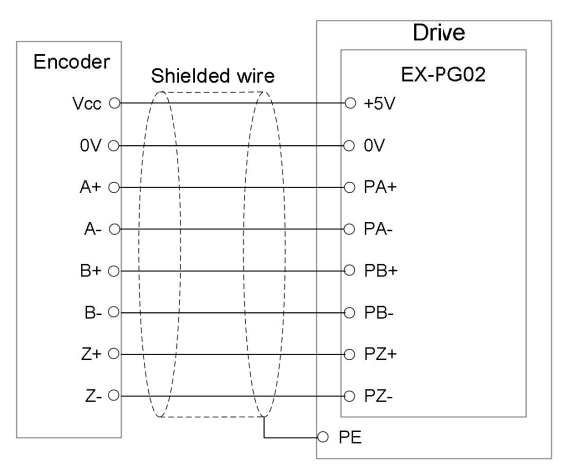

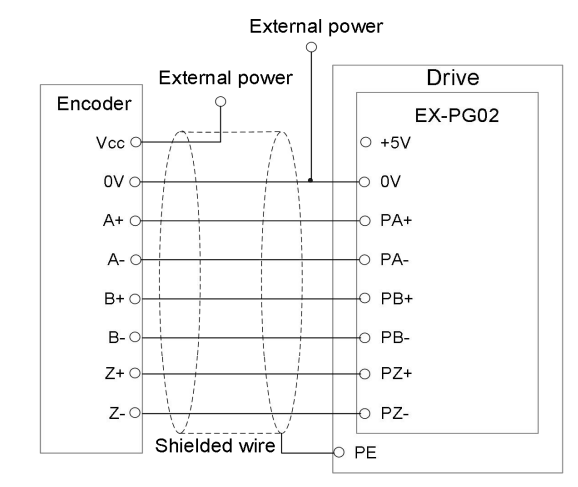

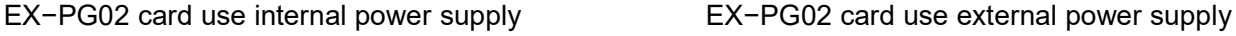

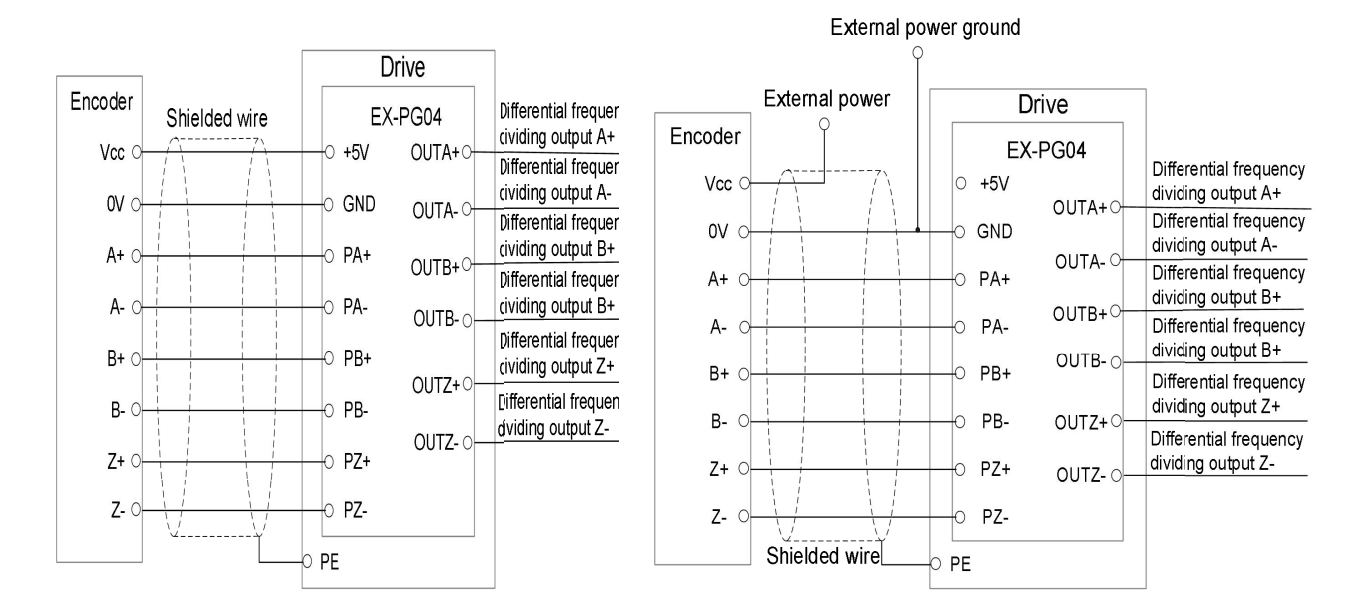

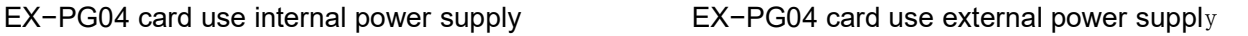

# **Appendix C Communication Card**

## 1 Introduction

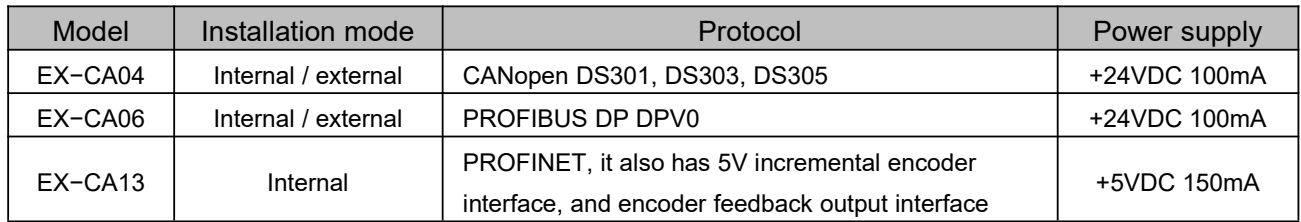

## 2 Wiring

EX-CA04

● EX−CA04 is a communication module of CANopen slave station, which can be used to connect CANopen configuration network, programmable controller and human−machine interface.

- EX−CA04 provides customer−define function, which is used to connect CANopen configuration network and Modbus protocol compliant custom devices;
- Support CAN2.0A protocol, support CANopen DS301 V4.02, DS303, DS305 protocol.

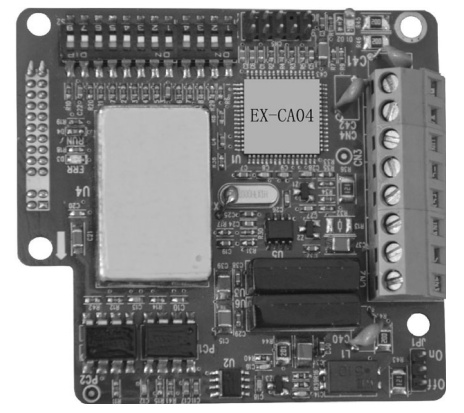

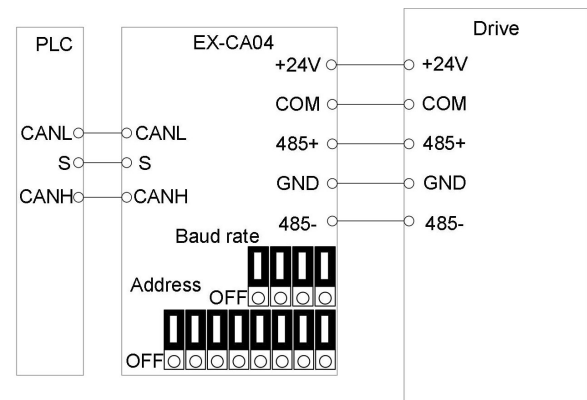

EX-CA06

Ex−CA06 is a PROFIBUS DP bus adapter card. This adapter card provides PROFIBUS DP interface for users, which is suitable for various industrial automation occasions. The electrical interface and protocol fully comply with Siemens PROFIBUS DP bus standard, which is more convenient for users to configure.

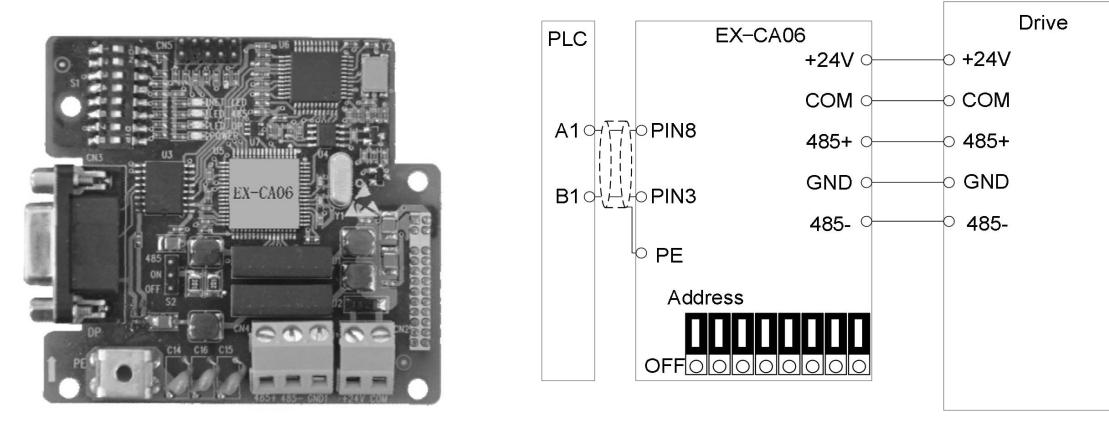

#### EX−CA13

● It is a PROFINET Industrial Ethernet communication adapter card with full duplex and adaptive 10 / 100M baud rate.

● Integrated dual port Fast Ethernet interface with switch function.

● The product status and fault are indicated by LED light, which is convenient for commissioning and maintenance

● Integrated a 5V incremental encoder card and encoder output. For the wiring and description of encoder part, please refer to EX−PG04 function description.

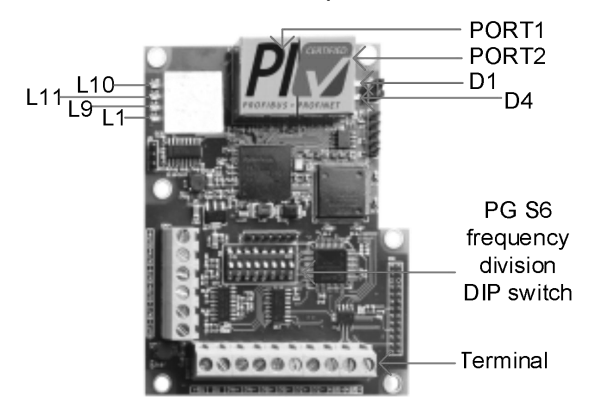

#### Fault indicator

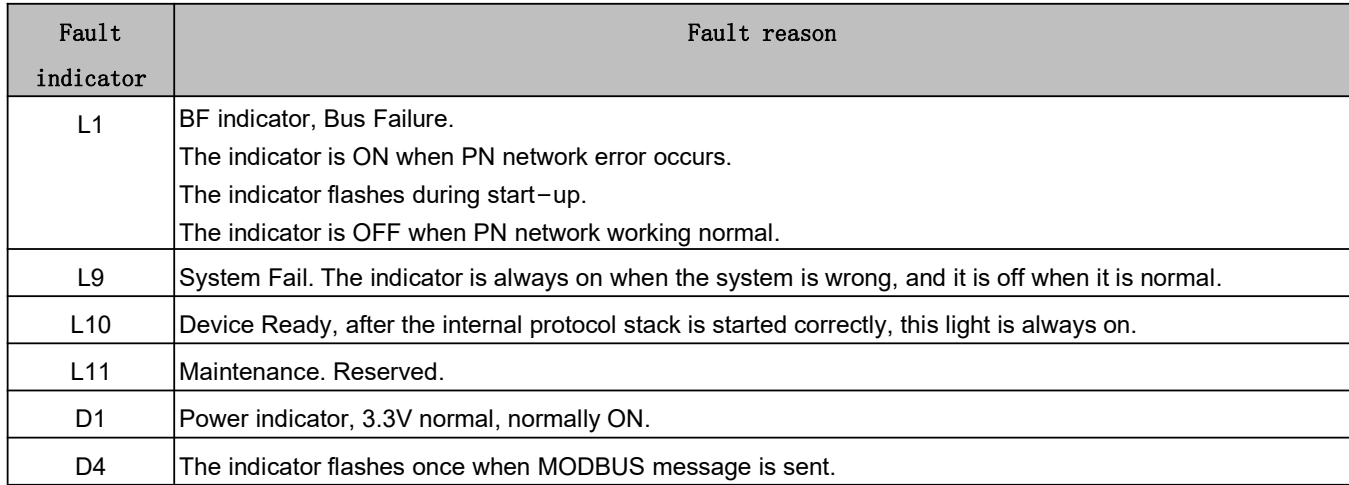